# Bushnell® GOLF

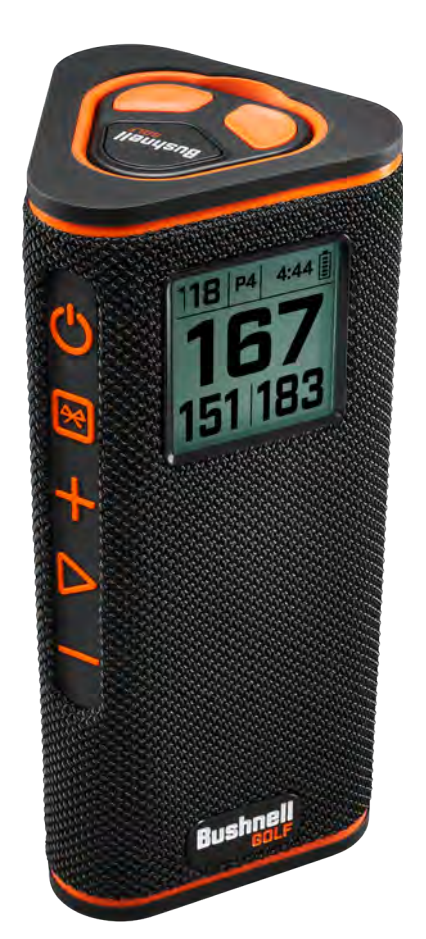

# WINGMAN

# SPEAKER + AUDIBLE GPS

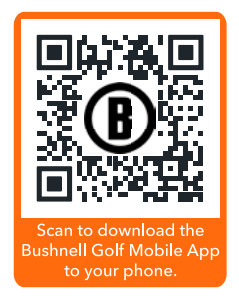

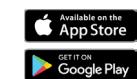

Model #: 362210, 362220 **Detect of the Connection** Schemannes may be trademarks of their respective owners.<br>Model #: 362210, 362220 003-23 *Android and Google Play are registered trademarks of Google Inc. in the United States and other countries. iPhone and Apple Store are trademarks of Apple Inc., registered in the U.S. and other countries. Other names may be trademarks of their respective owners.*

# <span id="page-1-0"></span>**TABLE OF CONTENTS**

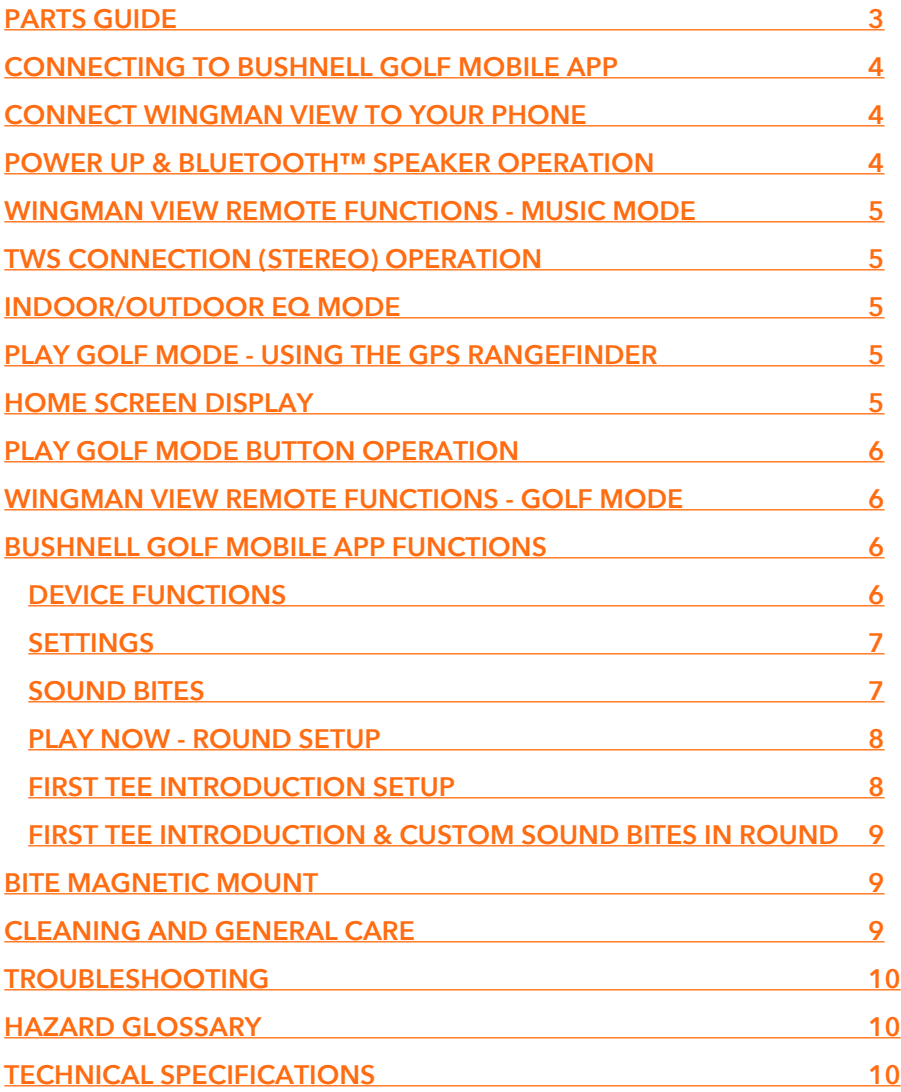

# **LANGUAGES**

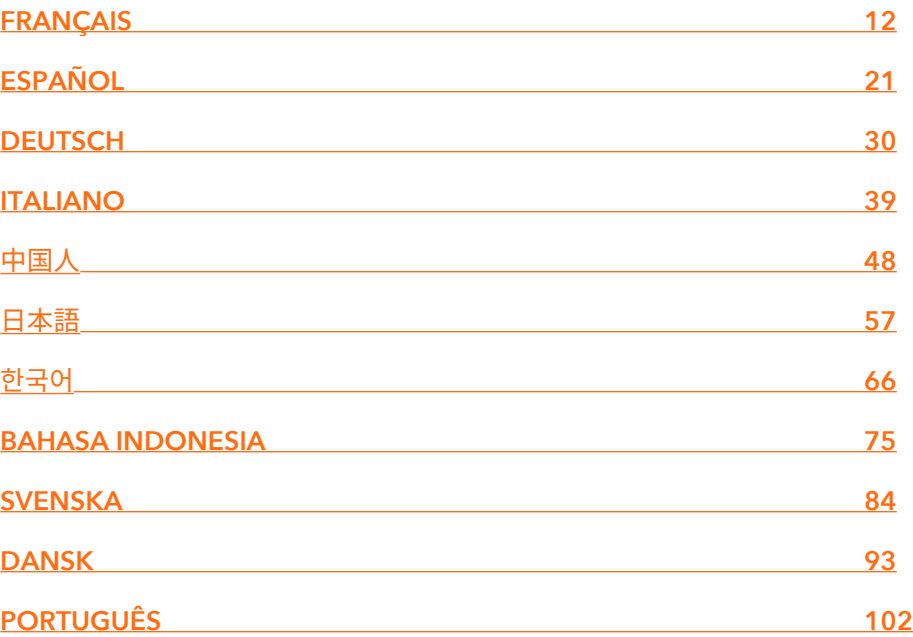

# <span id="page-2-0"></span>**INTRODUCTION**

Congratulations on purchasing the Bushnell® Wingman View Bluetooth® Speaker with Audible GPS. The Wingman View is a rugged, high-quality wireless speaker designed to entertain the avid golfer while keeping them informed on the course when linked with the Bushnell Golf Mobile App. This owner's guide will help you achieve optimum satisfaction with the product by explaining its features and operation and how to care for it. Please read these instructions before using your Wingman View to ensure the best performance and longevity.

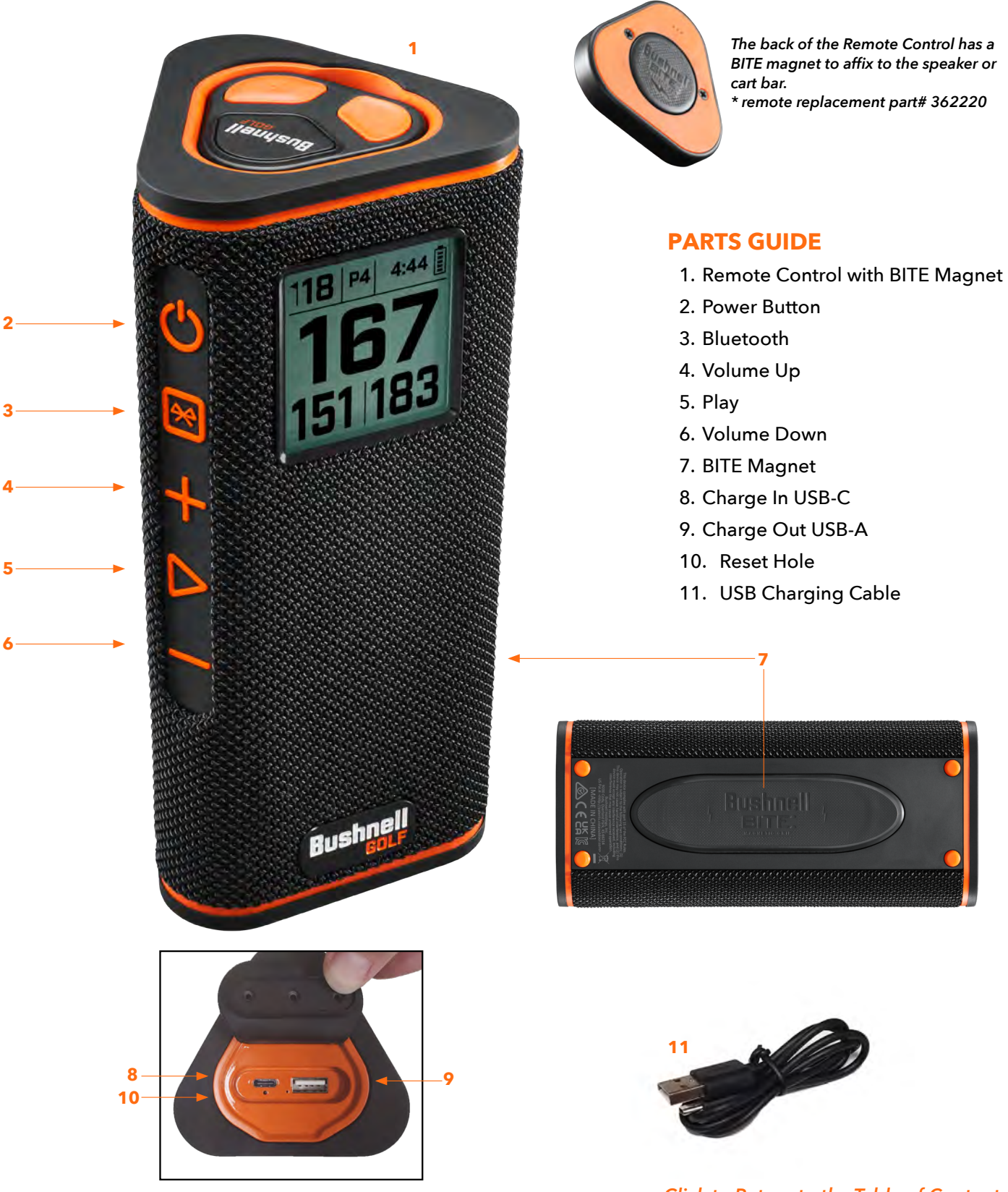

# <span id="page-3-0"></span>**CONNECTING YOUR WINGMAN VIEW TO YOUR MOBILE DEVICE & BUSHNELL GOLF MOBILE APP**

To connect your Wingman View to your phone and the Bushnell Golf Mobile app:

- Download the Bushnell Golf mobile app at app.bushnellgolf.com/install or scan the QR code.
- If you are new to the app, you will be asked to set up a device after registration and select Wingman View. As a returning user to the app, select "See All" from "My Devices", click "Add Device", and select Wingman View from the list of Bushnell Golf devices.
- Follow the app's on-screen instructions to pair and connect your Wingman View speaker and remote.

*Note: After pairing, the Bluetooth on/off state will be the last set state once powered up.* 

# **POWER UP & BLUETOOTH™ SPEAKER OPERATION**

- 1. Connect the provided USB-C charger to the USB-C input port at the bottom to charge Wingman View's internal lithium-ion battery.
- 2. To see the battery's charge, see the top right of the screen. A fully charged battery will provide ten-plus hours of operating time at a normal, moderate volume level. A low-power tone from the speaker indicates low power.
- 3. The USB-A output port can recharge your phone or other accessories. Note: using **CHARGE IN PORT CHARGE OUT PORT**the Wingman View to recharge mobile devices will reduce the speaker's battery level and operating time.
- 4. Hold the Power button on the Wingman View until the startup sound is heard and the screen appears and release.
- 5. To pair the device with a mobile phone, ensure the Wingman View is within 10 meters/32 feet from your device. Then, register and pair the device with the Bushnell Golf Mobile App for complete functionality of the Wingman View. Refer to the "Connecting Your Wingman View to Your Mobile Device and the Bushnell Golf Mobile App" instructions above.
- 6. To set up audio only, press and hold the Bluetooth button on the speaker for three seconds until the Bluetooth icon appears on the screen. Go to the Bluetooth settings in your device and select "Wingman View Audio" to pair.

*Note: The remote is only functional when registration and connection are completed through the Bushnell Golf Mobile App. The Bushnell Golf Mobile App has to be running in the background or foreground on your mobile device for the remote to work with the speaker.* 

7. The Wingman View has a microphone that allows you to take incoming calls. To answer an incoming call, press the Play button. To reject an incoming call, Press and hold the Play button. To end a call, press Play.

*Note: when powered on, the speaker automatically reconnects to the last mobile device it was paired with. The speaker can memorize up to 8 paired devices and will shut off after 15 minutes in pairing mode if no devices have been paired. This is a power-saving feature.*

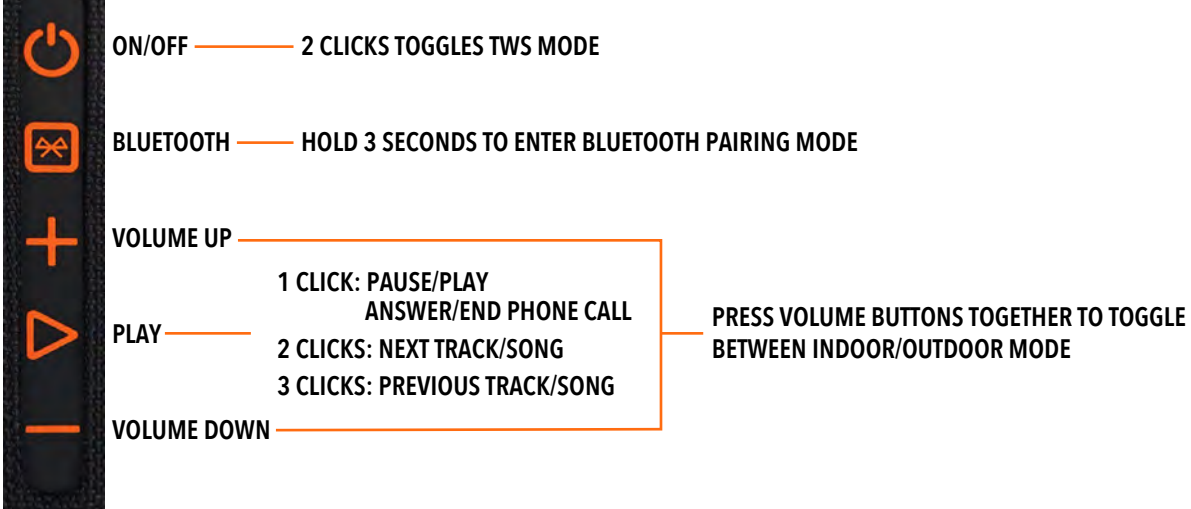

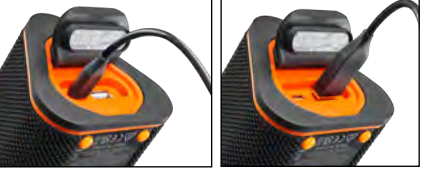

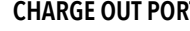

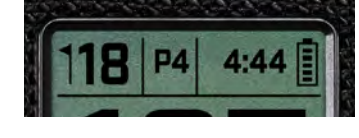

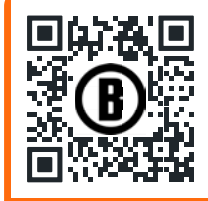

# <span id="page-4-0"></span>**WINGMAN VIEW REMOTE FUNCTIONS - MUSIC MODE**

- 1. Download the Bushnell Golf Mobile App from the App Store (Apple) or Google Play (Android), sign up for an account, or log in. NOTE: The remote is only functional when registration and connection are completed through the Bushnell Golf Mobile App. The Bushnell Golf Mobile App must run in the background or foreground on your mobile device for the remote to work with the speaker.
- 2. Pair the Wingman View Remote with your smartphone, following the instructions on the app screens. The mobile app will walk the user through the setup process and have you on the course in no time!
- 3. Use the remote to control the speaker functions. Click the top button once to pause or play a track or song. Double-click the top button to go to the next track or song. Tripleclick the top button to go to the previous track/song. Hold the top button to enter Bluetooth pairing mode.
- 4. Press Plus or Minus to control the volume.

Android and Google Play are registered trademarks of Google Inc. in the United States and other countries. iPhone and Apple Store are trademarks of<br>Apple Inc., registered in the U.S. and other countries. Other names may be

# **TWS CONNECTION (STEREO) OPERATION**

The Wingman View's TWS technology enables you to play two Wingman View speakers with the same audio simultaneously. To activate TWS operation and listen to audio with two Wingman View units:

- 1. Place the two speakers near each other (the distance should not be over 10 meters/32 feet).
- 2. Power on both speakers. Double-click the Power button on the "main" speaker connected to the device playing the audio. The "secondary" speaker needs to be unpaired from any Bluetooth device. The second speaker will pair automatically when the speaker connected to the audio is placed in TWS mode. "TWS ON" will be displayed on the second speaker if the speakers are tethered.
- 3. To disconnect the TWS connection, double-click the Power button to exit TWS or power off either speaker.

*Note: When two speakers are tethered in TWS mode and in a round of golf, the main speaker will be the only speaker to display information on the screen. The main speaker's remote, wil be the only functional remote of the two speakers in TWS mode.* 

# **INDOOR/OUTDOOR EQ MODE**

This electronically equalizes the speaker's tonal balance for optimum listening quality when used indoors (clubhouse/ home) or outdoors (golf course). Indoor Mode ( $\bigoplus$ ) provides a fuller, richer sound. Outdoor Mode ( $\bigcup$ ) carries sound further to be heard at a distance.

Simultaneously press the Volume Up and Volume Down buttons to change the sound mode. Note: The Wingman View default mode is Indoor.

# **PLAY GOLF MODE - USING THE GPS RANGEFIN**

# **HOME SCREEN DISPLAY**

- 1. Hole
- 2. Par
- 3. Time
- 4. Battery icon
- 5. Front Distance
- 6. Center Distance
- 7. Back Distance

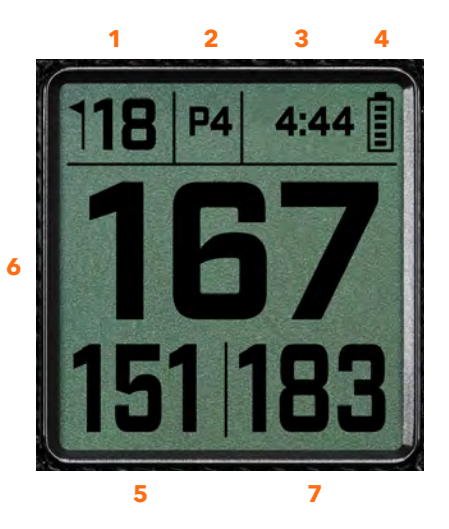

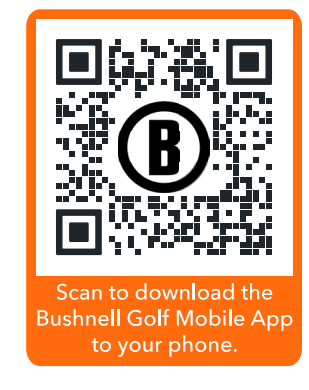

**1 CLICK: PAUSE/PLAY**

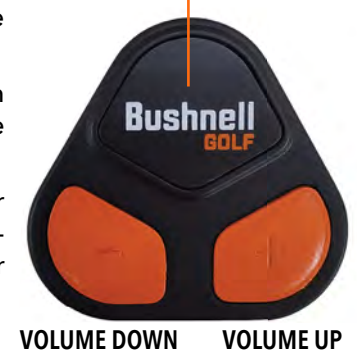

# <span id="page-5-0"></span>**PLAY GOLF MODE BUTTON OPERATION**

- Once the Wingman View Speaker and Remote are paired and registered in your Bushnell Golf Mobile App account, you can play golf using your speaker.
- Double-click the Power button to toggle TWS mode. Press the Bluetooth button to show the hazard screen for playing the hole. Double-click the Bluetooth button to put the unit into Hole Change Mode. While in Hole Change Mode. Volume Up advances to the next hole. Volume Down goes back to the previous hole.

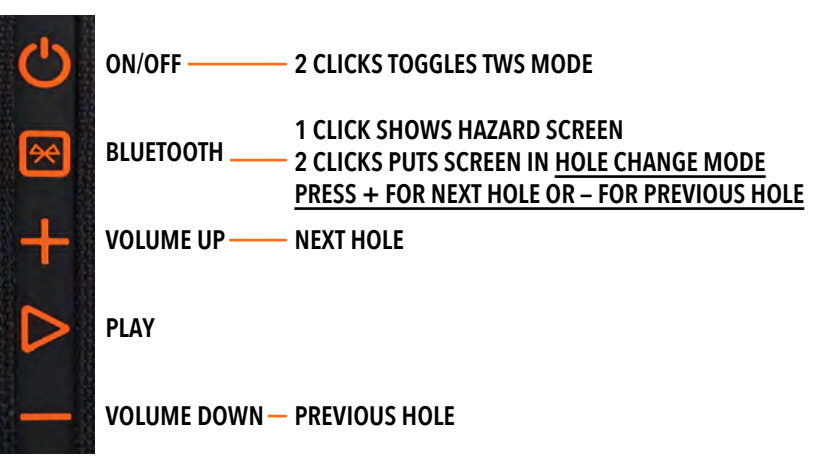

# **WINGMAN VIEW REMOTE FUNCTIONS - GOLF MODE**

- 1. Download the Bushnell Golf Mobile App from the App Store (Apple) or Google Play (Android), sign up for an account, or log in. NOTE: The Bushnell Golf Mobile App must be running to the remote in the foreground or background of your phone to control the Wingman View.
- 2. Use the remote to control functions on the speaker for Play Golf Mode. Click the top button once to display GPS yardage. Double-click the top button to play the first custom message. Triple-click the top button to play the second custom message. Hold the top button to enter Bluetooth pairing mode. *\*Instructions for creating Custom Messages or Sound Bites can be found on page 7.*
- 3. Press Volume Up and Volume Down together to enter Music Mode for seven seconds. After the last Music Mode command is given within the seven seconds, the remote will go back to Golf Mode functions. Putting the remote in Music Mode will allow you to change songs, pause/play while in a game. *See page 5 for full remote Music Mode commands.*

*Note: When reconnecting after shutting down the speaker, the remote must be paired with the app again. Open the Bushnell Golf Mobile App home screen and hold the "Bushnell Golf" button on the remote until a beep indicates the connection is restored. Both devices will be green in the device list.* 

# **BUSHNELL GOLF MOBILE APP FUNCTIONS**

### **DEVICE FUNCTIONS**

- **Unpair Device:** Press to unpair the device from the Bluetooth connection on your phone.
- **Settings:** *See full explanation on page 7.*
- **Find Remote:** Press Find Remote in Device Functions to help locate a lost remote. Remote will beep when in range and connected to Bluetooth.
- **Sound Bites:** *See full explanation on page 7.*
- **TWS Mode:** TWS can be toggled On/Off in the app or by double-clicking the speaker's Power button. *See Page 5 for instructions.*
- **Software Update:** Check for firmware updates for the speaker and remote.
- **Support:** 
	- Contact Bushnell Golf product support
	- About your speaker
	- Product user manual
	- Terms and C onditions
- **Remove Device:** This button lets you remove the device from the Bushnell Golf Mobile App account. You will also need to remove the device from your phone's list of available devices in the Bluetooth Settings.

**1 CLICK: GPS YARDAGE 2 CLICKS: 1ST CUSTOM MESSAGE 3 CLICKS: 2ND CUSTOM MESSAGE CLICK & HOLD: REMOTE PAIRING MODE**

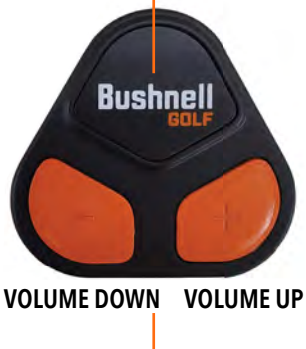

**PRESS VOL UP & VOL DOWN TOGETHER TO ENTER MUSIC MODE BRIEFLY.**

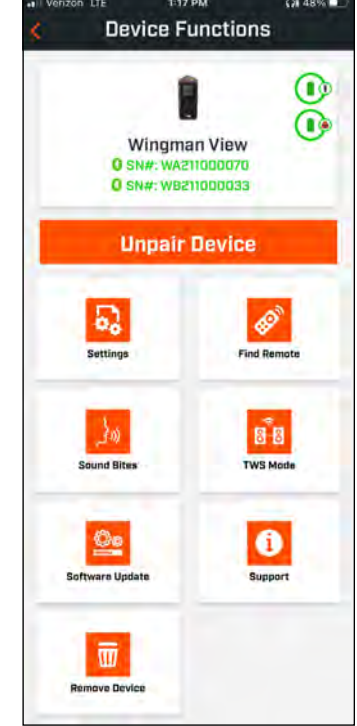

# *6 [Click to Return to the Table of Contents](#page-1-0)*

# <span id="page-6-0"></span>**SETTINGS**

- Time Format: Choose 12 or 24 Hour format
- Game Status: Indicates the device is in Music or Golf Mode
- EQ Mode: Choose Indoor or Outdoor (see page 5 for more information)
- Announcement Settings:
	- A. Announcement Volume: Adjusts the volume for audible GPS distances, custom sound bites, and first introductions.
	- B. Speak Settings:
		- i. Select Voice for the character and language you wish to hear. The country next to the name of the character is associated with the language of the country.
		- ii. Start Round Message (On/Off): Says course information when starting a round.
		- iii. Auto Hole Advance Message (On/Off): Says hole information when the hole advances.
		- iv. Water Hazards (On/Off): Says water hazard distances when the hole advances
	- C. Distance Speak Settings:
		- i. Hole Number (On/Off): Says hole number with distance callout.
		- ii. Par (On/Off): Says par value with distance callout.
	- D. Distance: Choose between Center or Front, Center, and Back distances called out with single click of the Bushnell Golf button on the remote. If Front, Center, and Back is selected, there is the option of receiving Front and Back distances with options: Always, Inside 300, Inside 250, Inside 200, or Inside150.

# **SOUND BITES**

A. Sound Bite List:

- Two default Sound Bites: Clap and Cheer
- Up to Ten custom Sound Bites
- Any Sound Bite can be added as a Favorite 1 $\langle \cdot \rangle$ , Favorite  $2$  **2** or both  $\mathbf{\hat{w}}$   $\mathbf{\hat{w}}$ .

*For example, if five Sound Bites are selected as a Favorite 1, one of those five Sound Bites will be randomly selected to play when the Favorite 1 command is given from the remote (double click Bushnell Button on the remote).* 

### B. Add Message

- 1. Tap Add Message to create Custom Sound Bite
- 2. Voice:
	- a. Tap microphone to record five second Sound Bite
	- b. Tap microphone to end recording
	- c. Select Favorite One, Favorite Two or both. This will assign the button command that this Sound Bite will be associated with.
	- d. Tap "Custom #" in the title bar to rename the Sound Bite.
	- e. Press Save.
- 3. Text:
	- a. Write text to be read as a Custom Sound Bite.
	- b. Tap "Custom #" in the title bar to rename the Sound Bite.
	- c. Press Save.

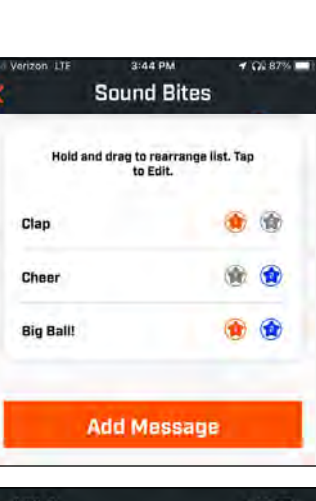

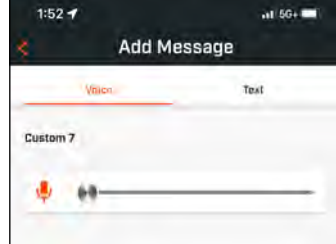

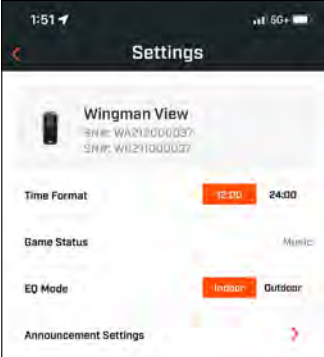

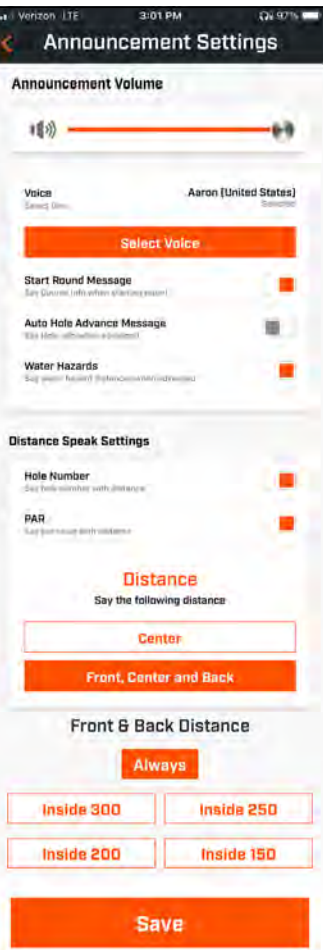

### <span id="page-7-0"></span>**PLAY NOW - ROUND SETUP**

Return to the Bushnell Golf Mobile App home page and select "Play Now" to Start Round.

Choose a course from a list of Recent, Nearby, or Open courses. If you are continuing a game, choose "Continue Round".

- **Round Name:** The round can be given a custom name. Click "Round #" and type what name you would prefer.
- **Date:** The current day is the default "date", but changing the date of the game can be done by clicking on the calendar icon.
- **Course Name:** Choose a course from a list of Recent, Nearby or Open courses.
- **Score Format:** Choose Stroke Play or Stableford.
- **Score Mode:** Choose Basic or Advanced.
- **GPS:** GPS must be enabled to view the hole layout.
- **Holes:** Choose Front 9, Full 18 or Back 9.
- **First Tee Introduction:** Default is Off. Turn On and add players' names. *See full explanation below.*
- **Starting Hole:** Choose the hole you are starting the round on.
- **Display Net Score:** On or Off.
- **Tee Box:** Tee Box information is available if net scoring is turned On.
- **Handicap:** Enter personal handicap.
- **Course Handicap**

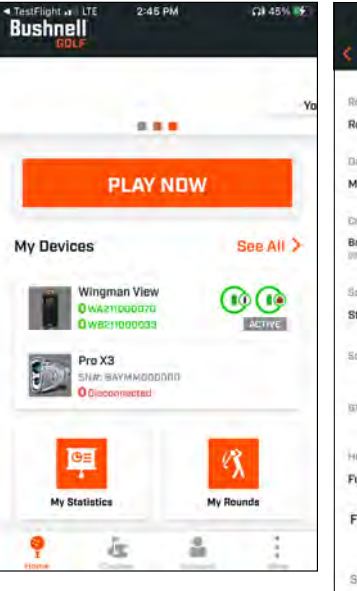

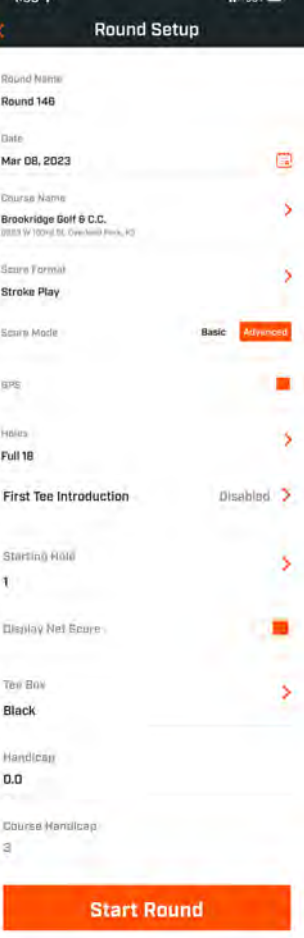

### **FIRST TEE INTRODUCTION SETUP**

- 1. Enable First Tee Introductions in Round Setup.
- 2. Tap Add Golfer to add a new player.
- 3. Tap Name to change a player's name.
- 4. Tap Speaking icon on the right of the player's name to edit the crowd response for the player's introduction.
- 5. Tap Start Round at bottom of screen to begin.

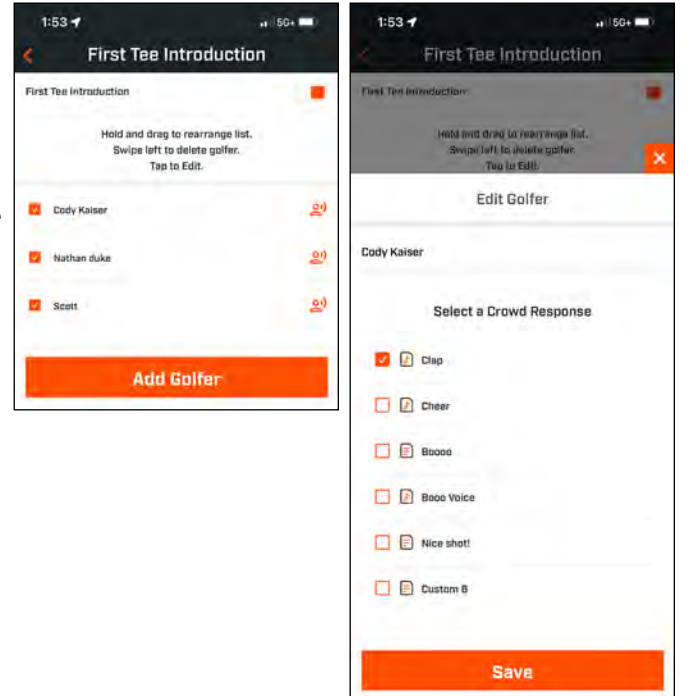

- <span id="page-8-0"></span>1. Tap the Speaker icon on the upper right of the screen to access Sound Bites and Introductions.
- 2. The Announcement Volume for Sound Bites and First Tee Introductions can be adjusted here.
- 3. Custom Sound Bites can be played individually by tapping the Play button to the right. Also, see the "Favorite" designation for the Sound Bite. For example, click the remote Bushnell Golf button once if the Sound Bite is "Favorite One". If the Sound Bite is "Favorite Two", click the remote Bushnell Golf button twice. *See the Remote button functions on page 6.*
- 4. First Tee Introduction engages when the round is set near the starting hole tee box. Tap the Bushnell Golf button on the remote to start First Tee Introductions. Then tap the button after each player's announcement to move to the next player.
- 5. Tap on the Speaker icon to access Introductions. Click on Restart Introduction to reset the First Tee Introduction sequence.
- 6. Tap the Speaking icon to change the Crowd Response for that player's First Tee Introduction.

# **BITE MAGNETIC MOUNT**

The Wingman View features a powerful BITE magnet incorporated into its housing, which allows the device to be securely attached to a golf cart bar or frame.

**WARNING: BITE FEATURE INCLUDED WITH DEVICE CONTAINS A NEODYMIUM MAGNET. MAGNETS COULD AFFECT THE FUNCTIONING OF PACEMAKERS AND IMPLANTED HEART DEFIBRILLATORS. IF YOU USE THESE DEVICES, KEEP SUFFICIENT DISTANCE FROM MAGNET. WARN OTHERS WHO WEAR THESE DEVICES FROM GETTING TOO CLOSE TO MAGNETS.** 

- Magnet may lose part of its adhesive force permanently if exposed to temperatures above 175º F (80º C).
- Magnets produce far-reaching, strong magnetic field. They could damage TVs, laptops, computer hard drives, credit and ATM cards, data storage media, mechanical watches, hearing aids, and speakers. Keep the unit away from devices and objects that could be damaged by strong magnetic fields.
- Magnets have strong magnetic fields which can pinch skin and fingers. Use caution when attaching the unit to a metal bar.

# **CLEANING AND GENERAL CARE**

**IMPORTANT NOTE:** Remove all cable connections and close the port protection cover tightly after charging and before use to ensure the Wingman is water resistant.

Follow these tips for proper cleaning and maintenance:

- Blow away any excess dust or debris on exterior (or use a soft brush).
- To remove dirt or finger prints, clean with a micro-fiber cloth. The Wingman View is water resistant, but should not be exposed to heavy rain or other direct streams of water, and will not withstand submersion in water or other liquids.
- When you are not using the speaker/remote, please store it in a secure, dry indoor location for additional protection.

*Speaker icon: access to Messages and First Tee Introductions*

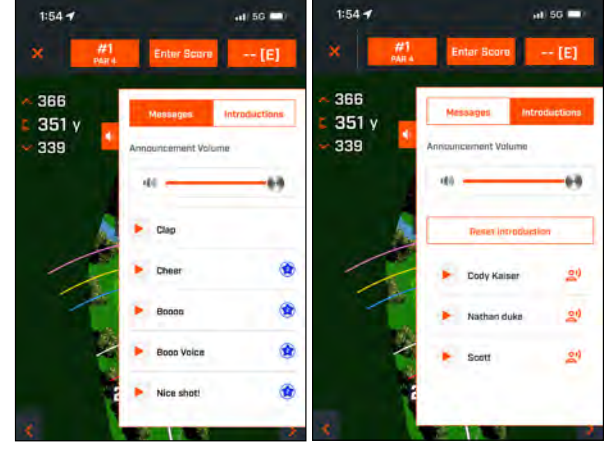

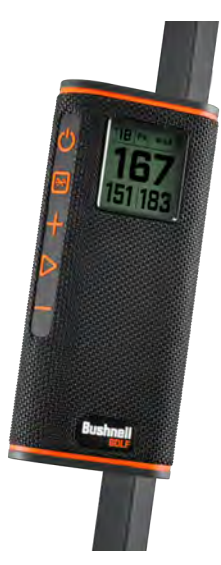

# <span id="page-9-0"></span>**TROUBLESHOOTING**

Never disassemble your Wingman View speaker. Irreparable damage can result from unauthorized service attempts, which also void the warranty. If unit does not turn on:

- Press Power button fully.
- Charge internal battery. If unit does not respond to power button after fully charging, contact Bushnell Golf customer service: [Bushnell Golf](https://www.bushnellgolf.com/support/warranty-and-repairs#repairs)  [Customer Support Link](https://www.bushnellgolf.com/support/warranty-and-repairs#repairs) or call (800) 423-3537.

If unit powers down during use:

• The battery charge level is low, indicated by a flashing orange Indicator Ring. Recharge the battery.

Problems pairing with phone via Bluetooth:

- The Speaker is within 10m from the device.
- The Speaker is in pairing mode, the LED indicator blinking orange and orange.

No Sound

- Make sure the music volume is at audible level on both your device and speaker.
- Make sure your device is successfully paired with the speaker, the LED indicator turn solid orange.

Poor sound quality

• Move the device closer to the Wingman View or remove any obstacle between them.

Buttons do not function

• If necessary, the Wingman View can be reset. Make sure the charging cable is not connected. Place a small pin (<3mm) into the reset key (small opening to the right of the USB charging port) and hold it down (press lightly) for 2 seconds until the LED Indicator Ring turns off.

> EFwy To End of Fairway ELFy To End of Left Fairway ELoF To End of Lower Fairway ERFy To End of Right Fairway EWst To End of Waste Area GBnk To Grass Bunker Gorg To Gorge Hzrd To Hazard LBnk To Left Bunker LDth To Left Ditch LFwy To Left Fairway LGBk To Left Grass Bunker LndA To Landing Area LWst To Left Waste Area LWtr To Left Water Path To Path PotB To Pot Bunker RBnk To Right Bunker

Rdge To Ridge RDch To Right Ditch RFwy To Right Fairway RGBk To Right Grass Bunker RHzd To Right Hazard Road To Road RWst To Right Waste Area RWtr To Right Water ThFy Through Fairway ThRF Through Right Fairway Wter To Water Hazard WstA To Waste Area WstB To Waste Bunker WstE Waste Area End CGrg Carry Gorge RvrB To River Bed Wall To Wall

CDch To Center Ditch CFwy To Center Fairway Frwy To Fairway CFyB Carry Fairway Bunker CHzd Carry Hazard CLBk Carry Left Bunker CLHz Carry Left Hazard Clif To Cliff CLWs Carry Left Waste Area CLWt Carry Left Water Hazard CPth Carry Path CRBk Carry Right Bunker CRHz Carry Right Hazard Crst To Crest

CRWt Carry Right Water Hazard CWst Carry Waste Area CWtr Carry Water Hazard Dtch To Ditch

# **HAZARD GLOSSARY:**

- ###L To Layup point (i.e 75L= To 75yd Layup point, 100L = To 100 yard Layup point) ###M To Marker (i.e., 250M = To 250 Marker #Bnk To # Bunker (i.e., T1Bk = To 1st Bunker) #CBK To # Center Bunker (i.e., 2CBk = To 2nd Center Bunker) #Fwy To # Fairway #GBk To # Grass Bunker #LBk To # Left Bunker #RBK To # Right Bunker #Wtr To # Water Hazard Bnkr To Bunker C#Bk Carry to # Bunker (i.e.,C1BK = Carry 1st Bunker)  $C#LB$  Carry to # Left Bunker (i.e C2LB = Carry 2nd Left Bunker)
- C#RB Carry to # Right Bunker (i.e., C3RB = Carry 3rd Right Bunker
- C#Wt Carry # Water Hazard (i.e., C2Wt = Carry 2nd Water Hazard)
- CBnk To Center Bunker CCBK Carry Center Bunker
	- **WARNING: THIS PRODUCT USES A LITHIUM BASED BATTERY. LITHIUM BATTERIES CAN OVERHEAT AND CAUSE DAMAGE IF PHYSICALLY ABUSED. DO NOT USE BATTERIES THAT ARE DAMAGED OR SHOW SIGNS OF PHYSICAL WEAR.**

**WARNING: FIRE HAZARD! DO NOT SHORT-CIRCUIT BATTERIES. BATTERIES MAY OVERHEAT OR EXPLODE.**

**WARNING: DANGER TO LIFE. KEEP BATTERIES OUT OF THE REACH OF PETS AND CHILDREN. IF SWALLOWED, SEEK MEDICAL ADVICE IMMEDIATELY.**

**WARNING: DO NOT EXPOSE BATTERIES TO WATER OR FIRE. DO NOT ATTEMPT TO CHARGE NON-RECHARGEABLE BATTERIES. THE BATTERIES MAY EXPLODE.**

### **CAUTION:**

- Keep the speaker and its accessories away from the reach of children, as they might cause a choking hazard.
- Keep the speaker away from fire, water, liquids, extreme heat and strong magnetic fields.
- Do NOT use this speaker at high volume for extended periods, as this may cause permanent hearing damage or loss.

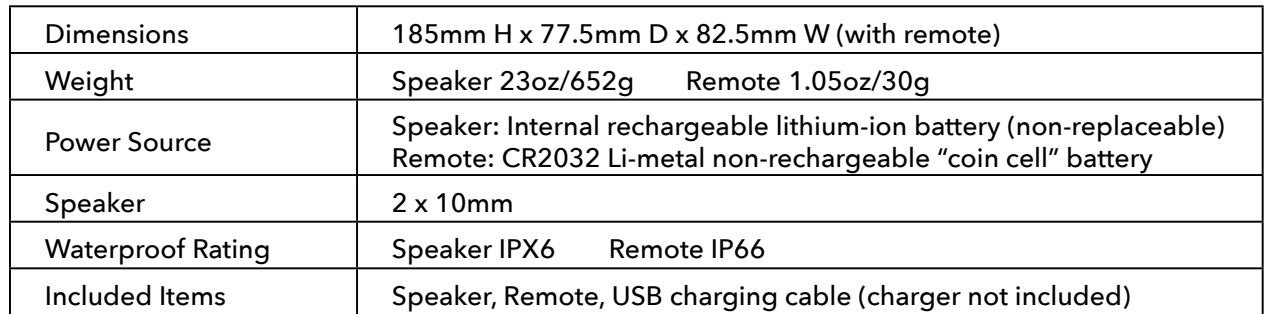

# **TECHNICAL SPECIFICATIONS**

# *10 [Click to Return to the Table of Contents](#page-1-0)*

**A WARNING:** Bite feature included with device contains a Neodymium magnet. Magnets could affect the functioning of pacemakers and implanted heart defibrillators. If you use these devices, keep sufficient distance from magnet. Warn others who wear these devices from getting too close to magnets.

• Magnet may lose part of its adhesive force permanently if exposed to temperatures above 175º F (80º C).

• Magnets produce far-reaching, strong magnetic field. They could damage TVs and laptops, computer hard drives, credit and ATM cards, data storage media, mechanical watches, hearing aids and speakers. Keep unit away from devices and objects that could be damaged by strong magnetic fields.

### **FCC Statement**

This device complies with part 15 of the FCC Rules. Operation is subject to the following two conditions: (1) This device may not cause harmful interference, and (2) this device must accept any interference received, including interference that may cause undesired operation.

This equipment has been tested and found to comply with the limits for a Class B digital device, pursuant to Part 15 of the FCC Rules. These limits are designed to provide reasonable protection against harmful interference in a residential installation. This equipment generates, uses and can radiate radio frequency energy and, if not installed and used in accordance with the instructions, may cause harmful interference to radio communications. However, there is no guarantee that interference will not occur in a particular installation. If this equipment does cause harmful interference to radio or television reception, which can be determined by turning the equipment off and on, the user is encouraged to try to correct the interference by one or more of the following measures:

- Reorient or relocate the receiving antenna.
- Increase the separation between the equipment and receiver.

• Connect the equipment into an outlet on a circuit different from that to which the receiver is connected.

• Consult the dealer or an experienced radio/TV technician for help.

Shielded interface cable must be used with the equipment in order to comply with the limits for a digital device pursuant to Subpart B of Part 15 of FCC Rules. Specifications and designs are subject to change without any notice or obligation on the part of the manufacturer.

**Caution:** There are no user controls, adjustments or procedures. Performance of procedures other than those specified herein may result in access to invisible laser light.

- This product contains no user serviceable controls.
- This product must not be opened or modified by the consumer.
- This product must be returned to the manufacturer for service.

Device specifications and design are subject to change without notice or obligation on the part of the manufacturer.

# **AWARNING**

- . INGESTION HAZARD: This product contains a button cell or coin battery
- DEATH or serious injury can occur if ingested.
- . A swallowed button cell or coin battery can cause Internal Chemical Burns in as little as 2 hours.
- KEEP new and used batteries OUT OF REACH OF CHILDREN.
- Seek immediate medical attention if a battery is suspected to be swallowed or inserted inside any part of the body.

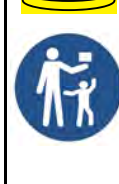

• For treatment information, call the National Battery Ingestion Hotline at 1(800)498-8666.

• Remove and immediately recycle or dispose of used batteries according to local regulations and keep away from children. Do NOT dispose of batteries in household trash or incinerate.

- Even used batteries may cause severe injury or death.
- Call a local position control center for treatment information.
- Non-rechargeable batteries are not to be recharged.

• Do not force discharge, recharge, disassemble, heat above 140° F (60° C) (temp rating) or incinerate. Doing so may result in injury due to venting, leakage, or explosion resulting in chemical burns.

• Ensure the batteries are installed correctly according to polarity (+ and -).

• Do not mix old and new batteries, different brands or types of batteries, such as alkaline, carbon-zinc, or rechargeable batteries.

• Remove and immediately recycle or dispose of batteries from equipment not used for an extended period of time according to local regulations.

• Always completely secure the battery compartment. If the battery compartment does not close securely, stop using the product, remove the batteries, and keep them away from children.

Product contains an Internal Rechargable Lithium-Ion non-replaceable

### **Industry Canada Statement/Déclaration d'Industrie Canada :**

This device complies with ISED's license-exempt RSSs. Operation is subject to the following two conditions: (1) This device may not cause harmful interference, and (2) this device must accept any interference received, including interference that may cause undesired operation.

Le présent appareil est conforme aux CNR d' ISED applicables aux appareils radio exempts de licence. L'exploitation est autorisée aux deux conditions suivantes: (1) le dispositif ne doit pas produire de brouillage préjudiciable, et (2) ce dispositif doit accepter tout brouillage reçu, y compris un brouillage susceptible de provoquer un fonctionnement indésirable.

### **Radiation Exposure Statement / Déclaration d'exposition aux radiations :**

This device complies with the Industry Canada portable RF exposure limit set forth for an uncontrolled environment and is safe for the intended operation as described in this manual. Further RF exposure reduction can be achieved if the product can be kept as far as possible from the user's body or if the device is set to a lower output power if such function is available.

Le produit est conforme aux limites d'exposition pour les appareils portables RF pour les Etats-Unis et le Canada établies pour un environnement non contrôlé.

Le produit est sûr pour un fonctionnement tel que décrit dans ce manuel. La réduction aux expositions RF peut être augmentée si l'appareil peut être conservé aussi loin que possible du corps de l'utilisateur ou que le dispositif est réglé sur la puissance de sortie la plus faible si une telle fonction est disponible.

### **Disposal of Electric and Electronic Equipment**

### *(Applicable in the EU and other European countries with separate collection systems)*

This equipment contains electric and/or electronic parts and must therefore not be disposed of as normal household waste. Instead, it should be disposed at the respective collection points for recycling provided by the communities. For you, this is free of charge.

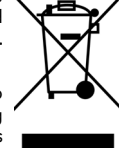

If the equipment contains exchangeable (rechargeable) batteries, these too must be removed before and, if necessary, in turn be disposed of according to the relevant regulations (see also the respective comments in this unit's instructions).

Further information about the subject is available at your community administration, your local waste collection company, or in the store where you purchased this equipment.

This device contains license-exempt transmitter(s)/receiver(s) that comply with Innovation, Science and Economic Development Canada's license-exempt RSS(s). Operation is subject to the following two conditions:

- (1) This device may not cause interference.
- (2) This device must accept any interference, including interference that may cause undesired operation of the device.

Warning: Changes or modifications not expressly approved by the party responsible for compliance could void the user's authority to operate the equipment.

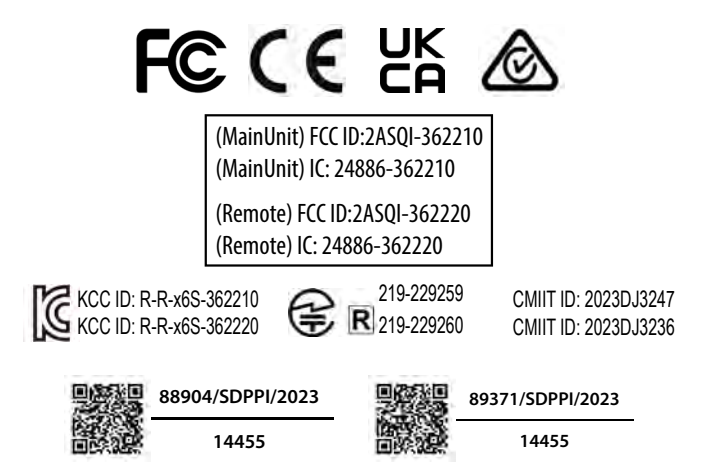

# *warranty and repair information.*

©2023 Bushnell Outdoor Products Bushnell,™, ®, denote trademarks of Bushnell Outdoor Products www.bushnell.com 9200 Cody, Overland Park, KS 66214 Made in China **[http://bushnellgolf.com](http://bushnellgolf.com/patents)/patents** Frie are installed correctly according to polarity (+ and -).<br>
Fries are installed correctly according to polarity (+ and -).<br>
And **Epair information.**<br>
Inc, or rechargeable batteries. So the press of batteries, such as<br>
T

# <span id="page-11-0"></span>**INTRODUCTION**

Félicitations pour cet achat de l'enceinte Bluetooth® Wingman View de Bushnell® avec GPS audible. L'enceinte sans fil Wingman View est robuste et de haute qualité et conçue pour divertir le golfeur passionné, tout en le tenant informé du parcours lorsqu'elle est appairée à l'application Bushnell Golf. Ce guide de l'utilisateur, qui explique les caractéristiques et le fonctionnement du produit, ainsi que ses modalités d'entretien, permet d'en tirer une satisfaction optimale. Merci de lire ces instructions avant d'utiliser l'enceinte Wingman View, afin d'en garantir des performances et un longévité optimales.

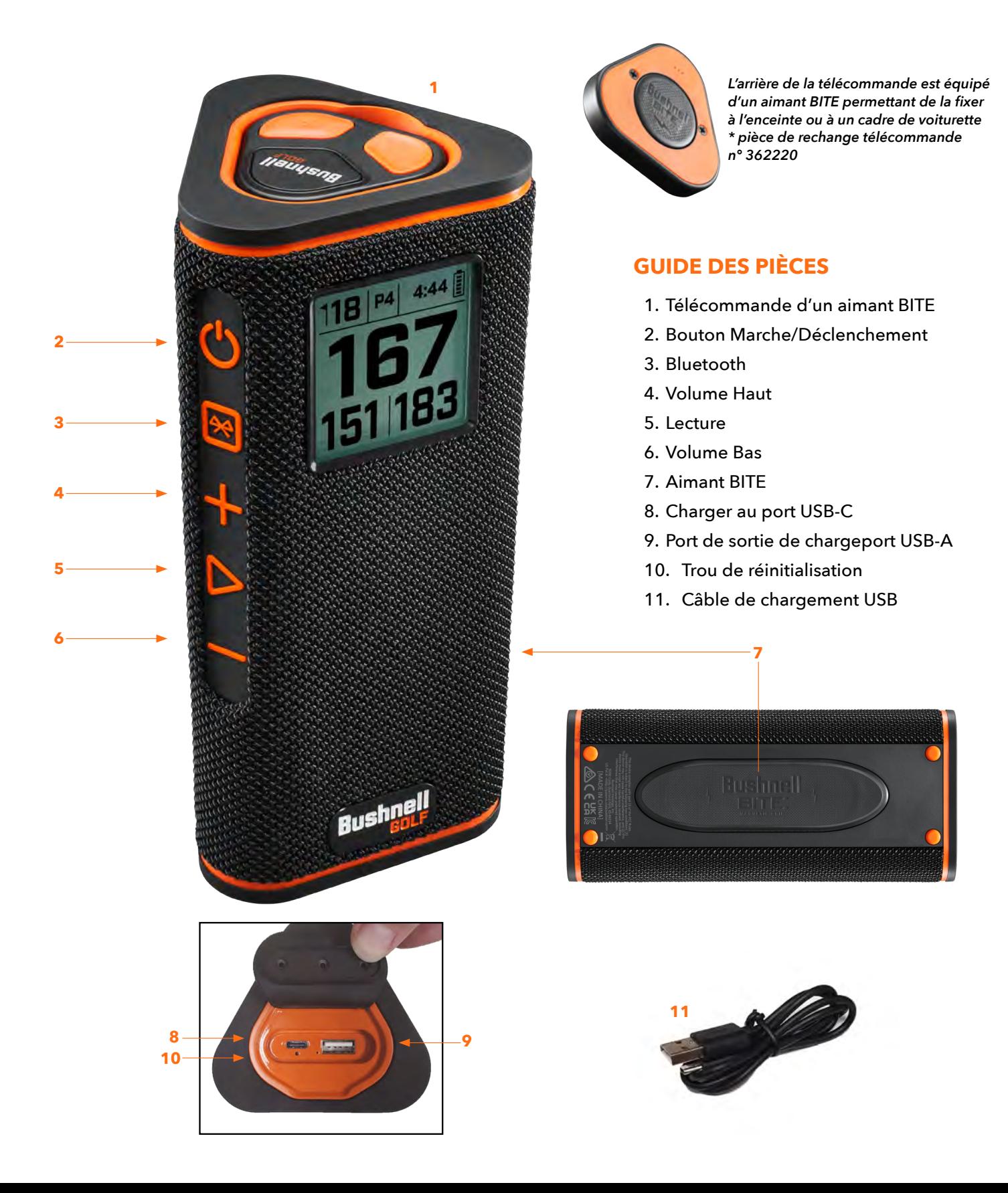

# **CONNEXION DE L'ENCEINTE WINGMAN VIEW À UN APPAREIL MOBILE ET À L'APPLICATION MOBILE BUSHNELL GOLF**

Pour connecter une enceinte Wingman View à l'application mobile Bushnell Golf :

- Télécharger l'application mobile Bushnell Golf sur app.bushnellgolf.com/install ou scanner le QR code.
- En cas de première utilisation de l'application, configurer un appareil après inscription, puis sélectionner « Wingman View ». Si l'application a déjà été utilisée par le passé, sélectionner « Voir tout » dans « Mes appareils », cliquer sur « Ajouter un appareil » et sélectionner « Wingman View » dans la liste des appareils Bushnell Golf.
- Suivre les instructions de l'application sur l'écran pour appairer et connecter l'enceinte et la télécommande Wingman View.

*Remarque : Après l'appairage, lors de l'allumage de l'appareil, le Bluetooth affiche le dernier mode sélectionné.*

# **MISE SOUS TENSION ET FONCTIONNEMENT DE L'ENCEINTE BLUETOOTH™**

- 1. Connecter le chargeur USB-C fourni au port d'entrée USB-C au bas de l'enceinte pour charger la batterie lithium-ion de l'enceinte Wingman View.
- 2. L'état de charge de la batterie est consultable en haut à droite de l'écran. Une batterie entièrement chargée offre une durée de fonctionnement de plus de dix heures à un niveau de volume normal et modéré. Une tonalité de faible puissance émanant de l'enceinte indique une batterie déchargée.
- 3. Le port de sortie USB-A peut recharger un téléphone ou d'autres accessoires. Remarque : l'utilisation de Wingman View pour recharger des appareils mobiles réduit le niveau de batterie de l'enceinte, ainsi que sa durée de fonctionnement.
- 4. Maintenir enfoncé le bouton Marche sur l'enceinte Wingman View jusqu'à ce que la tonalité de démarrage se fasse entendre et que l'écran s'allume.
- 5. Pour appairer l'appareil avec un téléphone portable, s'assurer que l'enceinte Wingman View se trouve à moins de 10 mètres/32 pieds de l'appareil. Ensuite, enregistrer l'appareil dans l'application mobile Bushnell Golf et l'appairer pour bénéficier des fonctionnalités complètes de l'enceinte Wingman View. Se reporter aux instructions ci-dessus « Connexion de l'enceinte Wingman View à un appareil mobile et à l'application mobile Bushnell Golf ».
- 6. Pour configurer uniquement l'audio, appuyer et maintenir pendant trois secondes la touche Bluetooth sur l'enceinte jusqu'à ce que l'icône Bluetooth apparaisse à l'écran. Accéder aux paramètres Bluetooth dans l'appareil et sélectionner « Audio Wingman View » pour procéder à l'appairage.

*Remarque : La télécommande fonctionne uniquement lorsque l'enregistrement et la connexion sont effectuées via l'application mobile Bushnell Golf.*  L'application mobile Bushnell Golf doit être exécutée en arrière-plan ou en avant-plan de l'appareil mobile pour que la télécommande fonctionne avec *l'enceinte.*

7. L'enceinte Wingman View est équipée d'un micro permettant de répondre aux appels entrants. Pour répondre à un appel entrant, appuyer sur la touche « Lecture ». Pour refuser un appel entrant, appuyer et maintenir la touche « Lecture ». Pour mettre fin à un appel, appuyer sur « Lecture ».

*Remarque : une fois mise sous tension, l'enceinte se reconnecte automatiquement au dernier appareil mobile auquel elle a été appairée. L'enceinte*  peut mémoriser jusqu'à 8 appareils appairés et se met hors tension après 15 minutes en mode appairage si aucun appareil n'est appairé. Il s'agit d'une *fonction d'économie d'énergie.*

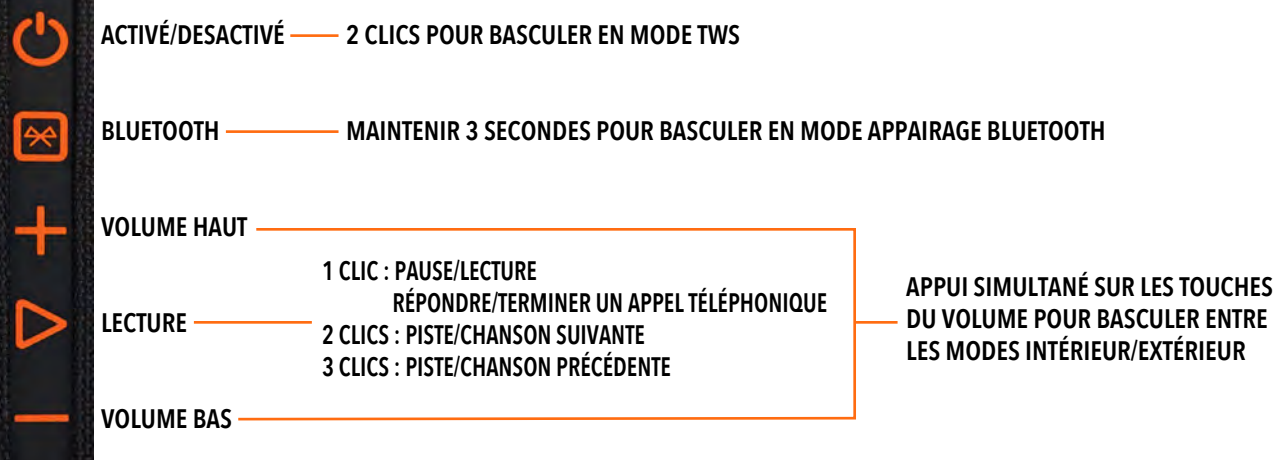

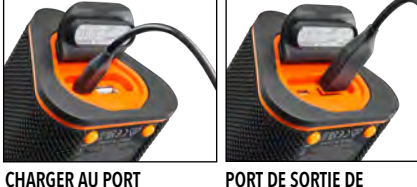

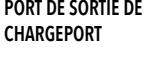

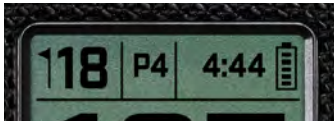

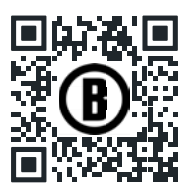

Scannez pour télécharger l'application Bushnell **Golf Mobile sure** tre téléphone

# **FONCTIONS DE LA TÉLÉCOMMANDE WINGMAN VIEW - MODE MUSIQUE**

- 1. Télécharger l'application Bushnell Golf depuis l'App Store (Apple) ou Google Play (Android), puis ouvrir un compte ou s'authentifier. REMARQUE : La télécommande fonctionne uniquement lorsque l'enregistrement et la connexion sont effectuées via l'application mobile Bushnell Golf. L'application mobile Bushnell Golf doit être exécutée en arrière-plan ou en avant-plan de l'appareil mobile pour que la télécommande fonctionne avec l'enceinte.
- 2. Appairer la télécommande Wingman View avec un smartphone en suivant les instructions sur l'écran de l'application. L'application mobile guide l'utilisateur à travers toutes les étapes de configuration et lui permet de commencer son parcours en un rien de temps !
- 3. Utiliser la télécommande pour contrôler les fonctions de l'enceinte. Cliquer sur la touche supérieure pour mettre en pause ou lire une piste ou une chanson. Doublecliquer sur la touche supérieure pour passer à la piste ou chanson suivante. Triplecliquer sur la touche supérieure pour passer à la piste/chanson précédente. Maintenir enfoncée la touche supérieure pour accéder au mode appairage Bluetooth.

**1 CLIC : PAUSE/LECTURE 2 CLICS : PISTE/CHANSON SUIVANTE 3 CLICS : PISTE/CHANSON PRÉCÉDENTE CLIQUER ET MAINTENIR : MODE APPAIRAGE** Bushnell

**VOLUME BAS VOLUME HAUT**

4. Appuyer sur « Plus » ou « Moins » pour contrôler le volume.

*Android et Google Play sont des marques déposée de Microsoft Corporation aux États-Unis et dans d'autres pays. iPhone et Apple Store sont des marques de commerce d'Apple Inc., déposées aux États-Unis et dans d'autres pays. Les autres noms peuvent être les marques de fabrique de leurs propriétaires respectifs.*

# **FONCTIONNEMENT DE LA CONNEXION TWS (STÉRÉO)**

La technologie TWS de Wingman View permet de lire simultanément sur deux enceintes Wingman View une même source audio. Pour activer le mode TWS et écouter de l'audio avec deux enceintes Wingman View :

- 1. Placer les deux enceintes côte-à-côte (la distance ne doit pas dépasser les 10 mètres/32 pieds).
- 2. Mettre sous tension les deux enceintes. Double-cliquer sur la touche « Marche » sur l'enceinte connectée à l'appareil lisant l'audio. La seconde enceinte doit être désappairée de tout appareil Bluetooth. La seconde enceinte s'appaire automatiquement lorsque l'enceinte connectée à l'audio est mise en mode TWS. « TWS ON » (TWS activé) s'affiche sur la seconde enceinte lorsque les deux enceintes sont connectées.
- 3. Pour interrompre la connexion TWS, double-cliquer sur la touche « Marche » de l'une des deux enceintes.

*Remarque : lorsque deux haut-parleurs sont connectés en mode TWS pendant une partie de golf, le haut-parleur principal est le seul à afficher des informations à l'écran. En mode TWS, la télécommande du haut-parleur principal est la seule télécommande fonctionnelle des deux haut-parleurs.*

# **MODE ÉGALISEUR INTÉRIEUR/EXTÉRIEUR**

Cette fonction égalise électroniquement l'équilibre tonal de l'enceinte pour une qualité d'écoute d'optimale lors d'une utilisation en intérieur (pavillon/maison) ou en extérieur (parcours de golf). Le mode intérieur ( $\bigtriangleup$ ) diffuse un son plus complet et riche. Le mode extérieur  $(\mathbb{I})$  diffuse le son plus loin pour une écoute à distance.

Appuyer sur les touches « Volume haut » et « Volume bas » pour changer le mode son. Remarque : le mode par défaut de l'enceinte Wingman View est « Intérieur ».

# **MODE PLAY GOLF - UTILISATION DU TÉLÉMÈTRE GPS**

# **AFFICHAGE DE L'ÉCRAN D'ACCUEIL**

- 1. Trou
- 2. Par
- 3. Heure
- 4. Icône de la batterie
- 5. Distance jusqu'à l'avant
- 6. Distance jusqu'au centre
- 7. Distance jusqu'à l'arrière

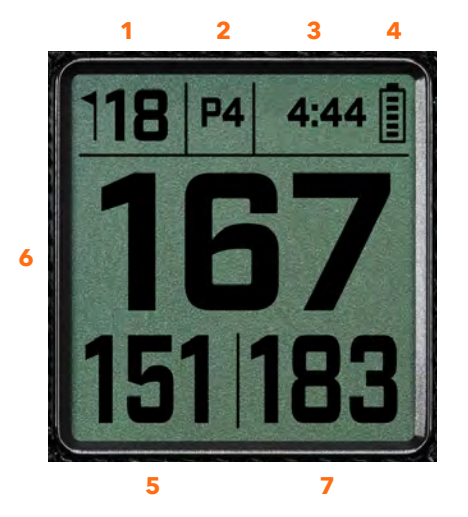

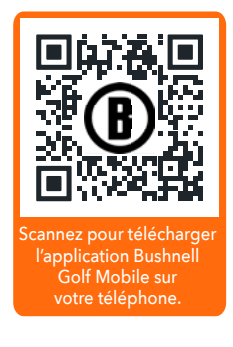

# **FONCTIONNEMENT DE LA TOUCHE MODE PLAY GOLF**

- Une fois l'enceinte et la télécommande Wingman View appairées et enregistrées dans l'application mobile Bushnell Golf, il est possible de jouer au golf en utilisant l'enceinte.
- Double-cliquer sur la touche Marche pour basculer en mode TWS. Appuyer sur la touche Bluetooth afin d'afficher l'écran des obstacles pour jouer le trou. Double-cliquer sur la touche Bluetooth pour passer l'instrument en mode « Changement de trou ». En mode « Changement de trou » : la touche « volume haut » fait avancer vers le trou suivant ; la touche « volume bas » fait reculer au trou précédent.

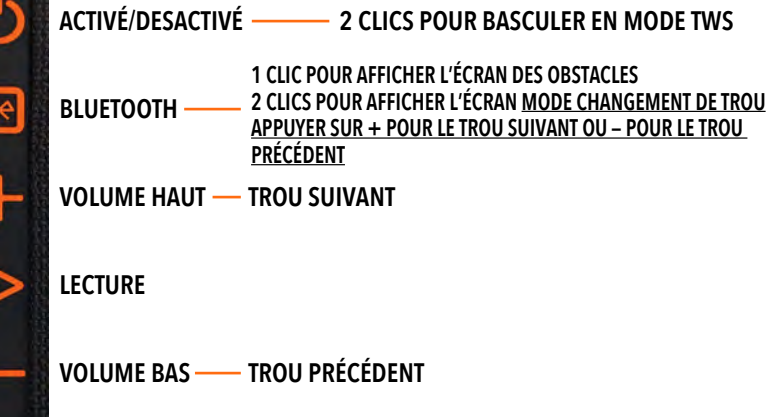

# **FONCTIONS DE LA TÉLÉCOMMANDE WINGMAN VIEW - MODE GOLF**

1. Télécharger l'application Bushnell Golf depuis l'App Store (Apple) ou Google Play (Android), puis ouvrir un compte ou s'authentifier. REMARQUE : l'application Bushnell Golf doit être exécutée en avant-plan ou en arrière-plan du téléphone pour que la télécommande contrôle l'enceinte Wingman View.

Ŀ

D

- 2. Utiliser la télécommande pour contrôler les fonctions de l'enceinte en mode « Play Golf ». Cliquer une fois sur la touche supérieure pour afficher le métrage GPS. Double-cliquer sur la touche supérieure pour lire le premier message personnalisé. Triple-cliquer sur la touche supérieure pour lire le deuxième message personnalisé. Maintenir enfoncée la touche supérieure pour accéder au mode appairage Bluetooth. \*Les instructions de création de messages personnalisés ou d'extraits sonores sont consultables à la page 16.
- 3. Appuyer simultanément sur « volume haut » et « volume bas » pour accéder brièvement au mode musique.

*Remarque : Pour reconnecter la télécommande après mise hors tension de l'enceinte, un nouvel appairage de la*  télécommande avec l'application doit être effectué. Ouvrir l'écran d'accueil de l'application mobile Bushnell Golf et *maintenir la touche « Bushnell Golf » enfoncée sur la télécommande jusqu'à ce qu'un signal sonore indique que la connexion est rétablie. Les deux appareils apparaissent alors en vert dans la liste des appareils.*

# **FONCTIONS MOBILES DE L'APPLICATION MOBILE BUSHNELL GOLF**

# **FONCTIONS DE L'APPAREIL**

- **Désappairer l'appareil :** Appuyer pour désappairer l'appareil de la connexion Bluetooth du téléphone.
- **Paramètres :** Voir explication complète page 16.
- **Rechercher une télécommande :** Appuyer sur « Rechercher une télécommande » dans les fonctions de l'appareil pour localiser une télécommande égarée. La télécommande émet une tonalité lorsqu'elle est à portée et connectée par Bluetooth.
- **Extraits sonores :** Voir explication complète page 16.
- **Mode TWS :** Le mode TWS peut être activé/désactivé depuis l'application ou en double-cliquant sur la touche « Marche » de l'enceinte. Voire page 13 pour des instructions plus détaillées.
- **Mise à jour logicielle :** Recherche de mises à jour du micrologiciel pour l'enceinte et la télécommande.
- **Assistance :**
	- Contacter l'assistance produit Bushnell Golf
	- À pr opos de l'enceinte
	- Manuel de l'utilisateur du produit
	- Conditions générales
- **Supprimer l'appareil :** Cette touche permet de supprimer l'appareil du compte de l'application Bushnell Golf. L'appareil doit également être supprimé de la liste des appareils disponibles dans les paramètres Bluetooth du téléphone.

**1 CLIC : MÉTRAGE GPS 2 CLICS : 1ER MESSAGE PERSONNALISÉ 3 CLICS : 2E MESSAGE PERSONNALISÉ CLIQUER ET MAINTENIR : MODE APPAIRAGE À DISTANCE**

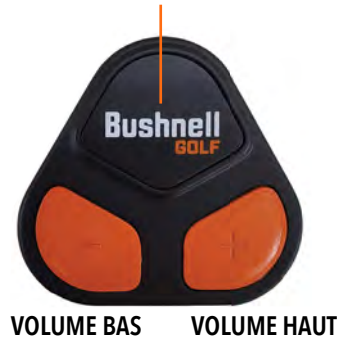

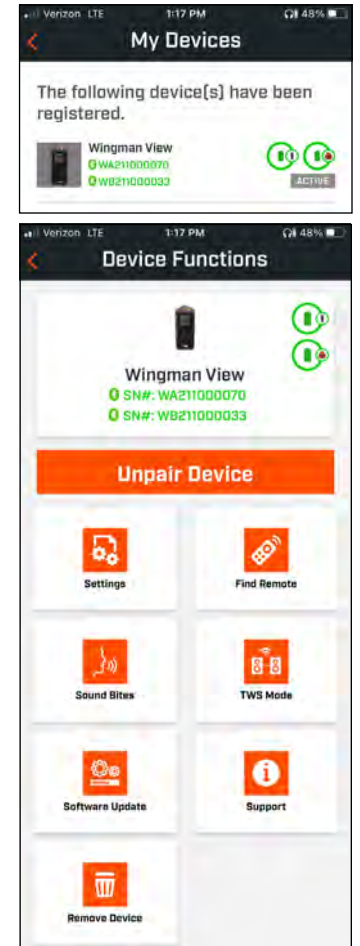

# **RÉGLAGES**

- Format de l'heure : Choisir le format 12 ou 24 heures
- Statut du jeu : Indique si l'appareil est en mode « Musique » ou « Golf »
- Mode égaliseur : Choisir le mode « Intérieur » ou « Extérieur » (voir page 13 pour des informations plus détaillées).
- Paramètres d'annonce :
	- A. Volume d'annonce : Règle le volume pour les distances GPS audibles, les extraits sonores personnalisés et les premières présentations.
	- B. Paramètres d'énonciation :
		- i. Sélection de la voix de l'énonciateur et de la langue souhaitée. Le pays à côté du nom du personnage est associé à la langue du pays.
		- ii. Message de début de partie (Activé/Désactivé) : Énonce les informations du parcours en début de partie.
		- iii. Message d'avancement de trou automatique (Activé/Désactivé) : Énonce les informations du trou lors d'un avancement de trou.
		- iv. Obstacles d'eau (Activé/Désactivé) : Énonce les distances jusqu'aux obstacles d'eau lors d'un avancement de trou.
	- C. Paramètres d'énonciation de la distance :
		- i. Numéro de trou (Activé/Désactivé) : Énonce le numéro du trou avec repère de distance.
		- ii. Par (Activé/Désactivé) : Énonce la valeur du par avec repère de distance.
	- D. Distance : Choisir entre les distances Center/Front (jusqu'au centre/avant), Center (jusqu'au centre) et Back (jusqu'à l'arrière), qui défilent en cliquant une fois sur la touche Bushnell de la télécommande.

Si les distances Front (avant), Center (centre) et Back (arrière) sont sélectionnées, l'utilisateur peut choisir de recevoir les distances jusqu'à l'avant et l'arrière au choix : « Toujours », « moins de 300 », « moins de 250 », « moins de 200 » ou « moins de 150 ».

# **EXTRAITS SONORES**

A. Liste des extraits sonores :

- Deux extraits sonores par défaut : Applaudissements et acclamations
- Jusqu'à dix extraits sonores personnalisés

Tout extrait sonore peut être ajouté en tant que Favori 1  $\bullet$ , Favori 2  $\bullet$  ou les deux  $\bullet$   $\bullet$ *Par exemple, si cinq extraits sonores sont sélectionnés comme Favori 1, chacun sera lu aléatoirement lorsque la commande Favori 1 sera donnée depuis la télécommande (double-cliquez sur le bouton « Bushnell » sur la télécommande).*

- B. Ajout d'un message
	- 1. Toucher « Ajouter un message » pour créer un extrait sonore personnalisé.
	- 2. Voix :
		- a. Toucher le micro pour enregistrer un extrait sonore de cinq secondes
		- b. Toucher le micro pour terminer l'enregistrement.
		- c. Sélectionner « Favori numéro un », « Favori numéro deux » ou les deux. Cette action attribue une commande à une touche associée à un extrait sonore spécifique.
		- d. Toucher « N° personnalisé » dans la barre de titre pour renommer l'extrait sonore.
		- e. Appuyer sur « Enregistrer ».
	- 3. Texte :
		- a. Rédiger le texte qui sera lu comme extrait sonore.
		- b. Toucher « N° personnalisé » dans la barre de titre pour renommer l'extrait sonore.
		- c. Appuyer sur « Enregistrer ».

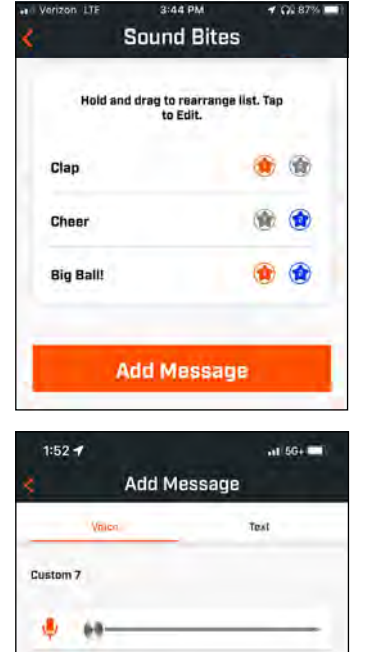

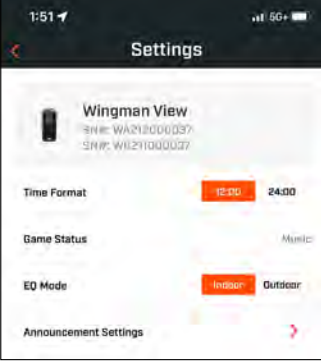

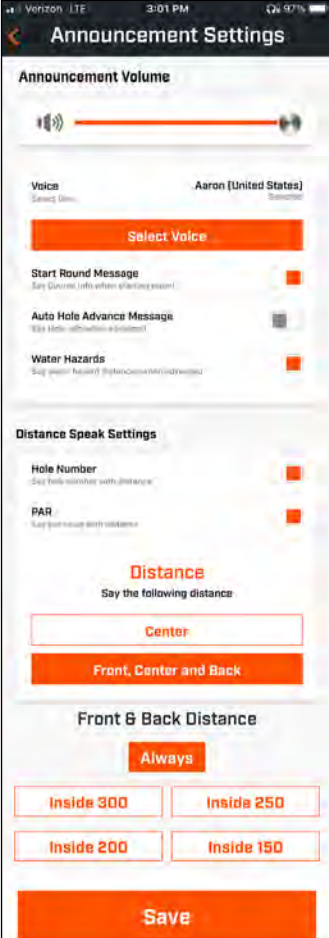

### **PLAY NOW - CONFIGURATION DE PARTIE**

Revenir à la page d'accueil de l'application mobile Bushnell Golf et sélectionner « Play now » (jouer maintenant) pour lancer une partie.

Choisir un parcours parmi les parcours « Récents », « À proximité » ou « Ouverts ». Si l'on souhaite poursuivre une partie déjà commencée, sélectionner « Continuer la partie ».

- **Nom de la partie :** Il est possible d'attribuer un nom personnalisé à une partie. Cliquer sur « Numéro de la partie » et saisir le nom souhaité.
- **Date :** Le jour en cours est la « date » par défaut mais il est possible de modifier la date de la partie en cliquant sur l'icône du calendrier.
- **Nom du parcours :** Choisir un parcours parmi les parcours « Récents », « À proximité » ou « Ouverts ».
- **Format du score :** Choisir parmi les formats Stroke ou Stableford**.**
- **Mode Score :** Choisir le mode « Basique » ou « Avancé ».
- **GPS :** Le GPS doit être activé pour voir la disposition des trous du parcours.
- **Trous :** Choisir « Front 9 » (Aller 9 premiers trous), « Full 18 » (parcours complet) ou « Back 9 » (Retour - 9 derniers trous).
- **Présentation du premier tee :** Le mode par défaut est désactivé. L'activer et ajouter les noms des joueurs. *Voir explication détaillée ci-dessous.*
- **Trou de départ :** Choisir le trou auquel commence la partie.
- **Affichage du score net :** Activé ou Désactivé.
- **Aire de départ :** Les informations relatives à l'aire de départ sont disponibles si le score est activé.
- **Handicap :** Saisir un handicap personnel.
- **Handicap sur parcours**

### **CONFIGURATION DE LA PRÉSENTATION DU PREMIER TEE**

- 1. Activer d'abord les « Présentations du premier tee » sous « Configuration de partie ».
- 2. Toucher « Ajouter un golfeur » pour ajouter un nouveau joueur.
- 3. Toucher « Nom » pour modifier le nom d'un joueur.
- 4. Toucher l'icône « Énoncé » à la droite du nom du joueur pour modifier la réaction du public pour la présentation du joueur.
- 5. Toucher « Commencer la partie » au bas de l'écran pour commencer.

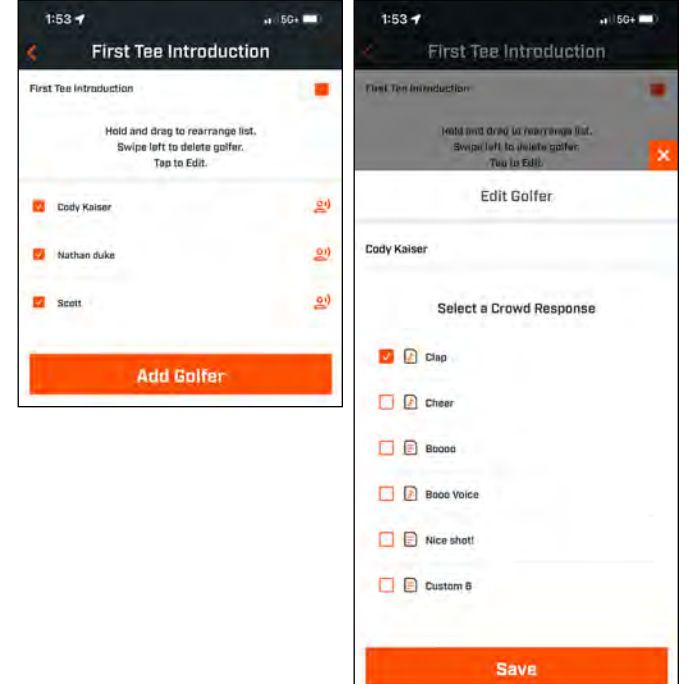

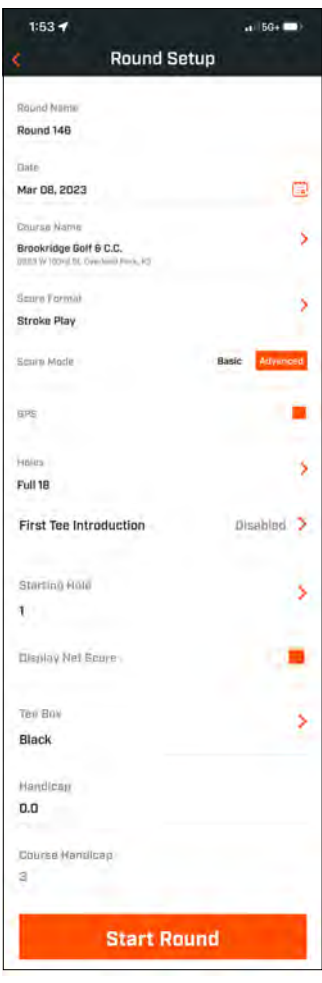

2:45 PM

 $\alpha$  a  $\alpha$ 

**PLAY NDW** 

Wingman View

ä.

å

Pro X3

**Bushnell** 

My Devices

Q3 45% IR

See All >

 $\odot$   $\odot$ 

### **PRÉSENTATION DU PREMIER TEE ET EXTRAITS SONORES PERSONNALISÉS AU COURS D'UNE PARTIE**

- 1. Toucher l'icône « Enceinte » en haut à droite de l'écran pour accéder aux extraits sonores et aux présentations.
- 2. Le volume d'annonce pour les extraits sonores et pour les présentations du premier tee sont réglables ici.
- 3. Les extraits sonores personnalisés peuvent être lus individuellement en touchant la touche « Lecture » à droite. Consulter également la désignation « Favori » pour l'extrait sonore. Par exemple, cliquer sur la touche Bushnell Golf une fois si l'extrait sonore est « Favori numéro un ». Si l'extrait sonore est « Favori numéro deux », cliquer deux fois sur la touche Bushnell Golf. Voir la section dédiée aux fonctions de la touche télécommande à la page 15.
- 4. Les présentations du premier tee s'activent lorsque la partie se déroule à proximité de l'aire de départ du trou de départ. Toucher la touche Bushnell Golf sur la télécommande pour lancer les présentations du premier tee. Puis, appuyer sur la touche après l'annonce de chaque joueur pour passer au joueur suivant.
- 5. Toucher l'icône « Enceinte » pour accéder aux présentations. Cliquer sur « Relancer la présentation » pour réinitialiser la séquence de présentation du premier tee.
- 6. Toucher l'icône « Énoncé » pour modifier la réaction du public pour la présentation du premier tee d'un joueur spécifique.

# **SUPPORT MAGNÉTIQUE BITE**

**AVERTISSEMENT : LA FONCTIONNALITÉ BITE FOURNIE AVEC L'APPAREIL CONTIENT UN AIMANT EN NÉODYME. LES AIMANTS PEUVENT AFFECTER LE FONCTIONNEMENT DES STIMULATEURS CARDIAQUES ET DES DÉFIBRILLATEURS CARDIAQUES IMPLANTÉS. SI VOUS UTILISEZ CES APPAREILS, MAINTENEZ UNE DISTANCE SUFFISANTE PAR RAPPORT À L'AIMANT. PRÉVENEZ LES AUTRES PERSONNES PORTANT CES APPAREILS DE NE PAS SE TENIR TROP PRÈS DES AIMANTS.** 

- L'aimant peut définitivement perdre une partie de sa force d'adhérence s'il est exposé à des températures supérieures à 80 °C (175 °F).
- Les aimants produisent un champ magnétique puissant et de grande portée. Ils peuvent endommager les téléviseurs, les ordinateurs portables, les disques durs d'ordinateurs, les cartes de crédit et de guichet automatique, les supports de stockage de données, les montres mécaniques, les appareils auditifs et les haut-parleurs. Tenez l'appareil éloigné des dispositifs et objets susceptibles d'être endommagés par des champs magnétiques puissants.
- Les aimants ont de puissants champs magnétiques qui peuvent pincer la peau et les doigts. Soyez prudent lorsque vous fixez l'appareil à une barre métallique.

# **NETTOYAGE ET ENTRETIEN GÉNÉRAL**

**Remarque importante :** Déconnecter tous les câbles et bien refermer les capuchons des ports après la charge et avant toute utilisation pour garantir l'étanchéité de l'appareil Wingman.

Pour un nettoyage et un entretien corrects, suivre les conseils suivants :

- Souffler pour enlever la poussière ou les débris se trouvant sur l'extérieur (ou utiliser une brosse à poils).
- Pour enlever la poussière ou les empreintes digitales, nettoyer avec un chiffon en microfibre. L'enceinte Wingman est étanche, mais ne doit pas être exposée à de fortes pluies ou autres jets d'eau directs et ne résiste pas à une immersion dans de l'eau ou d'autres liquides.
- Lorsqu'elle n'est pas utilisée, stocker l'enceinte/la télécommande en toute sécurité en intérieur, dans un endroit sec, pour une protection optimale.

*Scannez pour télécharger l'application Bushnell Golf Mobile sur votre téléphone.*

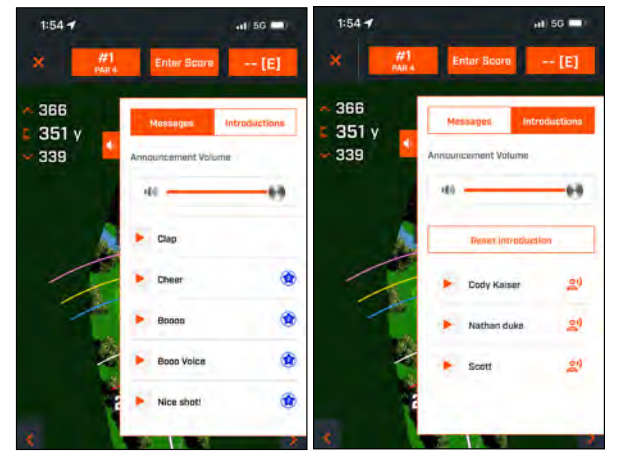

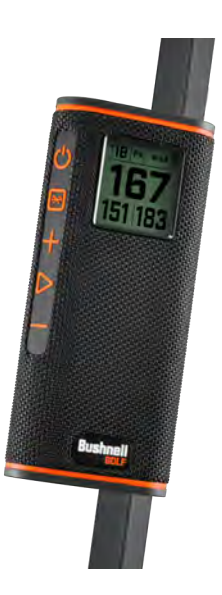

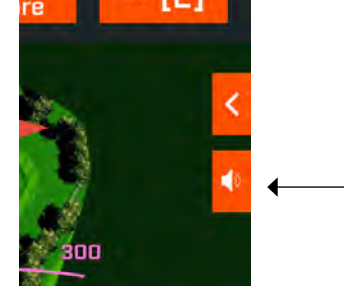

# **DÉPANNAGE**

Ne jamais démonter l'enceinte Wingman. Des tentatives de réparation non autorisées peuvent entraîner des dommages irréparables et annuler la garantie.

Si l'appareil ne s'allume pas :

- Appuyer à fond sur la touche « Marche ».
- Chargez la batterie interne. Si l'appareil ne répond pas au bouton d'alimentation après une charge complète, contactez l'assistance Bushnell Golf.

Si l'appareil s'éteint pendant l'utilisation :

• Le niveau de charge de la batterie est faible, ce qui est signalé par un indicateur visuel orange clignotant. Recharger la batterie.

Problèmes d'appairage avec un téléphone par Bluetooth :

- Veiller à placer l'enceinte à moins de 10 m de l'appareil.
- L'enceinte doit être en mode appairage, l'indicateur LED clignote en orange.

Pas de son:

- S'assurer que le volume de la musique est à un niveau audible, à la fois sur l'appareil et sur l'enceinte.
- S'assurer que l'appareil est bien appairé à l'enceinte et que l'indicateur LED est illuminé en orange fixe.

Mauvaise qualité sonore:

• Déplacer l'appareil plus près de l'enceinte Wingman ou retirer tout obstacle entre les deux.

Les touches ne fonctionnent pas:

• Au besoin, l'enceinte Wingman peut être réinitialisée. S'assurer que le câble de charge n'est pas connecté. Placer une petite épingle (< 3 mm) dans l'orifice de réinitialisation (petite ouverture à droite du port de charge USB) et la maintenir (pression légère) pendant 2 secondes jusqu'à ce que l'indicateur LED s'éteigne.

# **GLOSSAIRE DES OBSTACLES :**

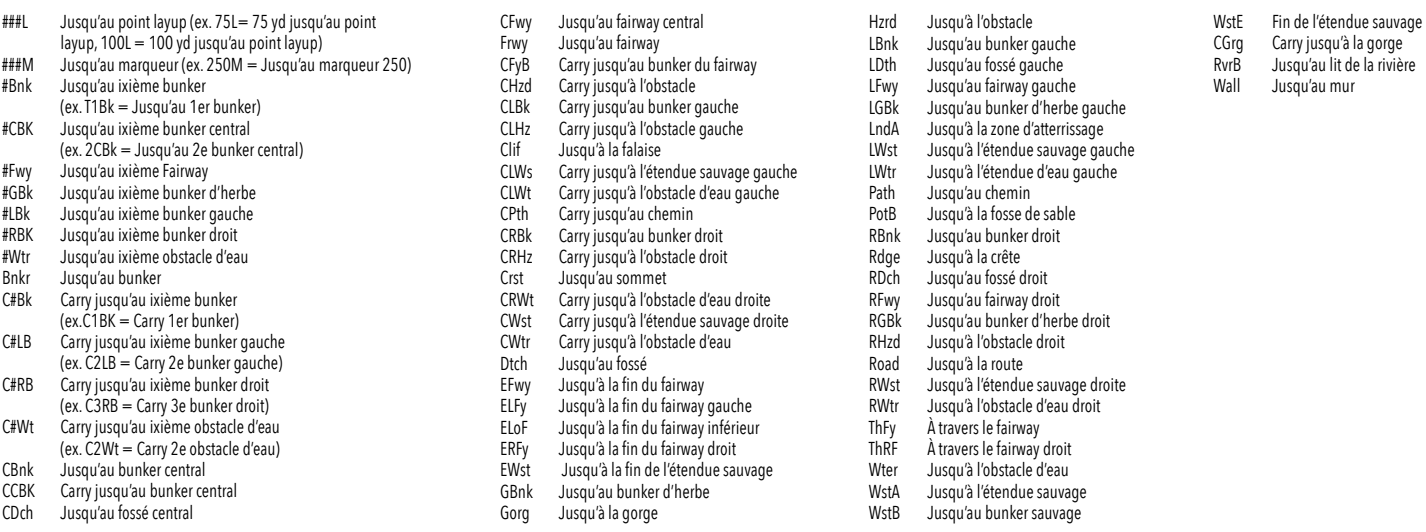

# **CARACTÉRISTIQUES TECHNIQUES**

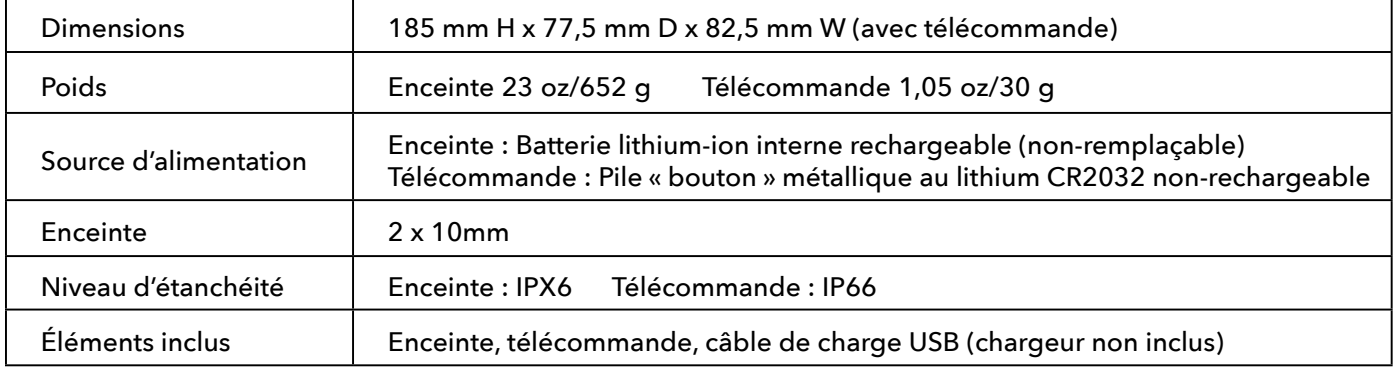

*19*

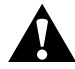

# **ATTENTION : CE PRODUIT UTILISE UNE PILE À BASE DE LITHIUM. LES PILES AU LITHIUM PEUVENT SURCHAUFFER ET CAUSER DES DOMMAGES EN CAS DE MAUVAISE UTILISATION. N'UTILISEZ PAS DE PILE ENDOMMAGÉE OU PRÉSENTANT DES SIGNES D'USURE.**

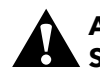

# **ATTENTION : RISQUE D'INCENDIE ! NE PAS COURT-CIRCUITER LES BATTERIES. LES BATTERIES PEUVENT SURCHAUFFER OU EXPLOSER.**

### **ATTENTION : DANGER DE MORT. GARDER LES BATTERIES HORS DE PORTÉE DES ANIMAUX DE COMPAGNIE ET DES ENFANTS. EN CAS D'INGESTION, CONSULTER IMMÉDIATEMENT UN MÉDECIN.**

### **ATTENTION : NE PAS EXPOSER LES BATTERIES À L'EAU OU AU FEU. NE PAS TENTER DE CHARGER DES BATTERIES NON-RECHARGEABLES. LES BATTERIES PEUVENT EXPLOSER.**

### **MISE EN GARDE :**

- Maintenir l'enceinte et ses accessoires hors de portée des enfants, car ils présentent un risque d'étouffement.
- Maintenir l'enceinte éloignée du feu, de l'eau, des liquides, de la chaleur extrême et des champs magnétiques puissant.
- Ne PAS utiliser cette enceinte à un volume élevé pendant des périodes prolongées, sous peine de causer des dommages auditifs permanents, voire une surdité.

**AVERTISSEMENT** : La fonction d'accroche incluse avec l'appareil comprend un aimant en néodyme. Les aimants peuvent affecter le fonctionnement des stimulateurs cardiaques et des défibrillateurs cardiaques implantés. Si vous utilisez ces appareils, restez à une distance suffisante par rapport à l'aimant. Prévenez d'autres personnes portant ces appareils de ne pas s'approcher trop près des aimants.

• L'aimant peut perdre de manière permanente une partie de sa force adhésive s'il est exposé à une température supérieure à 80˚C.

• Les aimants émettent un puissant champ magnétique à grande portée. Ils peuvent endommager les téléviseurs, les ordinateurs portables, les disques durs d'ordinateurs, les cartes bancaires, les supports de stockage de données, les montres mécaniques, les appareils auditifs et les haut-parleurs. Tenez l'appareil éloigné des appareils et objets susceptibles d'être endommagés par de puissants champs magnétiques.

### **Déclaration de conformité FCC**

Cet appareil est conforme à l'alinéa 15 de la réglementation FCC. Son fonctionnement est sujet aux deux conditions suivantes : (1) cet appareil ne doit pas causer d'interférences nuisibles, et (2) cet appareil doit accepter toute interférence reçue, y compris celles pouvant provoquer un fonctionnement non souhaité.

Cet équipement a été testé et s'est avéré conforme aux limites du dispositif numérique de classe B, en vertu de l'alinéa 15 de la réglementation FCC. Ces limites sont conçues afin de fournir une protection raisonnable contre les interférences dans une installation résidentielle.

Cet équipement génère, utilise et peut émettre une énergie de radiofréquence et peut, s'il n'est pas installé et utilisé selon les consignes, causer des interférences nuisibles aux communications radio. Toutefois, aucune garantie n'existe prouvant que les interférences ne se produiront pas dans une installation particulière.

Si cet équipement provoque des interférences nocives à la réception radio ou télévisuelle, qui peuvent être déterminées en éteignant puis rallumant l'équipement, nous encourageons l'utilisateur à essayer de corriger l'interférence par l'une ou plusieurs des mesures suivantes :

- Réorienter ou repositionner l'antenne de réception.
- Augmenter la distance entre l'équipement et le récepteur.
- Branchez l'équipement dans une prise de courant se trouvant sur un circuit électrique autre que celui auquel le récepteur est branché.
- Contacter le revendeur ou faire appel à un technicien spécialisé en radio/télévision pour obtenir de l'aide.

Un câble d'interface blindé doit être utilisé avec l'équipement afin de respecter les limites applicables à un appareil numérique conformément à la sous-partie B de la section 15 des règles de la FCC. Les caractéristiques et la conception peuvent être modifiés sans préavis ni obligation d'information de la part du fabricant.

Les spécifications et la conception sont susceptibles d'être modifiées sans préavis ni obligation de la part du fabricant.

**Mise en garde :** Il n'existe aucune commande, ajustement ou procédure spécifique à<br>l'utilisateur. La mise en œuvre de procédures autres que celles décrites dans le présent manuel peuvent mener l'utilisateur à accéder à un rayon laser invisible.

- Ce produit ne contient aucune commande réparable par l'utilisateur.
- Ce produit ne doit pas être ouvert ou modifié par le consommateur.
- Ce produit doit être retourné au fabricant pour le tout entretien.

Les caractéristiques et le design de l'appareil peuvent être modifiés sans préavis ni obligation de la part du fabricant.

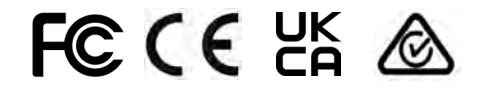

*Pour le mode d'emploi intégral, les détails de fonctionnement, les questions relatives à l'utilisation du produit et les informations liées à la garantie/ réparation, veuillez consulter le site suivant : info@yumaxgolf.com*

### **Déclaration d'Industrie Canada :**

Le présent appareil est conforme aux CNR d' ISED applicables aux appareils radio exempts de licence. L'exploitation est autorisée aux deux conditions suivantes: (1) le dispositif ne doit pas produire de brouillage préjudiciable, et (2) ce dispositif doit accepter tout brouillage reçu, y compris un brouillage susceptible de provoquer un fonctionnement indésirable.

### **Déclaration d'exposition aux radiations :**

Le produit est conforme aux limites d'exposition pour les appareils portables RF pour les Etats-Unis et le Canada établies pour un environnement non contrôlé.

Le produit est sûr pour un fonctionnement tel que décrit dans ce manuel. La réduction aux expositions RF peut être augmentée si l'appareil peut être conservé aussi loin que possible du corps de l'utilisateur ou que le dispositif est réglé sur la puissance de sortie la plus faible si une telle fonction est disponible.

### **Mise au rebut du matériel électrique et électronique**

### *(En vigueur dans les pays de l'UE et d'autres pays européens dotés de leur propre système de collecte)*

Cet équipement contient des pièces électriques et/ou électroniques et ne doit donc pas être jeté avec les déchets ménagers. Il doit à la place être mis au rebut dans les points de collecte désignés à des fins de recyclage mis à la disposition par votre collectivité. Pour vous, ce service est gratuit. Si le matériel contient des batteries rechargeables, celles-ci doivent être retirées avant et si nécessaire, jetées ensuite conformément à la réglementation en vigueur (voir également les commentaires correspondants indiqués dans les instructions fournies dans cette rubrique). Des informations complémentaires concernant ce sujet sont disponibles auprès de l'administration de votre collectivité locale, de votre entreprise locale de collecte de déchets ou dans le magasin où vous avez acheté cet équipement.

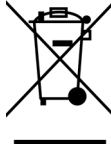

Les caractéristiques et le design de l'appareil peuvent être modifiés sans préavis ni obligation de la part du fabricant.Cet appareil contient un/des émetteur(s)/récepteur(s) sans licence conforme(s) au(x) norme(s) RSS sans licence d'Innovation, Sciences et Développement économique Canada. Son fonctionnement est soumis aux deux conditions suivantes :

- (1) cet appareil ne peut causer d'interférences nuisibles et.
- (2) cet appareil doit accepter toute interférence reçue, notamment les
- interférences susceptibles d'occasionner son fonctionnement indésirable.

**Avertissement :** Tout changement ou modification n'ayant pas été expressément approuvé(e) par la partie responsable de la conformité pourrait annuler l'autorité de l'utilisateur à utiliser ce dispositif.

(Enceinte) FCC ID:2ASQI-362210

(Enceinte) IC: 24886-362210

(Télécommande) FCC ID:2ASQI-362220 (Télécommande) IC: 24886-362220

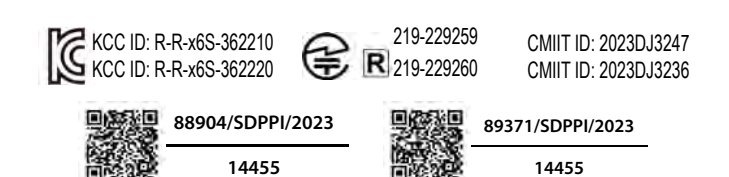

©2023 Bushnell Outdoor Products

9200 Cody, Overland Park, KS 66214 USA Bushnell,™, ®, représente une marque de fabrique de Bushnell Outdoor Products Fabriqué en Chine

### **[http://bushnellgolf.com](http://bushnellgolf.com/patents)/patents**

# <span id="page-20-0"></span>**INTRODUCCIÓN**

Felicidades por comprar la bocina Bushnell® Wingman View Bluetooth® con GPS audible. La Wingman View es una bocina robusta inalámbrica de alta calidad diseñada para entretener al golfista ávido a la vez que lo mantiene informado del campo cuando está vinculada con la aplicación Bushnell Golf. Esta guía del propietario lo ayudará para lograr una satisfacción óptima con el producto al explicar sus funciones y operación, y cómo cuidarla. Lea estas instrucciones antes de usar su Wingman View para garantizar el mejor desempeño y longevidad.

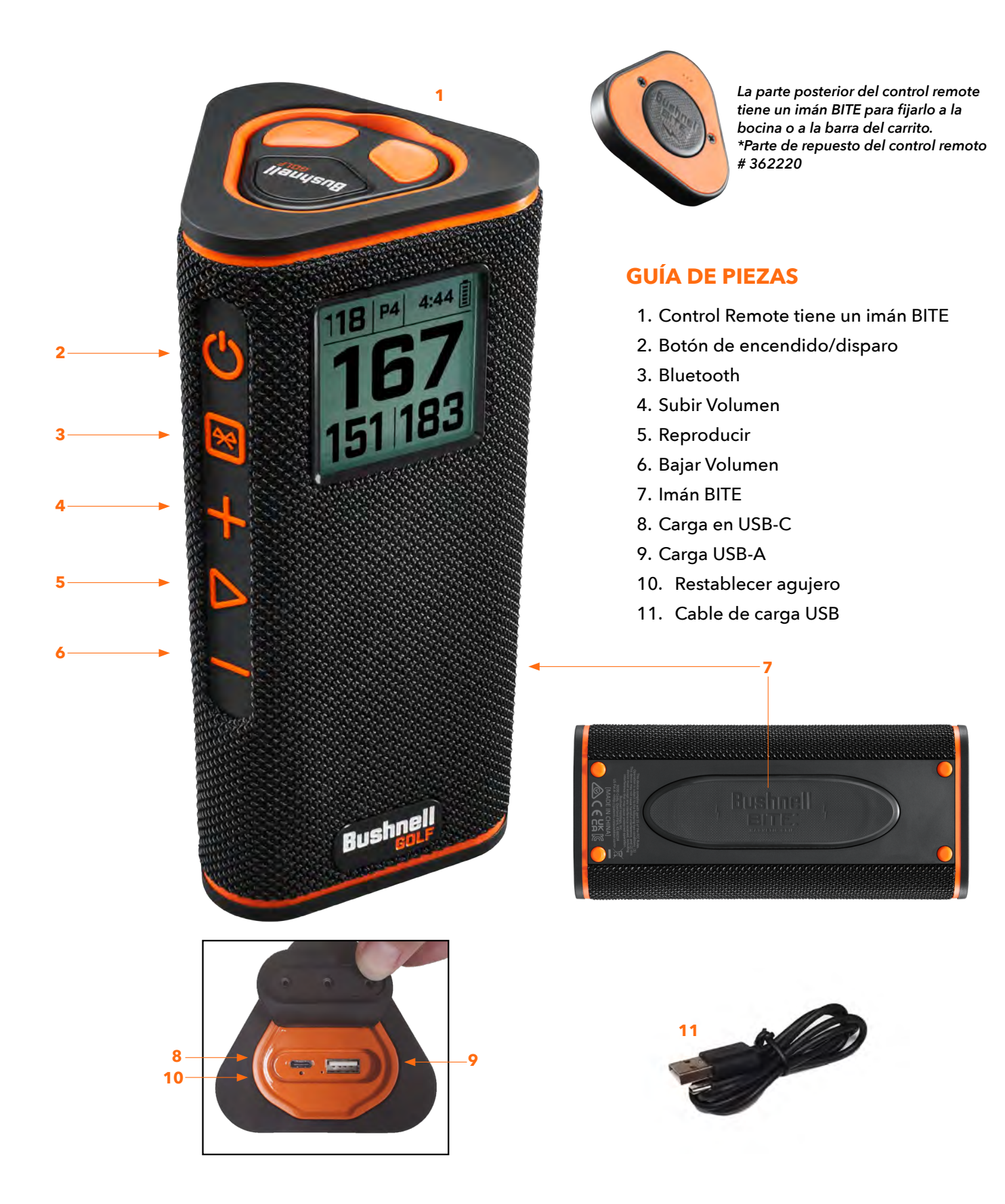

# **CÓMO CONECTAR SU WINGMAN VIEW A SU DISPOSITIVO MÓVIL Y A LA APLICACIÓN MÓVIL BUSHNELL GOLF**

Para conectar su Wingman View a su teléfono y a la aplicación móvil Bushnell Golf:

- Descargue la aplicación móvil Bushnell Golf en app.bushnellgolf.com/install o escanee el Código QR.
- Si es nuevo en la aplicación, se le pedirá que configure un dispositivo después de registrarse y seleccione Wingman View. Si es un usuario recurrente de la aplicación, seleccione "Ver todo" en "Mis dispositivos" y haga clic en "Agregar dispositivo", y seleccione Wingman View en la lista de dispositivos de Bushnell Golf.
- Siga las instrucciones de la aplicación en la pantalla para emparejar y conectar su bocina Wingman View y el control remote.

*Nota: después de emparejar, el estado de encendido/apagado de Bluetooth será el último estado configurado al encender.*

# **POWENCENDIDO Y OPERACIÓN DE LA BOCINA BLUETOOTH™**

- 1. Conecte el cargador USB-C suministrado al puerto de entrada USB-C en la parte inferior para cargar la betería interna de litio del Wingman View.
- 2. Para ver la carga de la batería, mire arriba a la derecha de la pantalla. Una batería totalmente cargada proporcionará más de diez horas de operación a un volumen normal moderado. Un tono de baja potencia de la bocina indica que la batería está baja.
- 3. El puerto de salida USB-A puede recargar su teléfono u otros accesorios. Nota: usar la Wingman View para recargar dispositivos móviles reducirá el nivel de la batería de la bocina y el tiempo de operación.
- 4. Sostenga el botón de encendido de la Wingman View hasta que se escuche el sonido de encendido y aparezca la pantalla.
- 5. Para emparejar el dispositivo con un teléfono móvil, asegúrese de que la Wingman View está a menos de 10 metros/32 pies de su dispositivo. Luego, registre y empareje el dispositivo con la aplicación móvil Bushnell Golf para tener una funcionalidad completa de la Wingman View. Consulte arriba las instrucciones "Cómo conectar su Wingman View a su dispositivo móvil y la aplicación móvil Bushnell Golf".
- 6. Para configurar solo audio, presione y sostenga el botón Bluetooth en la bocina durante tres segundos hasta que el icono de Bluetooth aparezca en la pantalla. Vaya a la configuración de Bluetooth en su dispositivo y seleccione "Wingman View Audio" para emparejar.

*Nota: El control remote solo es funcional cuando el registro y la conexión son completadas mediante la aplicación móvil Bushnell Golf. La aplicación móvil Bushnell Golf debe estarse ejecutando en Segundo plano o en primer plano en su dispositivo móvil para que el control remote funcione con la bocina.* 

7. La bocina Wingman View tiene un micrófono que le permite tomar llamadas entrantes. Para contestar una llamada, presione el botón Reproducir. Para rechazar la llamada, presione y sostenga el botón Reproducir. Para terminal una llamada, presione Reproducir.

*Note: al encenderla, la bocina se volverá a conectar automáticamente al último dispositivo móvil con el que estuvo emparejada. La bocina puede memorizar hasta 8 dispositivos emparejados y se apagará después de 15 minutos en modo de emparejamiento si ningún dispositivo se ha emparejado. Esta es una función para ahorrar energía.*

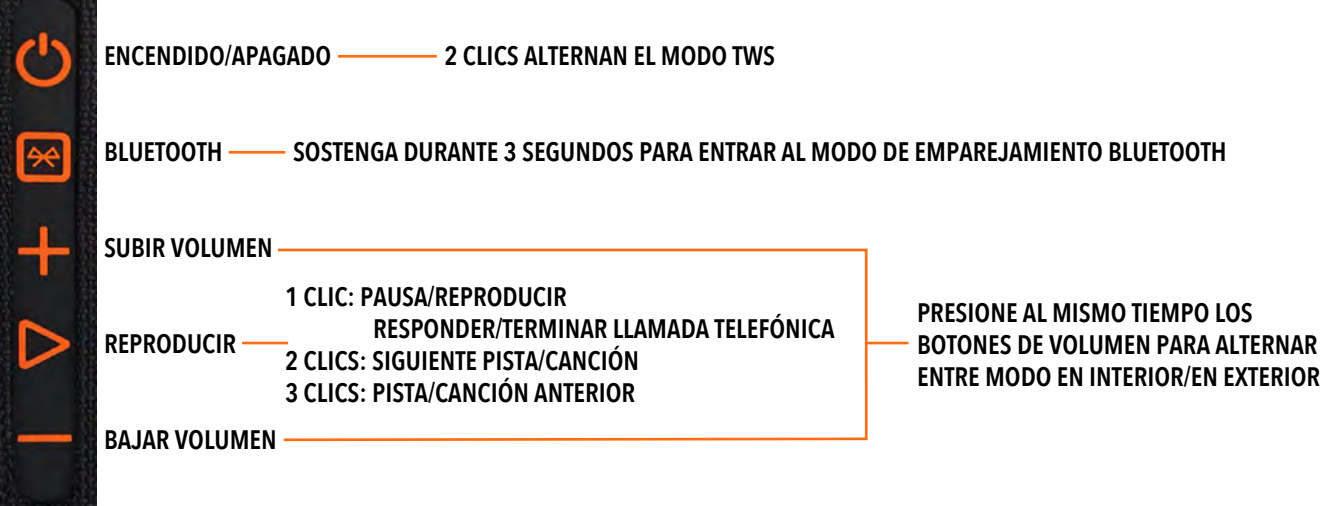

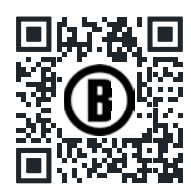

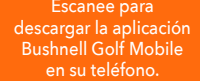

**CARGO EN PUERTO PUERTO DE SALIDA** 

P<sub>4</sub>

**DE CARGA**

 $4:44$ 

# **FUNCIONES REMOTAS DE LA WINGMAN VIEW – MODO DE MÚSICA**

- 1. Descargue la aplicación Bushnell Golf de la App Store (Apple) o de Google Play (Android), regístrese para tener una cuenta o inicie sesión. NOTA: El control remoto solo es funcional cuando se hayan completado el registro y la conexión mediante la aplicación móvil Bushnell Golf. La aplicación Bushnell Golf debe estarse ejecutando en segundo plano o en primer plano en su dispositivo móvil para que funcione con la bocina.
- 2. Empareje el control remoto de la Wingman View con su teléfono inteligente siguiendo las instrucciones en la pantalla de la aplicación. ¡La aplicación móvil guiará al usuario en el proceso de configuración y lo tendrá en el camino rápidamente!
- 3. Use el control remoto para controlar las funciones de la bocina. Haga clic una vez en el botón superior para pausar o reproducir una pista o canción. Haga doble clic en el botón superior para pasar a la siguiente pista o canción. Haga triple clic en el botón superior para pasar a la pista/ canción anterior. Sostenga el botón superior para ingresar al modo de emparejamiento con Bluetooth.
- 4. Presione Más o Menos para controlar el volumen.

Android y Google Play son marcas registradas de Google Inc. en los Estados Unidos y otros países. iPhone y Apple Store son marcas comerciales de<br>Apple Inc., registradas en EE. UU. y en otros países. Otros nombres pueden se

# **OPERACIÓN DE LA CONEXIÓN TWS (ESTÉREO)**

La tecnología TWS de la Wingman View le permite reproducir el mismo audio en dos bocinas Wingman View de manera simultánea. Para activar la operación TWS y escuchar el audio con dos unidades Wingman View:

- 1. Coloque las dos bocinas una cerca de la otra (la distancia no debe ser superior a los 10 metros/32 pies).
- 2. Encienda las dos bocinas. Haga doble clic en el botón de Encendido en la bocina conectada al dispositivo que está reproduciendo el audio. La segunda bocina debe ser desemparejada de cualquier dispositivo Bluetooth. La segunda bocina se emparejará automáticamente cuando la bocina conectada al audio sea puesta en modo TWS. En la pantalla de la segunda bocina aparecerá "TWS ON" cuando las dos bocinas estén conectadas.
- 3. Para desconectar la conexión TWS, haga doble clic en el botón de Encendido en cualquiera de las bocinas.

*Nota: Cuando dos altavoces están conectados en modo TWS durante una ronda de golf, el altavoz principal será el único que mostrará información en la pantalla. El control remoto del altavoz principal será el único que funcione de los dos altavoces en modo TWS.*

# **MODO ECUALIZADOR (EQ) EN INTERIORES/EXTERIORES**

Esto ecualiza electrónicamente el balance de tonos de la bocina para brindar una calidad de sonido óptima cuando se usa en interiores (casa club/hogar) o en exteriores (campo de golf). El Modo Interiores ( ) proporciona un sonido más completo y rico. El Modo Exteriores ( 1 ) eleva más el sonido para que se escuche a la distancia.

Presione los botones de Subir volumen y Bajar volumen para cambiar el modo de sonido. Nota: El modo predeterminado de la Wingman View es Interiores.

### **MODO JUGAR GOLF - USANDO E PANTALLA DE INICIO 1 2 3 4**

- 1. Hoyo
- 2. Par
- 3. Hora
- 4. Icono de Batería
- 5. Distancia al frente
- 6. Distancia al centro
- 7. Distancia atrás

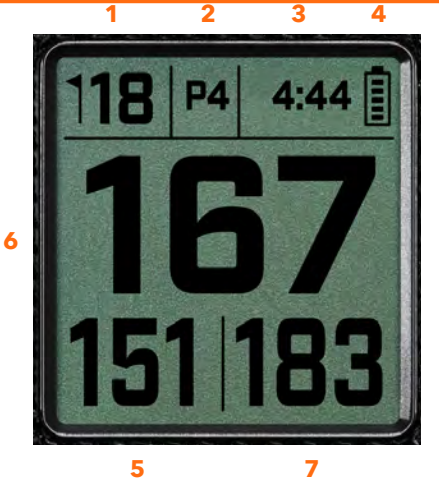

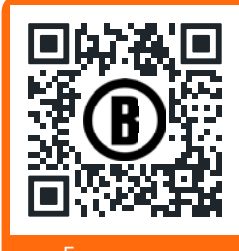

Escanee para descargar la aplicación Bushnell Golf Mobile en su teléfono.

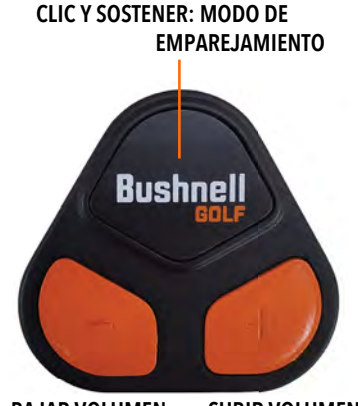

**1 CLIC: PAUSA/REPRODUCIR 2 CLICS: SIGUIENTE PISTA/CANCIÓN 3 CLICS: PISTA/CANCIÓN ANTERIOR**

**BAJAR VOLUMEN SUBIR VOLUMEN**

# **OPERACIÓN DEL BOTÓN MODO JUGAR GOLF**

- Puede jugar golf con su bocina una vez que la bocina Wingman View y el control remoto están emparejados y registrados en su cuenta de la aplicación móvil Bushnell Golf.
- Haga doble clic en el botón de Encendido para alternar el modo TWS. Presione el botón de Bluetooth para mostrar la pantalla de peligros para jugar el hoyo. Haga doble clic en el botón de Bluetooth para poner la unidad en Modo Cambio de hoyo. Estando en el Modo Cambio de hoyo, Subir volumen avanza al siguiente hoyo. Volumen abajo regresa al hoyo anterior.

### **ENCENDIDO/APAGADO 2 CLICS ALTERNAR MODO TWS 1 CLIC MUESTRA LA PANTALLA DE PELIGRO 2 CLICS PONE LA PANTALLA EN MODO DE CAMBIO DE HOYO**  $\overline{R}$ **BLUETOOTH PRESIONE + PARA EL SIGUIENTE HOYO O – PARA EL HOYO ANTERIOR SUBIR VOLUMEN SIGUIENTE HOYO** D **REPRODUCIR BAJAR VOLUMEN HOYO ANTERIOR**

# **FUNCIONES DEL CONTROL REMOTO DE LA WINGMAN VIEW – MODO GOLF**

- 1. Descargue la aplicación Bushnell Golf en la App Store (Apple) o Google Play (Android), regístrese para tener una cuenta, o inicie sesión. NOTA: la aplicación Bushnell Golf debe estarse ejecutando el control remoto en seguro plano o en primer plano en su teléfono para controlar la Wingman View.
- 2. Ese el control remoto para controlar las funciones de la bocina para el Modo Jugar Golf. Haga clic una vez en el botón superior para mostrar las yardas del GPS. Haga doble clic en el botón superior para reproducir el primer mensaje personalizado. Haga triple clic en el botón superior para reproducir el segundo mensaje personalizado. Sostenga el botón superior para ingresar al modo de emparejamiento de Bluetooth. \*Puede encontrar las instrucciones para crear Mensajes personalizados o Sound Bites en la página 25.
- 3. Presione Subir volumen y Bajar volumen al mismo tiempo para ingresar brevemente al Modo Música.

*Nota: Al reconectar la bocina después de que se apagó, el control remoto debe ser emparejado de nuevo con la*  aplicación. Abra la pantalla de inicio de la aplicación móvil Bushnell Golf y sostenga el botón "Bushnell Golf" en el *control remoto hasta que un pitido indique que se restableció la conexión. Los dos dispositivos estarán en verde en la lista de dispositivos.* 

# **FUNCIONES DE LA APLICACIÓN MÓVIL BUSHNELL GOLF**

# **FUNCIONES DEL DISPOSITIVO**

- **Desemparejar dispositivo:** Presione para desemparejar el dispositivo de la conexión Bluetooth en su teléfono.
- **Configuración:** Vea una explicación completa en la página 25.
- **Encontrar control remoto:** Presiones Encontrar control remoto en las funciones del dispositivo para que lo ayude a encontrar un control remoto perdido. El control remoto emitirá un pitido cuando esté en rango y se conecte al Bluetooth.
- **Sound Bites:** Vea la explicación completa en la página 25.
- **Modo TWS:** El modo TWS puede ser Encendido/Apagado en la aplicación o haciendo doble clic en el botón de Encendido de la bocina. Vea la página 23 para recibir más instrucciones.
- **Actualización de software:** Revisa si hay actualizaciones de firmware para la bocina y el control remoto.
- **Suporte:** 
	- Comuníquese con soporte de producto de Bushnell Golf
	- Acerca de su bocina
	- Manual de usuario del producto
	- Términos y condiciones
- **Eliminar dispositivo:** Este botón le permite eliminar el dispositivo de la cuenta de la aplicación móvil Bushnell Golf. También tendrá que eliminar el dispositivo de la lista de dispositivos

**1 CLIC: YARDAJE DEL GPS 2 CLICS: 1.ER MENSAJE PERSONALIZADO 3 CLICS: 2.° MENSAJE PERSONALIZADO CLIC Y SOSTENER: MODO DE EMPAREJAMIENTO DEL CONTROL REMOTO**

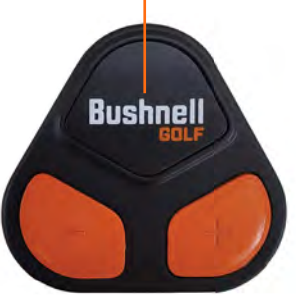

**BAJAR VOLUMEN SUBIR VOLUMEN**

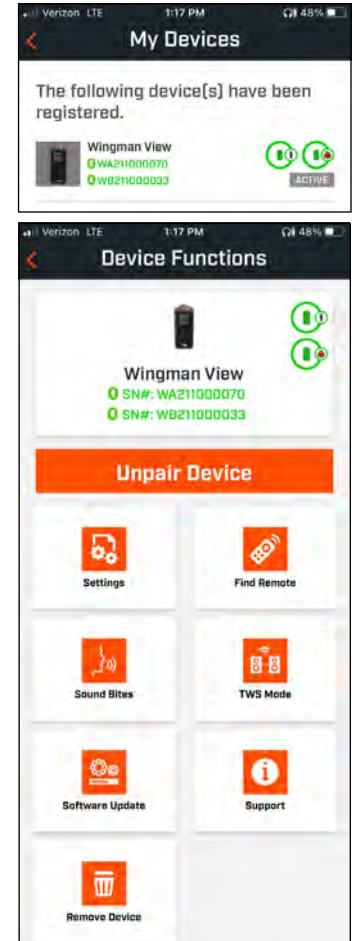

disponibles en la configuración de Bluetooth en su teléfono.

### **CONFIGURACIÓN**

- Formato de la hora: Elija entre formato de 12 o 24 horas
- Estado del juego: Indica si el dispositivo está en Modo Música o Golf
- Modo EQ: Elija Interiores o Exteriores (consulte la página 23 para obtener más información)
- Configuración de anuncios:
	- A. Volumen del anuncio: Ajuste el volumen para distancias audibles del GPS, sound bites personalizados y primeras instrucciones.
	- B. Configuración para hablar:
		- i. Seleccione la Voz para el personaje y el idioma que desea escuchar. El país junto al nombre del personaje está asociado con el idioma del país.

**Sound Bites** 

Hold and drag to rearrange list. Tap<br>to Edit.

**Add Message** 

**Add Message** 

偷

 $-11.56 + 10$ 

Toxt

No. G

Clap

Cheer

**Big Ball!** 

 $1:52 - 7$ 

**Custom 7** 

- ii. Mensaje de inicio de ronda (Encendido/Apagado): Dice la información del campo cuando se inicia una ronda.
- iii. Mensaje automático de avance de hoyo (Encendido/Apagado): Dice la información del hoyo cuando se avanza de hoyo.
- iv. Estanques (Encendido/Apagado): Dice las distancias a los estanques cuando se avanza de hoyo.
- C. Configuración para decir la distancia:
	- i. Número de hoyo (Encendido/Apagado): dice el número de hoyo con la distancia.
	- ii. Par (Encendido/Apagado): Dice el para con la distancia.
- D. Distancia: Elija entre decir las distancias al Centro o al Frente, al Centro, y Atrás con un solo clic del botón Bluetooth en el control remoto.

 Si selecciona al Frente, Centro y Atrás, existe la opción de recibir siempre las distancias al Frente y Atrás, Dentro de 300, Dentro de 250, Dentro de 200, o Dentro de 150.

# **SOUND BITES**

A. Lista de Sound Bites:

- Dos Sound Bites predeterminados: Aplausos y Aclamaciones
- Hasta diez Sound Bites personalizados
- Cualquier clip de audio puede agregarse como Fav  $1$   $\left(\frac{1}{2}\right)$ , Fav  $2\left(\frac{1}{2}\right)$ , o ambos  $\left(\frac{1}{2}\right)$ .

*Por ejemplo, si se seleccionan cinco clips de audio como Favorito 1, cada uno se reproducirá aleatoriamente cuando se le dé el comando de Favorito 1 desde el control remoto (haciendo doble clic en el botón Bushnell en el control remoto).*

### B. Agregar mensaje

- 1. Toque Agregar Mensaje para crear un Sound Bite personalizado
- 2. Voz:
	- a. Toque el micrófono para grabar un Sound Bite de cinco segundos
	- b. Toque el micrófono para terminar de grabar.
	- c. Seleccione Favorito Uno, Favorito Dos, o ambos Esto asignará el comando del botón con el que se asociará el Sound Bite.
	- d. Toque "Personalizar #" en la barra del título para renombrar el Sound Bite.
	- e. Presione Guardar
- 3. Texto:
	- a. Escriba un texto para que sea leído como Sound Bite personalizado.
	- b. Toque "Personalizar #" en la barra del título para renombrar el Sound Bite.

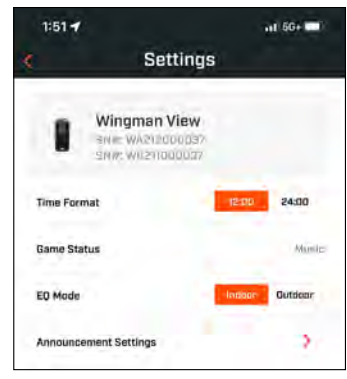

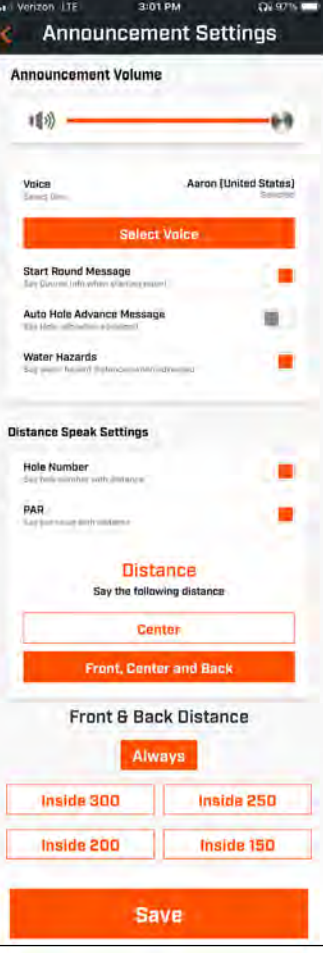

# **JUGAR AHORA – CONFIGURACIÓN DE LA RONDA**

Regrese a la página de inicio de la aplicación móvil Bushnell Golf y seleccione "Jugar ahora" para empezar una ronda.

Elija un campo de golf entre campos Recientes, Cercanos o Abiertos. Si va a continuar un juego, puede elegir "Continuar ronda".

- **Nombre de la ronda:** Le puede dar un nombre personalizado a la ronda. Haga clic en "Ronda #" y escriba el nombre que prefiera.
- **Fecha:** El día actual es la "fecha" predeterminada, pero se puede cambiar la fecha del juego haciendo clic en el icono del calendario.
- **Nombre del campo de golf:** Elija un campo de golf entre campos Recientes, Cercanos o Abiertos.
- **Formato de la puntuación:** Elija Juego por golpes o Stableford.
- **Modo de puntuación:** Elija Básico o Avanzado.
- **GPS:** El GPS debe estar habilitado para ver el diseño del hoyo.
- **Hoyos:** Elija Los primeros 9, los 18 completos o los últimos 9.
- **Presentación del primer Tee:** Por defecto está Apagado. Enciéndalo y agregue los nombres de los jugadores. Vea la explicación completa más abajo.
- **Hoyo inicial:** Elija el hoyo con el que iniciará la ronda
- **Mostrar puntuación neta:** Encendido o Apagado.
- **Tee de salida:** La información del Tee de salida está disponible si se Enciende la puntuación.
- **Handicap:** Ingrese su hándicap personal.
- **Handicap del campo de golf**

# **CONFIGURACIÓN DE LA PRESENTACIÓN DEL TEE**

- 1. Habilite la Introducción al primer Tee en la configuración de la ronda.
- 2. Toque Agregar golfista para agregar a un nuevo jugador.
- 3. Toque Nombre para cambiar el nombre del jugador.
- 4. Toque el icono de Hablar a la derecha del nombre del jugador para editar la respuesta de los asistentes para la presentación del jugador.
- 5. Toque Empezar ronda en la parte inferior de la pantalla para empezar.

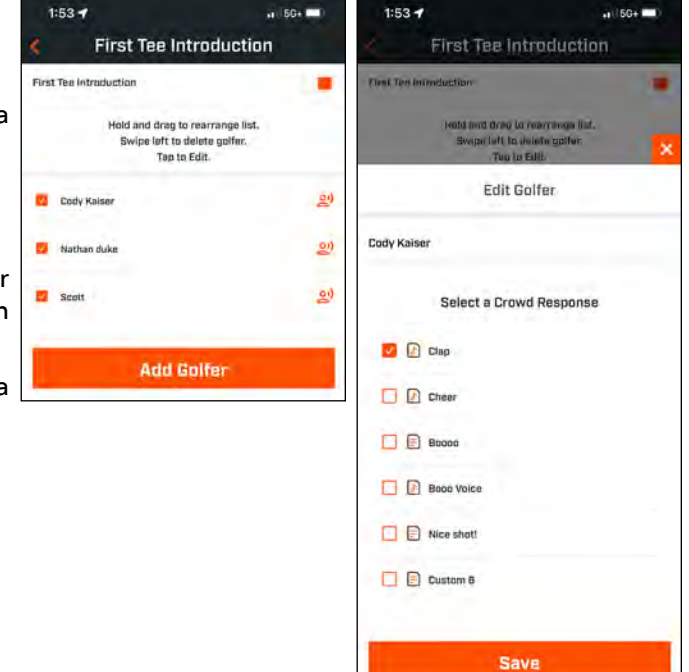

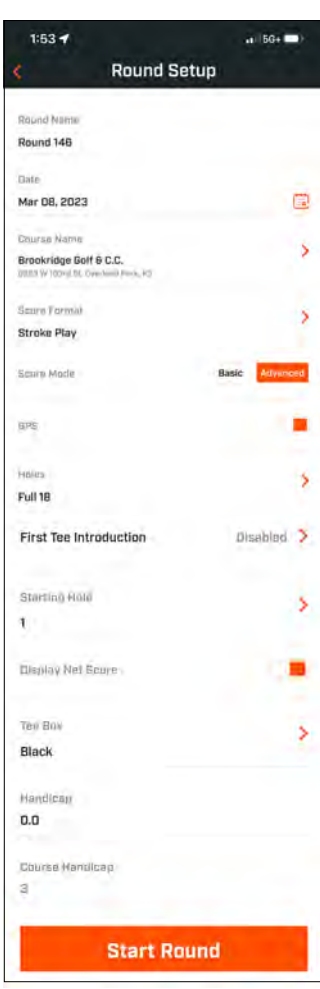

 $2:46$  PM

**PLAY NDW** 

Wingman View

ä.

å

Pro X3

**Bushnell** 

My Devices

**QL45%** R

See All >

 $\odot$   $\odot$ 

# **PRESENTACIÓN DEL PRIMER TEE Y SOUND BITES PERSONALIZADOS EN LA RONDA**

- 1. Toque el icono de la Bocina en la parte superior derecha de la pantalla para acceder a Sound Bites y a las Presentaciones.
- 2. Aquí se puede ajustar el Volumen del anuncio para los Sound Bites y la Presentación del primer Tee.
- 3. Los Sound Bites personalizados se pueden reproducir individualmente tocando el botón de Reproducción a la derecha. Además, vea la designación de "Favoritos" para los Sound Bites. Por ejemplo, haga clic una vez en el botón Bushnell Golf del control remoto si el Sound Bite es el "Favorito Uno". Si el Sound Bite es el "Favorito Dos", haga clic dos veces en el botón Bushnell Golf del control remoto. Las funciones del botón del control remoto en la página 24.

4. Las Presentaciones del primer Tee se activan cuando la ronda se establece cerca del

- Tee de salida del primer hoyo. Toque el botón Bushnell Golf en el control remoto para empezar las Presentaciones del primer Tee. Luego, haga clic en el botón después del anuncio de cada jugador para pasar al siguiente jugador.
- 5. Toque el icono de la Bocina para acceder a las presentaciones. Haga clic en Reiniciar presentación para restablecer la secuencia de Presentaciones del primer Tee.
- 6. Toque el icono de Hablar para cambiar la respuesta de los asistentes para la Presentación del primer Tee para ese jugador.

# **SOPORTE MAGNÉTICO BITE**

El Wingman View cuenta con un potente imán BITE incorporado en el lado derecho de su carcasa, lo que permite que el dispositivo se adhiera de forma segura a la barra o al marco de un carrito de golf.

**AVISO: LA FUNCIÓN BITE INCLUIDA EN EL DISPOSITIVO CONTIENE UN IMÁN DE NEODIMIO. LOS IMANES PODRÍAN AFECTAR AL FUNCIONAMIENTO DE LOS MARCAPASOS Y LOS DESFIBRILADORES CARDÍACOS IMPLANTADOS. SI USAS ESTOS DISPOSITIVOS, MANTENTE A UNA DISTANCIA SUFICIENTE DEL IMÁN. ADVIERTE A OTRAS PERSONAS QUE USEN ESTOS DISPOSITIVOS QUE NO SE ACERQUEN DEMASIADO A LOS IMANES.**

- El imán puede perder parte de su fuerza adhesiva permanentemente si se expone a temperaturas superiores a 175°F (80°C).
- Los imanes producen un intenso campo magnético de gran alcance. Podrían dañar televisores y ordenadores portátiles, discos duros de ordenador, tarjetas de crédito y ATM, medios de almacenamiento de datos, relojes mecánicos, audífonos y altavoces. Mantén la unidad alejada de dispositivos y objetos que puedan dañarse por campos magnéticos intensos.
- Los imanes tienen fuertes campos magnéticos que pueden pellizcar la piel y los dedos. Ten cuidado al conectar la unidad a una barra de metal.

# **LIMPIEZA Y CUIDADO GENERAL**

**NOTA IMPORTANTE:** Retire todas las conexiones de cable y cierre firmemente la protección del puerto después de cargar y antes de usar para garantizar que la Wingman sea resistente al agua.

Siga los siguientes consejos para la limpieza y mantenimiento adecuados:

- Sople cualquier exceso de polvo o basura del exterior (o use una brocha suave).
- Para quitar suciedad o huellas digitales, limpie con una tela de microfibra. La Wingman es resistente al agua, pero no debe ser expuesta a Lluvia fuerte u otras Corrientes de agua, y no soportará la inmersión en agua u otros líquidos.
- Cuando no esté usando la bocina/control remote, guárdelos en un lugar interior, Seguro y seco para que tengan protección adicional.

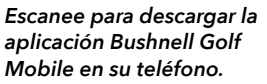

 $1:54 -$ 

366  $351v$ 

339

Ğ

 $1:54 -$ 

366

 $351<sub>1</sub>$ 339

Chee

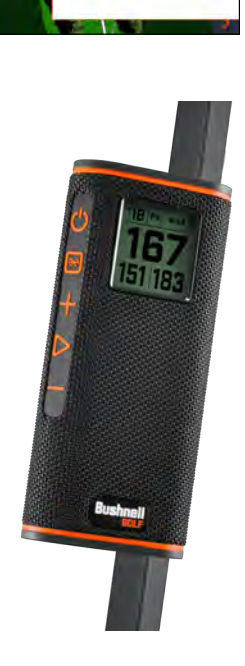

éd

剑

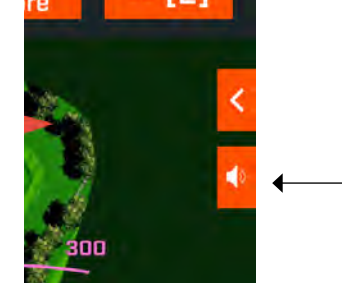

# **RESOLUCIÓN DE PROBLEMAS**

Nunca desensamble su bocina Wingman. Los intentos de servicio no autorizado pueden provocar daños irreparables, que también anulan la garantía.

Si la unidad no enciende:

- Presione completamente el botón de Encendido.
- Cargue la batería interna. Comuníquese con el soporte de Bushnell Golf si el dispositivo no responde al botón de encendido después de una carga completa.

Si la unidad se apaga durante el uso:

• El nivel de la batería es bajo, lo que es indicado por un indicador circular anaranjado parpadeante. Recargue la batería.

Problem para emparejar con el teléfono vía Bluetooth:

- La bocina está a 10 m o menos del dispositivo.
- La bocina está en modo de emparejamiento, el indicador LED parpadea en anaranjado y anaranjado.

No hay sonido

- Asegúrese de que el volumen de la música está a un nivel audible tanto en su dispositivo como en la bocina.
- Asegúrese de que su dispositivo se emparejó correctamente con la bocina y el led indicador está en anaranjado sólido.

Mala calidad del sonido

• Acerque el dispositivo a la Wingman o retire cualquier obstáculo entre ellos.

Los botones no funcionan

• Si es necesario, puede reiniciar la Wingman. Asegúrese de que el cable de carga no esté conectado. Coloque un perno pequeño (<3 mm) en el agujero de reinicio (pequeña apertura en el lado derecho del puerto USB de carga) y presione y sostenga ligeramente durante 2 segundos hasta que el indicador circular LED se apague.

# **GLOSARIO DE OBSTÁCULOS:**

- ###L Al punto de lanzamiento (p. ej. 75L= A 75 yardas del punto de lanzamiento, 100L = A 100 yardas del punto de lanzamiento) ###M Al poste indicador (p. ej. 250M = A 250 m del poste indicador) #Bnk Al bunker n. º (p. ej. T1Bk = Al primer bunker) #CBK Al bunker central n. º (p. ej. 2CBk = Al segundo bunker central) A la calle n. º #GBk Al bunker de hierba #LBk Al bunker Izquierdo #RBK Al bunker derecho #Wtr Al obstáculo de agua<br>Bnkr Al bunker Bnkr Al bunker<br>C#Bk Llevado al C#Bk Llevado al bunker n. º (p. ej. C1BK = Llevado al primer bunker)<br>C#LB Llevado al bunker izquierdo Llevado al bunker izquierdo (p. ej. C2LB = Llevado al segundo bunker izquierdo) C#RB Llevado al bunker derecho (p. ej. C3RB = Llevado al tercer bunker derecho) C#Wt llevado al agua (por ej. C2Wt = Llevado al segundo obstáculo de agua) CBnk Al bunker central<br>CCBK Llevado al bunke CCBK Llevado al bunker central<br>CDch Al foso central CDch Al foso central<br>CFwy A la calle centra CFwy A la calle central<br>Frwy A la calle
- A la calle
- CFyB Llevado a la calle del bunker CHzd Llevado al obstáculo<br>CLBk Llevado al bunker izc Llevado al bunker izquierdo CLHz Llevado al obstáculo izquierdo Clif Al precipicio<br>CLWs Llevado al wa Llevado al waste bunker izquierdo CLWt Llevado al obstáculo de agua izquierdo<br>CPth Llevado al sendero CPth Llevado al sendero<br>CRBk Llevado al bunker d Llevado al bunker derecho CRHz Llevado al obstáculo derecho<br>Crst Ala cima A la cima CRWt Llevado al obstáculo de agua derecho<br>CWst Llevado al waste bunker CWst Llevado al waste bunker<br>CWtr Llevado al obstáculo de a CWtr Llevado al obstáculo de agua<br>Dtch Al foso Dtch Al foso<br>EFwy Al final EFwy Al final de la calle<br>ELFv Al final de la calle ELFy Al final de la calle Izquierda<br>ELoF Al final de la calle Inferior ELOF Al final de la calle Inferior<br>ERFv Al final de la calle derecha ERFy Al final de la calle derecha<br>EWst Al final del waste bunker EWst Al final del waste bunker<br>GBnk Al bunker de hierba GBnk Al bunker de hierba<br>Gorg Al barranco Gorg Al barranco<br>Hzrd Al obstáculo Al obstáculo
- LBnk Al bunker izquierdo<br>
I Dth Al barranco izquierd LDth Al barranco izquierdo<br>LFwy Ala calle izquierda A la calle izquierda LGBk Al bunker de hierba izquierdo LndA A la zona de aterrizaje<br>LWst Al waste bunker izquie Al waste bunker izquierdo

WstE Final del waste bunker CGrg Llevado a la garganta<br>RyrB Al cauce del río Al cauce del río Wall A la pared

- LWtr Al agua izquierda<br>Path Al sendero
- Path Al sendero<br>PotB Al Pot Bunl
- PotB Al Pot Bunker<br>RBnk Al bunker der
- RBnk Al bunker derecho<br>Rdge Al cerro
- Rdge Al cerro<br>RDch Al foso RDch Al foso derecho<br>RFwy A la calle derecl
- RFwy A la calle derecha<br>RGBk Al bunker de hier
- RGBK Al bunker de hierba derecho<br>RHzd Al obstáculo derecho Al obstáculo derecho
	-
- Road A la carretera<br>RWst Al waste bun
- RWst Al waste bunker derecho<br>RWtr Al agua derecha
- RWtr Al agua derecha<br>ThFv A través de la cal ThFy A través de la calle<br>ThRF A través de la calle
- ThRF A través de la calle derecha<br>Wter Al obstáculo de aqua
- Wter Al obstáculo de agua<br>WstA Al waste bunker Al waste bunker
- WstB Al waste bunker

**ESPECIFICACIONES TÉCNICAS**

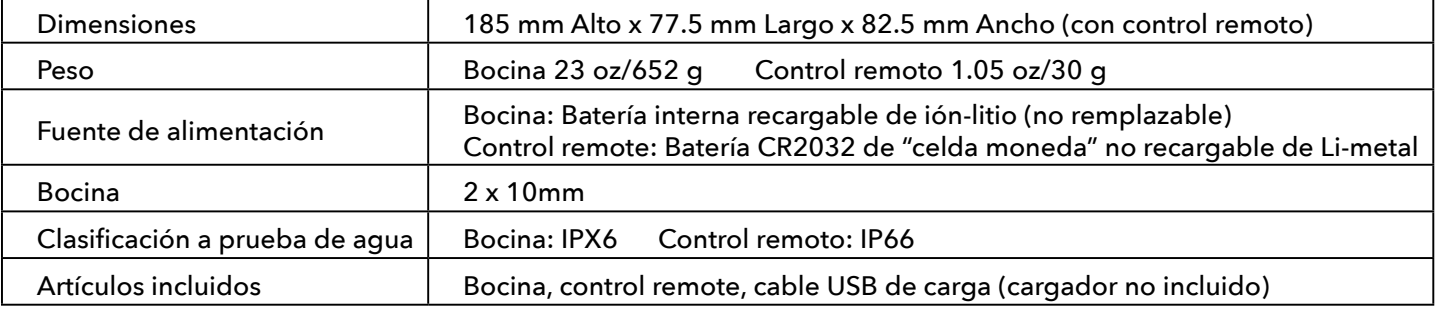

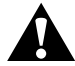

**ADVERTENCIA: ESTE PRODUCTO USA UNA BATERÍA BASADA EN LITIO. LAS BATERÍAS DE LITIO PUEDEN SOBRECALENTARSE Y PROVOCAR DAÑOS SI SE ABUSA DE ELLA FÍSICAMENTE. NO USE BATERÍAS QUE ESTÉN DAÑADAS O MUESTRES SEÑALES DE DESGASTE FÍSICO.**

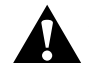

**ADVERTENCIA: ¡PELIGRO DE INCENDIO! NO HAGA CORTO CIRCUITO EN LAS BATERÍAS. LAS BATERÍAS SE PUEDEN SOBRECALENTAR O EXPLOTAR.**

**ADVERTENCIA. PELIGRO PARA LA VIDA. MANTENGA LAS BATERÍAS FUERA DEL ALCANCE DE NIÑOS Y MASCOTAS. SI SE TRAGAN, BUSQUE ATENCIÓN MÉDICA DE INMEDIATO.**

### **ADVERTENCIA: NO EXPONGA LAS BATERÍAS AL AGUA O FUEGO. NO INTENTE CARGAR BATERÍAS NO RECARGABLES. LAS BATERÍAS PUEDEN EXPLOTAR.**

### **PRECAUCIÓN:**

- Mantenga la bocina y sus accesorios fuera del alcance de los niños, ya que pueden causar peligro de asfixia.
- Mantenga la bocina alejada del fuego, agua, líquidos, calor excesivo y campos magnéticos Fuertes.
- NO use esta bocina a volumen alto durante largos periodos, ya que puede causar daños permanentes o pérdida de la audición.

**AVISO:** la función Bite incluida en el dispositivo contiene un imán de neodimio. Los imanes podrían afectar al funcionamiento de los marcapasos y los desfibriladores cardíacos implantados. Si usa estos dispositivos, manténgase a una distancia suficiente del imán. Advierta a otras personas que usen estos dispositivos que no se acerquen demasiado a los imanes.

El imán puede perder parte de su fuerza adhesiva permanentemente si se expone a temperaturas superiores a 175°F (80°C).

Los imanes producen un intenso campo magnético de gran alcance. Podrían dañar televisores y ordenadores portátiles, discos duros de ordenador, tarjetas de crédito y ATM, medios de almacenamiento de datos, relojes mecánicos, audífonos y altavoces. Mantenga la unidad alejada de dispositivos y objetos que puedan dañarse por campos magnéticos intensos.

### **Declaración de la FCC**

Este dispositivo cumple con la Parte 15 de las Reglas de la FCC. La operación está sujeta a las dos condiciones siguientes: (1) Este dispositivo no puede provocar interferencias dañinas, y (2) este dispositivo debe aceptar cualquier interferencia recibida, incluyendo interferencias que puedan provocar una operación indeseable.

Este equipo fue probado y se encontró que cumple con los límites para un dispositivo digital Clase B, de acuerdo con la Parte 15 de las Reglas de la FCC. Estos límites están diseñados para proporcionar una protección razonable en contra de interferencias dañinas en una instalación residencial. Este equipo genera, usa y puede radiar energía de radiofrecuencia y, si no está instalado y se usa de acuerdo con las instrucciones, puede provocar interferencias dañinas a las comunicaciones de radio. Sin embargo, no hay garantía de que no ocurrirán interferencias en algunas instalaciones específicas. Si este equipo provoca interferencias dañinas a la recepción de radio o televisión, que pueden determinarse encendiendo y apagando el equipo, se recomienda que el usuario trate de corregir la interferencia mediante una o más de las siguientes medidas:

- Reoriente o reubique la antena receptora.
- Aumente la separación entre el equipo y el receptor.
- Conecte el equipo a un enchufe en un circuito diferente del que usa para conectar el receptor.
- Consulte al distribuidor o a un técnico especializado en radio/TV para recibir ayuda.

El dispositivo no contiene ninguna parte que el usuario pueda reparar. Solo un centro de reparaciones autorizado de Bushnell puede hacer reparaciones. Las reparaciones o modificaciones no autorizadas pueden provocar daños permanentes al equipo y anularán la garantía y su autoridad para operar el dispositivo en virtud de las reglas de la Parte 15.Las especificaciones y el diseño están sujetos a cambios sin aviso previo u obligación por parte del fabricante.

**Precaución:** No hay controles, ajustes o procedimientos del usuario. Realizar los procedimientos de otra manera que los especificados aquí puede provocar que se accede a la luz láser.

- Este producto no tiene controles a los que el usuario les pueda dar servicio.
- Este producto no debe ser abierto o modificado por el consumidor.
- Este producto debe ser devuelto al fabricante para servicio.

Las especificaciones y diseño del dispositivo están sujetos a cambios sin aviso u obligación de parte del fabricante.

*Para consultar el manual de usuario complete, los detalles de la operación, preguntas sobre el uso del producto e información acerca de la garantía/ reparación, visite: info@yumaxgolf.com* **[http://bushnellgolf.com](http://bushnellgolf.com/patents)/patents**

### **Eliminación de equipos electrónicos y eléctricos**

### *(Aplicable en la UE y en otros países europeos con sistemas de recogida selectiva)*

Este equipo incluye piezas eléctricas o electrónicas y, por lo tanto, no se puede eliminar como los residuos domésticos normales. Debe eliminarse en los puntos de reciclaje correspondientes proporcionados por las comunidades. Para usted, esto no conlleva ningún cargo. Si el equipo incluye pilas intercambiables (recargables), también se tienen que quitar antes y, si es necesario, eliminar de acuerdo con las normativas pertinentes (véase también los comentarios correspondientes en las instrucciones de esta unidad). Hay más información disponible sobre este tema en la administración de su comunidad, su empresa local de recogida de residuos o en la tienda donde compró este equipo.

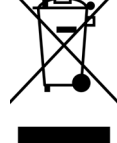

Este dispositivo contiene transmisor(es)/receptor(es) exentos de licencia que cumplen con las RSS de exención de licencia de Innovación, Ciencia y Desarrollo Económico de Canadá. La operación está sujeta a las dos condiciones siguientes:

- (1) Este dispositivo no puede provocar interferencias.
- (2) Este dispositivo debe aceptar cualquier interferencia, incluyendo interferencias que puedan provocar la operación indeseable del dispositivo.

**Advertencia:** Los cambios o modificaciones no aprobados expresamente por la parte responsable del cumplimiento pueden anular la autoridad del usuario para operar el equipo.

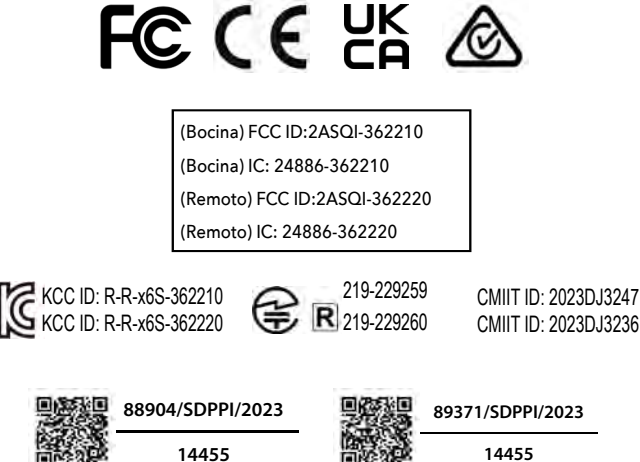

©2023 Bushnell Outdoor Products www.bushnell.com Bushnell,™, ®, denota una marca registrada a Bushnell Outdoor Products Fabricado en China

# <span id="page-29-0"></span>**EINFÜHRUNG**

Herzlichen Glückwunsch zum Kauf des Bushnell® Wingman View Bluetooth®-Lautsprechers mit GPS-Distanzansage. Der Wingman View ist ein robuster und hochwertiger kabelloser Lautsprecher für leidenschaftliche Golfer, der Sie über alles Wichtige auf dem Golfplatz auf dem Laufenden hält, wenn er mit der Bushnell Golf App verknüpft ist. In diesem Benutzerhandbuch werden Ihnen die Funktionen und die Bedienung des Produkts erklärt und Sie erhalten Hinweise zur richtigen Pflege. Bitte lesen Sie diese Anleitung vor der Verwendung Ihres Wingman View sorgfältig durch, um sicherzustellen, dass Sie optimale Ergebnisse erzielen und lange Freude an Ihrem Gerät haben.

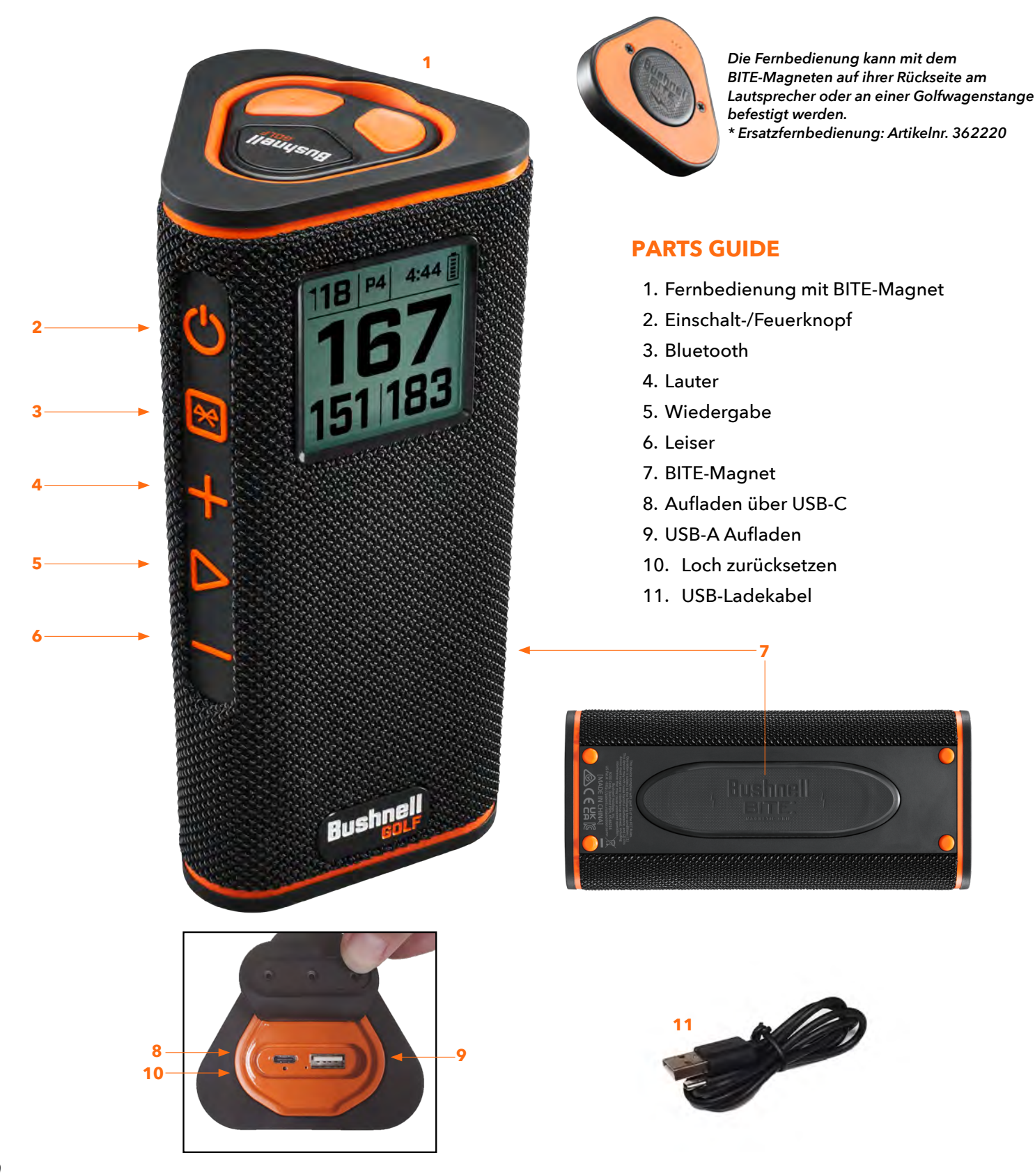

# **VERBINDUNG IHRES WINGMAN VIEW MIT IHREM MOBILGERÄT UND DER BUSHNELL GOLF MOBILE APP**

Um Ihren Wingman View mit Ihrem Handy und der Bushnell Golf Mobile App zu verbinden:

- Laden Sie die Bushnell Golf Mobile App unter app.bushnellgolf.com/install herunter oder scannen Sie den QR-Code.
- Wenn Sie die App zum ersten Mal verwenden, werden Sie nach der Registrierung gebeten, ein Gerät einzurichten. Wählen Sie Wingman View. Als wiederkehrender Benutzer wählen Sie unter "Meine Geräte" den Punkt "Alle anzeigen", klicken auf "Gerät hinzufügen" und wählen dann Wingman View aus der Liste der Bushnell-Golfgeräte aus.
- Folgen Sie den Anweisungen in der App, um Ihren Wingman-View-Lautsprecher und die Fernbedienung zu koppeln.

*Hinweis: Nach dem Koppeln befindet sich das Gerät nach dem Einschalten in dem zuletzt eingestellten Bluetooth-Ein/Aus-Zustand.* 

# **EINSCHALTEN UND BETRIEB DES BLUETOOTH™-LAUTSPRECHERS**

- 1. Schließen Sie das beiliegende USB-C-Ladegerät an den USB-C-Anschluss an der Unterseite des Wingman View an, um den internen Lithium-Ionen-Akku zu laden.
- 2. Der Ladezustand des Akkus wird oben rechts auf dem Bildschirm angezeigt. Ein vollständig aufgeladener Akku bietet bei normaler, moderater Lautstärke mehr als zehn Stunden Betriebszeit. Wenn der Akku schwach wird, ist aus einem der Lautsprecher ein leiser Ton zu hören.
- 3. Über den USB-A-Ausgang können Sie Ihr Handy oder anderes Zubehör aufladen. Hinweis: Wird der Wingman View zum Aufladen mobiler Geräte verwendet, verringern sich sein Akkustand und die mögliche Betriebsdauer.
- 4. Halten Sie die Ein/Aus-Taste des Wingman View gedrückt, bis ein Startton zu hören ist und der Bildschirm aufleuchtet.
- 5. Wenn Sie das Gerät mit einem Mobiltelefon koppeln möchten, achten Sie darauf, dass der Wingman View nicht weiter als 10 Meter von Ihrem Gerät entfernt ist. Registrieren und koppeln Sie das Gerät dann mit der Bushnell Golf App, um alle Funktionen des Wingman View nutzen zu können. Folgen Sie den Anweisungen oben unter "Verbindung Ihres Wingman View mit Ihrem Mobilgerät und der Bushnell Golf Mobile App".
- 6. Um nur Audio einzurichten, halten Sie die Bluetooth-Taste am Lautsprecher drei Sekunden lang gedrückt, bis das Bluetooth-Symbol auf dem Bildschirm zu sehen ist. Öffnen Sie die Bluetooth-Einstellungen Ihres Geräts und wählen Sie "Wingman View Audio" zum Koppeln aus.

*Hinweis: Die Fernbedienung funktioniert nur, wenn die Registrierung in der Bushnell Golf Mobile App abgeschlossen und eine Verbindung hergestellt wurde. Um den Lautsprecher mit der Fernbedienung steuern zu können, muss die Bushnell Golf Mobile App im Vorder- oder Hintergrund Ihres Mobilgeräts ausgeführt werden.* 

7. Der Wingman View verfügt über ein Mikrofon, mit dem Sie eingehende Anrufe entgegennehmen können. Um einen eingehenden Anruf anzunehmen, drücken Sie die Wiedergabetaste. Um einen eingehenden Anruf abzulehnen, halten Sie die Wiedergabetaste gedrückt. Um einen Anruf zu beenden, drücken Sie die Wiedergabetaste.

*Hinweis: Nach dem Einschalten verbindet sich der Lautsprecher automatisch mit dem Mobilgerät, mit dem er zuletzt gekoppelt war. Der Lautsprecher kann sich bis zu 8 gekoppelte Geräte merken. Um Energie zu sparen, schaltet er sich im Kopplungsmodus nach 15 Minuten automatisch ab, wenn keine Geräte gekoppelt wurden.*

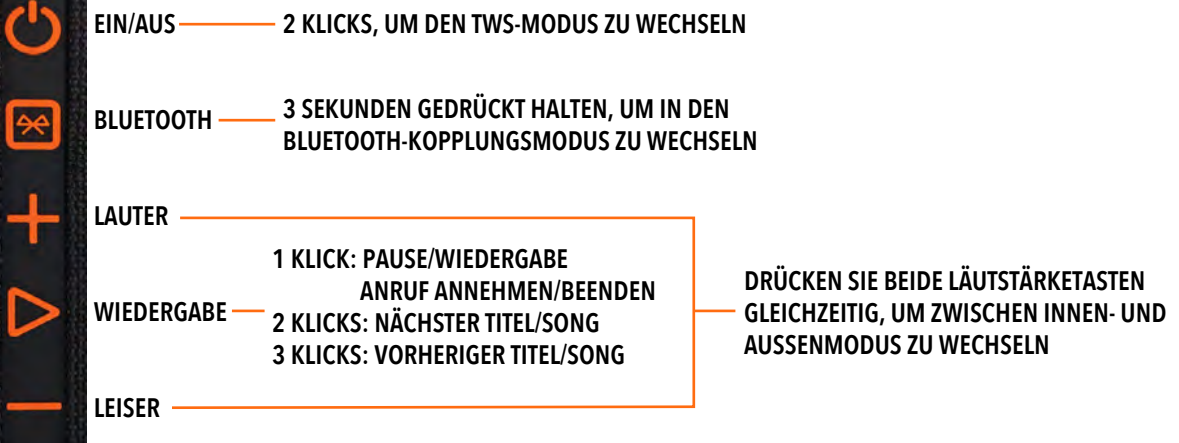

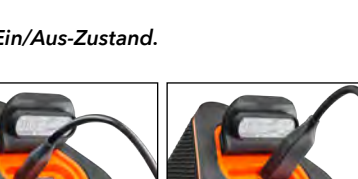

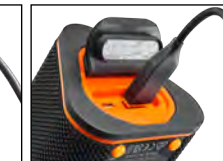

**LADUNG IM HAFEN STROMAUSGANGPORT**

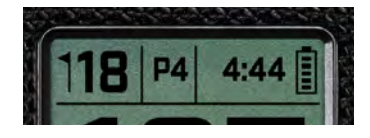

# **FUNKTIONEN DER WINGMAN-VIEW-FERNBEDIENUNG IM MUSIKMODUS**

- 1. Laden Sie die Bushnell Golf App aus dem App Store (Apple) oder bei Google Play (Android) herunter, erstellen Sie ein Konto oder melden Sie sich an. HINWEIS: Die Fernbedienung funktioniert nur, wenn die Registrierung in der Bushnell Golf Mobile App abgeschlossen und eine Verbindung hergestellt wurde. Um den Lautsprecher mit der Fernbedienung steuern zu können, muss die Bushnell Golf Mobile App im Vorder- oder Hintergrund Ihres Mobilgeräts ausgeführt werden.
- 2. Koppeln Sie den Wingman View mit Ihrem Smartphone und folgen Sie den Anweisungen auf dem Bildschirm. In der mobilen App werden Sie bei der Einrichtung begleitet, damit Sie in kürzester Zeit mit dem Golfspielen beginnen können!
- 3. Verwenden Sie die Fernbedienung, um auf die Lautsprecherfunktionen zuzugreifen. Drücken Sie die obere Taste einmal, um einen Titel oder ein Lied abzuspielen oder zu pausieren. Drücken Sie die obere Taste zweimal, um zum nächsten Titel oder Lied zu wechseln. Drücken Sie die obere Taste dreimal, um zum vorherigen Titel/Lied zu wechseln. Halten Sie die obere Taste gedrückt, um in den Bluetooth-Kopplungsmodus zu wechseln.
- 4. Drücken Sie Plus oder Minus, um die Lautstärke zu regeln.

*Android und Google Play sind eingetragene Marken von Google Inc. in den USA und anderen Ländern. iPhone und Apple Store sind Marken von Apple Inc., registriert in den USA und anderen Ländern. Andere Namen können Marken ihrer jeweiligen Eigentümer sein.*

# **VERWENDUNG DER TWS-VERBINDUNG (STEREO)**

Die TWS-Technologie des Wingman View ermöglicht es Ihnen, eine Audioquelle auf zwei Wingman-View-Lautsprechern gleichzeitig wiederzugeben. Um den TWS-Modus zu aktivieren und eine Audioquelle auf zwei Wingman View wiederzugeben:

- 1. Platzieren Sie die Lautsprecher nahe beieinander (der Abstand sollte nicht mehr als 10 Meter betragen).
- 2. Schalten Sie beide Lautsprecher ein. Drücken Sie zweimal die Ein/Aus-Taste des Lautsprechers, der mit dem Gerät verbunden ist, über das die Wiedergabe erfolgt. Der zweite Lautsprecher muss von allen Bluetooth-Geräten entkoppelt werden. Die Kopplung des zweiten Lautsprechers erfolgt automatisch, wenn der mit der Audioquelle verbundene Lautsprecher in den TWS-Modus versetzt wird. Wenn die Lautsprecher miteinander verbunden sind, wird auf dem zweiten Lautsprecher "TWS EIN" angezeigt.
- 3. Um die TWS-Verbindung zu trennen, drücken Sie zweimal die Ein/Aus-Taste am Hauptlautsprecher eines der beiden Geräte oder verwenden den Netzschalter.

*Hinweis: Wenn zwei Lautsprecher im TWS-Modus und bei einer Golfrunde gekoppelt sind, wird nur der Hauptlautsprecher Informationen auf dem Bildschirm anzeigen. Die einzige funktionierende Fernbedienung der beiden Lautsprecher im TWS-Modus ist die Fernbedienung des Hauptlautsprechers.*

# **EQ-MODUS FÜR DEN INNEN-/AUSSENBEREICH**

Dieser Modus passt das Klangbild des Lautsprechers elektronisch an und sorgt so für ein optimales Hörerlebnis, wenn das Gerät in Innenräumen (Clubhaus/Zuhause) oder im Freien (Golfplatz) verwendet wird. Der Modus für den Innenbereich ( 1) bietet einen volleren, satteren Klang. Der Modus für den Außenbereich (  $\bigoplus$  ) überträgt den Ton über größere Distanzen, sodass er auch auf Entfernung gut zu hören ist.

Drücken Sie die Lauter- und Leiser-Tasten, um den EQ-Modus zu ändern. Hinweis: Standardmäßig befindet sich der Wingman im Modus für den Innenbereich.

# **"GOLF SPIELEN"-MODUS - VERWENDUNG DES GPS-ENTFERNUNGSMESSERS**

# **STARTBILDSCHIRM**

- 1. Loch
- 2. Par
- 3. Zeit
- 4. Akkusymbol
- 5. Distanz Vorne
- 6. Distanz Mitte
- 7. Distanz Hinten

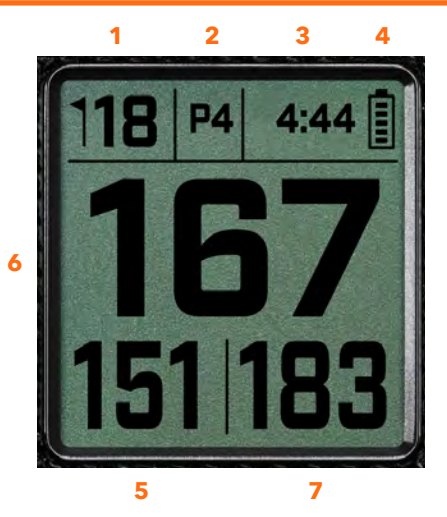

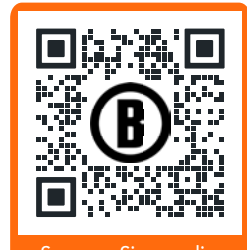

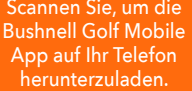

**1 KLICK: PAUSE/WIEDERGABE 2 KLICKS: NÄCHSTER TITEL/SONG 3 KLICKS: VORHERIGER TITEL/SONG GEDRÜCKT HALTEN: KOPPLUNGSMODUS**

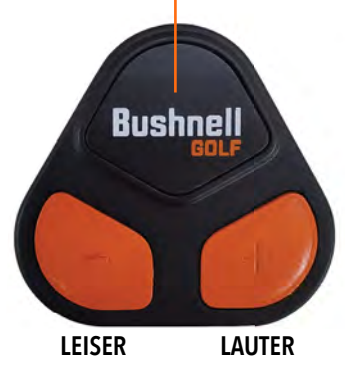

# **TASTENBEDIENUNG IM "GOLF SPIELEN"-MODUS**

- Sobald der Lautsprecher des Wingman View und die Fernbedienung gekoppelt und in Ihrem Konto bei Bushnell Golf Mobile registriert sind, kann der Lautsprecher beim Golfspiel verwendet werden.
- Drücken Sie zweimal die Ein-/Aus-Taste, um in den TWS-Modus zu wechseln. Drücken Sie die Bluetooth-Taste, um die Hindernisanzeige zum Spielen des Lochs anzuzeigen. Drücken Sie zweimal die Bluetooth-Taste, um das Gerät in den Lochwechsel-Modus zu versetzen. Drücken Sie im Lochwechsel-Modus die Lauter-Taste, um zum nächsten Loch überzugehen, oder die Leiser-Taste, um zum vorherigen zurückzukehren.

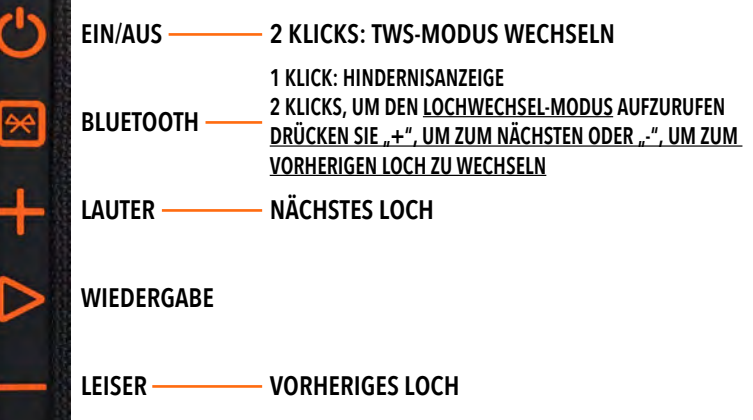

# **FUNKTIONEN DER WINGMAN-VIEW-FERNBEDIENUNG IM GOLFMODUS**

- 1. Laden Sie die Bushnell Golf App aus dem App Store (Apple) oder bei Google Play (Android) herunter, erstellen Sie ein Konto oder melden Sie sich an. HINWEIS: Um den Lautsprecher mit der Fernbedienung steuern zu können, muss die Bushnell Golf Mobile App im Vorder- oder Hintergrund Ihres Mobilgeräts ausgeführt werden.
- 2. Verwenden Sie die Fernbedienung, um im Modus "Golf spielen" auf die Lautsprecherfunktionen zuzugreifen. Drücken Sie die obere Taste einmal, um die GPS-Distanzmessung in Yard anzuzeigen. Drücken Sie die obere Taste zweimal, um die erste benutzerdefinierte Nachricht abzuspielen. Drücken Sie die obere Taste dreimal, um die zweite benutzerdefinierte Nachricht abzuspielen. Halten Sie die obere Taste gedrückt, um in den Bluetooth-Kopplungsmodus zu wechseln. \*Eine Anleitung für die Erstellung benutzerdefinierter Ansagen oder Soundbites finden Sie auf Seite 34.
- 3. Drücken Sie beide Lautstärketasten gleichzeitig, um kurz in den Musikmodus zu wechseln.

*Hinweis: Wird die Verbindung nach dem Ausschalten des Lautsprechers wiederhergestellt, muss die Fernbedienung erneut mit der App gekoppelt werden. Öffnen Sie hierzu den Startbildschirm der Bushnell Golf Mobile App und halten Sie die Taste "Bushnell Golf" auf der Fernbedienung gedrückt, bis ein Piepton signalisiert, dass die Verbindung wiederhergestellt wurde und beide Geräte in der Geräteliste grün angezeigt werden.* 

# **FUNKTIONEN DER BUSHNELL GOLF MOBILE APP**

### **GERÄTEFUNKTIONEN**

- **Gerät entkoppeln:** Antippen, um das Gerät von der Bluetooth-Verbindung Ihres Handys zu trennen.
- **Einstellungen:** Siehe vollständige Beschreibung auf Seite 34.
- **Fernbedienung suchen:** Tippen Sie in den Gerätefunktionen auf "Fernbedienung suchen", um eine verlorene Fernbedienung wiederzufinden. Wenn die Fernbedienung in Reichweite ist und eine Bluetooth-Verbindung besteht, ertönt ein Piepton.
- **Soundbites:** Siehe vollständige Beschreibung auf Seite 34.
- **TWS-Modus:** TWS kann in der App oder durch doppeltes Drücken der Ein/Aus-Taste am Lautsprecher ein- und ausgeschaltet werden. Siehe Seite 32 für weitere Informationen.
- **Software-Update:** Zur Suche nach Firmware-Updates für Lautsprecher und Fernbedienung.
- **Support:** 
	- Bushnell Golf Produktsupport kontaktieren
	- Über Ihren Lautsprecher
	- Benutzerhandbuch
	- Bedingungen und Konditionen
- **Gerät entfernen:** Mit dieser Taste können Sie das Gerät aus Ihrem Konto in der Bushnell Golf Mobile App entfernen. Außerdem muss das Gerät aus der Liste der verfügbaren Geräte in den Bluetooth-Einstellungen auf Ihrem Handy entfernt werden.

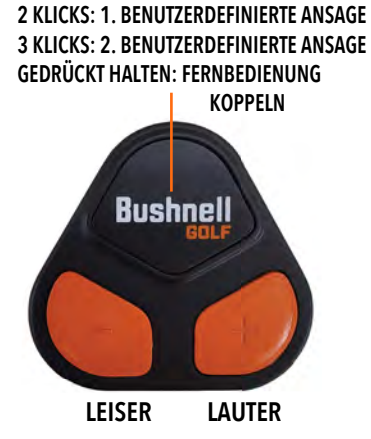

**1 KLICK: GPS-ENTFERNUNGSMESSUNG**

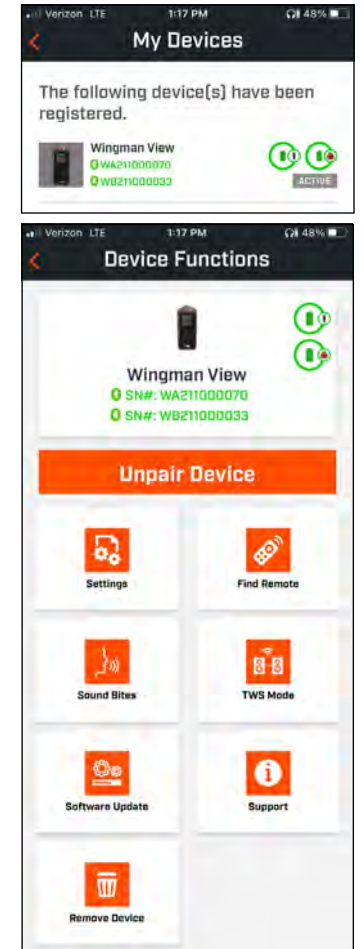

### **EINSTELLUNGEN**

- Zeitformat: Wählen Sie das 12- oder 24-Stunden-Format
- Spielstatus: Zeigt an, ob sich das Gerät im Musik- oder Golfmodus befindet
- EQ-Modus: Wählen Sie Innen- oder Außenbereich (siehe Seite 32 für weitere Informationen)
- Einstellungen für Ansagen:
	- A. Ansagelautstärke: Regelt die Lautstärke der GPS-Distanzansagen, benutzerdefinierten Soundbites und ersten Vorstellungen.
	- B. Spracheinstellungen
		- i. Wählen Sie Stimme, um die Sprache und den gewünschten Charakter auszuwählen. Das Land neben dem Namen des Symbols ist mit der jeweiligen Landessprache verbunden.
		- ii. Ansage beim Start einer Runde (Ein/Aus): Ansage von Informationen zum Golfplatz beim Start einer Runde.
		- iii. Ansage bei automatischem Lochwechsel (Ein/Aus): Ansage von Informationen zum nächsten Loch, wenn zu diesem gewechselt wird.
		- iv. Wasserhindernisse (Ein/Aus): Ansage der Entfernungen zu Wasserhindernissen, wenn zum nächsten Loch gewechselt wird.
	- C. Einstellungen zu Distanzansagen:
		- i. Lochnummer (Ein/Aus): Ansage der Lochnummer inklusive Entfernung.
		- ii. Par (Ein/Aus): Ansage des Par-Wertes inklusive Entfernung.
	- D. Distanz: Durch einmaliges Drücken der Bushnell-Taste auf Ihrer Fernbedienung können Sie auswählen, welche der Entfernungen zum vorderen, mittleren und hinteren Teil des Grüns angesagt werden sollen.

 Wenn Vorne, Mitte und Hinten ausgewählt sind, besteht die Möglichkeit, die Distanzen Vorne und Hinten immer, innerhalb von 300, innerhalb von 200 oder innerhalb von 150 Yards ansagen zu lassen.

# **SOUNDBITES**

A. Liste der Soundbites

- Zwei Standard-Soundbites: Klatschen und Jubeln
- Bis zu zehn benutzerdefinierte Soundbites
- Jeder Sound Bite kann als Fav 1 (1), als Fav 2 (2), oder beides hinzugefügt werden  $\bullet$

*Wenn beispielsweise fünf Sound Bites als Favorit 1 ausgewählt wurden, werden diese zufällig ausgewählt und abgespielt, wenn der Befehl Favorit 1 über die Fernbedienung gegeben wird (Doppelklick auf die Bushnell-Taste auf der Fernbedienung).*

- B. Ansage hinzufügen
	- 1. Tippen Sie auf "Ansage hinzufügen", um einen benutzerdefinierten Soundbite zu erstellen.
	- 2. Stimme
		- a. Tippen Sie auf das Mikrofon, um einen 5-sekündigen Soundbite aufzunehmen.
		- b. Tippen Sie auf das Mikrofon, um die Aufnahme zu beenden.
		- c. Wählen Sie Favorit Eins, Favorit Zwei oder beide. Dadurch wird der Tastenbefehl zugewiesen, mit dem dieser Soundbite verknüpft werden soll.
		- d. Tippen Sie in der Titelleiste auf "Benutzerdef.", um den Soundbite umzubenennen.
		- e. Tippen Sie auf Speichern.

### 3. Text:

- a. Schreiben Sie einen Text, der als benutzerdefinierter Soundbite vorgelesen werden soll.
- b. Tippen Sie in der Titelleiste auf "Benutzerdef.", um den Soundbite umzubenennen.

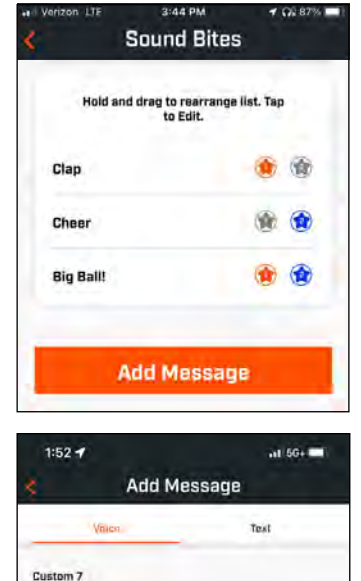

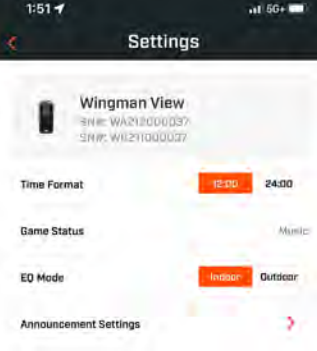

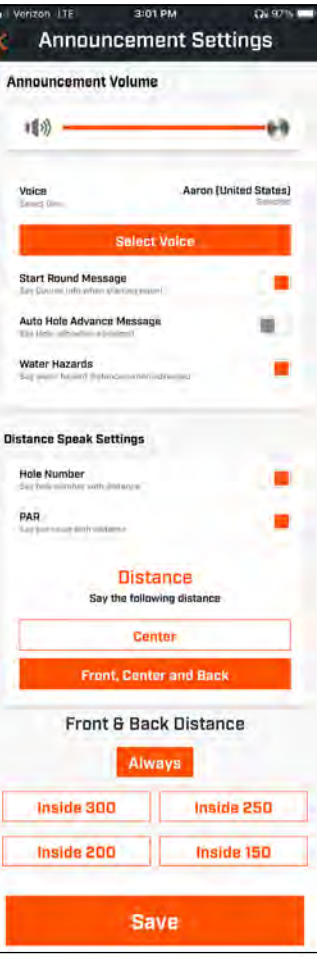

# **JETZT SPIELEN - RUNDENEINSTELLUNGEN**

Kehren Sie zur Startseite der Bushnell Golf Mobile App zurück und wählen Sie "Jetzt spielen", um die Runde zu starten.

Wählen Sie einen der zuletzt gespielten, in der Nähe gelegenen oder geöffneten Golfplätze aus. Wenn Sie ein Spiel fortsetzen wollen, wählen Sie "Runde fortsetzen".

- **Name der Runde:** Sie können der Runde einen eigenen Namen geben. Tippen Sie hierzu auf "Runde" und geben Sie den gewünschten Namen ein.
- **Datum:** Der aktuelle Tag ist das Standard-"Datum", aber das Spieldatum kann später durch Antippen des Kalendersymbols geändert werden.
- **Name des Golfplatzes:** Wählen Sie einen der zuletzt gespielten, in der Nähe gelegenen oder geöffneten Golfplätze aus.
- **Score-Format:** Wählen Sie Zählspiel oder Stableford.
- **Score-Modus:** Wählen Sie Standard oder Fortgeschritten.
- **GPS:** GPS muss aktiviert sein, um das Loch-Layout anzuzeigen.
- **Löcher:** Wählen Sie Vorne 9, Ganz 18 oder Hinten 9.
- **Vorstellung am ersten Abschlag:** Standardmäßig aus. Schalten Sie sie ein und fü Sie die Namen der Spieler hinzu. Siehe vollständige Beschreibung unten.
- **Startloch:** Wählen Sie das Loch, an dem Sie die Runde beginnen.
- **Nettowertung anzeigen: Ein oder Aus.**
- **Abschlag:** Informationen zum Abschlagpunkt sind verfügbar, wenn die Nettowertung aktiviert ist.
- **Handicap:** Geben Sie Ihr persönliches Handicap ein.
- **Golfplatz-Handicap**

# **EINRICHTUNG DER VORSTELLUNG AM ERSTEN ABSCHLAG**

- 1. Aktivieren Sie die Vorstellungen am ersten Abschlag in den Rundeneinstellungen.
- 2. Tippen Sie auf "Golfer hinzufügen", um einen neuen Spieler hinzuzufügen.
- 3. Tippen Sie auf "Name", um den Namen eines Spielers zu ändern.
- 4. Tippen Sie auf das Lautsprechersymbol rechts neben dem Namen eines Spielers, um die Publikumsreaktion auf die Vorstellung des Spielers zu ändern.
- 5. Tippen Sie auf "Runde starten" unten auf dem Bildschirm, um zu beginnen.

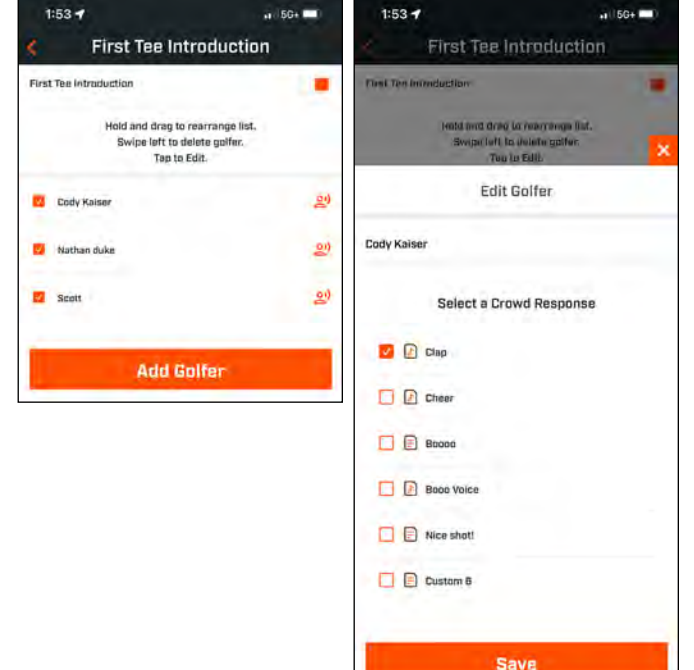

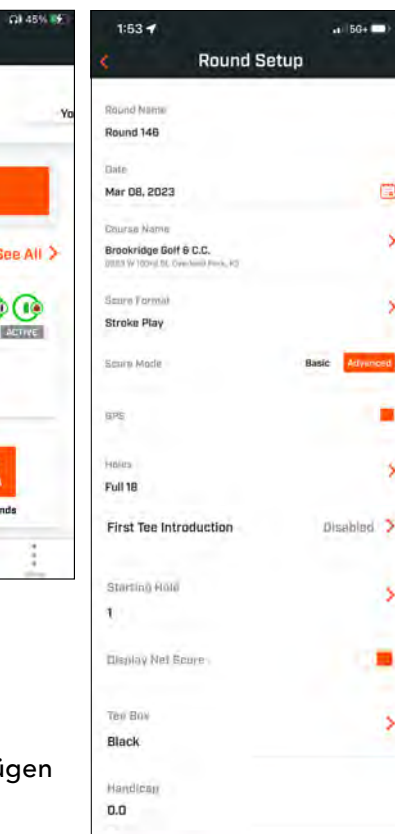

Course Hamilcan  $\overline{a}$ 

**Start Round** 

e Ś

5

5

5

5

 $2:45 PW$ 

 $0.9.8$ 

**PLAY NDW** 

 $\mathbf \Omega$ 

Wingman View

ä.

å

Pro X3

**Bushnell** 

My Devices

### **VORSTELLUNG AM ERSTEN ABSCHLAG & BENUTZERDEFINIERTE SOUNDBITES IN EINER RUNDE**

- 1. Tippen Sie auf das Lautsprechersymbol oben rechts auf dem Bildschirm, um auf die Soundbites und Vorstellungen zuzugreifen.
- 2. Hier kann die Lautstärke der Soundbites und Vorstellungen am ersten Abschlag eingestellt werden.
- 3. Benutzerdefinierte Soundbites können individuell abgespielt werden, indem Sie die Wiedergabetaste oben rechts antippen. Siehe auch die Kennzeichnung "Favorit" für Soundbites. Drücken Sie die "Bushnell Golf"-Taste z. B. einmal, wenn der Soundbite "Favorit Eins" ist. Ist der Soundbite "Favorit Zwei", drücken Sie die Taste zweimal. Siehe auch Funktionen der Fernbedienungstasten auf Seite 32.
- 4. Die Vorstellungen am ersten Abschlag werden gestartet, wenn die Runde in der Nähe des Startlochs beginnt. Drücken Sie die "Bushnell Golf"-Taste auf Ihrer Fernbedienung,

um die Vorstellungen am ersten Abschlag zu starten. Drücken Sie die Taste dann nach jeder Ankündigung eines Spielers erneut, um zum nächsten Spieler überzugehen.

- 5. Tippen Sie auf das Lautsprechersymbol, um zu den Vorstellungen zu gelangen. Tippen Sie auf "Vorstellung neu starten", um die Vorstellungssequenz am ersten Loch zurückzusetzen.
- 6. Tippen Sie auf das Lautsprechersymbol, um die Publikumsreaktion auf die Vorstellung des jeweiligen Spielers am ersten Abschlag zu ändern.

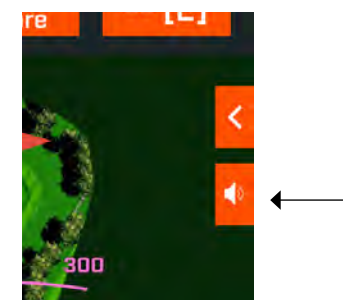

*Scannen Sie, um die Bushnell Golf Mobile App auf Ihr Telefon herunterzuladen.*

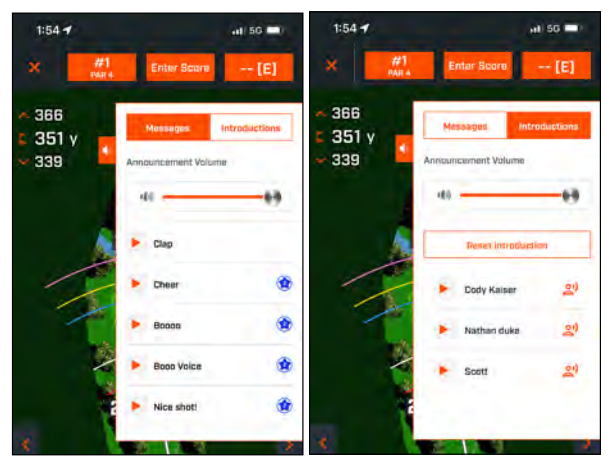

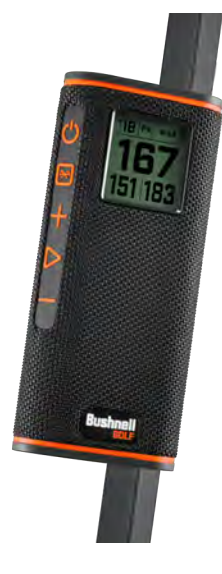

# **BITE-MAGNETHALTERUNG**

Der Wingman View verfügt über einen starken BITE-Magnet, der sich auf der rechten Seite des Gehäuses befindet und mit dem das Gerät sicher an einer Stange oder am Rahmen des Golfwagens befestigt werden kann.

### **ACHTUNG: DAS GERÄT MIT BITE-FUNKTION VERFÜGT ÜBER EINEN NEODYM-MAGNET. MAGNETE KÖNNEN DIE FUNKTION VON HERZSCHRITTMACHERN UND IMPLANTIERTEN DEFIBRILLATOREN BEEINFLUSSEN. WENN SIE DIESE GERÄTE NUTZEN, HALTEN SIE AUSREICHENDEN ABSTAND ZUM MAGNETEN. WARNEN SIE ANDERE NUTZER DIESER GERÄTE DAVOR, ZU NAH AN DIE MAGNETEN ZU KOMMEN.**

- Der Magnet kann einen Teil seiner Haftkraft dauerhaft verlieren, wenn er Temperaturen von über 80 °C ausgesetzt wird.
- Magnete erzeugen ein weitreichendes, starkes Magnetfeld. Sie können Fernsehgeräte und Laptops, Computerfestplatten, Kredit- und Geldautomatenkarten, Datenspeichermedien, mechanische Uhren, Hörgeräte und Lautsprecher beschädigen. Halten Sie das Gerät von Geräten und Gegenständen fern, die durch starke Magnetfelder beschädigt werden können.
- Magnete verfügen über starke Magnetfelder, die Haut und Finger einklemmen können. Seien Sie vorsichtig, wenn Sie das Gerät an einer Metallstange einbringen.

# **REINIGUNG UND ALLGEMEINE PFLEGE**

**WICHTIGER HINWEIS:** Entfernen Sie alle Kabelverbindungen und befestigen Sie nach dem Aufladen und vor dem Gebrauch die Anschlussabdeckung, um sicherzustellen, dass der Wingman wasserfest ist.

Beachten Sie folgende Tipps zur richtigen Reinigung und Wartung:

- Staub oder Verschmutzungen auf der Außenseite wegpusten (oder einen weichen Objektivpinsel verwenden).
- Schmutz oder Fingerabdrücke können mit einem sauberen Mikrofasertuch entfernt werden. Der Wingman ist wasserfest, sollte aber keinem starkem Regen oder anderen direkten Wasserströmen ausgesetzt werden und hält dem Eintauchen in Wasser oder andere Flüssigkeiten nicht stand.
- Wenn Sie den Lautsprecher/die Fernbedienung nicht verwenden, bewahren Sie sie an einem sicheren, trockenen Ort auf, um sie zusätzlich zu schützen.
### **FEHLERBEHEBUNG**

Bauen Sie Ihren Wingman niemals auseinander. Unerlaubte Reparaturversuche können irreparable Schäden verursachen und führen zum Erlöschen der Garantie.

Wenn sich das Gerät nicht einschalten lässt:

- Die Ein-/Aus-Taste vollständig durchdrücken.
- Laden Sie den internen Akku auf. Wenden Sie sich an den Support von Bushnell Golf, wenn das Gerät nach vollständiger Aufladung nicht auf den Netzschalter reagiert.

Wenn das Gerät während des Betriebs ausgeht:

• Ein blinkender, orangefarbener LED-Ring zeigt an, dass der Akkustand niedrig ist. Laden Sie den Akku auf.

Probleme bei der Kopplung mit dem Handy über Bluetooth:

- Der Lautsprecher darf nicht weiter als 10m vom Gerät entfernt sein.
- Wenn sich der Lautsprecher im Kopplungsmodus befindet, blinkt der LED-Ring orange.

### Kein Ton

- Vergewissern Sie sich, dass die Musiklautstärke sowohl auf dem Gerät wie auch auf den Lautsprechern auf einem hörbaren Niveau ist.
- Vergewissern Sie sich, dass Ihr Gerät erfolgreich mit dem Lautsprecher gekoppelt wurde und die LED-Anzeige dauerhaft orange leuchtet.

Schlechte Tonqualität

• Bewegen Sie das Gerät näher an den Wingman heran oder entfernen Sie mögliche Hindernisse zwischen den Geräten.

Tasten funktionieren nicht

• Falls erforderlich, kann der Wingman zurückgesetzt werden. Vergewissern Sie sich, dass das Ladekabel nicht angeschlossen ist. Stecken Sie einen kleinen Pin (<3mm) in die Resettaste (die kleine Öffnung rechts neben dem USB-Ladeanschluss) und drücken Sie ihn 2 Sekunden lang (leicht) nach unten, bis der LED-Ring ausgeht.

### **HINDERNISGLOSSAR:**

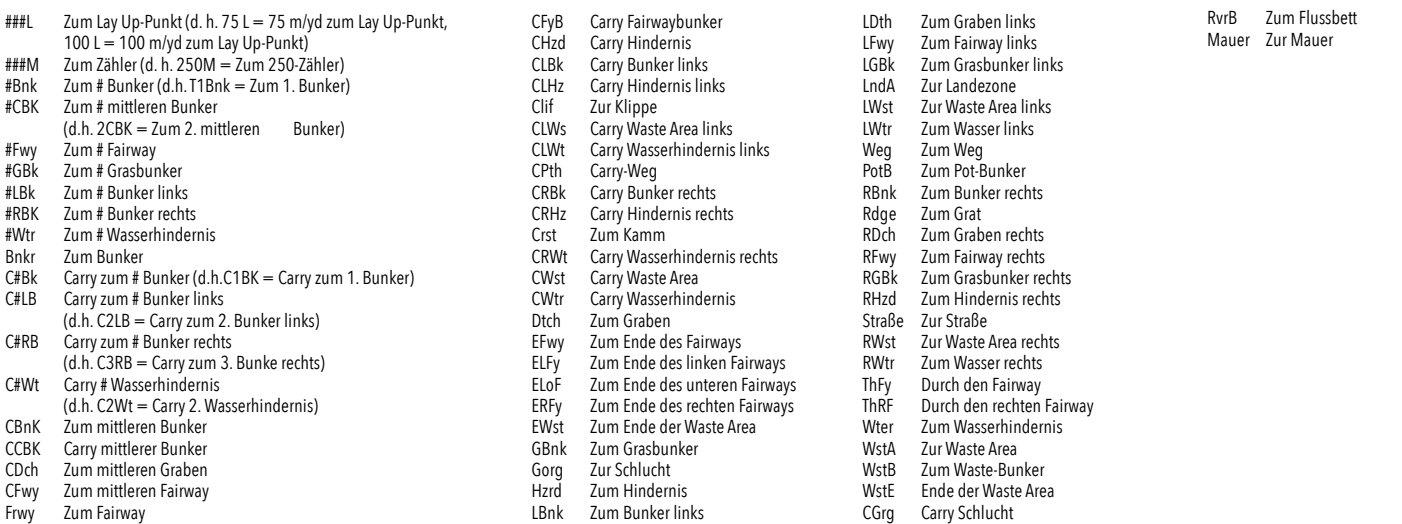

### **TECHNISCHE DATEN**

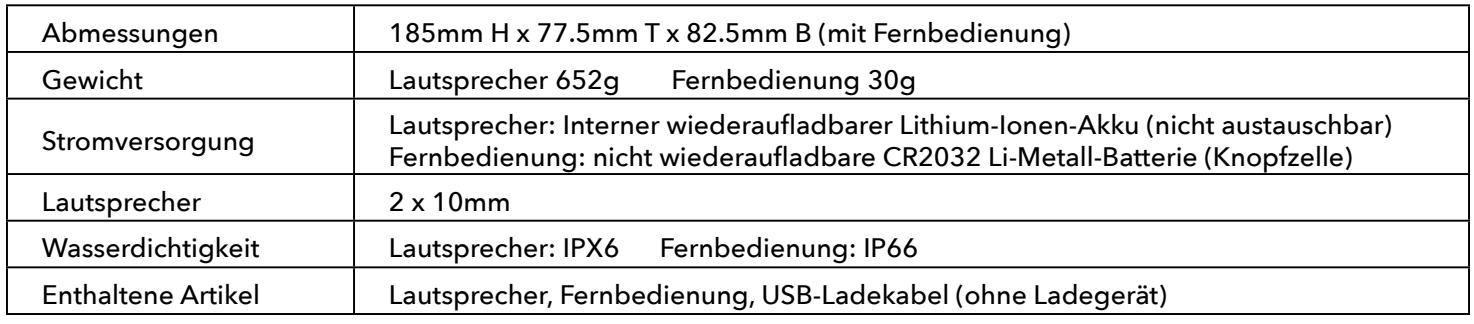

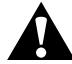

**WARNUNG: DIESES PRODUKT VERWENDET EINE LITHIUMBATTERIE. LITHIUMBATTERIEN KÖNNEN ÜBERHITZEN UND BEI UNSACHGEMÄSSEM GEBRAUCH SCHÄDEN VERURSACHEN. VERWENDEN SIE KEINE BATTERIEN, DIE BESCHÄDIGT SIND ODER ANZEICHEN VON VERSCHLEISS AUFWEISEN.**

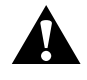

**WARNUNG: FEUERGEFAHR! AKKUS/BATTERIEN NICHT KURZSCHLIESSEN. AKKUS/BATTERIEN KÖNNEN ÜBERHITZEN ODER EXPLODIEREN.**

**WARNUNG: LEBENSGEFAHR. BEWAHREN SIE AKKUS UND BATTERIEN AUSSERHALB DER REICHWEITE VON KINDERN AUF. BEI VERSCHLUCKEN SOFORT ÄRZTLICHEN RAT EINHOLEN.**

**WARNUNG: AKKUS/BATTERIEN DÜRFEN NICHT MIT FEUER ODER WASSER IN KONTAKT KOMMEN. NICHT WIEDERAUFLADBARE BATTERIEN DÜRFEN NICHT GELADEN WERDEN. DIE BATTERIEN KÖNNEN EXPLODIEREN.**

#### **SICHT:**

- Lautsprecher und Zubehör stellen eine Erstickungsgefahr dar und sollten daher außerhalb der Reichweite von Kindern aufbewahrt werden.
- Halten Sie den Lautsprecher von Feuer, Wasser, Flüssigkeiten, extremer Hitze und starken Magnetfeldern fern.
- Verwenden Sie diesen Lautsprecher NICHT über längere Zeit mit hoher Lautstärke, da dies zu dauerhaften Hörschäden führen kann.

**WARNUNG:** Die Magnetbefestigung am Gerät enthält einen Neodymmagneten. Magnete können die Funktion von Herzschrittmachern und implantierten Defibrillatoren beeinflussen. Wenn Sie diese Geräte nutzen, halten Sie ausreichend Abstand zum Magneten. Warnen Sie andere, die diese Geräte tragen, davor, dem Magneten zu nahe zu kommen.

Der Magnet kann dauerhaft einen Teil seiner Haftkraft verlieren, wenn er Temperaturen über 175 °F (80 °C) ausgesetzt ist.

Magnete erzeugen ein weitreichendes starkes Magnetfeld. Magnete können Fernsehgeräte und Laptops, Computerfestplatten, Kredit- und Geldautomatenkarten, Datenspeichermedien, mechanische Uhren, Hörgeräte und Lautsprecher beschädigen. Halten Sie das Gerät von Gegenständen fern, die durch starke Magnetfelder beschädigt werden können.

#### **FCC-Erklärung**

Dieses Gerät entspricht Abschnitt 15 der FCC-Bestimmungen. Der Betrieb unterliegt den folgenden zwei Bedingungen: (1) Dieses Gerät darf keine schädlichen Störungen verursachen und (2) dieses Gerät muss alle Störungen aufnehmen können einschließlich solcher, die einen unerwünschten Betrieb des Geräts verursachen können.

Dieses Gerät wurde getestet und entspricht den Grenzwerten für ein digitales Gerät der Klasse B gemäß Abschnitt 15 der FCC-Bestimmungen. Diese Grenzwerte sind darauf ausgelegt, einen angemessenen Schutz gegen schädliche Störungen bei der Verwendung in Wohngebieten zu gewährleisten. Dieses Gerät erzeugt und arbeitet mit Hochfrequenzenergie, kann diese abstrahlen und kann, wenn es nicht gemäß den Anweisungen konfiguriert und verwendet wird, schädliche Störungen des Funkverkehrs verursachen. Es kann jedoch nicht garantiert werden, dass bei einer bestimmten Konfiguration keine Störungen auftreten. Wenn dieses Gerät schädliche Störungen des Radio- oder Fernsehempfangs verursacht, was sich durch Ein- und Ausschalten des Geräts feststellen lässt, sollte der Benutzer versuchen, die Störung durch eine oder mehrere der folgenden Maßnahmen zu beheben:

- die Empfangsantenne neu ausrichten oder anders positionieren
- den Abstand zwischen Gerät und Empfänger erhöhen

• das Gerät an die Steckdose eines anderen Stromkreises als den des Empfängers anschließen

• weitere Hilfe erhalten Sie von Ihrem Händler oder einem erfahrenen Radio-/ Fernsehtechniker

Das Gerät enthält keine vom Benutzer zu wartenden Teile. Reparaturen sollten nur von einem autorisierten Bushnell-Reparaturzentrum durchgeführt werden. Nicht autorisierte Reparaturen oder Änderungen können zu dauerhaften Schäden am Gerät, zum Erlöschen der Garantie und dem Verlust Ihrer Berechtigung zum Betrieb des Geräts gemäß Abschnitt 15 der Bestimmungen führen.

Spezifikationen und Design können ohne vorherige Ankündigung oder Verpflichtung seitens des Herstellers geändert werden.

**Achtung:** Es gibt keine Bedienelemente, Einstellungen oder andere Verfahren. Bei der Durchführung anderer als der hier beschriebenen Verfahren kann es zu Kontakt mit unsichtbarem Laserlicht kommen.

• Dieses Produkt enthält keine vom Benutzer zu wartenden Bedienelemente.

• Dieses Produkt darf vom Verbraucher nicht geöffnet oder verändert werden.

• Dieses Produkt muss zur Reparatur an den Hersteller zurückgeschickt werden.

Gerätespezifikationen und Design können ohne vorherige Ankündigung oder Verpflichtung seitens des Herstellers geändert werden.

*Für eine vollständiges Benutzerhandbuch, Einzelheiten zur Bedienung, Garantie- und Reparaturinformationen sowie bei Fragen zur Verwendung des Produkts besuchen Sie bitte: info@yumaxgolf.com*

#### **Entsorgung von elektronischen und elektrischen Geräten**

#### *(Anwendbar in der EU und anderen europäischen Ländern mit Mülltrennungs- und Verwertungssystemen)*

Dieses Gerät enthält elektrische und/oder elektronische Teile und darf deshalb nicht über den normalen Hausmüll entsorgt werden. Stattdessen ist es bei den entsprechenden Recyclingsammelstellen der Gemeinden abzugeben. Für Sie ist das kostenlos. Wenn das Gerät austauschbare (aufladbare) Batterien/ Akkus enthält, müssen diese ebenfalls entfernt werden, und, falls nötig, entsprechend den einschlägigen Regeln entsorgt werden (vergleichen Sie die entsprechenden Kommentare in den Anleitungen für dieses Gerät). Weitere Informationen zum Thema erhalten Sie bei Ihrer Gemeindeverwaltung, Ihrem örtlichen Müllentsorger oder dem Geschäft, in dem Sie dieses Gerät gekauft haben.

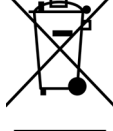

Dieses Gerät enthält einen oder mehrere lizenzfreie Sender/Empfänger, die der/den lizenzfreien RSS(s) von Innovation, Science and Economic Development Canada entsprechen. Der Betrieb unterliegt den folgenden zwei Bedingungen:

- (1) Dieses Gerät darf keine Störungen verursachen.
- (2) Dieses Gerät muss alle Störungen aufnehmen können, einschließlich solcher, die einen unerwünschten Betrieb des Geräts verursachen können.

**Warnung:** Änderungen oder Modifikationen, die nicht ausdrücklich von der für die Einhaltung der Vorschriften verantwortlichen Stelle genehmigt wurden, können dazu führen, dass der Benutzer die Berechtigung zum Betrieb des Geräts verliert.

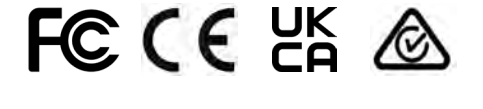

(Lautsprecher) FCC ID:2ASQI-362210 (Lautsprecher) IC: 24886-362210 (Fernbedienung) FCC ID:2ASQI-362220 (Fernbedienung) IC: 24886-362220

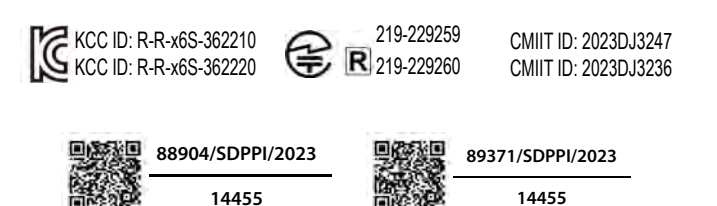

**[http://bushnellgolf.co](http://bushnellgolf.com/patents)m/patents** ©2023 Bushnell Outdoor Products Bushnell,™, ®, ist ein Warenzeichen der Bushnell Outdoor Products Hergestellt in China

### **INTRODUZIONE**

Complimenti per l'acquisto dell'altoparlante Bluetooth® Bushnell® Wingman View con GPS acustico. Il Wingman View è un altoparlante wireless robusto e di alta qualità, progettato per intrattenere l'appassionato golfista tenendolo informato sul campo quando è collegato all'app Bushnell Golf. Il presente manuale ha l'obiettivo di aiutare l'utente a ottenere la massima soddisfazione con il prodotto, tramite la spiegazione delle caratteristiche, del funzionamento e delle pratiche di cura e manutenzione. Per garantire le migliori prestazioni e durata del prodotto, leggere queste istruzioni prima di utilizzare il Wingman View.

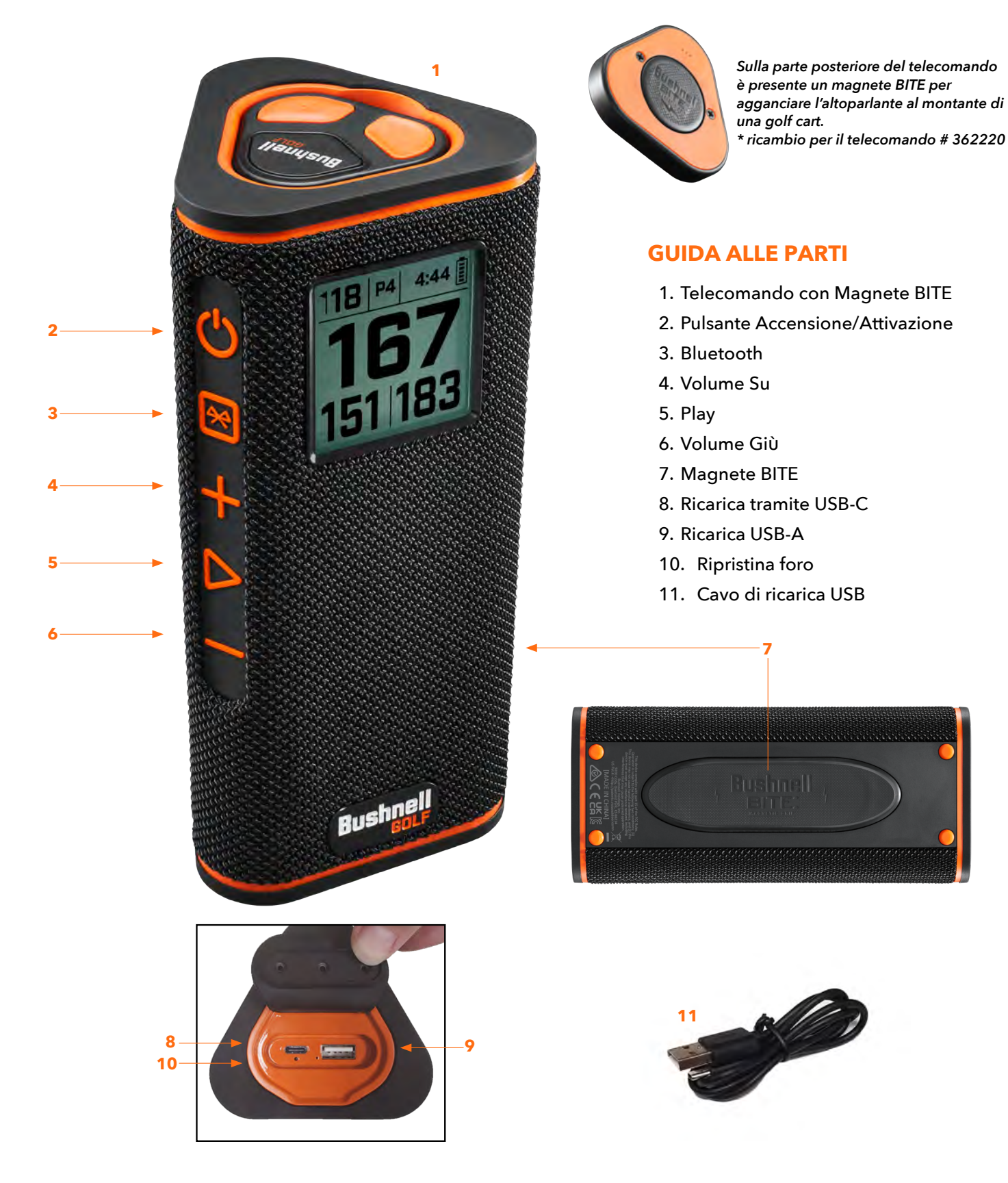

### **CONNESSIONE DEL WINGMAN VIEW AL DISPOSITIVO MOBILE E ALL'APP BUSHNELL GOLF**

Per connettere il Wingman View al telefono e all'app Bushnell Golf:

- Scaricare l'app per dispositivi mobili Bushnell Golf all'indirizzo app.bushnellgolf.com/install oppure eseguire la scansione del codice QR.
- Se si utilizza l'app per la prima volta, dopo la registrazione verrà richiesto di configurare un dispositivo; selezionare Wingman View.
- Se l'app è già stata utilizzata in passato, selezionare "Visualizza tutti" dalla sezione "I miei dispositivi", fare clic su "Aggiungi dispositivo" e selezionare Wingman View dall'elenco dei dispositivi Bushnell Golf.
- Seguire le istruzioni visualizzate sulla schermata dell'app per associare e connettere l'altoparlante Wingman View e il telecomando.

*Nota: dopo l'associazione, lo stato on/off della connessione Bluetooth corrisponderà all'ultima impostazione al momento dell'accensione.* 

## **ACCENSIONE E FUNZIONAMENTO DELL'ALTOPARLANTE BLUETOOTH™**

- 1. Collegare il caricatore USB-C fornito alla porta di ingresso di tipo USB-C posizionata nella parte inferiore per caricare la batteria gli ioni di litio del Wingman View.
- 2. Il livello di carica della batteria è indicato nell'angolo in alto a destra dello schermo. Una batteria completamente carica consente un'autonomia di oltre dieci ore, con un livello di volume normale medio. Una bassa potenza del volume dell'altoparlante indica che la batteria è scarica.
- 3. La porta USB-A consente di ricaricare il telefono e altri accessori. Nota: l'utilizzo del Wingman View per la ricarica di dispositivi mobili ridurrà il livello di carica della batteria e l'autonomia dell'altoparlante.
- 4. Tenere premuto il pulsante di accensione del Wingman View fino alla riproduzione del suono di avvio e all'accensione dello schermo.
- 5. Per associare il dispositivo a un telefono cellulare, mantenere il Wingman View a meno di 10 metri (32 piedi) di distanza dal dispositivo. Quindi, registrare e associare il dispositivo con l'app Bushnell Golf per il completo funzionamento del Wingman View. Consultare le istruzioni "Connessione del Wingman View al dispositivo mobile e all'app Bushnell Golf" descritte in precedenza.
- 6. Per configurare soltanto la funzione audio, tenere premuto il pulsante Bluetooth dell'altoparlante per tre secondi, fino alla comparsa sullo schermo dell'icona Bluetooth. Aprire le impostazioni Bluetooth sul dispositivo e selezionare "Audio Wingman View" per associare.

*Nota: Il telecomando funziona soltanto dopo il completamento della registrazione e della connessione tramite l'app Bushnell Golf. Per utilizzare il telecomando con l'altoparlante è necessario che l'app Bushnell Golf sia in esecuzione in primo o in secondo piano sul dispositivo mobile.* 

7. Il Wingman View è dotato di un microfono che consente di rispondere alle chiamate in arrivo. Per rispondere a una chiamata in arrivo, premere il pulsante Play. Per rifiutare una chiamata in arrivo, tenere premuto il pulsante Play. Per terminare una chiamata, premere Play.

*Nota: all'accensione, l'altoparlante si connetterà automaticamente all'ultimo dispositivo associato. L'altoparlante può memorizzare fino a 8 dispositivi associati e si spegnerà automaticamente dopo che saranno trascorsi 15 minuti in modalità Associazione senza che siano stati collegati dispositivi. Questa funzione consente di limitare il consumo della batteria.*

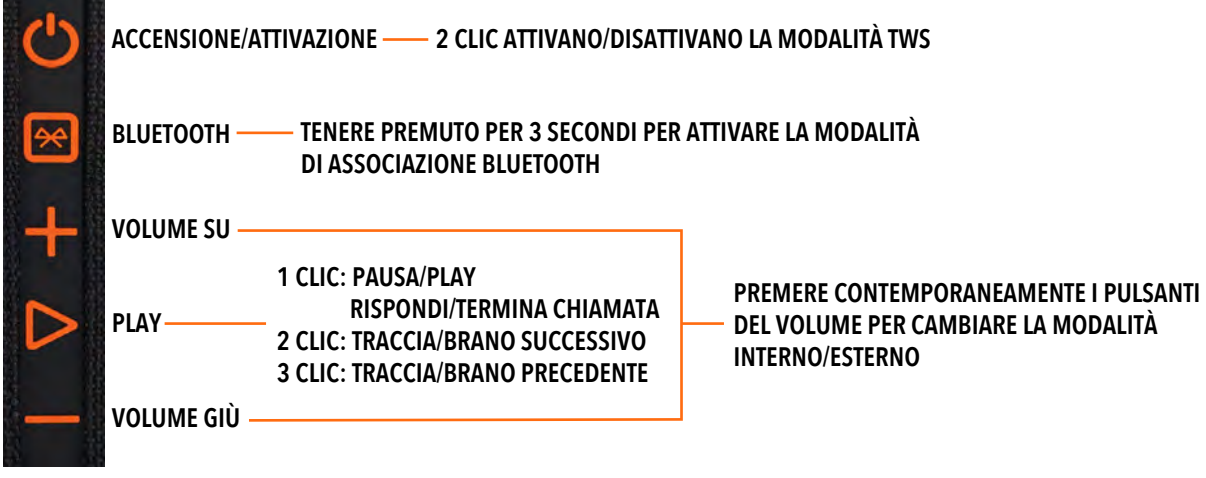

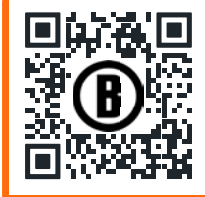

Eseguire la scansione scaricare l'ap mobile Bushnell Golf sul telefono

**PORTA DI RICARICA IN USCITA**

**INGRESSO PORTA DI RICARICA**

**P4** 

## **FUNZIONI DEL TELECOMANDO WINGMAN VIEW - MODALITÀ MUSICA**

- 1. Scaricare l'app Bushnell Golf dall'App Store (Apple) o da Google Play (Android), registrare un account o effettuare l'accesso. NOTA: il telecomando funziona soltanto dopo il completamento della registrazione e della connessione tramite l'app Bushnell Golf. Per utilizzare il telecomando con l'altoparlante è necessario che l'app Bushnell Golf sia in esecuzione in primo o in secondo piano sul dispositivo mobile.
- 2. Associare il Telecomando Wingman View allo smartphone, seguendo le istruzioni riportate sulle schermate dell'app. L'app per dispositivi mobili guiderà l'utente nella procedura di installazione, consentendo di scendere subito sul campo!
- 3. Utilizzare il telecomando per il controllo delle funzioni dell'altoparlante. Premere una volta il pulsante per interrompere o riprodurre una traccia o un brano. Premere due volte il pulsante per passare alla traccia o al brano successivi. Premere tre volte il pulsante per passare alla traccia o al brano precedenti. Tenere premuto il pulsante Bluetooth per attivare la modalità di associazione.
- 4. Premere i tasti Più o Meno per regolare il volume.

*Android e Google Play sono marchi registrati di Google Inc. negli Stati Uniti e in altri Paesi. iPhone e Apple Store sono marchi commerciali di Apple Inc., registrati negli Stati Uniti e in altri Paesi. Gli altri nomi possono essere marchi dei rispettivi proprietari.*

**FUNZIONAMENTO DELLA CONNESSIONE TWS (STEREO)**

La tecnologia TWS del Wingman View consente di riprodurre contemporaneamente lo stesso audio su due altoparlanti Wingman View. Per attivare la funzione TWS e ascoltare audio con due unità Wingman View:

- 1. Posizionare due altoparlanti vicini (la distanza non deve superare i 10 metri/32 piedi).
- 2. Accendere entrambi gli altoparlanti. Premere due volte il pulsante di accensione dell'altoparlante collegato al dispositivo su cui viene riprodotta la traccia audio. Il secondo altoparlante non deve essere associato a dispositivi Bluetooth. Il secondo altoparlante verrà automaticamente associato quando su quello collegato alla fonte audio viene attivata la modalità TWS. Se gli altoparlanti sono collegati, sul secondo verrà visualizzata la scritta "TWS ON".
- 3. Per disattivare la connessione TWS, premere due volte il pulsante di accensione sull'altoparlante principale o l'alimentazione dell'unità.

*Nota: quando due altoparlanti sono collegati in modalità TWS e una partita di golf, l'altoparlante principale sarà l'unico altoparlante a visualizzare le informazioni sullo schermo. Il telecomando dell'altoparlante principale sarà l'unico telecomando funzionante dei due altoparlanti in modalità TWS.*

## **MODALITÀ EQ INTERNO/ESTERNO**

Il bilanciamento tonale dell'altoparlante viene equalizzato elettronicamente per una qualità di ascolto ottimale nell'utilizzo al chiuso (circolo/casa) o all'aperto (campo da golf). La modalità Interno ( 1) fornisce un suono più pieno e ricco. La modalità Esterno (  $\bigcap$  ) porta il suono più lontano per farlo sentire a distanza.

Premere i pulsanti Volume Su e Volume Giù per cambiare la modalità audio. Nota: la modalità predefinita del Wingman View è Interno.

## **MODALITÀ GIOCA A GOLF - UTILIZZO DEL TELEMETRO GPS**

## **VISUALIZZAZIONE SCHERMATA INIZIALE**

- 1. Buca
- 2. Par
- 3. Tempo
- 4. Icona batteria
- 5. Distanza Avanti
- 6. Distanza Centro
- 7. Distanza Dietro

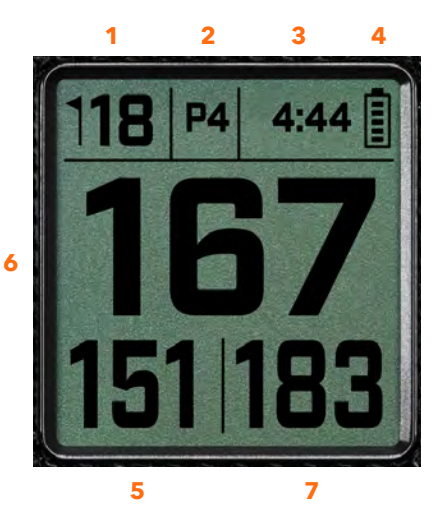

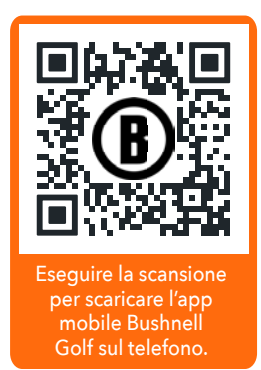

**1 CLIC: PAUSA/PLAY 2 CLIC: TRACCIA/BRANO SUCCESSIVO 3 CLIC: TRACCIA/BRANO PRECEDENTE CLIC E TENERE PREMUTO: MODALITÀ ASSOCIAZIONE**

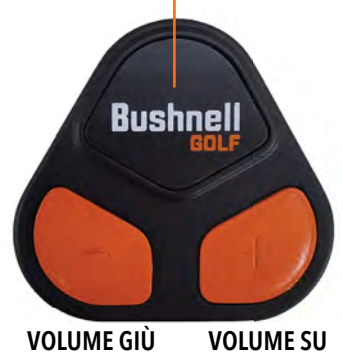

## **FUNZIONAMENTO DEL PULSANTE MODALITÀ GIOCA A GOLF**

- Dopo aver associato l'altoparlante Wingman View e il telecomando e aver effettuato la registrazione all'account Bushnell Golf sull'app, è possibile giocare a golf utilizzando l'altoparlante.
- Premere due volte il pulsante di accensione per attivare o disattivare la modalità TWS. Premere il pulsante Bluetooth per visualizzare la schermata degli ostacoli per giocare la buca. Premere due volte il pulsante Bluetooth per attivare la modalità Cambia buca sull'unità. Con la modalità Cambia buca attiva. Il pulsante Volume Su porta alla buca successiva. Il pulsante Volume Giù porta alla buca precedente.

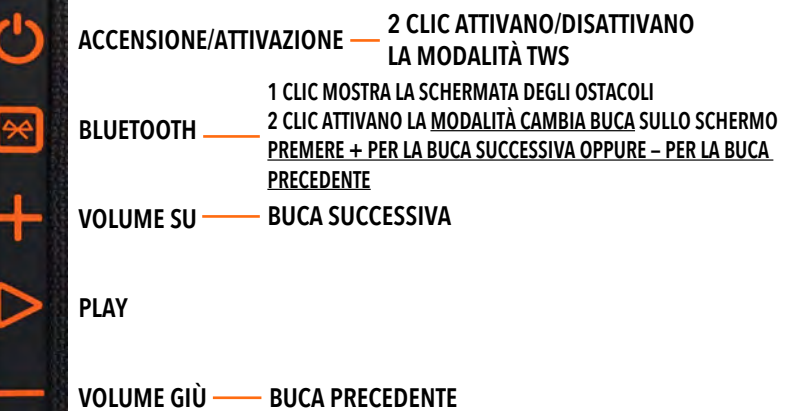

## **FUNZIONI DEL TELECOMANDO WINGMAN VIEW - MODALITÀ GOLF**

- 1. Scaricare l'app Bushnell Golf dall'App Store (Apple) o da Google Play (Android), registrare un account o effettuare l'accesso. NOTA: per il controllo del Wingman View tramite il telecomando, è necessario che l'app Bushnell Golf sia attiva in primo o secondo piano sul telefono.
- 2. Utilizzare il telecomando per il controllo delle funzioni dell'altoparlante per la modalità Gioca a golf. Premere una volta il pulsante in alto per visualizzare la misurazione della distanza tramite GPS. Premere due volte il pulsante per riprodurre il primo messaggio personalizzato. Premere tre volte il pulsante per riprodurre il secondo messaggio personalizzato. Tenere premuto il pulsante Bluetooth per attivare la modalità di associazione. \*Le istruzioni per la creazione di messaggi personalizzati o slogan sono riportate a pagina 43.
- 3. Premere contemporaneamente Volume Su e Volume Giù per attivare rapidamente la modalità Musica.

*Nota: per riconnettersi dopo aver spento l'altoparlante è necessario associare nuovamente il telecomando all'app. Aprire la schermata iniziale dell'app Bushnell Golf e tenere premuto il pulsante "Bushnell Golf" sul telecomando fino all'emissione di un bip che indica che la connessione è stata stabilita. Entrambi i dispositivi verranno visualizzati in verde nell'elenco dei dispositivi.* 

## **FUNZIONI DELL'APP BUSHNELL GOLF PER DISPOSITIVI MOBILI**

### **FUNZIONI DEL DISPOSITIVO**

- **Scollegare il dispositivo:** premere per scollegare il dispositivo dalla connessione Bluetooth sul telefono.
- **Impostazioni:** per la spiegazione completa, vai a pagina 43.
- **Trova telecomando:** premere Trova telecomando nelle Funzioni del dispositivo per trovare il telecomando. Il telecomando emetterà un bip se sarà a portata e connesso al Bluetooth.
- **Slogan:** per la spiegazione completa, vai a pagina 43.
- **Modalità TWS:** è possibile attivare o disattivare la modalità TWS dall'app oppure premendo due volte il pulsante di accensione dell'altoparlante. Per ulteriori informazioni, vai a pagina 41.
- **Aggiornamento software:** ricerca degli aggiornamenti per l'altoparlante e il telecomando.
- **Assistenza:** 
	- Contattare il servizio assistenza di Bushnell Golf.
	- Informazioni sull'altoparlante
	- Manuale di utilizzo del prodotto
	- Termini e condizioni
- **Rimuovi dispositivo:** questo pulsante consente di rimuovere il dispositivo dall'account sull'app Bushnell Golf. Inoltre, sarà necessario rimuovere il dispositivo dall'elenco dei dispositivi disponibili dalle Impostazioni Bluetooth sul telefono.

**1 CLIC: MISURAZIONE DELLA DISTANZA TRAMITE GPS 2 CLIC: 1° MESSAGGIO PERSONALIZZATO 3 CLIC: 2° MESSAGGIO PERSONALIZZATO CLIC E TENERE PREMUTO: MODALITÀ ASSOCIAZIONE TELECOMANDO**

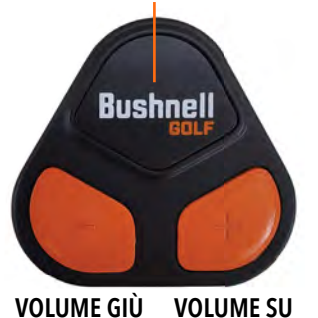

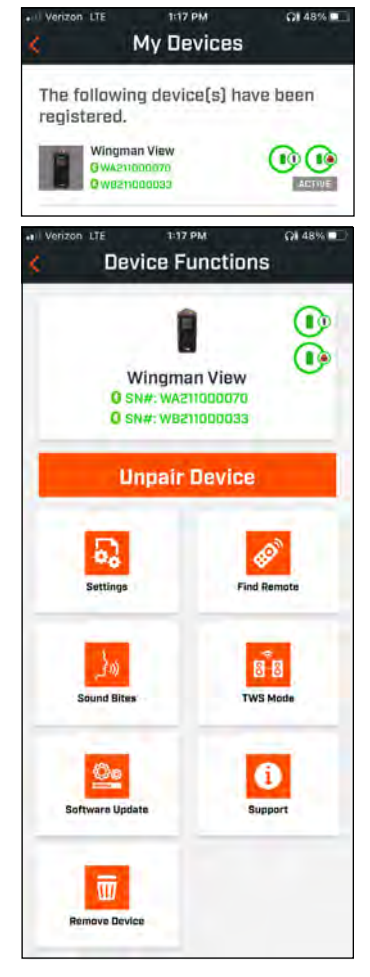

### **IMPOSTAZIONI**

- Formato ora: selezionare il formato 12 o 24 ore
- Stato partita: indica se il dispositivo è in modalità Musica o modalità Golf.
- Modalità EQ: selezionare Interno o Esterno (per ulteriori informazioni, vai a pagina 41)
- Impostazioni annuncio:
	- A. Volume annuncio: regolare il volume per le distanze GPS, slogan personalizzati e presentazioni.
	- B. Impostazioni pronuncia:
		- i. Selezionare Voce per il personaggio e la lingua che si desidera sentire. Il Paese accanto al nome del personaggio è associato alla lingua del Paese.
		- ii. Messaggio di inizio partita (On/Off): fornisce informazioni sul campo all'avvio di una partita.
		- iii. Messaggio Avanzamento buca automatico (On/Off): fornisce informazioni sulla buca quando si procede verso la buca.
		- iv. Ostacoli d'acqua (On/Off): fornisce le distanze dagli ostacoli d'acqua quando si procede verso la buca.
	- C. Impostazioni pronuncia distanza:
		- i. Numero di buca (On/Off): pronuncia il numero della buca indicando la distanza.
		- ii. Par (On/Off): pronuncia il valore del par indicando la distanza.
	- D. Distanza: scegliere tra Centro oppure Avanti, Centro e Dietro per ottenere le distanze con un'unica pressione del pulsante Bushnell sul telecomando. Se vengono selezionate Avanti, Centro e Indietro, è possibile ottenere le distanze dalla parte anteriore e posteriore con le opzioni Sempre, Entro 300, Entro 250, Entro 200 o Entro 150.

### **SLOGAN**

A. Elenco degli slogan:

- Due slogan predefiniti: applausi e tifo
- Fino a dieci slogan personalizzati
- Qualsiasi Sound Bite può essere aggiunto come Pref 1  $\bullet$ , Pref 2  $\bullet$ , o entrambi  $\bullet$

*Ad esempio, se cinque Sound Bite sono selezionati come Preferito 1, ognuno verrà selezionato casualmente per essere riprodotto quando il comando Favorite 1 viene dato dal telecomando (fai doppio clic sul pulsante Bushnell sul telecomando) .*

### B. Aggiungi messaggio

- 1. Toccare Aggiungi messaggio per creare uno slogan personalizzato
- 2. Voce:
	- a. Toccare il microfono per registrare uno slogan da cinque secondi.
	- b. Toccare il microfono per terminare la registrazione.
	- c. Selezionare Preferito Uno, Preferito Due o entrambi. Questo assegnerà il comando del pulsante al quale verrà associato lo slogan selezionato.
	- d. Toccare "Personalizzato #" nella barra del titolo per rinominare lo slogan.
	- e. Premere Salva.

### 3. Testo:

- a. Scrivere un testo che verrà letto come Slogan personalizzato.
- b. Toccare "Personalizzato #" nella barra del titolo per rinominare lo slogan.

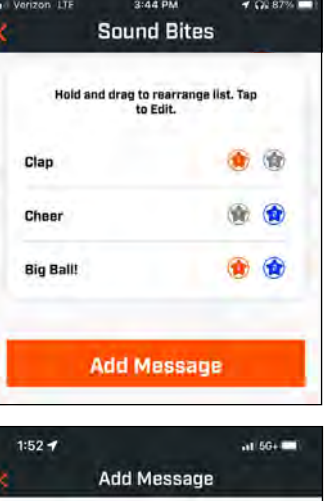

**Custom 7** 

ńА

Toxt

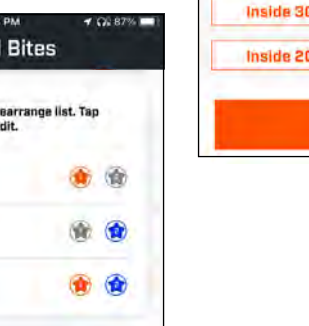

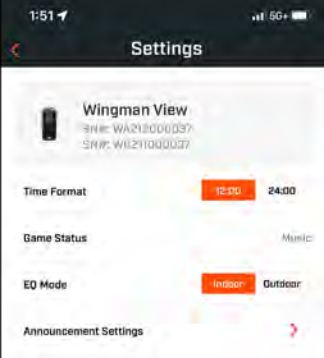

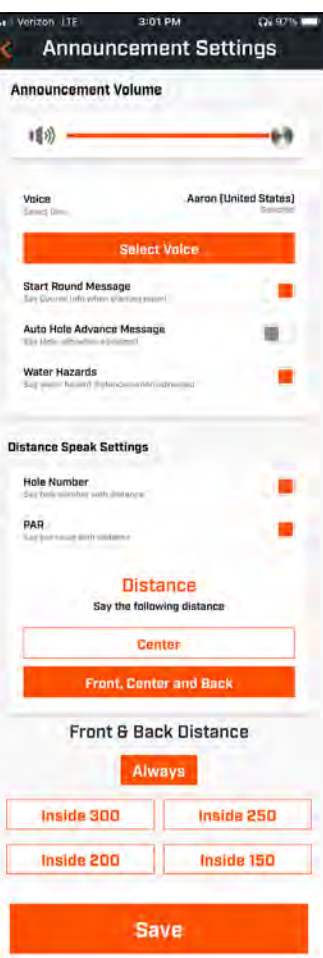

### **GIOCA ORA - CONFIGURAZIONE PARTITA**

Tornare alla pagina iniziale dell'app Bushnell Golf e selezionare "Gioca ora" per avviare una partita.

Scegliere un campo tra Recenti, Nelle vicinanze o Aperti. Se si sta continuando una partita, è possibile selezionare "Scegli partita".

- **Nome della partita:** è possibile assegnare un nome personalizzato alla partita. Fare clic su "Partita #" e inserire il nome desiderato.
- **Data:** la "data" predefinita è il giorno corrente, ma è possibile cambiare la data della partita selezionando l'icona del calendario.
- **Nome del campo:** scegliere un campo tra Recenti, Nelle vicinanze o Aperti.
- **Formato punteggio:** selezionare Stroke Play o Stableford.
- **Modalità punteggio:** selezionare Base o Avanzato.
- **GPS:** per visualizzare la disposizione della buca è necessario attivare il GPS.
- **Buche:** selezionare Prime 9, Completo 18 o Ultime 9.
- **Presentazione al tee di partenza:** l'impostazione predefinita è Off. Attivare e aggiungere i nomi dei giocatori. *Vedi la spiegazione completa in seguito.*
- **Buca di partenza:** selezionare la buca da cui si inizia la partita.
- **Visualizza punteggio netto:** On o Off.
- **Area del tee:** le informazioni sull'area del tee sono disponibili se il punteggio netto è attivo.
- **Handicap:** inserire l'handicap personale.
- **Handicap sul campo**

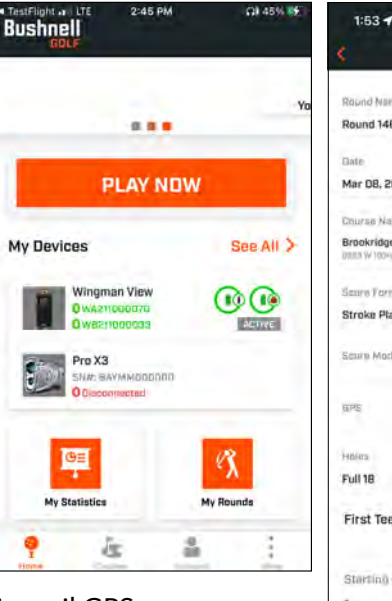

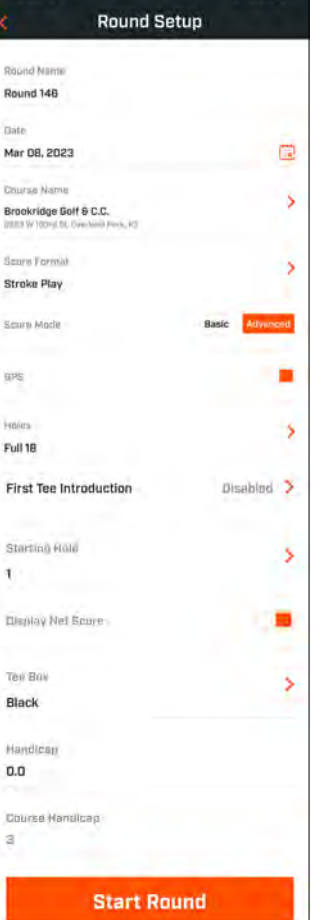

### **CONFIGURAZIONE PRESENTAZIONE AL TEE DI PARTENZA**

- 1. Abilitare le Presentazioni al tee di partenza dalle Impostazioni della partita.
- 2. Toccare Aggiungi golfista per inserire un nuovo giocatore.
- 3. Toccare Nome per cambiare il nome del giocatore.
- 4. Toccare l'icona con il simbolo del parlato sulla destra del nome del giocatore per modificare la risposta della folla alla presentazione del golfista.
- 5. Selezionare Avvia partita nella parte inferiore dello schermo per iniziare.

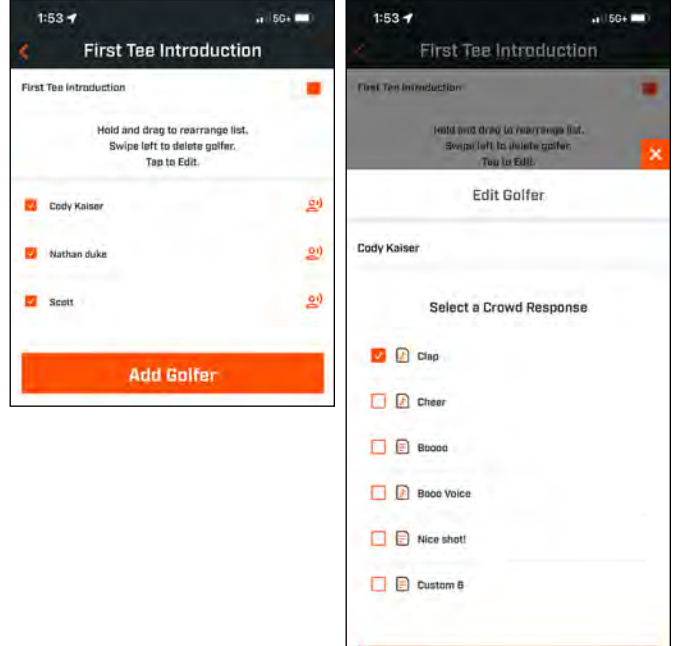

**Save** 

### **PRESENTAZIONE AL TEE DI PARTENZA E SLOGAN PERSONALIZZATI NELLA PARTITA**

- 1. Toccare l'icona Altoparlante nell'angolo in alto a destra dello schermo per accedere a Slogan e Presentazioni.
- 2. Qui è possibile regolare il volume dell'annuncio per gli Slogan e le Presentazioni al tee di partenza.
- 3. Gli slogan personalizzati possono essere riprodotti singolarmente premendo il pulsante Play sulla destra. In più, vedere la designazione "Preferito" per lo slogan. Ad esempio, premere una volta il pulsante Bushnell Golf sul telecomando se lo Slogan è "Preferito Uno". Se lo slogan è "Preferito Due", premere due volte il pulsante Bushnell Golf sul telecomando. Vedi le funzioni dei pulsanti del telecomando a pagina 42.
- 4. Le presentazioni al tee di partenza si attivano quando la partita è impostata vicino all'area del tee della buca iniziale. Premere il pulsante Bushnell Golf sul telecomando per avviare le Presentazioni al tee di partenza. Quindi, premere il pulsante dopo l'annuncio di ciascun giocatore per passare a quello successivo.
- 5. Toccare l'icona Altoparlante per accedere alle Presentazioni. Fare clic su Riavvia presentazione per ripristinare la sequenza della Presentazione al tee di partenza.
- 6. Toccare l'icona con il simbolo del parlato per modificare la risposta della folla alla Presentazione al tee di partenza del giocatore.

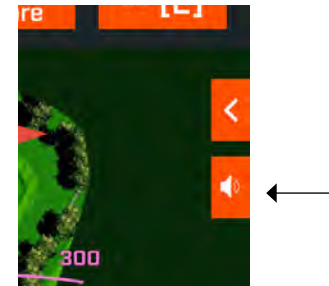

*Eseguire la scansione per scaricare l'app mobile Bushnell Golf sul telefono.*

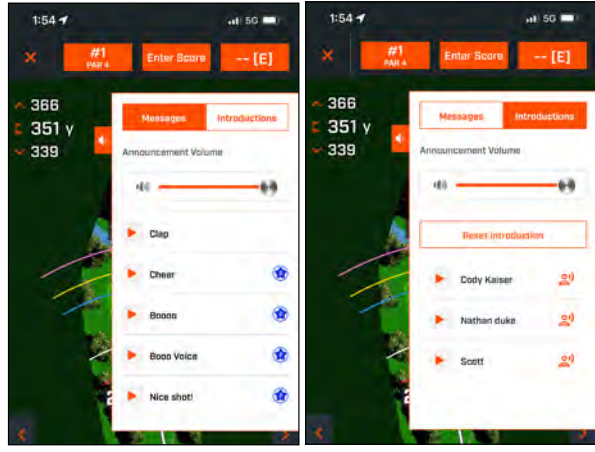

### **SUPPORTO MAGNETICO BITE**

Il Tour V6 si presenta con un potente magnete BITE incorporato nel lato destro della sua custodia, che consente al dispositivo di essere attaccato in sicurezza ad un carrello da golf o al telaio.

- **AVVERTENZE: LA FUNZIONALITÀ BITE INCLUSA NEL DISPOSITIVO CONTIENE UN MAGNETE NEODIMIO. I MAGNETI POSSONO COMPROMETTERE L'USO DI PACEMAKER E DEFIBRILLATORI IMPIANTATI. CHI USA QUESTI DISPOSITIVI DEVE TENERSI A DISTANZA SUFFICIENTE DAL MAGNETE. AVVERTIRE LE ALTRE PERSONE CHE PORTANO QUESTI DISPOSITIVI DI NON AVVICINARSI TROPPO AI MAGNETI.**
- Il magnete può perdere parte della sua forza adesiva in modo permanente se esposto a temperature superiori a 175° F (80° C).
- I magneti producono campi magnetici forti e a largo raggio. Possono danneggiare TV e computer portatili, dischi rigidi dei computer, bancomat e carte di credito, dispositivi di memorizzazione dati, orologi meccanici, apparecchi acustici e altoparlanti. Tenere l'unità lontana da dispositivi e oggetti che possono essere danneggiati da campi magnetici forti.
- I magneti hanno forti campi magnetici in cui possono essere incastrati pelle e dita. Fai attenzione quando attacchi l'unità ad una barra di metallo.

### **PULIZIA E CURA GENERALE**

**AVVISO IMPORTANTE:** dopo aver effettuato la ricarica, rimuovere tutte le connessioni via cavo e chiudere saldamente il coperchio di protezione della porta prima dell'utilizzo per garantire l'impermeabilità del Wingman.

Per una corretta pulizia e manutenzione, seguire le indicazioni:

- Soffiare per eliminare polvere e detriti presenti all'esterno (oppure utilizzare una spazzola morbida).
- Per eliminare sporco o impronte digitali, pulire con un panno in microfibra. Il Wingman è resistente all'acqua, ma non deve essere esposto a forti piogge o altri flussi d'acqua diretti e non deve essere immerso in acqua o altri liquidi.
- Quando l'altoparlante e il telecomando non vengono utlizzati, posizionarli in un luogo sicuro e asciutto al chiuso per ulteriore protezione.

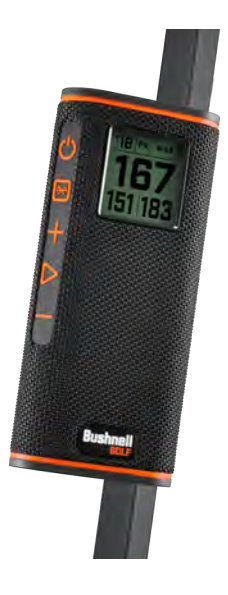

### **RISOLUZIONE DEI PROBLEMI**

Non smontare l'altoparlante Wingman. Eventuali tentativi di intervento non autorizzati potrebbero causare danni irreparabili, invalidando la garanzia.

Se l'unità non si accende:

- Premere completamente il pulsante di accensione.
- Carica la batteria interna. Contattare l'assistenza Bushnell Golf se il dispositivo non risponde al pulsante di accensione dopo una carica completa.

Se l'unità si spegne durante l'utilizzo:

• Il livello di carica della batteria è basso, indicato da un cerchio arancione lampeggiante. Ricaricare la batteria.

Problemi nell'associazione al telefono tramite Bluetooth:

- L'altoparlante è in un raggio di 10 m dal dispositivo.
- L'altoparlante è in modalità associazione, l'indicatore LED emette una luce pulsante arancione.

### Suono assente

- Verificare che il volume della musica sia a un livello accettabile sia sul dispositivo che sull'altoparlante.
- Verificare che il dispositivo sia associato all'altoparlante e che l'indicatore emetta una luce arancione fissa.

Qualità audio scarsa

• Avvicinare il dispositivo al Wingman oppure rimuovere eventuali ostacoli tra i due oggetti.

I pulsanti non funzionano

• Se necessario, è possibile ripristinare il funzionamento del Wingman. Verificare che il cavo di ricarica non sia collegato. Posizionare un piccolo spillo (<3 mm) nel tasto di reset (un piccolo foro nella parte destra della porta USB di ricarica) e tenere premuto leggermente per 2 secondi, fino allo spegnimento dell'indicatore LED.

## **GLOSSARIO OSTACOLI:**

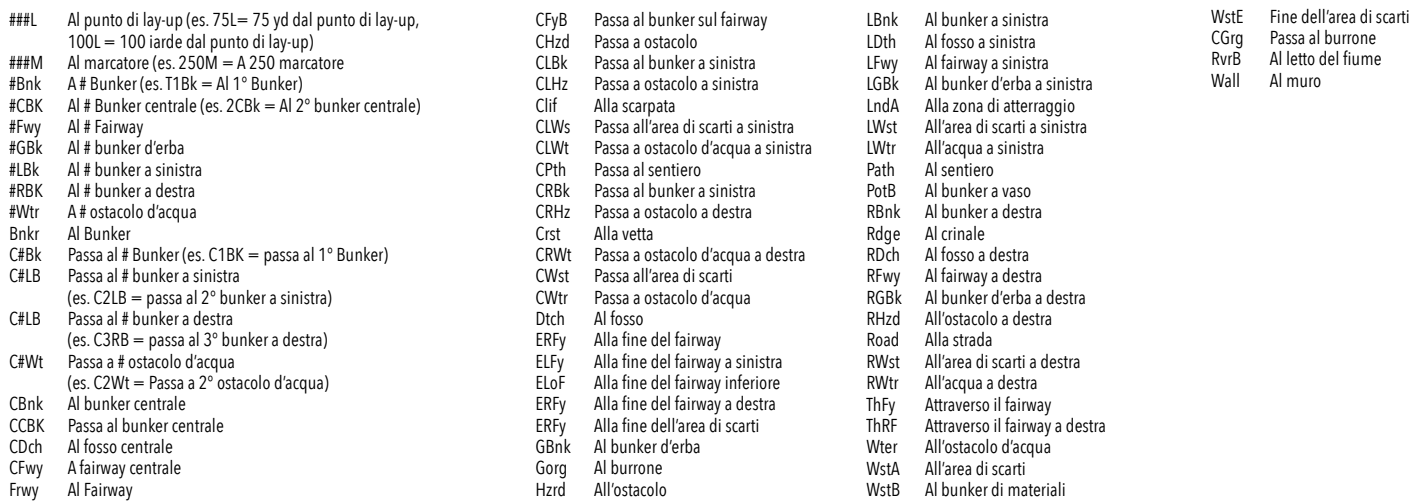

## **SPECIFICHE TECNICHE**

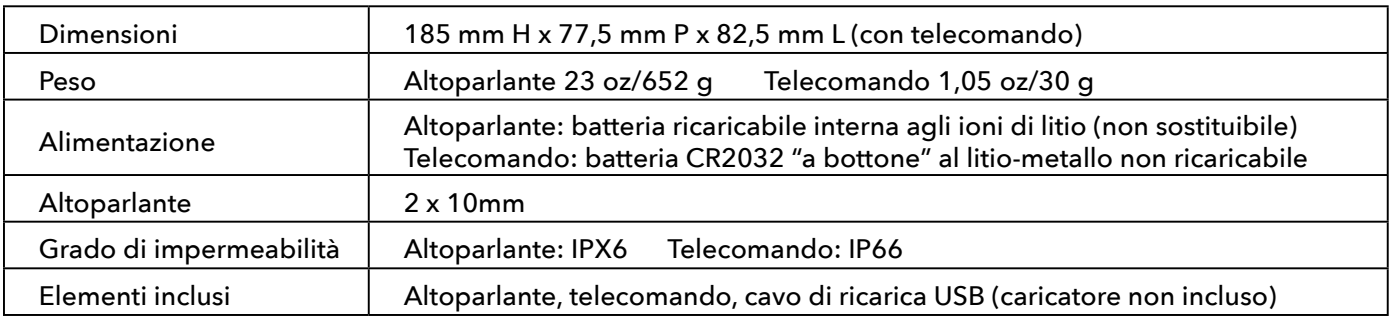

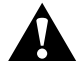

**AVVERTENZA: QUESTO PRODOTTO UTILIZZA UNA BATTERIA AL LITIO. LE BATTERIE AL LITIO POSSONO SURRISCALDARSI E CAUSARE DANNI SE VENGONO MANOMESSE. NON UTILIZZARE BATTERIE CHE SIANO DANNEGGIATE O CON SEGNI DI USURA FISICA.**

**ATTENZIONE: PERICOLO DI INCENDIO! NON MANDARE IN CORTOCIRCUITO LE BATTERIE. LE BATTERIE POTREBBERO SURRISCALDARSI O ESPLODERE.**

**ATTENZIONE: PERICOLO DI VITA. TENERE LE BATTERIE FUORI DALLA PORTATA DI BAMBINI E ANIMALI DOMESTICI. IN CASO DI INGESTIONE, CONTATTARE IMMEDIATAMENTE UN MEDICO.**

### **ATTENZIONE: NON ESPORRE LE BATTERIE A FUOCO O ACQUA. NON CERCARE DI RICARICARE BATTERIE NON RICARICABILI. LE BATTERIE POTREBBERO ESPLODERE.**

#### **ATTENZIONE:**

- Mantenere l'altoparlante e gli accessori fuori dalla portata di bambini, perché potrebbero causare pericolo di soffocamento.
- Mantenere l'altoparlante a distanza da fuoco, acqua, liquidi, alte temperature e forti campi magnetici.
- NON utilizzare l'altoparlante ad alto volume per lunghi periodi, poiché potrebbe causare danni permanenti o perdita dell'udito.

**ATTENZIONE:** L'elemento di aggancio del dispositivo contiene un magnete al neodimio. I magneti possono compromettere il funzionamento di pacemaker e defibrillatori impiantati. Chi usa questi dispositivi deve tenersi a distanza sufficiente dal magnete. Informa chiunque porti questi dispositivi sul pericolo conseguente al tenersi eccessivamente in prossimità dei magneti.

Il magnete può perdere la sua forza adesiva in maniera permanente se esposto a temperature superiori a 175° F (80° C)

I magneti producono un campo magnetico intenso e ad ampio raggio. Possono danneggiare TV e portatili, dischi rigidi, bancomat e carte di credito, supporti di memorizzazione dati, orologi meccanici, apparecchi acustici e altoparlanti. Tieni l'unità lontana da dispositivi e oggetti che potrebbero essere danneggiati da campi magnetici di notevole intensità.

#### **Certificazione FCC**

Il dispositivo è conforme con la Sezione 15 della normativa FCC. L'utilizzo del prodotto è soggetto alle seguenti due condizioni: (1) Il dispositivo non deve causare interferenze nocive e (2) il dispositivo deve accettare interferenze, incluse quelle che potrebbero causare un funzionamento anomalo.

L'attrezzatura è stata testata ed è risultata conforme alle limitazione per i dispositivi digitali di Classe B, ai sensi della Sezione 15 della normativa FCC. Queste limitazioni sono state stabilite per fornire ragionevole protezione da interferenze nocive in installazioni residenziali. La presente attrezzatura genera, utilizza ed emette energia a radiofrequenza e, se non viene installata e utilizzata nel rispetto delle istruzioni, può causare interferenze nocive alle comunicazione radio. Tuttavia, non è esistono garanzie che non si possano verificare interferenze in particolari installazioni. Se l'attrezzatura causa interferenze nocive alla ricezione del segnale di radio e televisioni, che possono essere determinate con l'accensione e lo spegnimento, l'interferenza può essere corretta con le seguenti indicazioni:

- Riorientare o riposizionare l'antenna di ricezione.
- Aumentare la distanza tra il dispositivo e il ricevitore.

• Collegare il dispositivo a una presa di un circuito diverso da quello a cui è collegato il ricevitore.

• Richiedere assistenza al rivenditore o a un tecnico radio/TV esperto.

Nel dispositivo non sono presenti parti riparabili dall'utente. Le riparazioni devono essere effettuate esclusivamente presso un Centro riparazioni autorizzato da Bushnell. Eventuali riparazioni o modifiche non autorizzate potrebbero causare danni permanenti all'attrezzatura, invalidando la garanzia e annullando l'autorizzazione all'uso del dispositivo da parte dell'utente, secondo le norme stabilite nella Sezione 15.

Le specifiche tecniche e l'aspetto del dispositivo sono soggetti a modifiche senza obblighi o avvisi da parte del produttore.

**Attenzione:** non sono previsti controlli, modifiche o procedure da parte dell'utente. L'attuazione di procedure diverse da quelle specificate nel presente documento potrebbe comportare l'accesso a luci laser invisibili.

• Il prodotto non prevede controlli eseguibili dall'utente.

• Il prodotto non deve essere aperto o modificato dall'utente.

• Per interventi di manutenzione o riparazione, il prodotto deve essere consegnato al produttore.

Le specifiche tecniche e l'aspetto del dispositivo sono soggetti a modifiche senza obblighi o avvisi da parte del produttore.

*Per consultare il manuale di utilizzo, i dettagli operativi, domande sull'utilizzo del prodotto e informazioni su garanzia e riparazioni, visita: info@yumaxgolf.com* **[http://bushnellgolf.co](http://bushnellgolf.com/patents)m/patents**

#### **Smaltimento di apparecchiature elettriche ed elettroniche**

*(Applicabile nell'UE e in altri paesi europei con sistemi di raccolta differenziata)*

Questo dispositivo contiene parti elettriche e/o elettroniche e non può perciò essere smaltito come normale rifiuto domestico, ma deve essere smaltito nei relativi punti di raccolta previsti dalle comunità, ove si provvederà al riciclaggio. Questa operazione non prevede spese. Se il dispositivo contiene batterie sostituibili (ricaricabili), queste dovranno essere preventivamente rimosse e, se necessario, a loro volta essere smaltite sulla base delle normative di riferimento (vedi anche i relativi commenti nelle istruzioni di questa unità). Per ulteriori informazioni al riguardo rivolgersi presso l'amministrazione locale, la società incaricata del servizio di raccolta rifiuti locale o nel negozio in cui è stato acquistato il dispositivo.

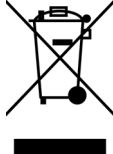

Il dispositivo contiene componenti di trasmissione/ricezione esenti da licenza, conformi alle norme RSS esenti da licenza del Canada per l'innovazione, la scienza e lo sviluppo economico. L'utilizzo del prodotto è soggetto alle seguenti due condizioni:

- Il dispositivo non deve causare interferenze.
- Il dispositivo deve accettare interferenze, incluse quelle che potrebbero causare un funzionamento anomalo.

**Attenzione:** Eventuali modifiche o cambiamenti non espressamente approvati dalla parte responsabile della conformità potrebbero annullare l'autorizzazione all'uso del dispositivo da parte dell'utente.

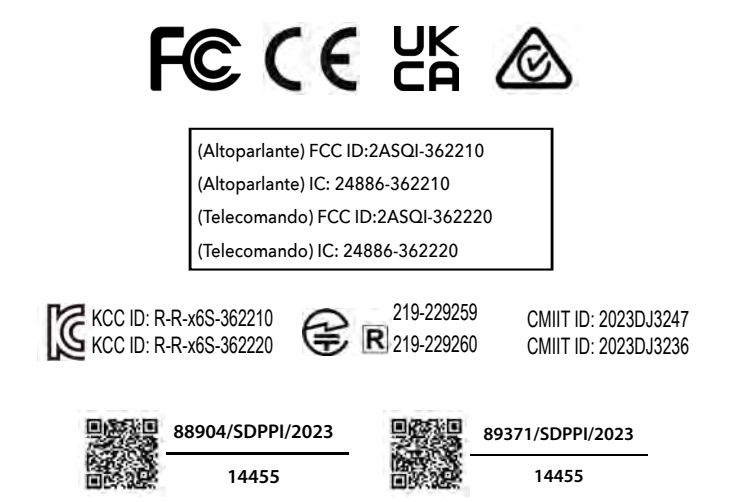

©2023 Bushnell Outdoor Products Bushnell,™, ®, denote trademarks of Bushnell Outdoor Products www.bushnell.com 9200 Cody, Overland Park, KS 66214

## **引言**

感谢您购买Bushnell® Wingman View 蓝牙® 扬声器(配有声音GPS)。 Wingman View一款耐用的高质量无线扬声器,连接 Bushnell Golf 应用后,专门为高尔夫爱好者提供娱乐服务,同时提供球场上的通知服务。本所有者指南将通过解释其功能和操作 以及如何保养,来帮助您获得最佳的产品满意度。为确保最佳性能和寿命,请在使用 Wingman View 前阅读这些说明。

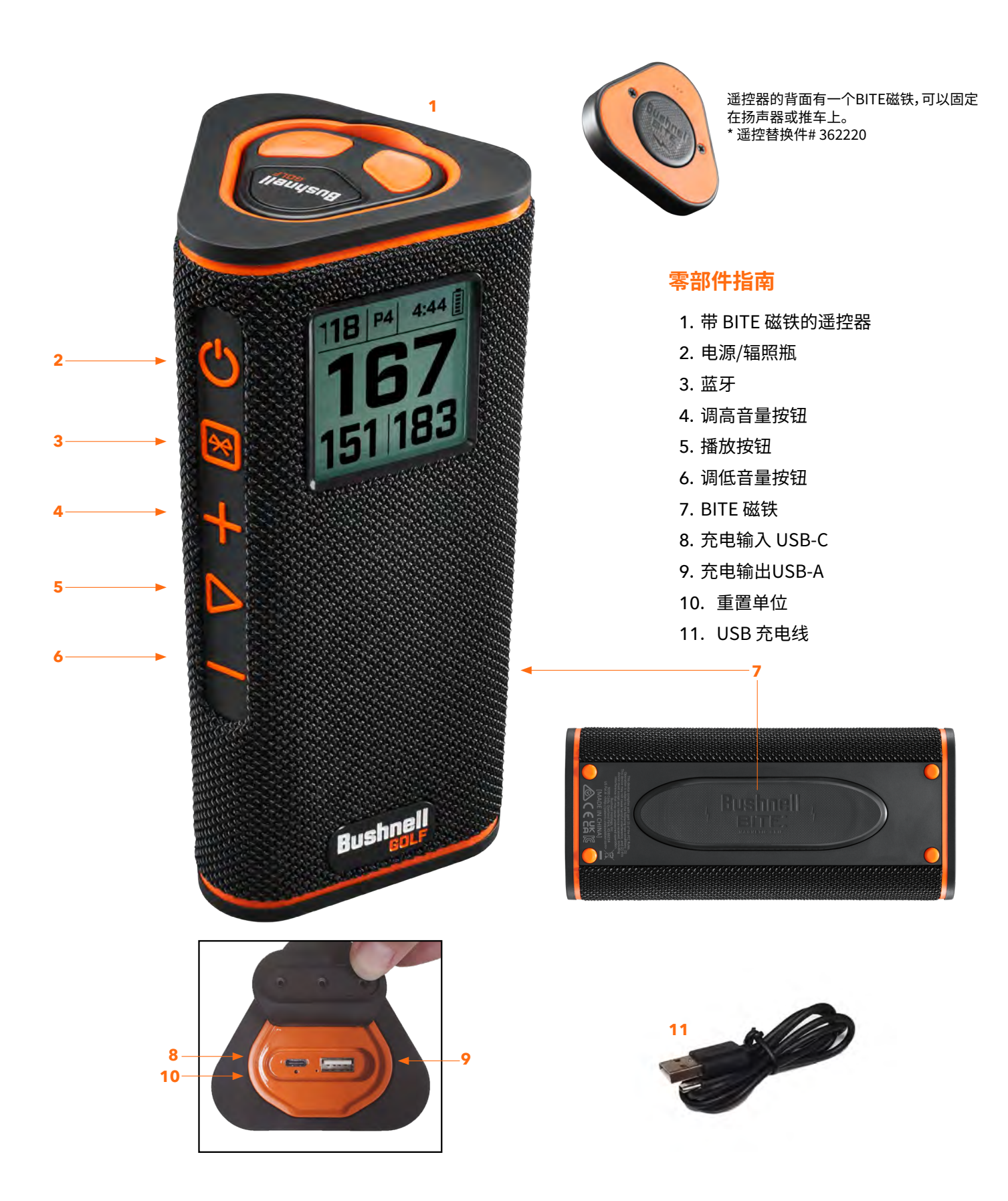

## **将您的WINGMAN VIEW连接到您的手机设备 & BUSHNELL GOLF手机应用**

将您的Wingman View连接到您的手机和Bushnell Golf手机应用:

- 从 app.bushnellgolf.com/install 下载 Bushnell Golf 手机应用或扫描二维码。
- 如果您未使用过应用,您会在注册后被要求先设置设备,请选择 Wingman View。 如果您已使用过应用, 请从"我的设备"中选择"查看所有",点击 "添加设备",并从 Bushnell Golf 设备列表中选择 Wingman View。
- 按照应用屏幕上的说明来配对并连接您的 Wingman View 扬声器和遥控器。

注意:配对完成后,开机后蓝牙的开/关状态为最后一次设置状态。

## **开机 & 蓝牙™ 扬声器操作**

- 1. 将自带的 USB-C 充电器连接到底部的 USB-C 输入端口,为 Wingman View 内置的锂 离子电池充电。
- 2. 要查看电池的电量,请查看屏幕右上角。 一个充满电的电池可以在正常、中等音量下工 作十多个小时。扬声器发出低功率音表示电量较低。
- 3. USB-A 输出端口可以为您的手机或其他配件充电。 注意:使用 WingmanView 为移动设 充电输入 USB-C充电输出USB-A 备充电会减少扬声器的电池电量和运行时间。
- 4. 按住 Wingman View 的电源按键,直至听到启动声音,看到屏幕显示。
- 5. 要将设备与手机配对的话,请确保 Wingman View 距离设备在10米/32英尺内。 然后, 注册并将设备与 Bushnell Golf 移动应用配对,以获得 Wingman View 的完整功能。 参 考上面的"将 Wingman View 连接到您的手机设备和 Bushnell Golf 手机应用"说明。
- 6. 如果只想设置音频,请长按扬声器上的蓝牙按钮3秒钟,直到蓝牙图标出现在屏幕上。然后再转到设备中的蓝牙设置,选择 "Wingman View 音频"进行配对。

注意:只有通过Bushnell Golf手机应用完成注册和连接时,遥控器才能发挥作用。Bushnell Golf手机应用必须在您的移动设备的后台或前台运行,才能与扬声器一 起工作。

7. Wingman View有一个麦克风允许您接听来电。想要接听来电时,按"播放"键即可。想要拒接来电时,长按"播放"键。想要结束 通话,则按"播放"键。

注意:开机后,扬声器会自动重新连接到上一个与之配对的移动设备。扬声器最多可以记住8个配对的设备,如果没有设备配对,则在配对模式下15分钟后关闭。这是 一个省电的功能。

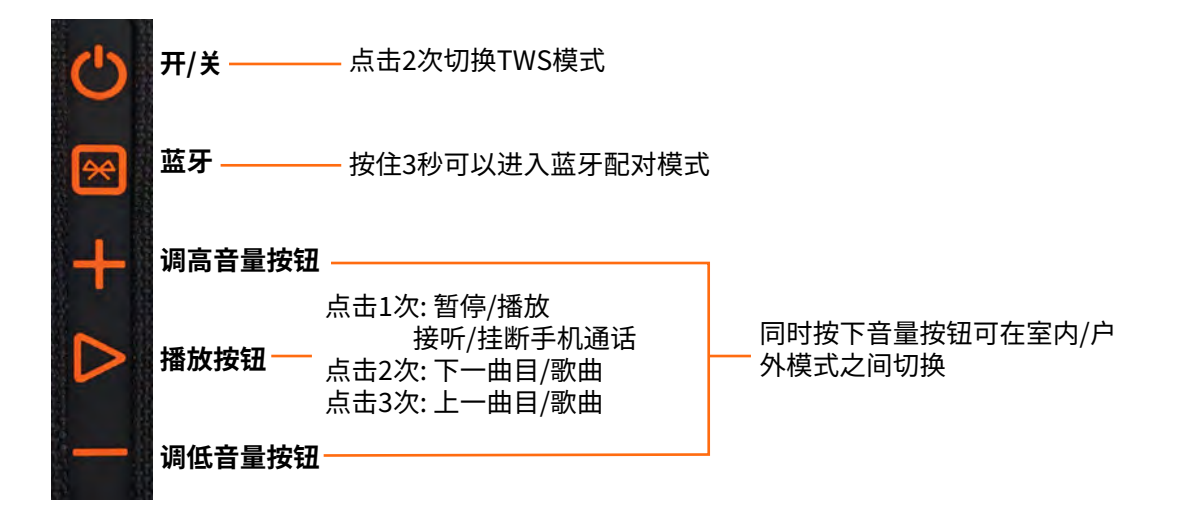

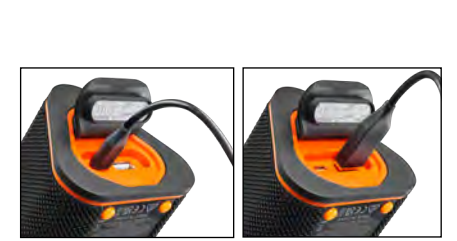

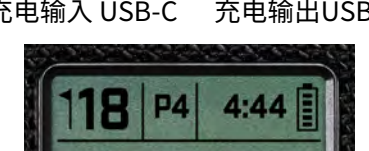

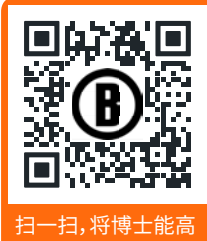

尔夫手机应用程序 下载到您的手机。

## **WINGMAN VIEW遥控器功能 – 音乐模式**

- 1. 从App Store (Apple) 或 Google Play (Android) 下载Bushnell Golf应用,然后注册一个账号 或登录。注意:只有注册并连接完成后,才能通过Bushnell Golf手机应用使用遥控器。且必须 在手机前端或后台运行Bushnell Golf应用才可以远程控制扬声器。
- 2. 按照应用程序屏幕上的说明,将Wingman View的遥控器与智能手机配对。手机应用将引导用 户通过设置过程,让你立即看到球场!
- 3. 使用遥控器控制扬声器功能。单击顶部按钮可以暂停或播放曲目或歌曲。双击顶部按钮转到 下一个曲目或歌曲。三次点击顶部按钮,转到上一首曲目/歌曲。长按上方按钮,进入蓝牙配对 模式。
- 4. 按"+"或"-"键可以控制音量。

Android 和 Google Play 是 Google Inc. 在美国和其它国家的注册商标。iPhone 和 Apple Store 是 Apple Inc. 在美国和其它国家的注册商标。其它名称可能是其各自所有者的商标。

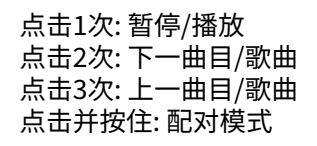

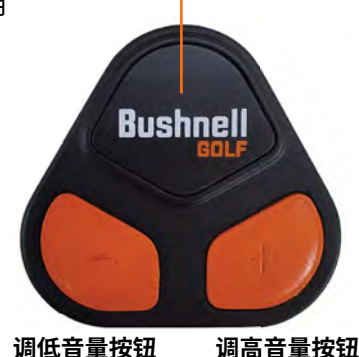

## **TWS 连接 (立体声) 操作**

Wingman View的TWS技术使您可以同时播放两个具有相同音频的Wingman View扬声器。激活TWS操作并使用两个Wingman View单元收听音频:

- 1. 将两个扬声器靠近放置(距离不应超过10米/32英尺)。
- 2. 打开两个扬声器。双击扬声器的电源按钮连接到设备播放音频。第二个扬声器需要与任何蓝牙设备取消配对。当连接到音频的 扬声器处于TWS模式时,第二个扬声器将自动配对。如果扬声器连接上了,则第二个扬声器上会显示"TWS开启"。
- 3. 要断开TWS连接,双击任意主扬声器或电源上的电源按钮。

注意:当两个扬声器在TWS模式下连接并进行一轮高尔夫比赛时,主扬声器将是唯一在屏幕上显示信息的扬声器。在TWS模式下, 主扬声器的遥控器将是两个扬声器中唯一起作用的遥控器。

## **室内/户外 EQ 模式**

在室内(俱乐部/家庭)或室外(高尔夫球场)使用时,这个电子平衡扬声器的音调平衡以获得最佳的收听质量。室内模式 ( 1 ) 提供更 他满、更丰富的声音。户外模式 (  $\bigcap$  ) 将声音传送到更远的距离。

按调高音量和调低音量按钮来改变声音模式。注意:Wingman View的默认模式为"室内"。

## **打高尔夫模式 – 使用GPS测距仪**

### **首页显示**

- 1. 洞
- 2. 标准杆
- 3. 时间
- 4. 电池图标
- 5. 前距离
- 6. 中距离
- 7. 后距离

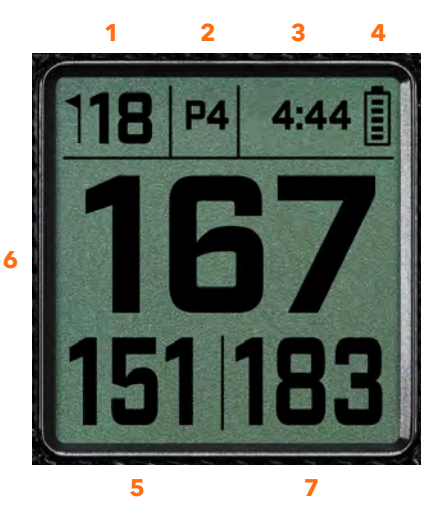

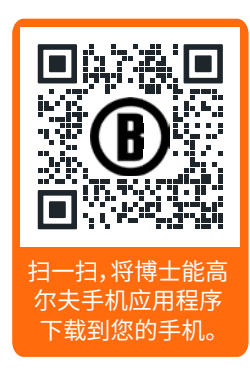

## **打高尔夫模式按钮操作**

- 一旦Wingman View 扬声器和遥控器配对,并在您的 Bushnell Golf移动应用中注册了账户,您就可以使用扬声 器打高尔夫球。
- 双击电源按钮可以切换TWS模式。按下蓝牙按钮可以显示 进洞的障碍物画面。双击蓝牙按钮可以使设备进入球洞切 换模式。当处于球洞切换模式时。按下调高音量键可以前进 到后一个球洞。按下调低音量键可以回到前一个球洞。

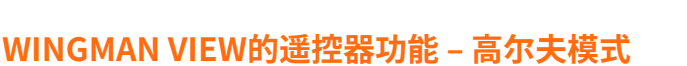

- 1. 从App Store (Apple) 或 Google Play (Android) 下载Bushnell Golf应用,然后注册一个账号 或登录。注意:必须在手机前端或后台运行BushnellGolf应用才可以远程控制Wingman View。
- 2. 在打高尔夫球模式下使用遥控器来控制扬声器的功能。顶部按钮按一次可以显示GPS码数。顶 部按钮按两次可以播放第一条自定义消息。顶部按钮按三次可以播放第二条自定义消息. 按住 顶部按钮可以进入蓝牙配对模式。\*创建自定义消息或声音片段的说明可以在第7页找到。
- 3. 同时按下调高音量和调低音量按钮可以进入快速进入音乐模式。

注意:关闭扬声器后重新连接时,遥控器必须再次与应用配对。打开BushnellGolf移动应用首页,按住遥控器上的"Bushnell Golf"按钮直到蜂鸣声响起表示连接已恢复。在设备列表中,两个设备都将显示为绿色。

### **BUSHNELL GOLF手机应用功能**

### **DEVICE FUNCTIONS**

- 取消配对设备: 按下可以取消设备与手机蓝牙连接的配对。
- 设置: 请查看第52页上的完整说明。
- 查找遥控器: 在"设备功能"中按下"查找遥控器"键来定位丢失的遥控器。到达范围内时,遥控 器将发出蜂鸣声并连接到蓝牙。
- 声音片段: 请查看第52页上的完整说明。
- TWS模式:TWS可以在应用中切换或通过双击扬声器的电源按钮来切换开/关。详见第50页。
- 软件更新: 检查扬声器和遥控器的固件更新。
- 技术支持:
	- 联系Bushnell Golf产品技术支持
	- 有关您的扬声器
	- 产品用户手册
	- 条款和条件
- 移除设备:这个按钮让您可以从Bushnell Golf手机应用账号中移除设备。您还需要在手机蓝 牙设置可用的设备列表中移除设备。

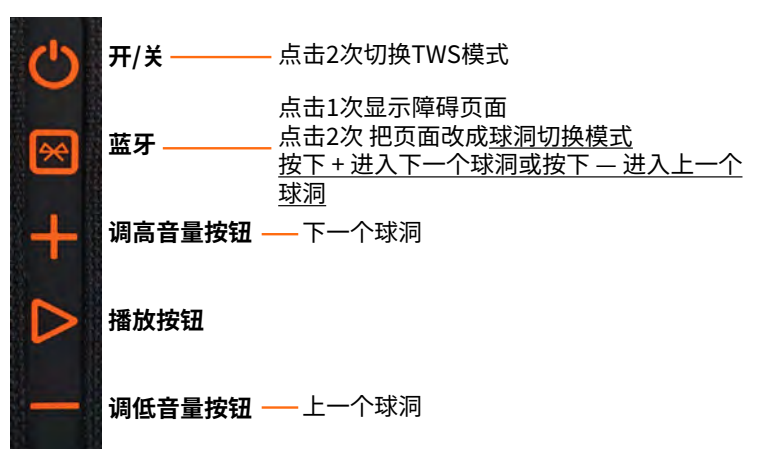

点击1次: GPS码数 点击2次: 第1条自定义消息 点击3次: 第2条自定义消息 点击并按住: 遥控器配对模式

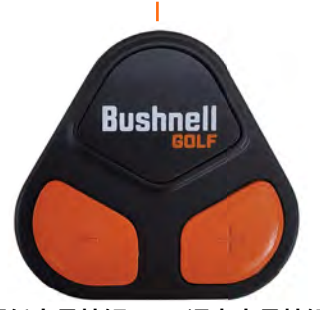

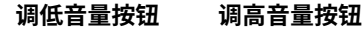

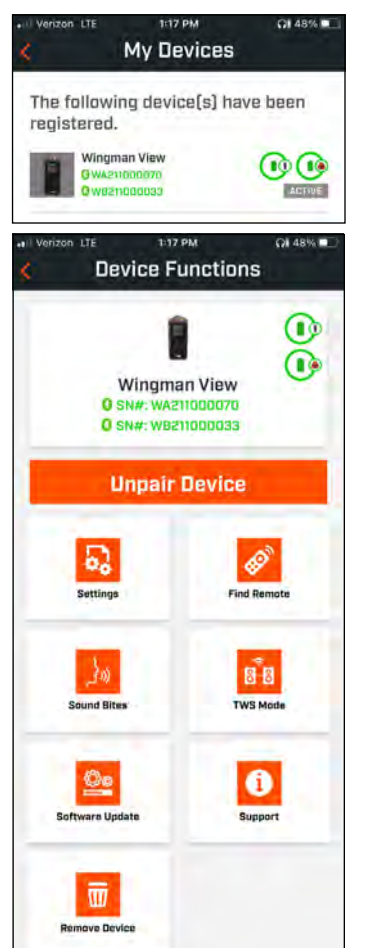

### **设置**

- 时间格式:选择12小时制或24小时制
- 比赛状态:显示设备当前处于音乐或高尔夫模式
- EQ模式:选择室内或户外 (更多信息请查看第50页)
- 通知设置:
	- I. 公告音量:根据GPS距离、自定义声音片段和首次介绍调整音量。
	- II. 扬声器设置:
		- i. 选择您希望听到的字符和语言的"声音"。 将以角色所在国家的语言显示该角色名称旁 边的国家。
		- ii. 开始回合消息(开/关):开始回合时显示球场信息。
		- iii. 自动球洞前进信息(开/关) :当球洞前进时显示球洞信息。
		- iv. 水障碍(开/关) :当球洞前进时显示与水障碍的距离。
	- III. 远程通话设置:
		- i. 球洞号(开/关):用距离标注显示球洞。
		- ii. 标准杆(开/关):用距离标注表示标准杆。
	- IV. 距离:在中心或前面,中心和后面的距离之间进行选择,只需单击遥控器上的Bushnell按 钮。

如果选择前、中、后,则可以选择始终接收前、后距离、内300、内250、内200或内150。

### **声音片段**

- I. 声音片段列表:
- 两种默认声音片段:鼓掌与欢呼
- 最多10种组自定义声音片段

- 任何声音片段都可以添加到收藏夹1(★、收藏夹2中 ☆ ,或同时添加 ☆ 。 例如,如果选择了五个声音片段添加到收藏夹1中,当从遥控器发

出收藏夹1的命令时(双击遥控器上的Bushnell按钮),将随机选 择并播放每个声音片段。

- II. 添加消息
- 1. 点击"添加消息"可以创建自定义声音片段
- 2. 声音:
	- a. 点击麦克风可以录下5秒的声音片段。
	- b. 点击麦克风可以结束录音
	- c. 选择喜好一,喜好二,或两者都选。这将分配与此声音片 段相关联的按钮命令。
	- d. 点击在标题栏的"自定义#"可以重命名声音片段。
	- e. 点击保存。
- 3. 文字:
	- a. 输入文字,由自定义声音片段来阅读。
	- b. 点击在标题栏的"自定义#"可以重命名声音片段。
	- c. 点击保存。

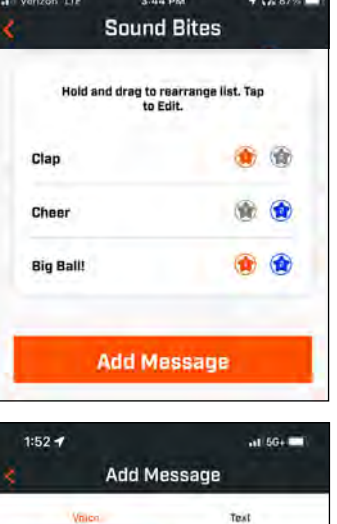

Custom 7

**3 68** 

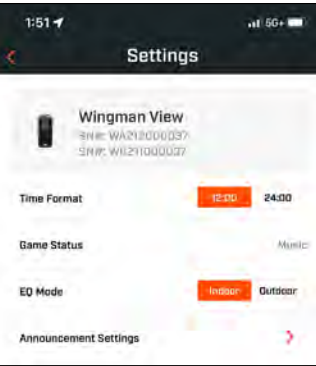

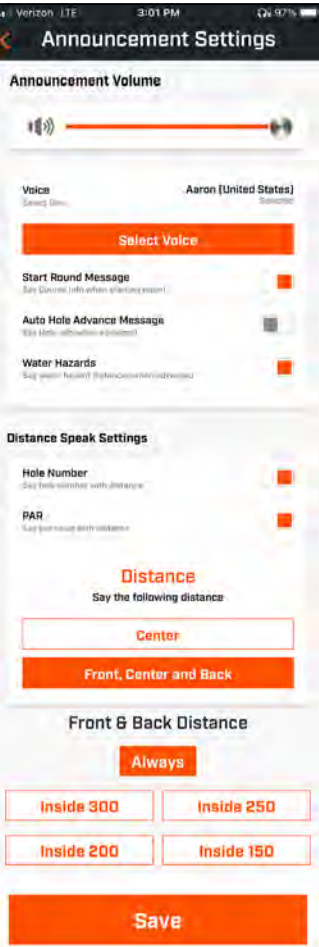

### **马上开始 – 回合设置**

返回Bushnell Golf手机应用的首页并选择 "马上开始" 就可以开启回 合。

从最近、附近,或开放球场中选择一个球场。如果您正在继续比赛,可以 选择 "继续回合"。

- 回合名称: 该回合可以被赋予一个自定义名称。点击"Round #"并 输入您想要的名字。
- 日期:当前日期是默认的"日期",但可以通过单击日历图标来更改 比赛日期。
- 球场名称:从最近、附近,或开放球场中选择一个球场。
- 计分格式: 选择比杆赛或者史伯特记分法。
- 计分模式: 选择基础或高级。
- GPS: GPS必须开启才能查看球洞布局。
- 球洞: 选择前 9洞, 满 18洞, 或后 9洞。
- 首个发球台介绍: 默认为关闭。开启并添加球手的名字。查看下方的完整说明。
- 起始球洞: 选择您开始的球洞和回合。
- 显示净分数: 开或关。
- 发球区:如果净分数已开启,则球区信息为可用。
- 差点: 输入个人的差点。
- 球场差点

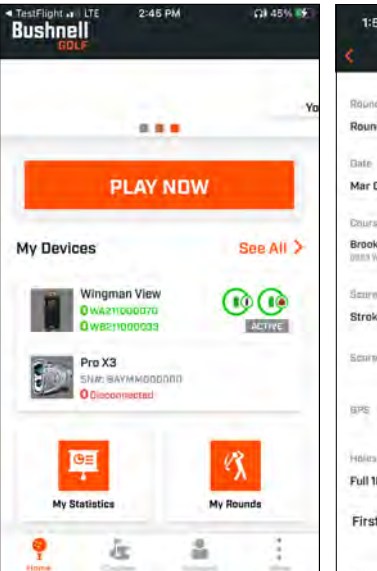

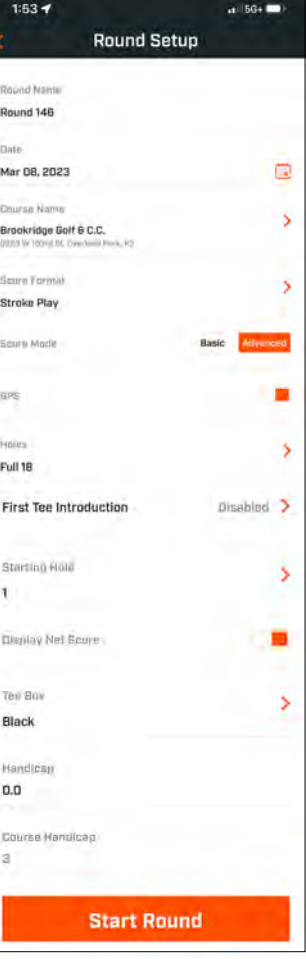

### **首个发球台介绍设置**

- 1. 在回合设置中启用首个发球台介绍。
- 2. 点击"添加高尔夫球手"添加一个新球手。
- 3. 点击"姓名"可更改球手姓名。
- 4. 点击玩家名字右侧的"发言"图标,编辑球手介绍时的人群反应。
- 5. 点击屏幕底部的"回合开始"已开始。

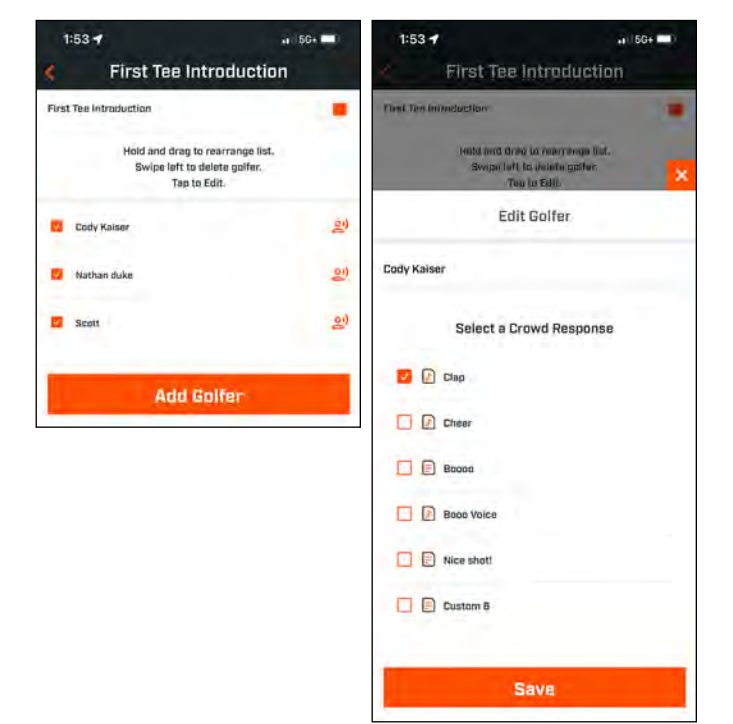

### **首个发球台介绍 & 回合中的自定义声音片段**

- 1. 点击屏幕右上角的"扬声器"图标,进入"声音片段"和"介绍"页面。
- 2. 声音片段和首个发球台介绍的公告音量可以在这里调整。
- 3. 自定义的声音片段可以通过点击右侧的播放按钮单独播放。另外,请参阅"最喜欢"的声音片 段。例如,如果声音片段是"喜好一",单击遥控器Bushnell Golf按钮。如果声音片段是"喜好二" ,双击遥控器Bushnell Golf按钮。请参见第51页的远程按钮功能。
- 4. 当设置在开始球洞发球区附近开球时,会加入第一次发球台介绍。点击遥控器上的Bushnell Golf按钮,开始第一个发球台介绍。然后在每个球手宣布后点击按钮,移动到下一个球手。.
- 5. 点击"扬声器"图标进入"介绍"。单击"重新启动介绍"可以重置"首个发球台介绍"的顺序。
- 6. 点击"说话"图标可以更改该球手第一次发球台介绍时的人群反应。

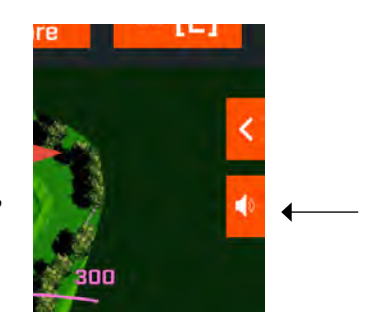

扬声器图标:访问消息和第一个发球 区介绍

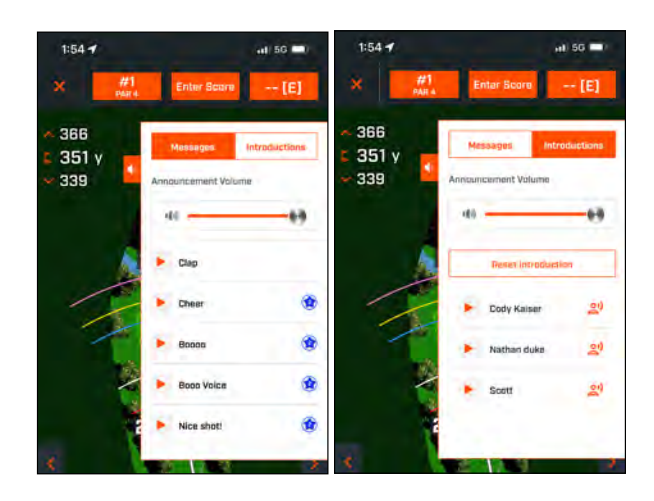

### **BITE 磁性支架**

Tour V6 还在外壳右侧配备一个强大的 BITE 磁性支架,可以将设备牢固地固定在高尔夫球车握把或框架 上。

### **警告:设备上自带的 BITE 功能中包含一块钕磁体。磁体可能会影响心脏起搏器和植 入心脏除颤器的正常工作。如果您使用这些设备,请与磁体保持足够距离。警告携带 这些设备的其他人员不要太靠近磁体。**

- 如果暴露温度超过 175º F (80º C),磁体还可能永久失去部分吸附力。
- 磁铁会产生大范围的强磁场。可能损坏电视和笔记本电脑、计算机硬盘、信用卡和 ATM 卡、数据存储介 质、机械手表、助听器和扬声器。本设备应远离可能被强磁场损坏的设备和物体。
- 磁体有强磁场,可能会夹紧皮肤和手指。在将设备固定到金属握把上时,请小心操作。

### **清洁和常规保养**

**重要提示:**为确保Wingman具有防水性能,充电后及使用前,应拆下所有电线接头,将端口保护盖合紧。 按照这些建议进行适当的清洁和保养:

- 吹去外部积尘或残留物(或采用软刷清理)。
- 若要清除污垢或指纹,请用随附的微纤维布清洁。Wingman可防水但不得暴露在大雨中或直接淋水,并且不能浸没在水或其 他液体中。
- 不使用扬声器/遥控器时,请将其存放在安全、干燥的室内环境中,以便提供额外保护。

## **故障排除**

不得拆卸您的Wingman扬声器。未经授权的维修尝试可能导致不可挽回的损坏,进而导致保修失效。 如果设备无法启动:

- 将电源按钮完全按下。
- 给内置电池充电。 如果设备在充满电后没有响应电源按钮,请联系 Bushnell Golf 支持。
- 如果装置在使用时电量下降:
- 电池充电水平很低时,环形指示灯闪烁橙色。蓄电池重新充电。

通过蓝牙与手机配对时的问题:

- 扬声器在装置10m以内。
- 扬声器处于配对模式时,LED 指示灯闪烁橙色,或始终为橙色。
- 没有声音
- 确保在装置上和扬声器上,音乐音量均处于可听到的水平。
- 确保您的装置与扬声器成功配对,LED指示灯变为稳定的橙色。

音质较差

• 将装置向Wingman方向移动,或移除二者之间的障碍物。

按钮失去正常功能

• 必要时,可重置Wingman。确保并未连接充电线。将小别针(<3mm)放入重置键内(USB充电端口右侧的小孔)按下(轻按)2 秒,直到LED环形指示灯灭。

### **障碍词汇表:**

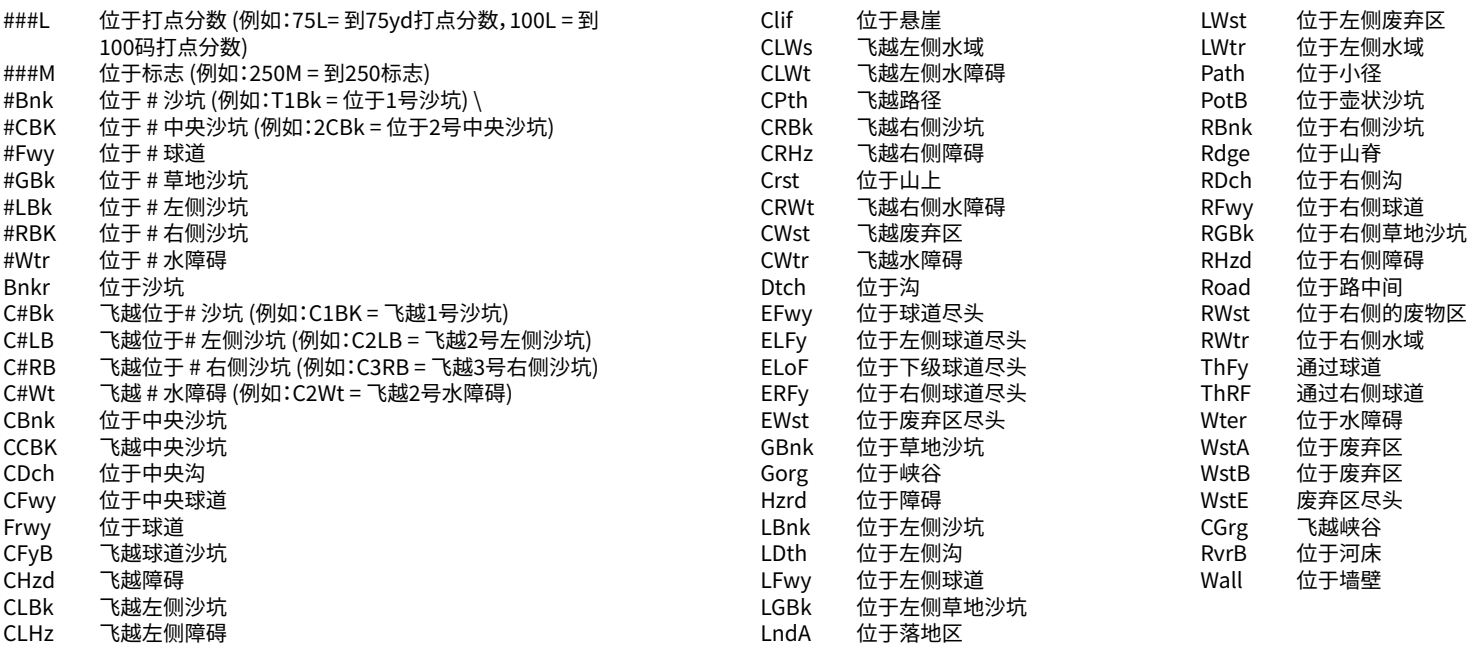

### **技术规格**

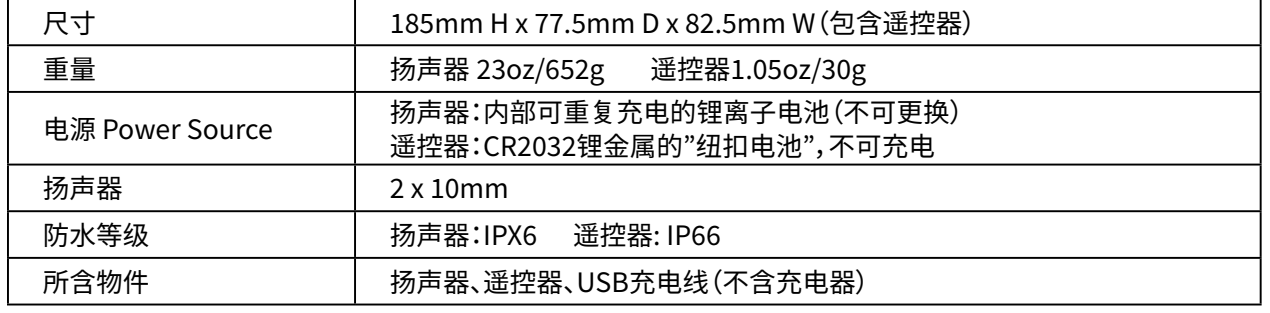

**警告:本产品使用锂电池。如果使用不当,锂电池可能过热并造成损坏。请勿使用损坏或有实际磨损迹象 的电池。**

**警告: 着火危险!请勿将电池短路。电池可能会过热或爆炸。**

**警告: 可能危及生命。不得让宠物或小孩接触电池。若不慎吞咽,请立即就医。**

**警告: 请勿将电池接触水或火。不能对非充电电池进行充电。电池可能会爆炸。**

### **注意:**

- 避免让小孩接触到扬声器及其附件,因为这可能导致窒息。
- 避免扬声器接触火源、水、极端高温和强磁场。
- 避免在高音量情况下长时间使用扬声器,否则可能导致永久性听力损伤,甚至丧失听力。

警告:设备随附的咬合功能包含钕磁铁。磁铁可能会影响心脏起搏器和植入 式心脏除颤器的正常工作。如果您使用这些设备,请与磁铁保持足够距离。警告 佩戴这些设备的其他人不要太靠近磁铁。

• 如果暴露在高于175 华氏度(80 摄氏度)的温度下,磁铁可能会永久失去部 分吸附力。

磁铁产生深远的强磁场。可能会损坏电视和笔记本电脑、计算机硬盘、信用卡 和 ATM 卡、数据存储介质、机械手表、助听器和扬声器。本设备应远离可能被强 磁场损坏的设备和物体。

#### **FCCに関する表明**

本機は、FCC規則パート15を遵守しています。動作は次の2つの条件を満たす必要が あります。(1)本機が有害な干渉を起こさないこと、ならびに(2)望ましくない動 作の原因となりうる干渉を含む本機への干渉をすべて受容しなくてはならないこと。 本機は、テストの結果、FCC規則のパート15に基づき、クラスBデジタル機器の制限に 準拠していることが確認されています。これらの制限は、住宅での設置において有害 な干渉が生じないように適切に保護するものです。本機は、無線周波数エネルギーを 生成、使用、および放射する可能性があるため、指示に従って設置および使用しなか った場合、無線通信に有害な干渉を引き起こすおそれがあります。ただし、特定の設 置状況において、干渉が発生しないことを保証するものではありません。本機がラジ オまたはテレビの受信障害を引き起こしているかどうかは、本機の電源をいったん切 って再び入れることで確認できます。干渉がある場合、以下のいずれかの方法により 干渉を解消するようにしてください。

- ・受信アンテナの向きまたは位置を変える。
- ・本機と受信機の間隔を広げる。
- ・受信機が接続されている回路とは別の回路のコンセントに機器を接続する。
- ・販売代理店または経験豊富な無線/TV技術者に相談する。

本機には、ユーザーが自分で修理点検可能な制御機器は含まれていません。修理は、 ブッシュネル認定修理センターでのみ行ってください。許可なく修理や改造を行う と、機器に永久的な損傷を与える可能性があり、保証や規則パート15の下で本機を操 作する権限が無効になる場合があります。

仕様およびデザインは、製造者の予告や義務なしに変更されることがあります。

**注意:** 没有用户控制、调整或过程。除本文规定的程序外,执行其他程序可能会 导致获得不可见的激光。

- 本产品不包含用户可维修控件。
- 消费者不得打开或改造本产品。
- 此产品必须退还给制造商进行维修。

### **如需完整的用户手册、操作资料、产品使用问题和保修/ 维修信息,请访问:www.bushnellgolfkorea.co.kr**

#### **電気機器・電子装置の廃棄**

#### **(EUおよび分別収集制度のあるその他のヨーロッパ各国で適用されます)**

この装置は電気部品・電子部品のいずれか、または双方を含みます。そのため、通常 の家庭ごみとして処分してはいけません。家庭ごみとする代わりに、地域自治体ごとに 用意されたリサイクル用の回収所で処理する必要があります。あなた自身の料金負担 はありません。この装置に交換可能(再充電可能)なバッテリーがついている場合、そ のバッテリーも事前に取り外さなければなりません。そして、もし必要であれば、その 後は関連する規則に従って処分しなければなりません(合わせて、この装置の説明書 にある個別の注釈も参照してください)。この件に関する詳しい情報は、お住まいの地 域の行政、お近くのごみ収集企業、または本装置を購入した店舗で得ることができます。

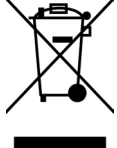

本機はカナダ産業省のライセンス免除RSSに準拠した送受信装置を含みます。 本機の動作は、次の2つの条件を満たす必要があります。

- 1. 本機が干渉を起こさないこと
- 2. 本機が、望ましくない動作の原因となりうる干渉を含め、すべての干渉を許 容しなければならないこと

警告: 遵守の責任を有する当事者が明示的に承認していない変更や改造があ った場合、ユーザーが機器を操作する権限が無効になる可能性があります。

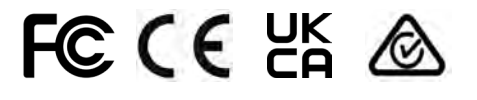

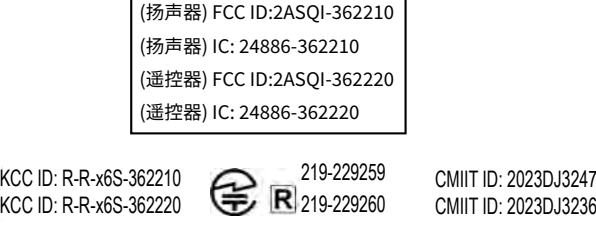

CMIIT ID: 2023DJ3236

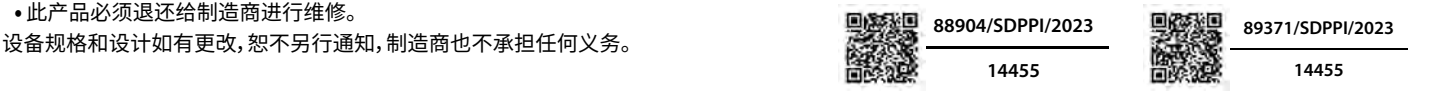

©2023 Bushnell Outdoor Products Bushnell、™、®,表示Bushnell户外产品的商标 • 中国制造

#### **[http://bushnellgolf.co](http://bushnellgolf.com/patents)m/patents**

## **はじめに**

このたびは、Bushnell® Wingman View Bluetooth® Speaker with Audible GPSをお買い上げいただき、誠にありがとうございま す。Wingman Viewは、Bushnell Golfアプリと連携することで、ゴルフ愛好家にお楽しみいただきながらコース上の情報を提供する よう設計された、頑丈で高品質なワイヤレススピーカーです。このオーナーズガイドは、お客様にご満足いただけるよう、製品の特徴や 操作方法、お手入れ方法などを説明するものです。最高のパフォーマンスをお約束し、長くご利用いただけるよう、Wingman Viewを 使用する前に、この説明書をお読みください。

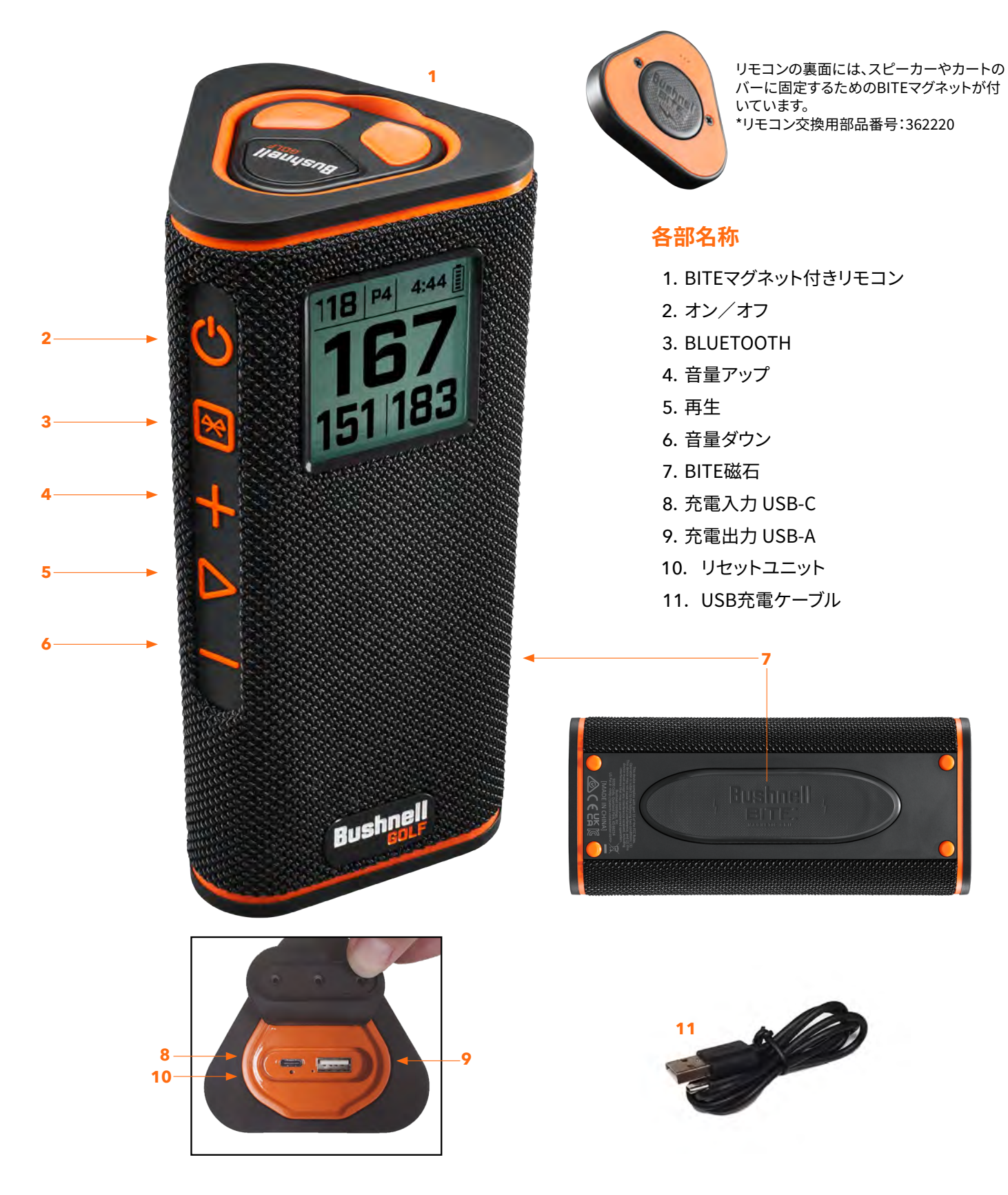

## **WINGMAN VIEWをモバイルデバイスとBUSHNELL GOLFモバイルアプリに接続する**

Wingman ViewをスマートフォンとBushnell Golfモバイルアプリに接続する方法

- Bushnell Golfモバイルアプリをapp.bushnellgolf.com/installからダウンロードするか、QRコードをスキ ャンしてください。
- 初めてアプリをご利用になる方は、登録後にデバイスの設定を求められますので、Wingman Viewを選択 してください。
- 過去にアプリを利用したことがある場合は、[My Devices](マイデバイス)から[See All](すべて表示)を選 択し、[Add Device](デバイスを追加)をクリックし、Bushnell Golfのデバイス一覧からWingman Viewを 選択します。
- アプリの画面上の指示に従って、Wingman Viewスピーカーとリモコンをペアリングして接続します。

注:ペアリング後、電源を入れると、Bluetoothのオン/オフ状態は最後に設定した状態になります。

## **开机 & 蓝牙™ 扬声器操作**

- 1. 付属のUSB-C充電器を底面のUSB-C入力ポートに接続し、Wingman Viewの内蔵リチウ ムイオンバッテリーを充電します。
- 2. バッテリーの充電状況を確認するには、画面右上をご覧ください。フル充電したバッテリ ーは、通常の中程度の音量で10時間以上の動作が可能です。スピーカーから低い音で鳴 る場合は、電源が足りないことを示します。
- 3. USB-A出力ポートでスマホなどの充電が可能です。注:モバイル機器の充電にWingman Viewを使用すると、スピーカーのバッテリーが減り、動作時間が短くなります。
- 4. Wingman Viewの電源ボタンを、起動音が鳴り画面が表示されるまで押し続けます。
- 5. スマホとペアリングするには、WingmanViewがデバイスから10m(32フィート)以内にあ ることを確認してください。その後、Bushnell Golfモバイルアプリに登録し、ペアリングすることで、Wingman Viewの機能を完全 に利用できるようになります。上記の「Wingman ViewをモバイルデバイスとBushnell Golfモバイルアプリに接続する」の説明を 参照してください。
- 6. オーディオのみを設定するには、画面にBluetoothのアイコンが表示されるまで、スピーカーのBluetoothボタンを3秒間長押しし てください。デバイスのBluetooth設定を開き、[Wingman View Audio]を選択してペアリングしてください。

注:リモコンは、Bushnell Golfモバイルアプリで登録・接続が完了した場合のみ機能します。スピーカーでリモコンを動作させるためには、Bushnell Golfモバイルアプ リをモバイルデバイスのバックグラウンドまたはフォアグラウンドで実行する必要があります。

7. Wingman Viewはマイクを搭載しているので、着信に応答することができます。着信に応答する場合は、再生ボタンを押します。着 信を拒否する場合は、再生ボタンを長押しします。通話を終了するには、再生を押します。

注:電源を入れると、スピーカーは最後にペアリングされたモバイルデバイスに自動的に再接続します。スピーカーはペアリングしたデバイスを最大8台記憶すること ができます。また、デバイスがペアリングされていない場合、ペアリングモードの状態で15分後に電源が切れる省電力機能があります。

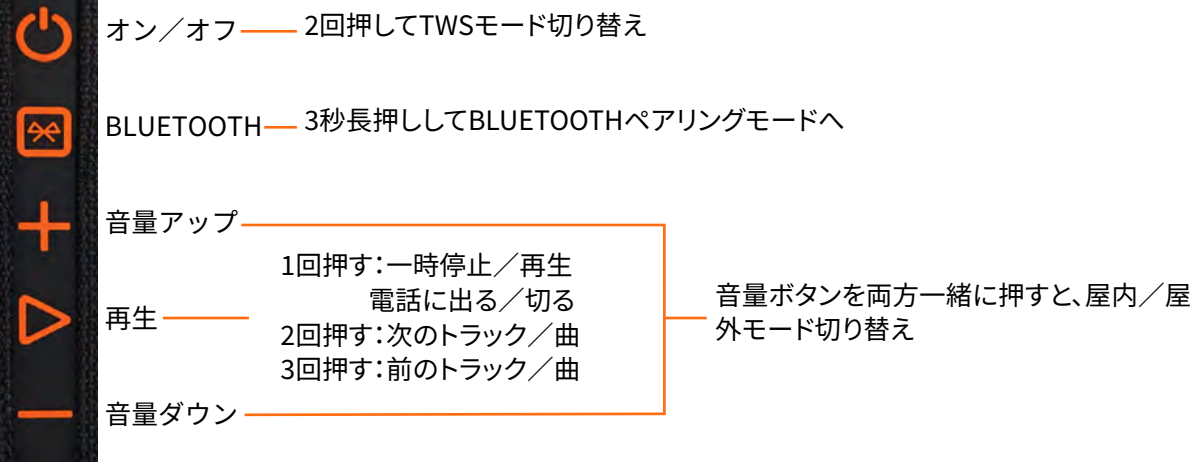

スキャンして、Bushnell Golf モバイル アプ リを携帯電話にダウ ンロードします。

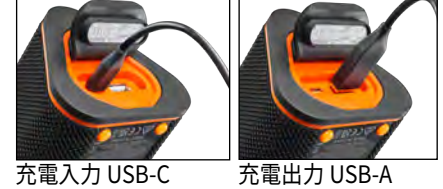

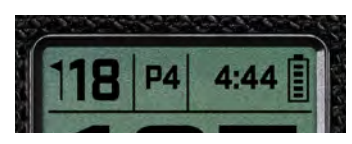

## **WINGMAN VIEWリモコン機能 - ミュージックモード**

- 1. App Store(Apple)またはGoogle Play(Android)からBushnell Golf Appをダウンロード<br>コールアカウント登録、またはログインしてください。注:リモコンは、Bushnell Golfモバイルア し、アカウント登録、またはログインしてください。注:リモコンは、Bushnell プリで登録・接続が完了した場合のみ機能します。スピーカーでリモコンを動作させるために は、Bushnell Golfモバイルアプリをモバイルデバイスのバックグラウンドまたはフォアグラウン ドで実行する必要があります。
- 2. アプリ画面の指示に従って、Wingman Viewリモコンをスマートフォンとペアリングします。モバ イルアプリなら指示に従うだけで設定できるので、すぐにコース上で活用できます!
- 3. リモコンを使って、スピーカーの機能を操作します。上のボタンを1回押すと、トラックや曲の 一時停止や再生ができます。上のボタンを2回続けて押すと、次のトラックや曲に移動しま す。上のボタンを3回続けて押すと、前のトラック/曲に移動します。上のボタンを長押しする と、Bluetoothペアリングモードになります。
- 4. 音量を調節するには、プラスまたはマイナスを押します。

Android、Google Playは、米国および他の国々で登録されたGoogle Inc.の登録商標です。iPhone、Apple Storeは、米 国および他の国々で登録されたApple Inc.の商標です。その他の名称は、各所有者の商標である場合があります。

## **TWS接続(ステレオ)の操作**

Wingman ViewのTWS技術により、2台のWingman Viewスピーカーで同じオーディオを同時に再生することができます。2台の Wingman ViewでTWSの操作を起動し、音声を聴くには:

- 2台のスピーカーを近くに置きます(離す距離は10m(32フィート)以内で)。
- 両方のスピーカーの電源を入れます。音声を再生しているデバイスに接続されているスピーカーの電源ボタンを2回続けて押し ます。2台目のスピーカーは、Bluetoothデバイスとのペアリングを解除しておく必要があります。オーディオに接続されたスピー カーがTWSモードになると、2台目のスピーカーが自動的にペアリングされます。スピーカーがテザリングされている場合は、2 台目のスピーカーに「TWS ON」と表示されます。
- TWSの接続を解除するには、いずれかのスピーカーのメインスピーカーまたは電源の電源ボタン、または電源を2回続けて押し ます。

注: 2つのスピーカーがTWSモードにゴルフランドで繋がっている場合、メインスピーカーの画面のみに情報が表示されます。TWSモードにある2つのスピーカーの中 で機能するのは、メインスピーカーのリモコンのみです。

## **屋内/屋外EQモード**

室内(クラブハウス・自宅)や屋外(ゴルフ場)で使用する際に、スピーカーのトーンバランスを電子的にイコライズし、最適な音質を実 現します。屋内モード ( 1) では、より豊かで深みのあるサウンドが楽しめます。屋外モード ( ←) では、より遠くまで聞こえるようにサ ウンドを伝えます。

音量アップ/ダウンボタンを押すと、サウンドモードを変更することができます。注:Wingman Viewのデフォルトモードは「屋内」です。

## **プレーモード - GPSレンジファインダーを使用**

### **ホーム画面の表示**

- 1. [Hole](ホール)
- 2.  $[Par](\mathcal{N} )$
- 3. [Time](時刻)
- 4. 電池アイコン
- 5. [Front Distance](フロント距離)
- 6. [Center Distance](センター距離)
- 7. [Back Distance](バック距離)

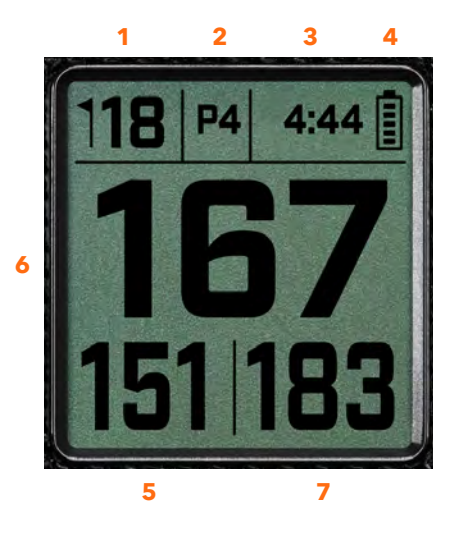

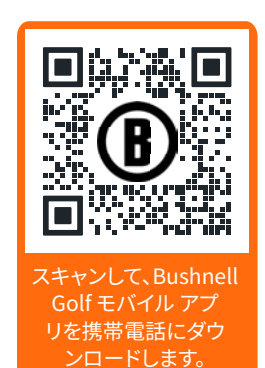

1回押す:一時停止/再生 2回押す:次のトラック/曲 3回押す:前のトラック/曲 長押し:ペアリングモード

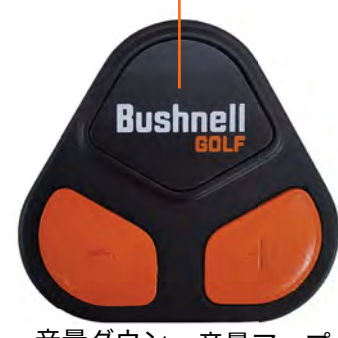

音量ダウン 音量アップ

## **プレーモードのボタン操作**

- Wingman Viewスピーカーとリモコンをペアリング し、Bushnell Golfモバイルアプリのアカウントに登 録すると、スピーカーを使ってゴルフをプレーできる ようになります。
- 電源ボタンを2回続けて押すと、TWSモードが切 り替わります。Bluetoothボタンを押すと、ホー ルをプレーする際のハザード画面が表示されま す。Bluetoothボタンを2回続けて押すと、ホール変 更モードになります。ホール変更モードで:音量アッ プを押すと次のホールに進みます。音量ダウンを押 すと前のホールに戻ります。

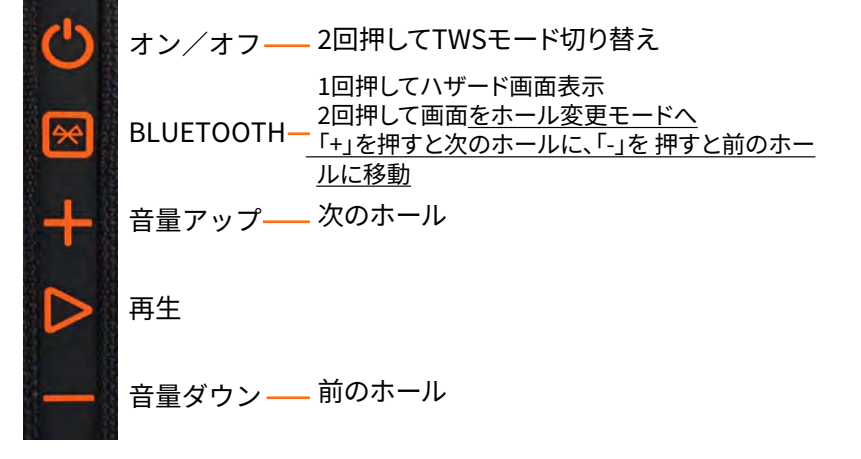

## **WINGMAN VIEWリモコン機能 - ゴルフモード**

- 1. App Store(Apple)またはGoogle Play(Android)からBushnell Golf Appをダウンロードし、アカウ ント登録、またはログインしてください。注:Wingman Viewを操作するためには、Bushnell Golfアプ リをスマホのフォアグラウンドまたはバックグラウンドでリモコンに実行する必要があります。
- 2. リモコンを使って、「プレーモード」用のスピーカーの機能を操作することができます。上のボタンを1 回押すと、GPSヤーデージが表示されます。上のボタンを2回続けて押すと、1つ目のカスタムメッセー ジが再生されます。上のボタンを3回続けて押すと、2つ目のカスタムメッセージが再生されます。上の ボタンを長押しすると、Bluetoothペアリングモードになります。\*カスタムメッセージやサウンドバイト の作成方法は、61ページをご覧ください。
- 3. 音量アップと音量ダウンを一緒に押すと、短い間ミュージックモードに入ります。

注:スピーカーをシャットダウンした後に再接続する場合は、リモコンとアプリのペアリングを再度行う必要があります。Bushnell Golfモバイルアプリのホーム画面を開き、接続が回復したことを示すビープ音が鳴るまで、リモコンの「Bushnell Golf」ボタンを押し 続けます。デバイスリストでは、両方のデバイスが緑色で表示されます。

## **BUSHNELL GOLFモバイルアプリの機能**

### **デバイスの機能**

- デバイスのペアリング解除:押すと、スマホのBluetooth接続から本機のペアリングを解除できます。
- 設定:詳しい説明は61ページをご覧ください。
- リモコンを探す:[Device Function](デバイスの機能)の[Find Remote](リモコンを探す)を押す と、紛失したリモコンを探しやすくなります。範囲内に接近し、Bluetoothが接続されていると、リモコ ンからビープ音が鳴ります。
- サウンドバイト:詳しい説明は61ページをご覧ください。
- TWSモード:TWSのオン/オフはアプリ内で切り替えるか、スピーカーの電源ボタンを2回続けて押し て切り替えます。詳しい説明は59ページをご覧ください。
- ソフトウェアのアップデート:スピーカーとリモコンのファームウェアアップデートがあるか確認できます。
- サポート:
	- Bushnell Golf製品サポートにお問い合わせください。
	- スピーカーについて
	- 製品取扱説明書
	- 利用規約
- デバイスの削除:[Remove Device](デバイスの削除)ボタンを押すと、Bushnell Golfモバイルアプ リのアカウントからデバイスを削除することができます。また、スマホのBluetooth設定で、利用可能な デバイスの一覧から削除する必要があります。

1回押す:GPSヤーデージ 2回押す:1つ目のカスタムメッセージ 3回押す:2つ目のカスタムメッセージ 長押し:リモコンのペアリングモード

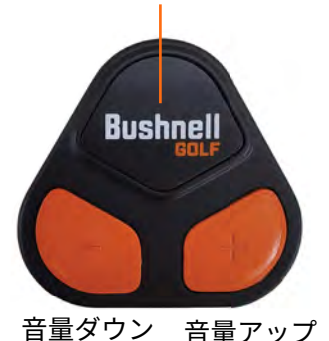

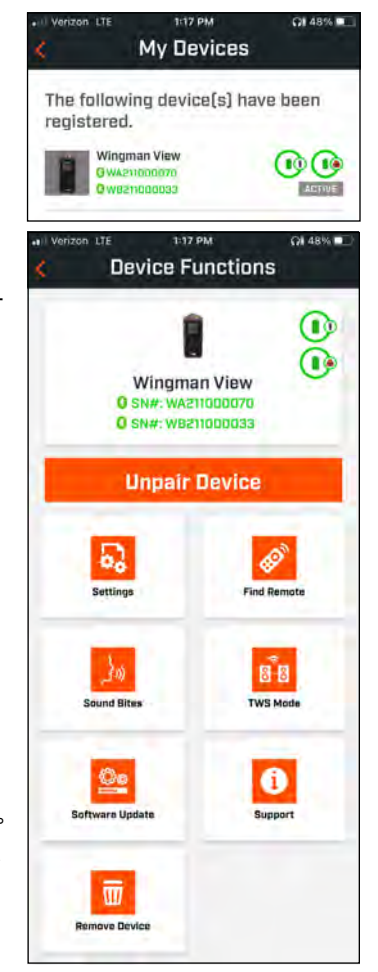

### **設定**

- [Time Format](時刻の形式):12時間または24時間形式を選択します。
- [Game Status](ゲームの状況):[Music Mode](ミュージックモード)または[Golf Mode](ゴルフモ ード)であることを示します。
- [EQ Mode](EQモード):[Indoor](屋内)または[Outdoor](屋外)を選択します(詳しくはP59参照)
- [Announcement Settings](アナウンス設定):
- I. [Announcement Volume](アナウンス音量):GPS距離読み上げ、カスタムサウンドバイト、最初の紹 介の音量を調整します。
- II. [Speak Settings](音声設定):
	- i. 聞きたい「声」の特徴と言語を選択します。 キャラクターの名前の横にある国は、その国の言語に関 連付けられています。
	- ii. [Start Round Message](ラウンド開始メッセージ)(オン/オフ):ラウンド開始時にコース情報を 声で案内します。
	- iii.[Auto Hole Advance Message](オートホールアドバンスメッセージ)(オン/オフ):ホールが進 むと、ホール情報を声で案内します。
	- iv. [Water Hazards] (ウォーターハザード) (オン/オフ):ホールが進むとウォーターハザードの距離 を声で案内します。
- III.[Distance Speak Settings](距離音声設定):
	- i. [Hole Number](ホールナンバー)(オン/オフ):ホール番号と距離を声で案内します。
	- ii. [Par](パー)(オン/オフ):パーと距離を声で案内します。
- IV.[Distance](距離):リモコンのBushnellボタンを1回押すだけで、センターまたはフロント、センター、 バックの距離の読み上げを選択できます。

フロント、センター、バックを選択した場合、フロントとバックの距離の受信を[Always]

(常時)、[Inside 300](インサイド300)、[Inside 250](インサイド250)、[Inside 200](インサ イド200)、[Inside 150](インサイド150)のいずれかで選択することができます。

### **サウンドバイト**

### I.サウンドバイトリスト:

- デフォルトのサウンドバイト2種類:拍手、応援
- 最大10種類のカスタムサウンドバイト
- サウンドバイトは「お気に入り1」 (1) 、「お気に入り2」 (2) 、またはその両方として追加できます (1)

たとえば、5つのサウンドバイトが「お気に入り1」として選択されている場合、リモートから「お気に入り1 」のコマンドが与えられると (リモコンのBushnellボタンをダブルクリック)、それぞれがランダムに選択 されて再生されます。

### II.メッセージの追加

1.[Add Message](メッセージを追加)をタップして、カスタムサウンド バイトを作成します。

### 2.音声:

a.マイクをタップして5秒間のサウンドバイトを録音します

b.マイクをタップして録音を終了します。

c.[Favorite 1](お気に入り1)または[Favorite 2](お気に 入り2)、 またはその両方を選択します。これによりサウン ドバイトが関連す るボタンコマンドが割り当てられます。

d.タイトルバーの[Custom #](カスタム#)をタップして、サ ウンドバ イトの名前を変更します。

e.[Save](保存)を押します。

c.[Save](保存)を押します。

3.テキスト:

a.カスタムサウンドバイトとして読み上 げるテキストを書きます。 b.タイトルバーの[Custom #](カスタム#)をタップして、サウンド

バイトの名前を変更します。

**Sound Bites** Hold and drag to rearrange list. Tap<br>to Edit. Clap 命 偷 命命 Cheer **Big Ball!** 命令 **Add Message**  $1:52 - 7$  $-11.56 + 100$ **Add Message** Text Milley Custom<sub>7</sub>

٠ 68 3:44 PM

 $\sim$  CO 87%

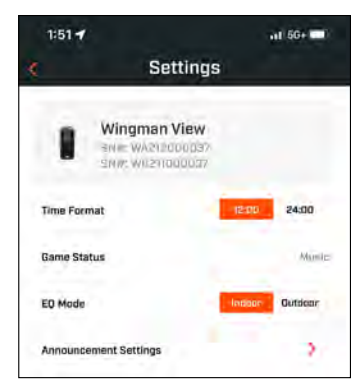

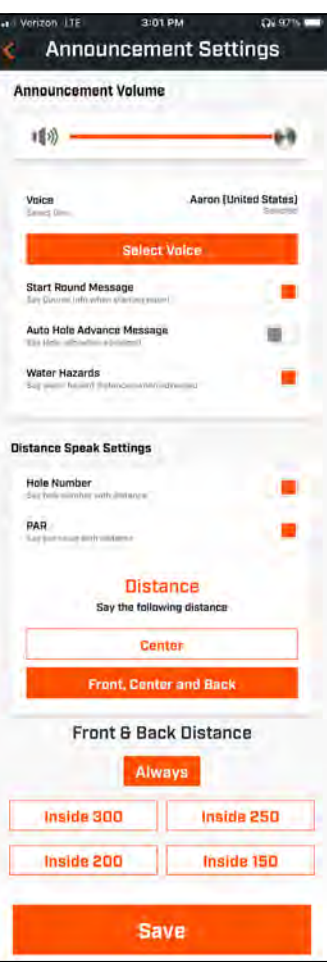

## **今すぐプレー - ラウンドセットアップ**

Bushnell Golfモバイルアプリのホーム画面に戻り、[Play Now](今すぐ プレー)を選択してラウンドを開始します。

[Recent](最近のコース)、[Nearby](近くのコース)、[Open](利 用できるコース)から選びます。ゲームを続行する場合は、[Continue Round](ラウンドを続ける)を選択することができます。

- [RoundName](ラウンド名):ラウンドにはカスタム名をつけるこ とができます。[Round#](ラウンド#)をクリックし、ご希望の名前を 入力してください。
- [Date](日付):現在の日がデフォルトの「日付」ですが、カレンダ ーのアイコンをクリックするとゲームの日付を変更できます。
- [CourseName](コース名):[Recent](最近のコース)、 [Nearby](近くのコース)、[Open](利用できるコース)から選び ます。
- [Score Format](スコア形式):[Stroke Play](ストロークプレ ー)または[Stableford](ステーブルフォード)を選びます。
- [Score Mode](スコアモード):[Basic](基本)または[Advanced](高度)を選択します。
- GPS:ホールレイアウトを表示するには、GPSを有効にする必要があります。
- [Holes](ホール):フロント9、フル18、バック9のいずれかを選びます。
- [First Tee Introduction](スタートアナウンス):デフォルトはオフです。オンにして、プレーヤー 名を追加します。 詳しい説明は下記をご覧ください。
- [Starting Hole](スタートホール):ラウンドを開始するホールを選択します。
- [Display Net Score](ネットスコア表示):オンまたはオフ
- [Tee Box](ティーボックス):ティーボックスの情報は、ネットスコアがオンになっている場合に 表示されます。
- [Handicap](ハンディキャップ):各自のハンディキャップを入力します。
- [Course Handicap](コースハンディキャップ)

## **スタートアナウンス設定**

- 1.[Round Setup](ラウンド設定)で[First Tee Introductions](ス タートアナウンス)を有効にします。
- 2. 新しいプレーヤーを追加する場合は、[Add Golfer](ゴルファー追 加)をタップします。
- 3. プレーヤーの名前を変更する場合は、[Name](名前)をタップしま す。
- 4. プレーヤー名の右側にある「スピーキング」アイコンをタップすると、 プレーヤー紹介の際の観客の反応を編集できます。
- 5. 画面下部の[Start Round](ラウンド開始)をタップして開始します。

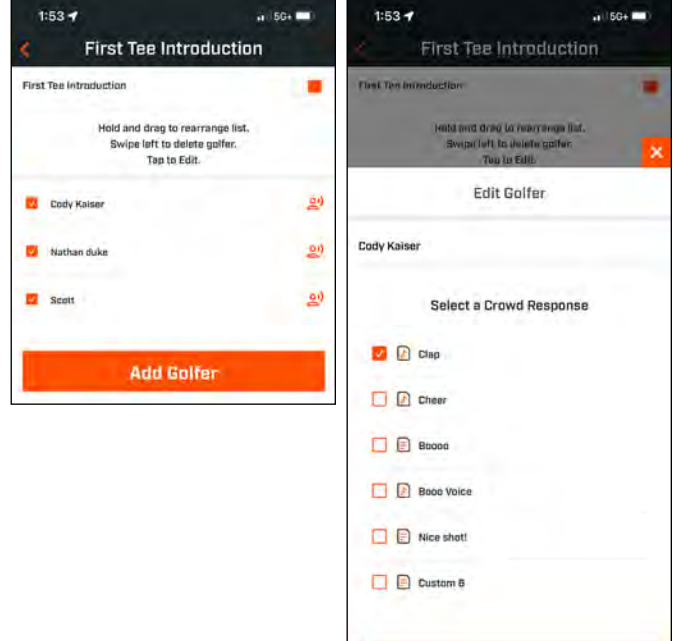

**Save** 

 $\frac{1}{2}$  50+

 $1:53 -$ 

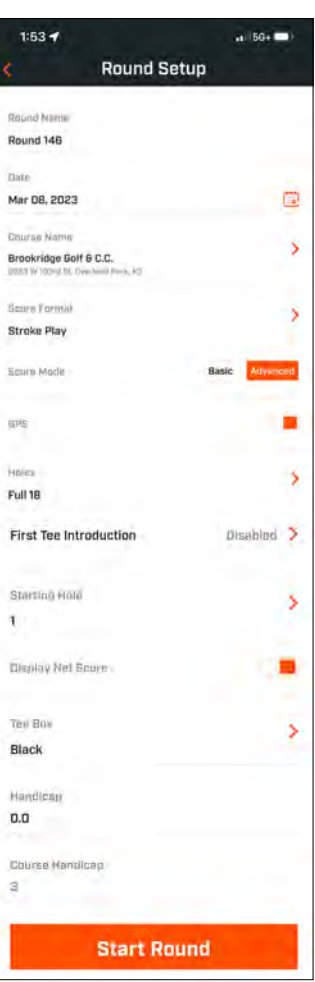

2:45 PM

**PLAY NDW** 

Wingman View

ö.

盂

**Bushnell** 

My Devices

1:53 4

08:469

See All >

 $\odot$   $\odot$ 

## **スタートアナウンス、ラウンド中のカスタムサウンドバイト**

- 1. 画面右上の「スピーカー」アイコンをタップすると、[SoundBites](サウンドバイト)と [Introductions](紹介)にアクセスできます。
- 2. サウンドバイトとスタートアナウンスのアナウンス音量は、ここで調整できます。
- 3. [Custom Sound Bites](カスタムサウンドバイト)は、右の[Play](再生)ボタンをタップするこ とで、個別に再生できます。また、サウンドバイトの[Favorite](お気に入り)指定もご覧ください。 例えば、サウンドバイトが[Favorite One] (お気に入り1)であれば、リモコンのBushnell Golf<br>ボタンを1回押します。サウンドバイトが[Favorite Two] (お気に入り2)であれば、リモコンの ボタンを1回押します。サウンドバイトが [Favorite Bushnell Golfボタンを2回押します。60ページの「リモコンボタンの機能」をご覧ください。
- 4. [First Tee Introductions](スタートアナウンス)は、ラウンドがスタートホールのティーボック ス付近に設定されている場合に連動します。リモコンのBushnell Golfボタンをタップすると、ス タートアナウンスが始まります。そして、各プレーヤーの発表後にボタンをタップすると、次のプレ ーヤーに移ることができます。  $1:54 -$
- 5.「スピーカー」アイコンをタップして、[Introductions](紹介)にアクセス します。[Restart Introduction](紹介を再スタート)をクリックすると、ス タートアナウンスのシーケンスがリセットされます。
- 6. スピーキングアイコンをタップすると、そのプレーヤーのスタートアナウン スの[Crowd Response](観客の反応)を変更することができます。

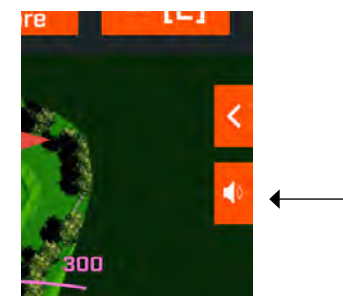

スピーカー アイコン: メッセージとフ ァースト ティー紹介へのアクセス

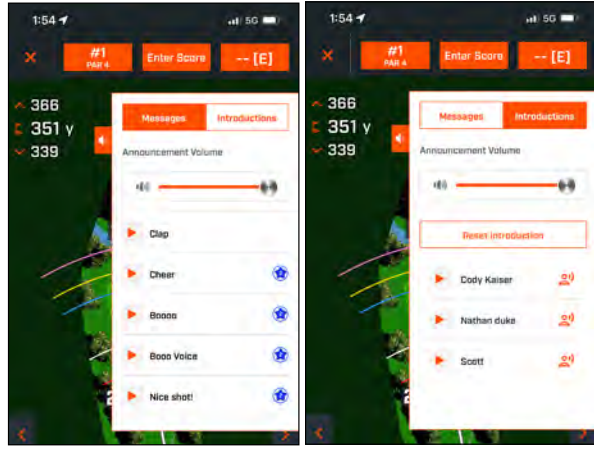

## **BITE磁気マウント**

Tour V6には強力な BITE 磁石が本体の右側に埋め込まれており、ゴルフカートのバーやフレームにしっか り貼り付けておくことができます。

- **警告:本機器のBITE機能には、ネオジム磁石が使用されています。磁石は、ペースメ ーカーや植込み型除細動器の動作に影響する可能性があります。このような機器を 使用している場合、磁石から十分に離れるようにしてください。このような機器を装 着している他の人にも、磁石に近付きすぎないように警告してください。**
- 磁石は 80ºC (175ºF) よりも高い温度にさらされると、吸着力が永久的に失われる可能性があります。
- 磁石は広範囲にわたり強力な磁場を形成します。テレビやノートパソコン、コンピューターのハードドラ イブ、クレジットカードやATMカード、データ保存メディア、機械式時計、補聴器、スピーカーに損傷を与 える可能性があります。強力な磁場によって損傷を受ける恐れがある機器や物には、距離計を近付けな いでください。
- 磁石には強い磁場があり、皮膚や指を挟む可能性があります。本機器を金属バーに貼り付けるときに は、ご注意ください。

## **クリーニングおよびお手入れ全般**

**重要なお知らせ:**ケーブルの接続をすべて外し、充電後や使用前にはポート保護カバーをしっかりと閉じて、Wingmanの防水性を確 保してください。

適切にクリーニングとメンテナンスを行っていただくため、以下のヒントを参考にしてください。

- 外側についたホコリやゴミを吹き飛ばします(または柔らかいブラシを使用します)。
- 汚れや指紋を落とすには、マイクロファイバー布でお手入れしてください。本機は防水ですが、大雨など、直接水が流れるところ にさらされるべきではなく、水、その他の液体の中に浸すと故障の原因となります。
- スピーカー/リモコンを使用していないときは、確実に保護するために、安全で乾燥した屋内の場所に保管してください。

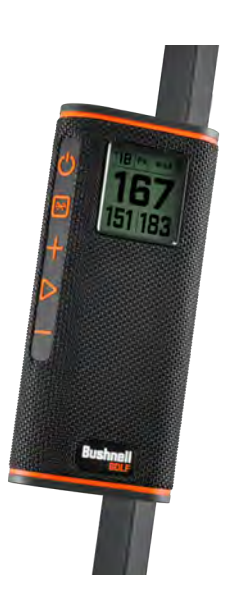

## **トラブルシューティング**

Wingmanスピーカーは絶対に分解しないでください。許可されていない修理を行った場合、修復不可能な損傷が生じる可能性があり、 保証も無効 となります。

本機の電源が入らない場合:

- 電源ボタンを完全に押してください。
- 内蔵バッテリーを充電します。 フル充電後にデバイスが電源ボタンに反応しない場合は、Bushnell Golf サポートにお問い合わせください。 使用中に電源が落ちる場合:
- 電池残量が少なくなると、オレンジ色のインジケーターリングが点滅します。バッテリーを充電してください。

Bluetoothでスマートフォンとペアリングする際の問題:

- スピーカーがデバイスの10m以内にあることを確認します。
- スピーカーはペアリングモードで、LEDインジケーターはオレンジ色に点滅します。

音が出ない

• デバイスとスピーカーの両方で、音楽の音量が聞こえるレベルになっていることを確認してください。

• デバイスとスピーカーが正常にペアリングされ、LEDインジケーターがオレンジ色に点灯していることを確認します。

音質が悪い

• デバイスをWingmanに近づけるか、間にある障害物を取り除いてください。

ボタンが機能しない

• 必要であれば、Wingmanをリセットすることができます。充電ケーブルが接続されていないことを確認します。小さなピン(3mm未満)をリセッ トキー(USB充電ポートの右側の小さな開口部)に入れ、LEDインジケーターリングが消灯するまで2秒間(軽く)押し続けます。

### **ハザード集:**

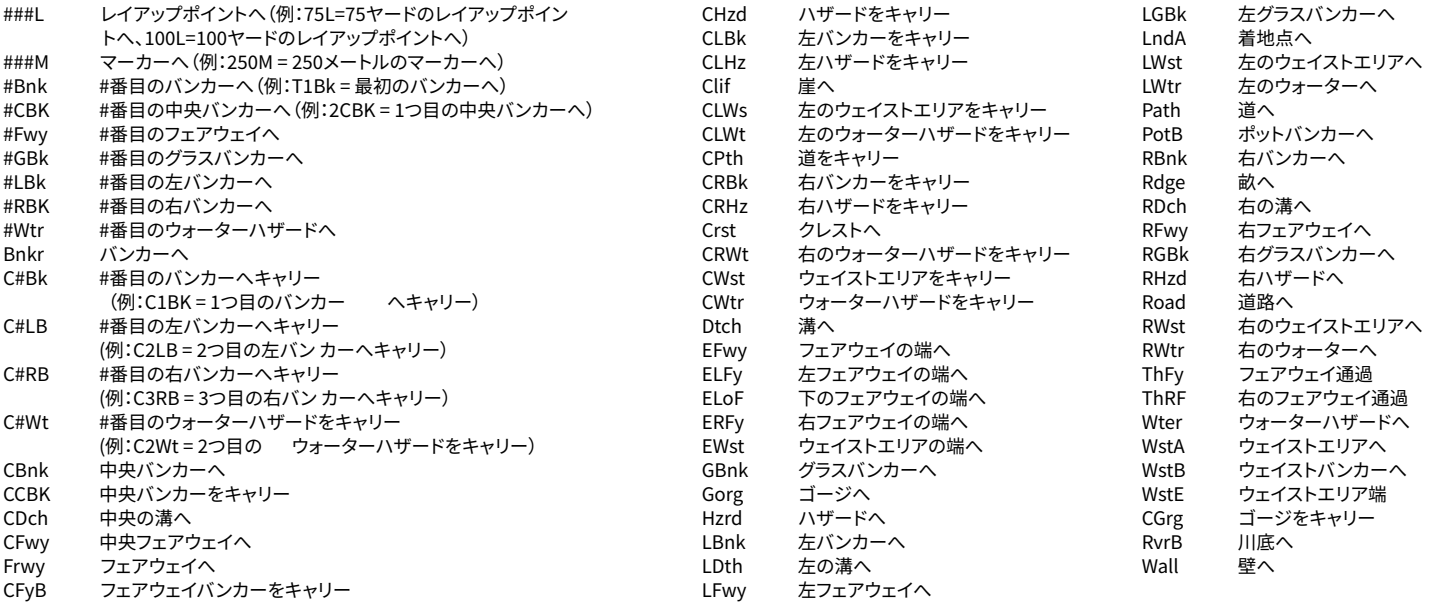

## **技術仕様**

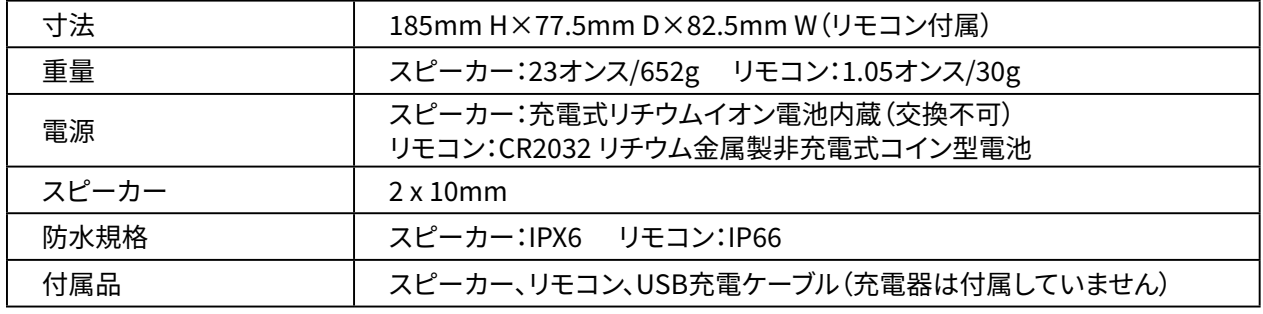

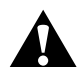

**警告: この製品はリチウム電池を使用しています。リチウム電池は間違った使い方をすると、異常発熱し、 事故等の問題を引き起こす可能性があります。傷や凹みなどがあるか、外見で老朽化していることが分か る場合、電池を使用しないでください。**

**警告:火災の危険性があります。電池をショートさせないでください。電池が過熱したり、爆発したりするこ とがあります。**

**警告:生命の危険があります。電池はペットや子供の手の届かないところに置いてください。飲み込んだ 場合は、直ちに医師の診断を受けてください。**

**警告:電池を水や火にさらさないでください。非充電式電池を充電しようとしないでください。電池が破裂 する恐れがあります。**

#### **注意:**

- スピーカーと付属品は、窒息の危険があるため、お子様の手の届かないところに保管してください。
- スピーカーは、火、水、液体、極端な熱、強い磁界に近づけないでください。
- このスピーカーを長時間大音量で使用しないでください。聴覚障害や難聴の原因になることがあります。

警告:本機器に付属するBITEマグネット機能にはネオジム磁石が使用され ています。磁石は、ペースメーカーや植込み型除細動器の動作に影響する可能 性があります。こうした機器を使用されている場合は、磁石から十分な距離をお とりください。こうした機器を使用されている方に対して、磁石に近づきすぎない よう注意をお伝えください。

• 175℉(80℃)を超える温度にさらされた場合、磁石が持つ磁力の一部が永久 的に失われる可能性があります。

• 磁石は広範囲に強力な磁場を生じます。テレビ、ノートパソコン、コンピュータ ーのハードドライブ、クレジットカード、キャッシュカード、データ保存メディア、機 械式時計、補聴器、スピーカーに損傷を与える可能性があります。強力な磁場に よって壊れる可能性がある機器や物には、装置を近付けないでください。

#### FCCに関する表明

本機は、FCC規則パート15を遵守しています。動作は次の2つの条件を満たす必要が あります。(1)本機が有害な干渉を起こさないこと、ならびに(2)望ましくない動 作の原因となりうる干渉を含む本機への干渉をすべて受容しなくてはならないこと。 本機は、テストの結果、FCC規則のパート15に基づき、クラスBデジタル機器の制限に 準拠していることが確認されています。これらの制限は、住宅での設置において有害 な干渉が生じないように適切に保護するものです。本機は、無線周波数エネルギーを 生成、使用、および放射する可能性があるため、指示に従って設置および使用しなか った場合、無線通信に有害な干渉を引き起こすおそれがあります。ただし、特定の設 置状況において、干渉が発生しないことを保証するものではありません。本機がラジ オまたはテレビの受信障害を引き起こしているかどうかは、本機の電源をいったん切 って再び入れることで確認できます。干渉がある場合、以下のいずれかの方法により 干渉を解消するようにしてください。

- ・受信アンテナの向きまたは位置を変える。
- ・本機と受信機の間隔を広げる。
- ・受信機が接続されている回路とは別の回路のコンセントに機器を接続する。
- ・販売代理店または経験豊富な無線/TV技術者に相談する。

本機には、ユーザーが自分で修理点検可能な制御機器は含まれていません。修理は、 ブッシュネル認定修理センターでのみ行ってください。許可なく修理や改造を行う と、機器に永久的な損傷を与える可能性があり、保証や規則パート15の下で本機を操 作する権限が無効になる場合があります。

仕様およびデザインは、製造者の予告や義務なしに変更されることがあります。

注意:ユーザーによる制御、調節、または手順はありません。 ここに記載されて いる以外の手順を実施すると、不可視のレーザー光に接近する原因となる可能 性があります。

• この製品には、ユーザーが自分で修理点検可能な制御機器は含まれていま せん。

• 本製品は、消費者が開けたり、修正したりしてはなりません。

• 本製品の修理が必要な場合には、製造者に返送しなくてはなりません。 機器の仕様およびデザインは、製造者の予告や義務なしに変更されることがあ ります。

### **完全なユーザーマニュアル, 操作の詳細, 製品の使用に関する 質問および保証/修理情報については、次のウェブサイトをご覧 ください: www.BushnellGolf.com/jp**

#### **電気機器・電子装置の廃棄**

#### **(EUおよび分別収集制度のあるその他のヨーロッパ各国で適用されます)**

この装置は電気部品・電子部品のいずれか、または双方を含みます。そのため、通常 の家庭ごみとして処分してはいけません。家庭ごみとする代わりに、地域自治体ごとに 用意されたリサイクル用の回収所で処理する必要があります。あなた自身の料金負担 はありません。この装置に交換可能(再充電可能)なバッテリーがついている場合、そ のバッテリーも事前に取り外さなければなりません。そして、もし必要であれば、その 後は関連する規則に従って処分しなければなりません(合わせて、この装置の説明書 にある個別の注釈も参照してください)。この件に関する詳しい情報は、お住まいの地 域の行政、お近くのごみ収集企業、または本装置を購入した店舗で得ることができま す。

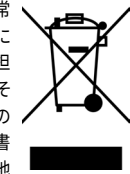

本機はカナダ産業省のライセンス免除RSSに準拠した送受信装 置を含みます。本機の動作は、次の2つの条件を満たす必要があ ります。

- 1. 本機が干渉を起こさないこと
- 2. 本機が、望ましくない動作の原因となりうる干渉を含め、す べての干渉を許容しなければならないこと

**警告:** 遵守の責任を有する当事者が明示的に承認していない変 更や改造があった場合、ユーザーが機器を操作する権限が無効 になる可能性があります。

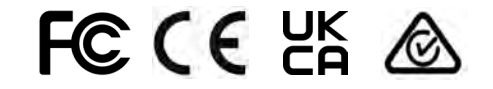

(スピーカー) FCC ID:2ASQI-362210 (スピーカー) IC: 24886-362210 (リモコン) FCC ID:2ASQI-362220 (リモコン) IC: 24886-362220

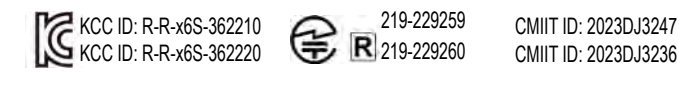

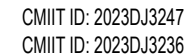

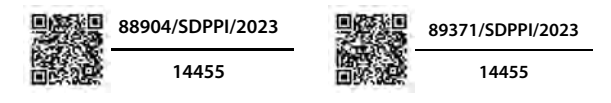

©2023 Bushnell Outdoor Products Bushnell、™、®は、の商標を示します • 中国製

### **[http://bushnellgolf.co](http://bushnellgolf.com/patents)m/patents**

### **소개**

들리는 GPS가 포함된 Bushnell® Wingman View Bluetooth® Speaker를 구매해주셔서 감사합니다. Wingman View는 골프에 진심인 골퍼가 Bushnell Golf 앱에 연결되어 있을 때 코스에 대한 정보를 계속해서 들으면서 골프를 즐길 수 있도록 설계된 튼튼한 고품질의 무선 스피커입니다. 본 소유자 가이드의 기능 및 작동, 사용법 설명을 읽어보고 사용하면 제품 사용 만족도가 더욱 높아질 것입니다. 최고의 성능과 내구성을 보장받고 싶으면 Wingman View를 사용하기 전에 이 소개서를 읽어보세요.

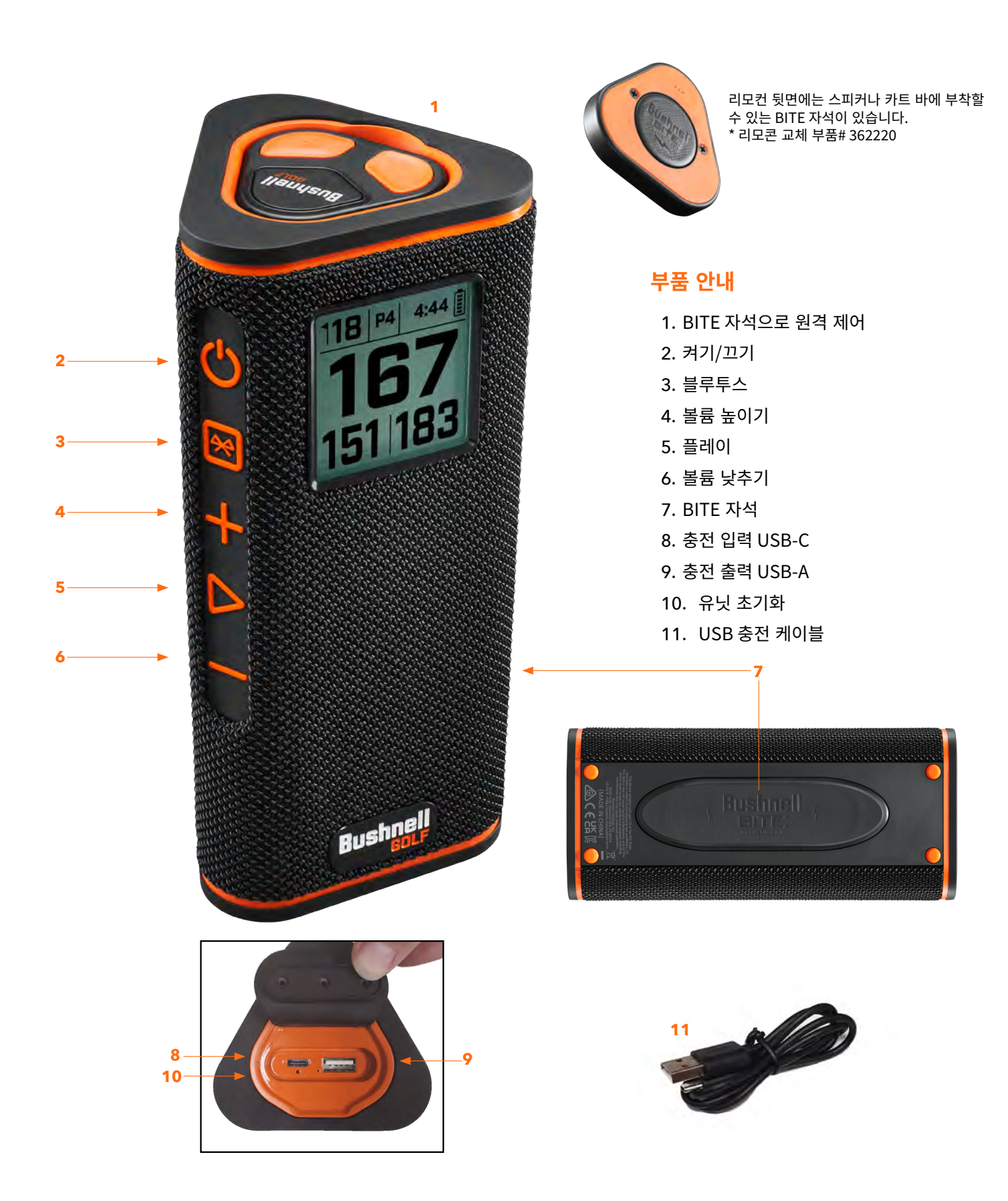

## **모바일 기기 및 BUSHNELL GOLF 모바일 앱에 WINGMAN VIEW 연결하기**

Wingman View를 휴대폰 및 Bushnell Golf 모바일 앱과 연결하려면:

- app.bushnellgolf.com/install에서 Bushnell Golf 모바일 앱을 다운로드 하고 QR 코드를 설치 또는 스캔하세요.
- 앱을 처음 사용하는 경우라면 등록 후 기기 설정을 묻는 물음에 Wingman View를 선택하세요.
- 앱을 다시 사용하게 된 경우라면, "내 기기"에서 "모두 보기"를 선택하고 "기기 추가"를 클릭한 다음 Bushnell Golf 기기 목록에서 Wingman View를 선택하세요.
- 앱의 하면 지시에 따라 Wingman View 스피커와 리모콘을 페어링 및 연결하세요.

주의: 페어링 후 전원이 켜지면 블루투스 켬/끔 상태에 가장 최근 설정 상태로 나타납니다.

## **전원 및 BLUETOOTH™ 스피커 작동**

- 1. 동봉된 USB-C 타입 충전기를 하단의 USB-C 타입 입력 포트에 연결하여 Wingman View의 내부 리튬 이온 배터리를 충전하세요.
- 2. 배터리의 충전 상태를 확인하려면 화면 우측 상단을 보세요. 배터리가 완충되면 일반적으로 중간 볼륨 정도로 사용했을 때 10시간 이상 작동됩니다. 스피커의 저전력 신호음은 저전력을 나타냅니다.
- 3. USB-A 타입 출력 포트는 휴대폰이나 다른 액세서리를 재충전 할 수 있습니다. 주의: Wingman View를 사용하여 모바일 기기를 재충전하면 스피커의 배터리 레벨과 작동 시간이 줄어듭니다.
- 4. 시작 사운드가 들리고 화면이 나타날 때까지 Wingman View의 전원 버튼을 길게 누르세요.
- 5. 기기를 모바일 폰과 페어링 하려면 Wingman View가 기기에서 10미터/32피트 이내에 있는지 확인하세요. 그런 다음 Wingman View가 제대로 기능하도록 기기를 등록하고 Bushnell Golf 모바일 앱과 페어링 하세요. 앞서 "Wingman View를 휴대폰 및 Bushnell Golf 모바일 앱과 연결하기"의 지시를 참조하세요.
- 6. 오디오만 설정하려면, 블루투스 아이콘이 화면에 나타날 때까지 스피커의 블루투스 버튼을 3초 동안 누르세요. 기기의 블루투스 설정으로 가서 페어링 할 "Wingman View 오디오"를 선택하세요.

주의: 리모콘은 Bushnell Golf 모바일 앱을 통해 등록 및 연결이 완료되었을 때에만 작동합니다. 리모콘이 스피커와 함께 작동하려면 Bushnell Golf 모바일 앱이 모바일 기기의 배경 또는 전면에서 작동하고 있어야 합니다.

7. Wingman View에는 수신 전화를 받을 수 있는 마이크가 있습니다. 수신 전화를 받으려면 플레이 버튼을 누르세요. 수신 전화를 거절하려면 플레이 버튼을 길게 누르세요. 통화를 종료하려면 플레이를 누르세요.

주의: 전원이 켜지면 스피커가 원래 페어링 되었던 최종 모바일 기기에 자동으로 다시 연결됩니다. 스피커는 최대 8개까지 페어링 기기를 기억할 수 있으며 기기를 페어링 하지 못하면 페어링 모드에서 15분 후 꺼지게 됩니다. 이는 절전 기능입니다.

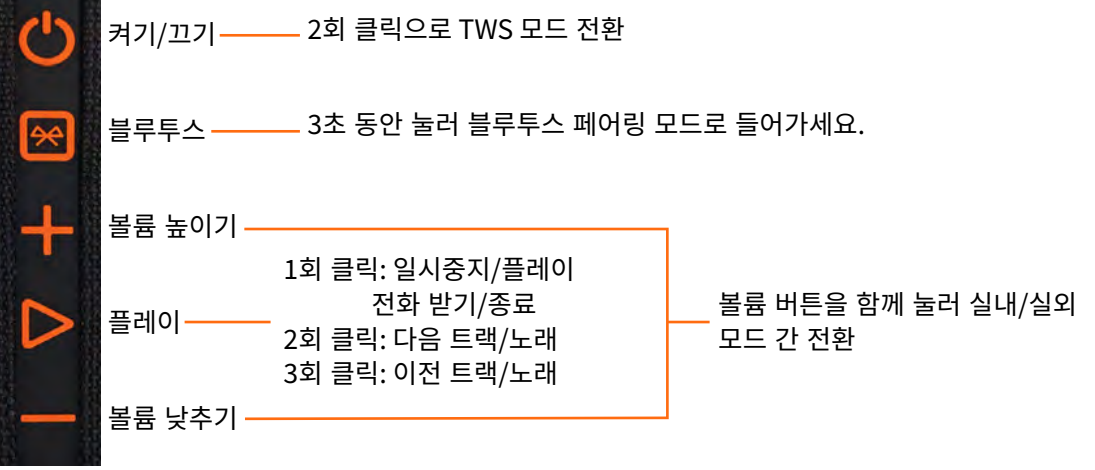

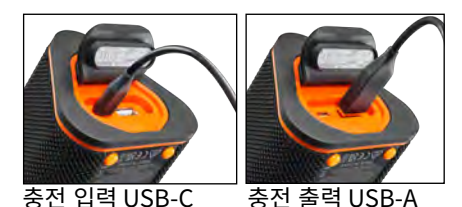

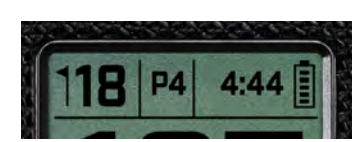

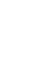

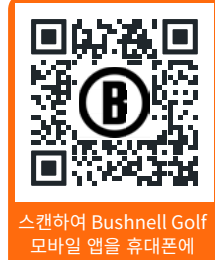

다운로드합니다.

## **WINGMAN VIEW 리모콘 기능 - 음악 모드**

- 1. App Store(Apple) 또는 Google Play(Android)에서 Bushnell Golf 앱을 다운로드 하고 회원 가입하거나 로그인 하세요. 주의: 리모콘은 Bushnell Golf 모바일 앱을 통해 등록 및 연결이 완료되었을 때에만 작동합니다. 리모콘이 스피커와 함께 작동하려면 Bushnell Golf 모바일 앱을 모바일 기기의 배경 또는 전면에서 작동해야 합니다.
- 2. 앱 화면의 지시에 따라 Wingman View 리모콘을 스마트폰과 페어링 하세요. 모바일 앱이 설정 과정을 통해 사용자에게 안내하고 즉시 코스로 안내해줍니다!
- 3. 리모콘을 사용하여 스피커 기능을 제어하세요. 상단 버튼을 클릭하여 트랙이나 노래를 일시 정지하거나 플레이 하세요. 상단 버튼을 더블 클릭하여 다음 트랙이나 노래로 가세요. 상단 버튼을 3회 클릭하여 이전 트랙이나 노래로 가세요. 상단 버튼을 길게 눌러 블루투스 페어링 모드로 들어가세요.
- 4. 플러스나 마이너스를 눌러 불륨을 조정하세요.

Android 및 Google Play는 미국 및 기타 국가에서 Google Inc.의 등록 상표입니다. iPhone 및 Apple Store는 미국 및 기타 국가에 등록된 Apple Inc.의 상표입니다. 다른 이름은 해당 소유자의 상표일 수 있습니다.

## **TWS 연결 (스테레오) 작동**

Wingman View의 TWS 기술로 동일한 오디오를 동시에 2개의 Wingman View 스피커를 통해 플레이 할 수 있습니다. TWS 작동을 활성화하여 2개의 Wingman View 단위로 오디오를 들으려면:

- 2개의 스피커를 서로 가까이 두세요(거리는 10미터/32피트 이내여야 합니다)
- 스피커 모두 전원을 켜세요. 오디오를 플레이 하고 있는 기기에 연결된 스피커의 전원 버튼을 더블 클릭하세요. 두 번째 스피커와 블루투스 간 페어링을 해제해야 합니다. 오디오에 연결된 스피커가 TWS 모드가 되면 두 번째 스피커가 자동으로 페어링 됩니다. 스피커가 테더링 되면 두 번째 스피커에 "TWS On"이 표시됩니다.
- TWS 연결을 해제하려면 어떤 스피커든 메인 스피커나 전원 상의 전원 버튼을 더블 클릭하세요.

참고: TWS 모드에서 두 스피커가 테더링되면 골프 라운드가 진행되는 동안 메인 스피커만 화면의 정보를 디스플레이합니다. TWS 모드의 두 스피커에 작동하는 리모컨도 메인 스피커의 리모컨뿐입니다.

## **실내/실외 EQ 모드**

이 기능은 실내(클럽하우스/집) 또는 실외(골프 코스)에서 사용 시 최적의 청취 품질을 위해 스피커의 톤 밸런스를 전기적으로 균일화하는 것입니다. 실내 모드(  $\hat{\mathbb{1}}$  ) 는 더 풍부하고 깊은 사운드를 제공합니다. 실외 모드 ( $\hat{\mathbb{1}}$ ) 는 멀리서도 들을 수 있게 더 멀리 사운드를 보냅니다.

볼륨 높이기 및 볼륨 내리기 버튼을 눌러 사운드 모드를 변경하세요. 주의: Wingman View 기본 모드는 실내입니다.

# **골프 플레이 모드 - GPS 거리측정기 홈화면 디스플레이 사용하기**

## **홈 화면 표시**

- 1. 홀
- 2. 파
- 3. 시간
- 4. 배터리 아이콘
- 5. 전면 거리
- 6. 중앙 거리
- 7. 후면 거리

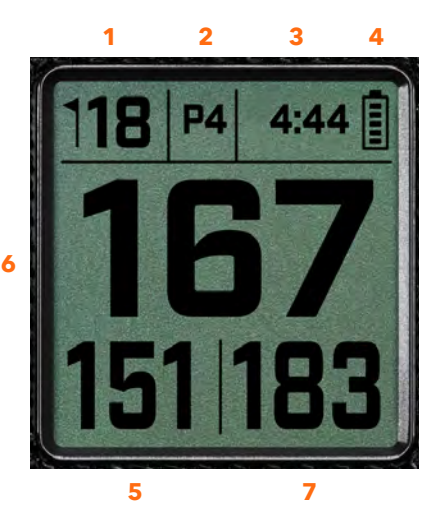

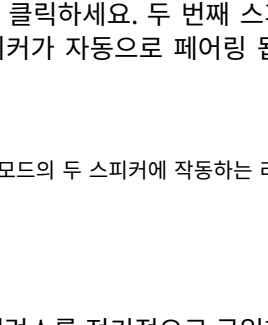

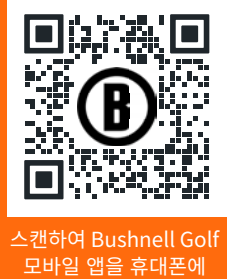

다운로드합니다.

1회 클릭: 일시중지/플레이 2회 클릭: 다음 트랙/노래 3회 클릭: 이전 트랙/노래 클릭하고 누르기: 페어링 모드

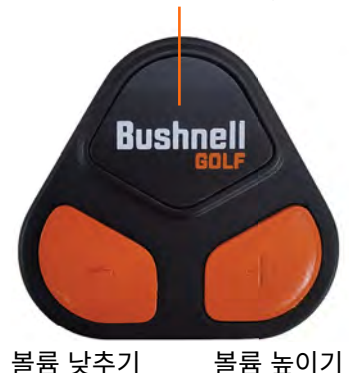

## **골프 플레이 모드 버튼 작동**

- Wingman View 스피커와 리모콘이 페어링 되고 Bushnell Golf 모바일 앱 계정을 등록하면 스피커를 사용하여 골프를 플레이 할 수 있습니다.
- 전원 버튼을 더블 클릭하여 TWS 모드를 전환하세요. 홀 플레이를 위해 블루투스 버튼을 눌러 해저드 화면을 표시하세요. 블루투스 버튼을 더블 클릭하여 유닛을 홀 변경 모드로 두세요. 홀 변경 모드에 있는 동안. 볼륨 높이기를 누르면 다음 홀로 넘어갑니다. 볼륨 내리기를 누르면 이전 홀로 돌아갑니다.

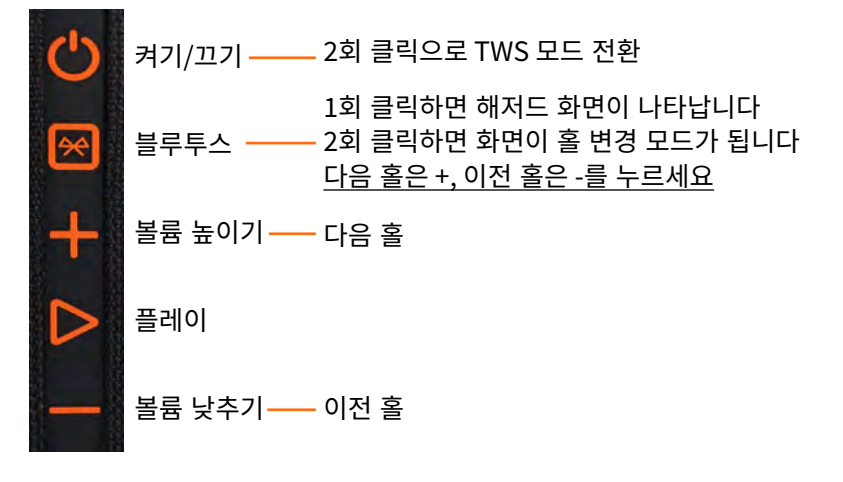

## **WINGMAN VIEW 리모콘 기능 - 골프 모드**

- 1. App Store(Apple) 또는 Google Play(Android)에서 Bushnell Golf 앱을 다운로드 하고 회원 가입하거나 로그인 하세요. 주의: Wingman View를 제어하려면 휴대폰의 전면 혹은 배경에서 리모콘으로 Bushnell Golf 앱을 구동할 수 있어야 합니다.
- 2. 골프 플레이 모드를 사용하기 위해 리모콘을 사용하여 스피커에서 기능을 제어하세요. 상단 버튼을 1회 클릭하여 GPS 거리(야드)를 표시하세요. 상단 버튼을 더블 클릭하여 첫 사용자 지정 메시지를 플레이 하세요. 상단 버튼을 3회 클릭하여 두 번째 사용자 지정 메시지를 플레이 하세요. 상단 버튼을 길게 눌러 블루투스 페어링 모드로 들어가세요. \* 사용자 지정 메시지나 사운드 바이트에 대한 지시 내용은 70 페이지에서 찾을 수 있습니다.
- 3. 볼륨 높이기와 볼륨 내리기를 함께 눌러 간편하게 음악 모드로 들어가세요.

주의: 스피커를 종료한 후 다시 연결할 때 리모콘을 앱과 다시 페어링 해야 합니다. Bushnell Golf 모바일 앱 홈화면을 열고 연결이 복원되었다는 삐소리가 날 때까지 리모콘의 "Bushnell Golf" 버튼을 누르세요. 그러면 기기 목록의 기기가 모두 녹색이 됩니다.

### **BUSHNELL GOLF 모바일 앱 기능**

### **기기 기능**

- 기기 페어링 해제: 휴대폰의 블루투스 연결에서 기기 페어링을 해제하려면 누르세요.
- 설정: 70페이지의 전체 설명을 참조하세요.
- 리모콘 찾기: 기기 기능에서 리모콘 찾기를 눌러 분실한 리모콘 위치를 찾을 수 있습니다. 리모콘이 범위 내에 있고 블루투스에 연결되어있으면 삐소리가 납니다.
- 사운드 바이트: 70페이지의 전체 설명을 참조하세요.
- TWS 모드: 앱에서 혹은 스피커의 전원 버튼을 더블 클릭하여 TWS 켜기/끄기를 전환할 수 있습니다. 자세한 설명은 68페이지를 참조하세요.
- 소프트웨어 업데이트: 스피커와 리모콘에 대해 펌웨어 업데이트를 확인하세요.
- 지원:
	- Bushnell Golf 제품 지원팀에 연락하세요
	- 스피커 정보
	- 제품 사용자 매뉴얼
	- 사용 약관
- 기기 제거: 이 버튼으로 Bushnell Golf 모바일 앱 계정에서 기기를 제거할 수 있습니다. 또한 휴대폰의 블루투스 설정에서 가용 기기 목록에서 해당 기기를 제거해야 합니다.

1회 클릭: GPS 야드 2회 클릭: 첫 사용자 지정 메시지 3회 클릭: 두 번째 사용자 지정 메시지 클릭하고 누르기: 리모콘 페어링 모드

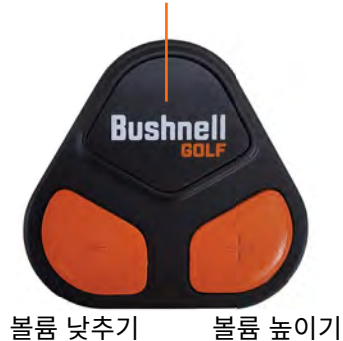

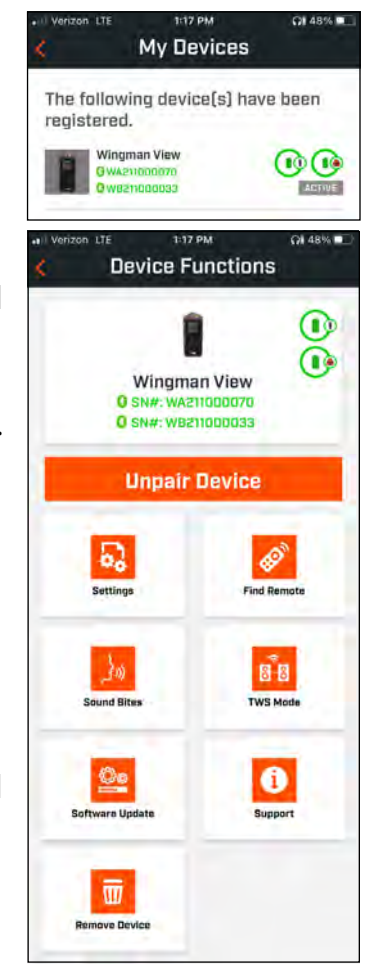

### **설정**

- 시간 형식: 12시 또는 24시 포맷을 선택하세요
- 게임 상태: 기기가 음악 모드인지 골프 모드인지 나타냅니다
- EQ 모드: 실내 또는 실외를 선택하세요(자세한 정보는 68페이지를 확인하세요)
- 알림 설정:
	- I. 알림 볼륨: 들리는 GPS 거리와 사용자 지정 사운드 바이트, 첫 소개에 대한 볼륨을 조정합니다.
	- II. 말하기 설정:
		- i. 듣고 싶은 캐릭터와 언어에 대한 음성을 선택하세요. 캐릭터의 플레이는 캐릭터 이름 옆에 표시된 국가의 언어로 중계됩니다.
		- ii. 시작 라운드 메시지(켜기/끄기): 라운드 시작 시 코스 정보를 말해줍니다.
		- iii. 자동 홀 진행 메시지(켜기/끄기): 홀 진행 시 홀 정보를 말해줍니다.
		- iv. 워터 해저드(켜기/끄기): 홀 진행 시 워터 해저드 거리를 말해줍니다.
	- III. 거리 말하기 설정:
		- i. 홀 번호(켜기/끄기): 거리 호출과 함께 홀 번호를 말해줍니다.
		- ii. 파(켜기/끄기): 거리 호출과 함께 파 값을 말해줍니다.
	- IV. 거리: 리모콘의 Bushnell 버튼을 한 번 클릭하여 호출한 중앙 또는 전면, 중앙, 후면 거리 중 선택하세요.

전면과 중앙, 후면을 선택하면 전면과 후면 거리 항상, 300 이내, 250 이내, 200 이내, 150 이내 중 옵션이 있습니다.

### **사운드 바이트**

- I. A. 사운드 바이트 목록:
- 2개의 기본 사운드 바이트: 박수와 환호
- 최대 10가지 사용자 지정 사운드 바이트
- $\exists$  모든 Sound Bite는 즐겨찾기 1. $\bullet$ , 즐겨찾기 2 ✿, 또는 둘 다로 추가할 수 있습니다  $\bullet$   $\bullet$

예를 들어, 즐겨찾기 1에 5개의 Sound Bites를 저장하고 리모컨의 부쉬넬 버튼을 두 번 클릭하여 즐겨찾기 1을 선택하면 각 5 개의 Sount Bites가 무작위로 재생됩니다.

II. B. 메시지 추가

1. 메시지 추가를 탭하여 사용자 지정 사운드 바이트를 생성하세요

- 2. 음성:
	- i. 마이크를 탭하여 5초 사운드 바이트를 녹음하세요
	- ii. 마이크를 탭하여 녹음을 종료하세요.
	- iii. 즐겨찾기 1, 즐겨찾기 2, 혹은 둘 다를 선택하세요. 그 결과 이 사운드 바이트가 연결될 버튼 명령어가 할당됩니다.
	- iv. 타이틀 바의 "사용자 지정 #"을 탭하여 사운드 바이트 이름을 변경하세요.
	- v. 저장을 누르세요.
- 3. 텍스트:
	- vi. 사용자 지정 사운드 바이트로 읽을 텍스트를 작성하세요.
	- vii.타이틀 바의 "사용자 지정 #"을 탭하여 사운드 바이트 이름을 변경하세요.
- viii. 저장을 누르세요.

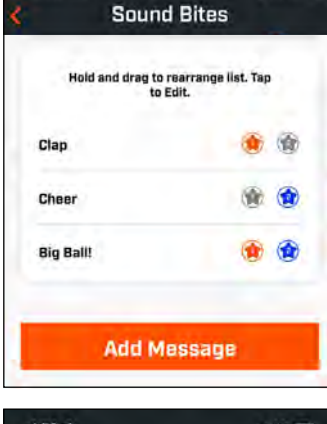

3:44 PM

 $\sim 0.87%$ 

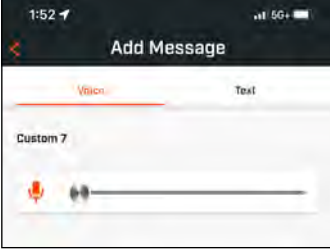

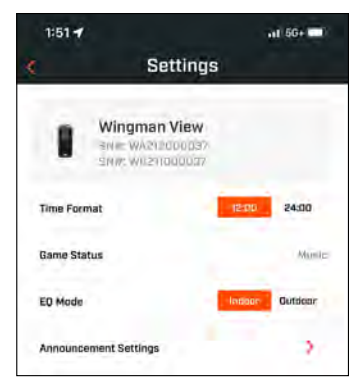

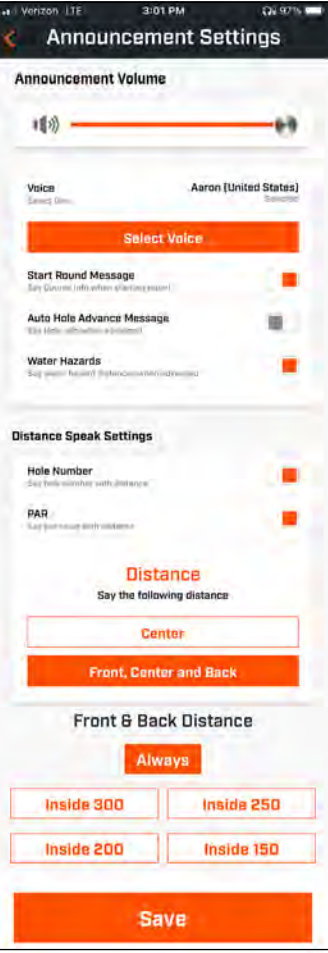

### **지금 플레이 - 라운드 설정**

Bushnell Golf 모바일 앱 홈화면으로 돌아와 "지금 플레이"를 선택하여 라운드를 시작하세요.

최근 또는 인근, 오픈 코스 중 코스를 선택하세요. 게임을 계속 진행 중이라면 "라운드 계속하기"를 선택할 수 있습니다.

- 라운드 이름: 라운드에 사용자 지정 이름을 부여할 수 있습니다. " 라운드 #"을(를) 클릭하고 좋아하는 이름을 입력하세요.
- 날짜: 현재 날짜가 기본 "날짜"로 되어 있지만 캘린더 아이콘을 클릭하여 게임 날짜를 변경할 수도 있습니다.
- 코스 이름: 최근 또는 인근, 오픈 코스 중 코스를 선택하세요.
- 점수 형식: 스트로크 플레이 또는 프테이블포드를 선택하세요.
- 스코어 모드: 기본 또는 고급을 선택하세요.
- GPS: 홀 레이아웃을 보려면 GPS가 활성화되어 있어야 합니다.
- 홀: 전반 9 또는 전체 18, 후반 9를 선택하세요.
- 첫 티 소개 시간: 기본값은 꺼짐입니다. 켜고 플레이어 이름을 추가하세요. 아래의 전체 설명을 참조하세요.
- 시작 홀: 라운드를 시작하려는 홀을 선택하세요.
- 순점수 표시: 켜기 또는 끄기.
- 티 박스: 순점수가 켜져 있으면 티 박스 정보를 사용할 수 있습니다.
- 핸디캡: 개인 핸디캡을 입력하세요.
- 코스 핸디캡

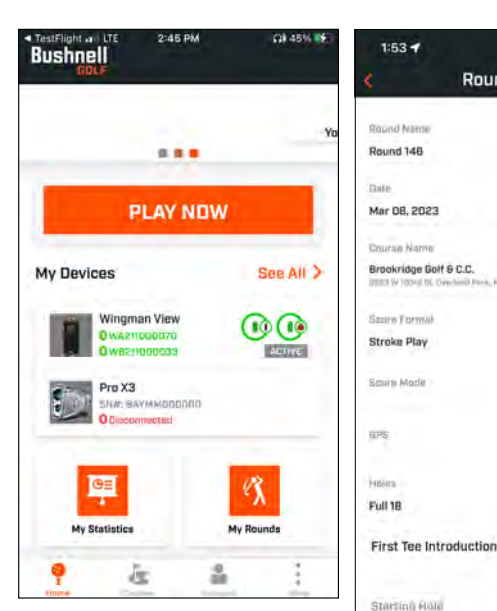

### **첫 티 소개 설정:**

- 1. 라운드 설정에서 첫 티 소개를 활성화하세요.
- 2. 골퍼 추가를 탭하여 새 플레이어를 추가하세요.
- 3. 이름을 탭하여 플레이어의 이름을 변경하세요.
- 4. 플레이어 이름 우측의 말하기 아이콘을 탭하여 플레이어 소개를 위한 관중 반응을 편집하세요.
- 5. 화면 하단의 라운드 시작을 탭하여 시작하세요.

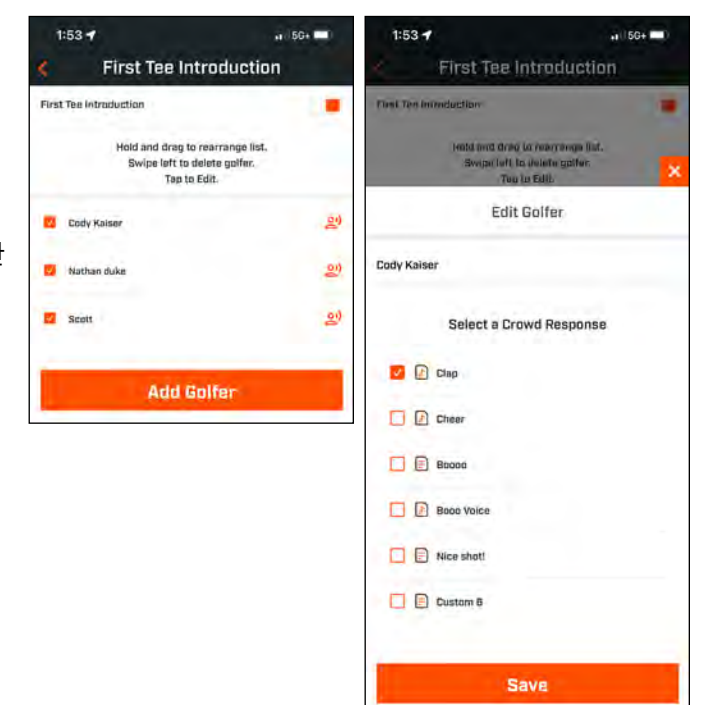

 $4.166 + 10$ 

e

 $\overline{\phantom{a}}$ 

5

5

5

Ś

Disabled >

**Round Setup** 

Display Net Boure

Dourse Hamilton

**Start Round** 

Tex Box

Black Handless  $0.0$ 

### **첫 티 소개 및 라운드의 사용자 지정 사운드 바이트**

- 1. 화면 우측 상단의 스피커 아이콘을 탭하여 사운드 바이트 및 소개에 액세스 하세요.
- 2. 사운드 바이트와 첫 타 소개에 대한 알림 볼륨을 여기에서 조정할 수 있습니다.
- 3. 우측 플레이 버튼을 탭하여 사용자 지정 바이트를 개별적으로 플레이 할 수 있습니다. 또한 사운드 바이트에 대해 "즐겨찾기" 지정을 확인해보세요. 예를 들어 사운드 바이트가 "즐겨찾기 1"일 경우 리모콘 Bushnell Golf 버튼을 1회 클릭하면 됩니다. 사운드 바이트가 "즐겨찾기 2"일 경우 리모콘 Bushnell Golf 버튼을 2회 클릭하세요. 69페이지의 리모콘 버튼 기능을 참조하세요.
- 4. 첫 티 소개는 라운드가 시작홀 티박스 인근일 때 시작됩니다. 리모콘의 Bushnell Golf 버튼을 탭하여 첫 티 소개를 시작하세요. 그런 다음 각 플레이어의 소개가 다음 플레이어로 넘어간 후 버튼을 탭하세요.
- 5. 스피커 아이콘을 탭하여 소개에 액세스 하세요. 첫 티 소개 순서를 재설정하려면 소개 다시 시작을 클릭하세요.
- 6. 말하기 아이콘을 탭하여 해당 플레이어의 첫 티 소개에 대한 관중 반응을 변경하세요.

### **BITE 자석 거치대**

Tour V6는 하우징의 오른쪽 옆면에 부착된 강력한 BITE 자석이 특징이며, 이를 이용해 기기를 골프 카트 봉이나 차체에 안전하게 부착할 수 있습니다.

- **경고: 네오디뮴 자석이 들어 있는 기기에 BITE 기능이 포함되어 있습니다. 자석은 심박 조율기와 임플란트식 심장 제세동기의 기능에 영향을 미칠 수 있습니다. 이러한 장치를 사용 중인 경우 자석과 충분한 거리를 두십시오. 이러한 장치를 달고 있는 다른 이에게도 자석에 너무 가까이 하지 않도록 경고합니다.**
- 자석은 섭씨 80도(화씨 175도) 이상의 온도에 노출될 경우 자력의 일부가 영구적으로 손실될 수 있습니다.
- 자석은 강력한 광범위 자기장을 생성합니다. 따라서 TV와 노트북, 컴퓨터 하드 드라이브, 신용카드 및 ATM 카드, 데이터 저장 매체, 기계식 시계, 보청기 및 스피커를 손상시킬 수 있습니다. 강한 자기장으로 인해 손상될 수 있는 장치와 물체를 가까이 두지 마십시오.
- 자석에는 피부와 손가락이 꼭 끼어 아플 정도의 강한 자기장이 있습니다. 장치를 금속 봉에 부착할 때 주의하십시오.

## **세척 및 일반적인 취급 방법**

**주의:** 충천 후 사용 전에 모든 케이블 연결을 제거하고 포트 보호 마개를 꽉 닫아 Wingman이 방수되도록 하세요. 세척 및 관리 요령은 다음과 같습니다:

- 외부의 심한 먼지나 불순물을 불어 날리세요(또는 부드러운 브러쉬를 사용하세요).
- 먼지나 지문을 제거하려면 극세사 천으로 닦으세요. Wingman은 방수가 되지만 폭우나 기타 직수에 노출되지 않도록 하고 물이나 기타 액체에 담그면 버티지 못합니다.
- 스피커/리모콘을 사용하지 않을 때에는 안전하고 건조한 실내 공간에 저장하여 보호하세요.

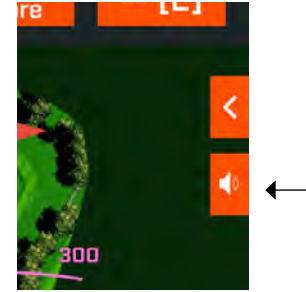

스피커 아이콘: 메시지 및 First Tee 소개에 액세스

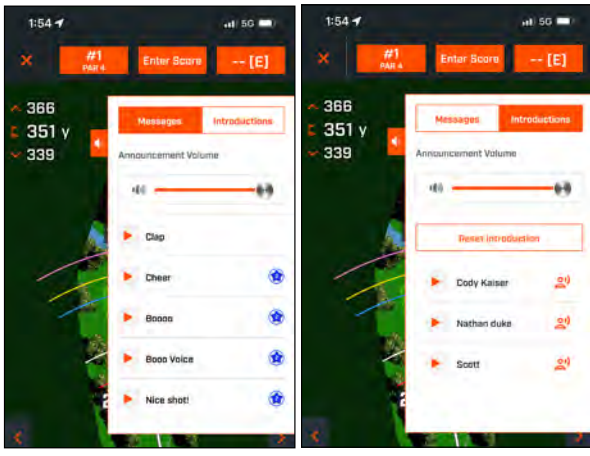

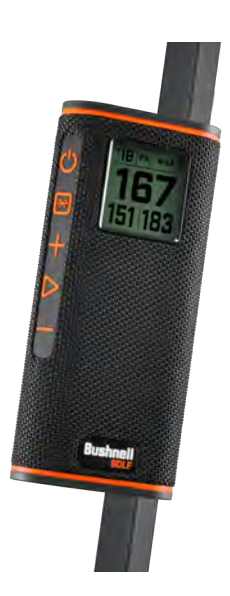
### **문제 해결**

Wingman 스피커를 절대 분해하지 마세요. 수리가 불가한 손상은 비공식 서비스로 인해 발생할 수 있으며 보증도 받을 수 없습니다. 유닛이 켜져 있지 않으면:

• 전원 버튼을 완전히 누르세요.

• 내부 배터리를 충전하십시오. 장치가 완전히 충전된 후 전원 버튼에 반응하지 않으면 Bushnell Golf 지원팀에 문의하십시오. 사용 중 유닛의 전원이 꺼지면:

• 배터리 충전 레벨이 낮을 경우, 주황색 표시 링이 깜빡입니다. 배터리를 다시 충전하세요.

블루투스를 통한 휴대폰과의 페어링 문제:

- 스피커가 기기와 10미터 이내인 상태입니다.
- 스피커가 페어링 모드이면 LED 표시기가 주황색으로 깜빡입니다.
- 사운드 없음
- 음악 볼륨이 기기와 스피커 모두에서 들릴 정도인지 확인하세요.
- 기기가 스피커와 성공적으로 페어링 되어 있고 LED 표시기가 고정된 주황색으로 켜져 있는지 확인하세요.

#### 사운드 품질 불량

• 기기를 Wingman 쪽으로 더 가까이 이동하거나 그 사이에 방해물을 제거하세요.

버튼 기능 불량

• 필요한 경우 Wingman을 재설정하세요. 충전 케이블이 연결되지 않았는지 확인하세요. 작은 핀(3mm 미만)을 재설정 키(USB 충전 포트 오른쪽에 있는 작은 구멍)에 넣고 LED 표시 링이 꺼질 때까지 2초 동안 누르세요(가볍게 누름).

### **해저드 용어:**

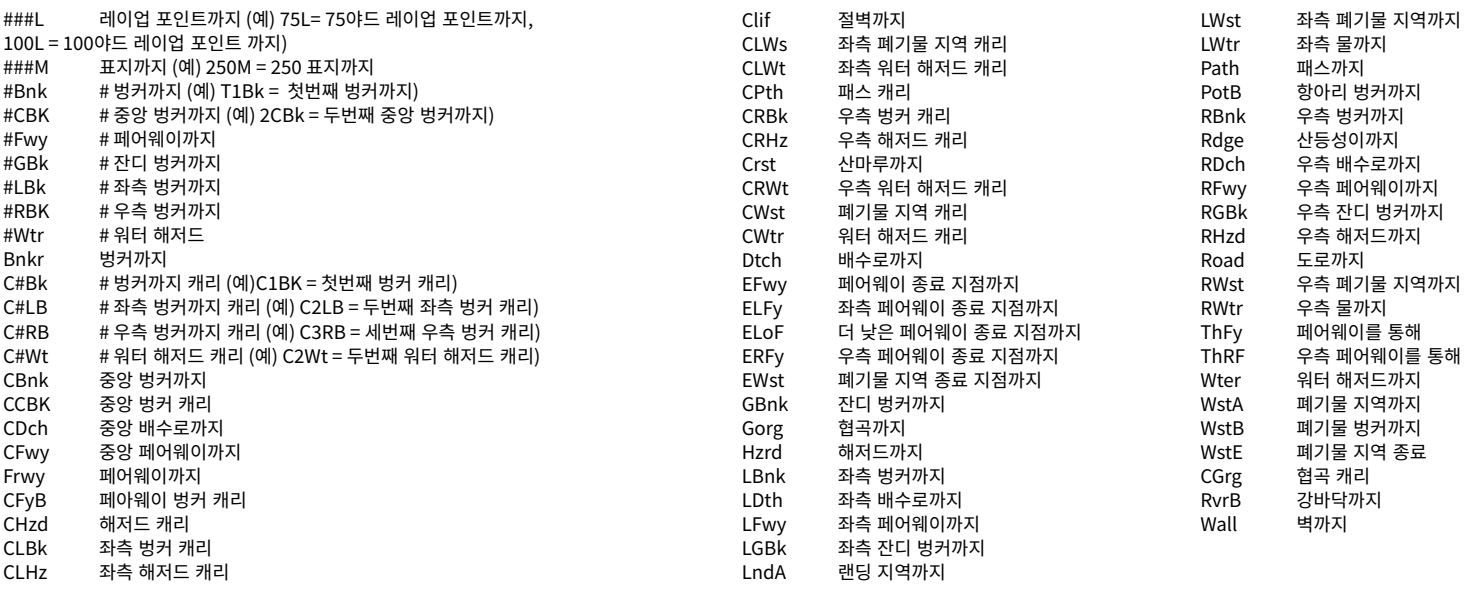

### **기술 사양**

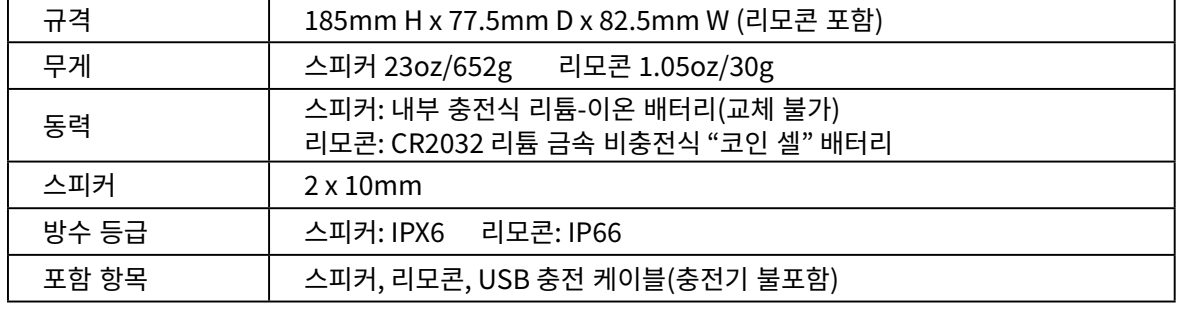

**경고: 이 제품은 리튬 기반 전지를 사용합니다. 리튬 전지는 물리적 남용 시 과열 및 손상을 초래할 수 있습니다. 손상되거나 물리적 마모 징후가 보이는 배터리는 사용하지 마십시오.**

**경고: 화재 위험! 배터리가 합선되지 않도록 주의하세요. 배터리가 과열되거나 터질 수 있습니다.**

**경고: 생명체에게 위험할 수 있어요. 배터리가 반려동물과 아동에게 닿지 않도록 하세요. 삼킨 경우, 즉시 의료진에게 도움을 받으세요.**

**경고: 배터리를 물이나 불에 노출시키지 마세요. 재충전이 불가한 배터리를 충전하지 마세요. 배터리가 폭발할 수 있습니다.**

#### **주의:**

- 질식의 위험이 있으므로 스피커와 부속품이 아동에게 닿지 않도록 주의하세요.
- 스피커를 불과 물, 액체, 과한 열, 강한 자기장 등과 멀게 두세요.
- 오랜 시간동안 높은 볼륨으로 스피커를 사용하면 영구적으로 청각이 손상되거나 손실될 수 있으니 주의하세요.

경고: 네오디뮴 자석이 들어 있는 기기에 바이트 기능이 포함되어 있습니다. 자석은 심박 조율기와 임플란트식 심장 제세동기의 기능에 영향을 미칠 수 있습니다. 이러한 장치를 사용 중인 경우 자석과 충분한 거리를 두십시오. 이와 같은 장치를 사용 중인 다른 사람에게도 자석에 너무 가까이 오지 않도록 경고하십시오.

자석은 화씨 175도(섭씨 80도) 이상의 온도에 노출될 경우 자력의 일부가 영구적으로 손실될 수 있습니다.

자석은 먼 거리까지 도달하는 강력한 자기장을 형성합니다. 따라서 TV와 노트북, 컴퓨터 하드 드라이브, 신용카드 및 ATM 카드, 데이터 저장 매체, 기계식 시계, 보청기 및 스피커를 손상시킬 수 있습니다. 강한 자기장으로 인해 손상될 수 있는 장치와 물체를 가까이 두지 마십시오.

#### **FCC 공지**

이 기기는 FCC 규정 제15조를 준부합니다. 작업은 다음의 두 가지 조건이 적용됩니다: (1) 이 기기가 유해한 간섭을 일으키지 않는다, (2) 이 기기가 원치 않는 작동을 유발할 수 있는 간섭을 포함하여 모든 간섭에 동의해야 한다.

이 장비는 테스트를 거쳐 FCC 규정 제15조에 의거, 클래스 B 디지털 장치에 대한 제한 사항을 준수하는 것으로 확인되었습니다. 이러한 제한은 주거용 설치에서 유해한 간섭으로부터 합리적인 보호를 제공하도록 설계되었습니다. 이 장비는 무선 주파수 에너지를 생성 및 사용, 방출할 수 있으며 지침에 따라 설치 및 사용하지 않을 경우, 무선 통신에 유해한 간섭이 발생할 수 있습니다. 그러나 특정 설치에서 간섭이 발생하지 않는다고 보장할 수는 없습니다. 장비를 썼다 켜서 확인할 수 있는 라디오 또는 텔레비전 수신에 이 장비가 유해한 간섭을 일으키는 경우, 사용자는 다음 조치 중 1개 이상으로 간섭을 수정하는 것이 좋습니다.

- 수신 안테나의 방향을 바꾸거나 재배치 하세요.
- 장비와 수신기 사이에 거리를 두세요.
- 수신기를 연결한 것과 다른 회로의 콘센트에 장비를 연결하세요.
- 대리점이나 숙련된 라디오/TV 기술자에게 도움을 요청하세요.

기기에 사용자 서비스 가능 부품이 포함되어 있지 않습니다. 수선은 공식 Bushnell 수리 센터에서만 해야 합니다. 비공식 수선은 기기에 영구적인 손상을 초래할 수 있으며 규정 제15조에 따라 품질 보증 및 기기 작동을 무효화하게 됩니다. 사양 및 디자인은 제조업체의 사전 통지나 의무 없이 변경될 수 있습니다.

**주의:** 사용자 제어나 조정, 절차가 없습니다. 여기에 명시된 절차 이외의 절차를 수행하면 비가시 레이저 광선에 액세스 될 수 있습니다.

- 이 제품에는 사용자 서비스 가능 제어가 포함되어 있지 않습니다.
- 이 제품은 고객이 열거나 수리해서는 안됩니다.
- 이 제품은 서비스를 위해 제조업체로 돌려보내야 합니다.

기기 사양 및 디자인은 제조업체의 사전 통지나 의무 없이 변경될 수 있습니다.

### **전체 사용자 매뉴얼과 자세한 작동법, 제품 사용에 관한 질문, 품질보증 및 수리 정보에 대해서는 다음을 방문해주세요: www.bushnellgolfkorea.co.kr**

#### **電気機器・電子装置の廃棄**

#### **(EUおよび分別収集制度のあるその他のヨーロッパ各国で適用されます)**

この装置は電気部品・電子部品のいずれか、または双方を含みます。そのため、通常 の家庭ごみとして処分してはいけません。家庭ごみとする代わりに、地域自治体ごとに 用意されたリサイクル用の回収所で処理する必要があります。あなた自身の料金負担 はありません。この装置に交換可能(再充電可能)なバッテリーがついている場合、そ のバッテリーも事前に取り外さなければなりません。そして、もし必要であれば、その 後は関連する規則に従って処分しなければなりません(合わせて、この装置の説明書 にある個別の注釈も参照してください)。この件に関する詳しい情報は、お住まいの地 域の行政、お近くのごみ収集企業、または本装置を購入した店舗で得ることができます。

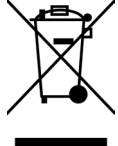

이 기기에는 캐나다 혁신과학경제개발부(Innovation, Science and Economic Development Canada)의 면허 면제 RSS를 준수하는 면허 면제 송신기/수신기가 포함되어 있습니다. 작업은 다음의 두 가지 조건이 적용됩니다:

- (1) 이 기기는 간섭을 일으키지 않을 수 있습니다.
- (2) 이 기기가 원치 않는 기기 작동을 유발할 수 있는 간섭을 포함하여 어떤 간섭이든 동의해야 합니다.

경고: 규정 준수 책임이 있는 당사자가 명시적으로 승인하지 않은 변경 또는 수정은 장비 작동에 대한 사용자의 권한을 무효화할 수 있습니다.

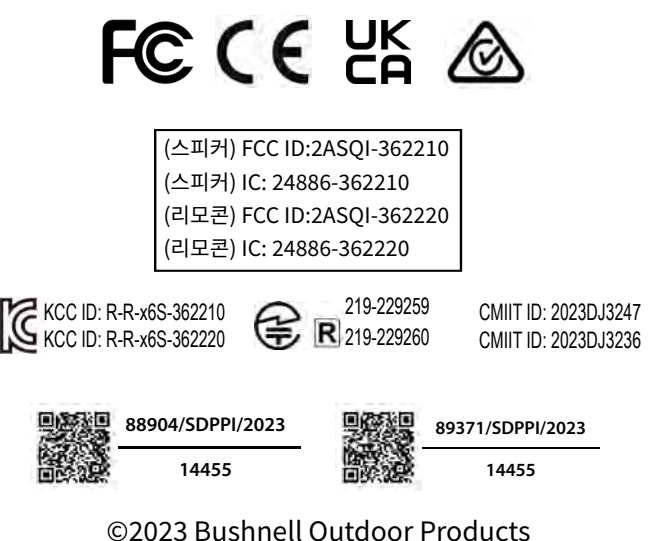

Bushnell,™, ®은 Bushnell 아웃도어 제품의 상표를 나타냅니다 Made in China

#### **[http://bushnellgolf.co](http://bushnellgolf.com/patents)m/patents**

#### **BAHASA INDONESIA**

### **PENGANTAR**

Selamat atas pembelian Pengeras Suara Bluetooth® Bushnell® Wingman View dengan GPS yang bisa didengar. Wingman View adalah pengeras suara nirkabel yang tangguh dan berkualitas tinggi yang dirancang untuk menghibur pecinta golf sekaligus memberi mereka informasi tentang lapangan ketika terhubung dengan aplikasi Bushnell Golf. Panduan pemilik ini akan membantu Anda memperoleh kepuasan optimal bersama produk ini dengan menjelaskan fitur-fitur dan cara kerjanya dan cara merawatnya. Mohon baca petunjuk ini sebelum menggunakan Wingman View Anda untuk memastikan performa terbaik dan umur yang panjang.

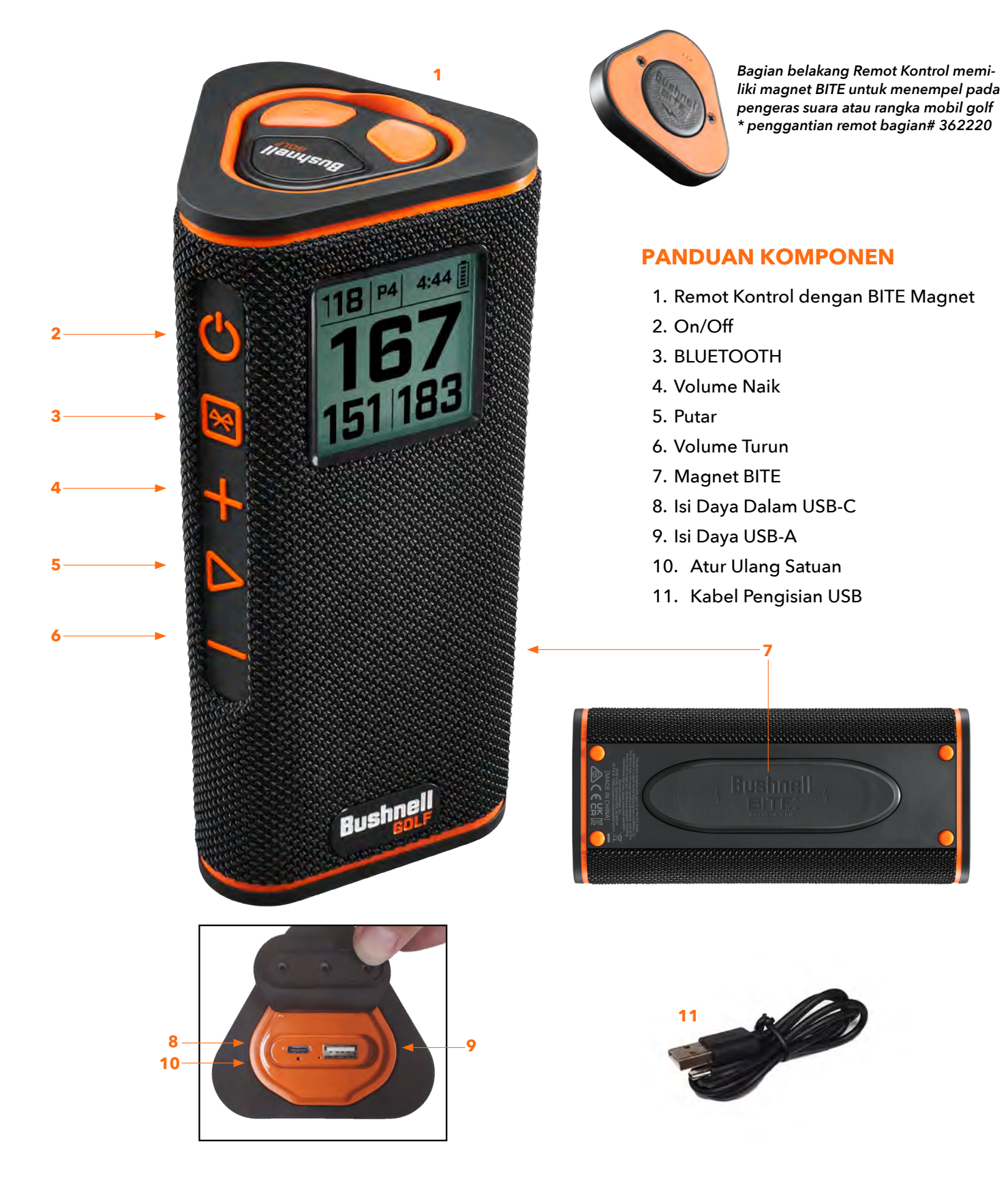

### **MENGHUBUNGKAN WINGMAN VIEW ANDA KE PERANGKAT SELULER & APLIKASI SELULER BUSHNELL GOLF ANDA**

Untuk menghubungkan Wingman View Anda ke ponsel dan aplikasi Seluler Bushnell Golf Anda:

- Unduh aplikasi seluler Bushnell Golf di app.bushnellgolf.com/install atau pindai kode QR.
- Jika Anda baru menggunakan aplikasi ini, Anda akan diminta untuk menyiapkan sebuah perangkat setelah pendaftaran dan memilih Wingman View. Sebagai pengguna yang pernah menggunakan aplikasi ini, pilih "Lihat Semua" dari "Perangkat Saya", klik "Tambah Perangkat", dan pilih Wingman View dari daftar perangkat Bushnell Golf.
- Ikuti petunjuk pada layar aplikasi untuk memasangkan dan menghubungkan pengeras suara Wingman View dan remot Anda.

*Catatan: Setelah dipasangkan, keadaan Bluetooth aktif/nonaktif akan menjadi status pengaturan terakhir setelah dinyalakan.* 

# **MENYALAKAN & PENGOPERASIAN PENGERAS SUARA BLUETOOTH™**

- 1. Hubungkan pengisi daya USB-C yang disediakan ke porta input di bawah untuk mengisi daya baterai lithium-ion internal Wingman View.
- 2. Untuk melihat daya baterai, lihat bagian kanan atas layar. Baterai yang terisi penuh akan memberikan sepuluh jam lebih waktu pengoperasian pada tingkat volume normal dan sedang. Nada daya rendah dari pengeras suara mengindikasikan daya yang rendah.
- 3. Porta keluaran USB-A dapat mengisi ulang ponsel Anda atau aksesoris lainnya. Catatan: menggunakan Wingman View untuk mengisi ulang perangkat seluler akan mengurangi tingkat baterai dan waktu pengoperasian pengeras suara.
- 4. Tahan tombol Daya pada Wingman View sampai terdengar suara pengaktifan dan layar menyala.
- 5. Untuk memasangkan perangkat dengan telepon seluler, pastikan Wingman View berada dalam jarak 10 meter/32 kaki dari perangkat Anda. Kemudian, daftarkan dan pasangkan perangkat dengan Aplikasi Seluler Bushnell Golf untuk fungsionalitas Wingman View yang lengkap. Lihat petunjuk "Menghubungkan Wingman View Anda ke Perangkat Seluler dan Aplikasi Seluler Bushnell Golf Anda" di atas.
- 6. Untuk mengatur audio saja, tekan dan tahan tombol Bluetooth pada pengeras suara selama tiga detik sampai ikon Bluetooth muncul pada layar. Buka pengaturan Bluetooth pada perangkat Anda dan pilih "Wingman View Audio" untuk dipasangkan.

*Catatan: Remot hanya berfungsi ketika pendaftaran dan koneksi diselesaikan melalui Aplikasi Seluler Bushnell Golf. Aplikasi Seluler Bushnell Golf harus berjalan di latar belakang atau latar depan pada perangkat seluler Anda agar remot dapat bekerja dengan pengeras suara.*

7. Wingman View memiliki mikrofon yang memungkinkan Anda untuk mengangkat panggilan masuk. Untuk menjawab panggilan masuk, tekan tombol Putar. Untuk menolak panggilan masuk, Tekan dan tahan tombol Putar. Untuk mengakhiri panggilan, tekan Putar.

*Catatan: ketika dinyalakan, pengeras suara secara otomatis menyambung kembali ke perangkat seluler yang terakhir dipasangkan. Pengeras suara dapat mengingat sampai 8 perangkat yang dipasangkan dan akan mati setelah 15 menit dalam mode berpasangan jika tidak ada perangkat yang dipasangkan. Ini merupakan fitur hemat daya.*

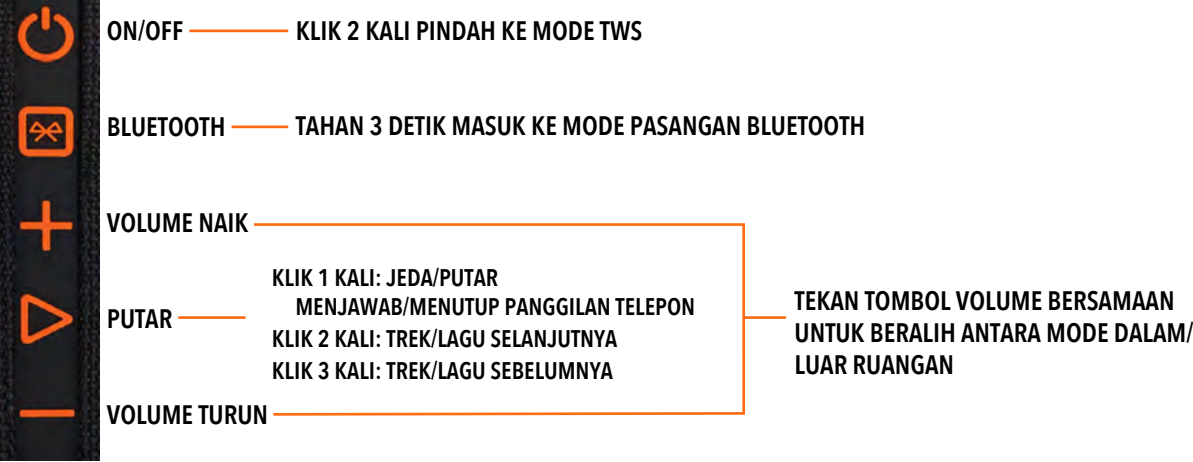

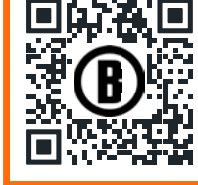

Pindai untuk mengunduh Aplikasi Seluler Bushnell Golf ke ponsel And

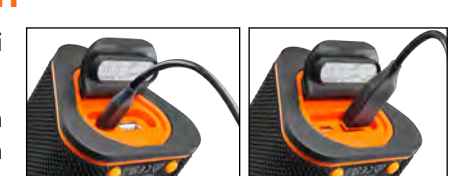

**ISI DAYA DALAM ISI DAYA USB-A**

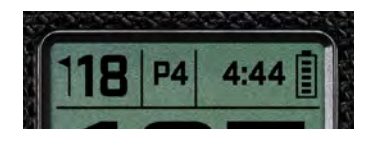

# **FUNGSI REMOT WINGMAN VIEW – MODE MUSIK**

- 1. Unduh Aplikasi Bushnell Golf dari App Store (Apple) atau Google Play (Android), daftar akun, atau log masuk. CATATAN: Remot hanya berfungsi ketika pendaftaran dan koneksi diselesaikan melalui Aplikasi Seluler Bushnell Golf. Aplikasi Seluler Bushnell Golf harus berjalan di latar belakang atau latar depan pada perangkat seluler Anda agar remot bekerja dengan pengeras suara.
- 2. Pasangkan Remot Wingman View dengan ponsel pintar Anda, ikuti petunjuk pada layar aplikasi. Aplikasi seluler akan mengantarkan pengguna melalui proses pengaturan dan membawa Anda ke lapangan dalam waktu yang singkat!
- 3. Gunakan remot untuk mengendalikan fungsi pengeras suara. Klik tombol atas satu kali untuk jeda atau putar sebuah trek atau lagu. Klik dua kali tombol atas untuk pindah ke trek atau lagu selanjutnya. Klik tiga kali tombol atas untuk pindah ke trek/lagu sebelumnya. Tahan tombol atas untuk masuk ke mode pasangan Bluetooth.
- 4. Tekan tanda Plus atau Minus untuk mengontrol volume.

*Android dan Google Play merupakan merek dagang terdaftar dari Google Inc. di Amerika Serikat dan negara lain. iPhone dan Apple Store merupakan merek dagang dari Apple Inc., yang terdaftar di AS dan negara lain. Nama lain mungkin merupakan merek dagang dari pemiliknya masing-masing.*

**KLIK 1 KALI: JEDA/PUTAR KLIK 2 KALI: TREK/LAGU SELANJUTNYA KLIK 3 KALI: TREK/LAGU SEBELUMNYA KLIK & TAHAN: MODE BERPASANGAN**

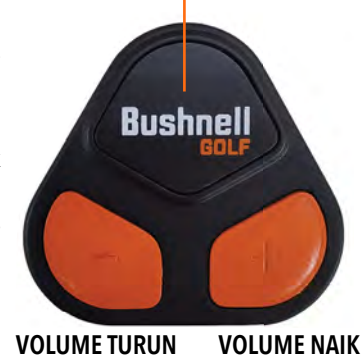

## **PENGOPERASIAN KONEKSI TWS (STEREO)**

Teknologi TWS Wingman View memungkinkan Anda memainkan dua pengeras suara Wingman View dengan audio yang sama secara bersamaan. Untuk mengaktifkan pengoperasian TWS dan mendengarkan audio dengan dua unit Wingman View:

- 1. Tempatkan dua pengeras suara saling berdekatan (jaraknya tidak boleh lebih dari 10 meter/32 kaki).
- 2. Nyalakan pengeras suara. Klik dua kali tombol daya pada pengeras suara yang terhubung dengan perangkat yang memutar audio. Pengeras suara yang kedua harus dilepas pasangannya dari perangkat Bluetooth apa pun. Pengeras suara kedua akan berpasangan secara otomatis ketika pengeras suara yang terhubung dengan audio ditempatkan dalam mode TWS. "TWS ON" akan ditampilkan pada pengeras suara kedua apabila pengeras suara ditambatkan.
- 3. Untuk memutuskan koneksi TWS, klik dua kali tombol Daya pada pengeras suara utama atau pada daya pengeras suara.

*Catatan: Ketika dua pembicara ditautkan dalam mode TWS dan putaran golf, pembicara utama akan menjadi satu-satunya pembicara yang menampilkan informasi di layar. Remote pembicara utama akan menjadi satu-satunya remote fungsional dari dua pembicara dalam mode TWS.*

### **MODE EQ DALAM/LUAR RUANGAN**

Ini menyamakan keseimbangan tonal pengeras suara secara eletronik untuk kualitas mendengarkan yang optimal saat digunakan dalam ruangan (rumah klub/rumah) atau luar ruangan (lapang golf). Mode Dalam Ruangan (1) memberikan suara yang lebih penuh dan kaya. Mode Luar Ruangan ( $\bigcap$ ) membawa suara lebih jauh agar terdengar dari kejauhan.

Tekan tombol Volume Atas dan Volume Bawah untuk mengubah mode suara. Catatan: mode bawaan Wingman View adalah Dalam Ruangan.

# **MODE MAIN GOLF – MENGGUNAKAN PENGUKUR JARAK GPS**

## **TAMPILAN LAYAR DEPAN**

- 1. Lubang
- 2. Par
- 3. Waktu
- 4. Ikon baterai
- 5. Jarak Depan
- 6. Jarak Tengah
- 7. Jarak Belakang

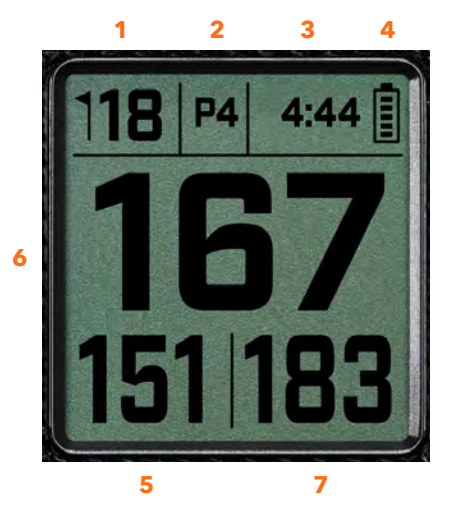

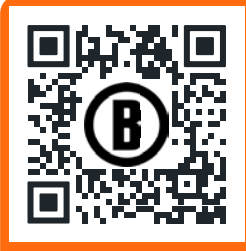

Pindai untuk mengunduh Aplikasi Seluler Bushnell Golf ke ponsel Anda.

*77*

### **PENGOPERASIAN TOMBOL MODE MAIN GOLF**

- Setelah Pengeras Suara Wingman View dan Remot dipasangkan dan didaftarkan pada akun Aplikasi Seluler Bushnell Golf Anda, Anda dapat bermain golf menggunakan pengeras suara.
- Klik dua kali tombol Daya untuk beralih ke mode TWS. Tekan tombol Bluetooth untuk menampilkan layar rintangan untuk memainkan lubang. Klik dua kali tombol Bluetooth untuk memasukkan unit ke dalam Mode Perubahan Lubang. Ketika dalam Mode Perubahan Lubang. Volume Atas maju ke lubang selanjutnya. Volume Bawah kembali ke lubang sebelumnya.

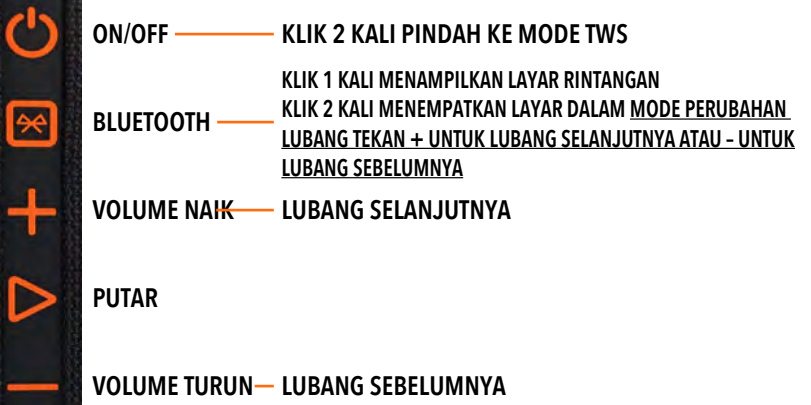

### **FUNGSI REMOT WINGMAN VIEW – MODE GOLF**

- 1. Unduh Aplikasi Bushnell Golf dari App Store (Apple) atau Google Play (Android), daftar akun, atau log masuk. CATATAN: Aplikasi Bushnell Golf harus berjalan pada remot di latar depan atau latar belakang ponsel Anda untuk mengendalikan Wingman View.
- 2. Gunakan remot untuk mengendalikan fungsi pada pengeras suara untuk Mode Main Golf. Klik tombol atas satu kali untuk menampilkan jumlah yard GPS. Klik dua kali tombol atas untuk memutar pesan khusus pertama. Klik tiga kali tombol atas untuk memutar pesan khusus kedua. Tahan tombol atas untuk memasuki mode pasangan Bluetooth. \*Petunjuk untuk membuat Pesan Khusus atau Potongan Suara dapat ditemukan di halaman 79.
- 3. Tekan Volume Atas dan Volume Bawah bersamaan untuk memasuki Mode Musik secara singkat.

*Catatan: Ketika menyambungkan kembali setelah mematikan pengeras suara, remot harus dipasangkan lagi dengan aplikasi. Buka layar depan Aplikasi Seluler Bushnell Golf dan tahan tombol "Bushnell Golf" pada remot sampai terdengar bunyi yang mengindikasikan koneksi telah pulih. Kedua perangkat akan berwarna hijau dalam daftar perangkat.*

## **FUNGSI APLIKASI SELULER BUSHNELL GOLF**

### **FUNGSI PERANGKAT**

- **Memisahkan Perangkat:** Tekan untuk memisahkan perangkat dari koneksi Bluetooth pada ponsel Anda.
- **Pengaturan:** Penjelasan lengkap lihat halaman 79.
- **Mencari Remot:** Tekan Cari Remot pada Fungsi Perangkat untuk membantu menemukan remot yang hilang. Remot akan berbunyi ketika dalam jangkauan dan terhubung ke Bluetooth.
- **Potongan Suara:** Penjelasan lengkap lihat halaman 79.
- **Mode TWS:** TWS bisa di-Aktifkan/Nonaktifkan pada aplikasi atau dengan klik dua kali tombol Daya Pengeras Suara. Lihat halaman 77 untuk petunjuk lebih lanjut.
- **Pembaruan Perangkat Lunak:** Memeriksa pembaruan perangkat tegar untuk pengeras suara dan remot.
- **Dukungan:**
	- Hubungi dukungan produk Bushnell Golf
	- Tentang pengeras suara Anda
	- Panduan pengguna produk
	- Syarat dan Ketentuan
- **Hapus Perangkat:** Tombol ini memungkinkan Anda menghapus perangkat dari akun Aplikasi Seluler Bushnell Golf. Anda juga harus menghapus perangkat dari daftar perangkat yang tersedia dalam Pengaturan Bluetooth di ponsel Anda.

**KLIK 1 KALI: JUMLAH YARD GPS KLIK 2 KALI: PESAN KHUSUS PERTAMA KLIK 3 KALI: PESAN KHUSUS KEDUA KLIK & TAHAN: MODE PASANGAN REMOT**

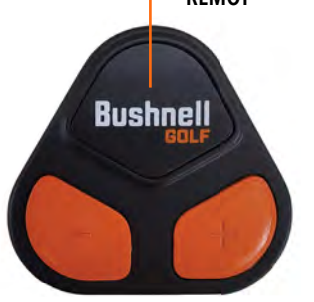

**VOLUME TURUN VOLUME NAIK**

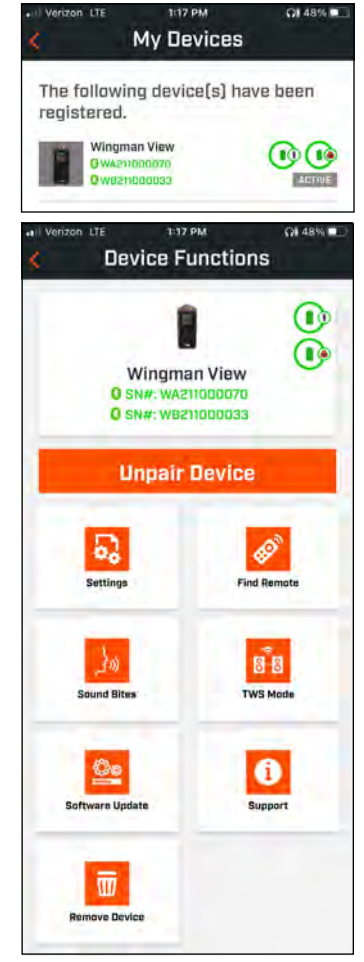

#### **PENGATURAN**

- Format Waktu: Pilih format 12 atau 24 jam.
- Status Permainan: Menunjukan perangkat dalam mode Musik atau Golf
- Mode EQ: Pilih Dalam ruangan atau Luar Ruangan (lihat halaman 77 untuk informasi lebih lanjut)
- Pengaturan Pengumuman:
- A. Volume Pengumuman: Sesuaikan volume untuk jarak GPS yang bisa didengar, potongan suara khusus, dan pengenalan pertama.
- B. Pengaturan Bicara:
	- i. Pilih Suara untuk karakter dan bahasa yang ingin Anda dengarkan. Negara di sebelah nama karakter dikaitkan dengan bahasa negara tersebut.
	- ii. Pesan Babak Awal (Aktif/Nonaktif): Memberikan informasi lapangan saat memulai sebuah babak.
	- iii. Pesan Lubang Maju Otomatis (Aktif/Nonaktif): Memberikan informasi lubang ketika lubang maju.
	- iv. Rintangan Air (Aktif/Nonaktif): Memberitahukan jarak rintangan air ketika lubang maju.
- C. Pengaturan Bicara Jarak:
	- i. Nomor Lubang (Aktif/Nonaktif): Memberitahukan nomor lubang dengan menyebutkan jarak.
	- ii. Par (Aktif/Nonaktif): Memberitahukan nilai par dengan menyebutkan jarak.
- D. Jarak: Memilih antara jarak Tengah atau Depan, Tengah, dan Belakang disebutkan dengan satu klik pada tombol Bushnell pada remot.

 Jika Depan, Tengah, dan Belakang dipilih, terdapat pilihan Selalu menerima jarak Depan dan Belakang, Dalam 300, Dalam 250, Dalam 200, atau Dalam 150.

### **POTONGAN SUARA**

A. Daftar Potongan Suara:

- Dua Potongan Suara bawaan: Tepuk tangan dan Sorak
- Sampai Sepuluh Potongan Suara khusus
- Potongan Suara apa pun dapat ditambahkan sebagai Fav 1  $\bigcirc$  Fav 2  $\bigcirc$  , atau keduanya  $\bigcirc$

*Misalnya, jika lima Potongan Suara dipilih sebagai Favorit 1, masing-masing suara akan dipilih secara acak untuk diputar ketika perintah Favorit 1 diberikan dari remote tersebut (klik dua kali Tombol Bushnell pada remote).*

- 1. Ketuk Tambah Pesan untuk membuat Potongan Suara Khusus
- 2. Suara:
	- a. Ketuk mikrofon untuk merekam Potongan Suara selama lima detik
	- b. Ketuk mikrofon untuk mengakhiri rekaman.
	- c. Pilih Favorit Satu, Favorit Dua, atau keduanya. Ini akan menetapkan tombol perintah dengan Potongan Suara ini yang mana yang akan dihubungkan.
	- d. Ketuk #Sesuaikan #" pada batang judul untuk mengganti nama Potongan Suara.
	- e. Tekan Simpan.
- 3. Teks:
	- a. Tulis teks yang akan dibacakan sebagai Potongan Suara Khusus.
	- b. Ketuk "Sesuaikan #" pada batang judul untuk mengganti nama Potongan Suara.

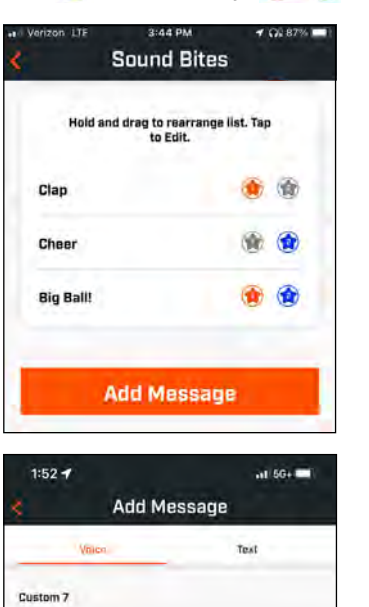

60

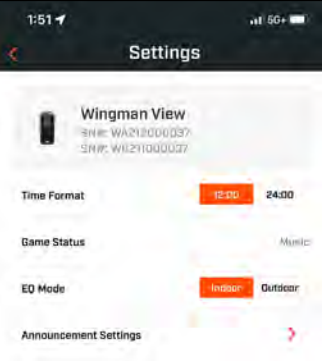

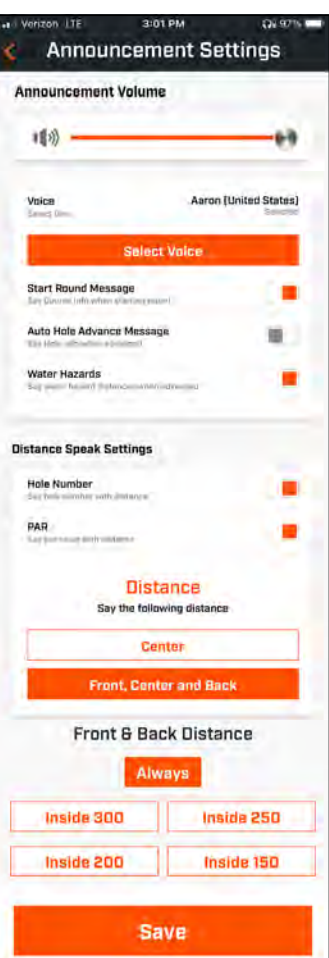

### **MAIN SEKARANG – PENGATURAN BABAK**

Kembalikan beranda Aplikasi Seluler Bushnell Golf dan pilih "Main Sekarang" untuk Memulai Babak.

Pilih lapangan dari lapangan Terkini, Dekat, atau Terbuka. Jika Anda melanjutkan permainan, Anda bisa memilih "Lanjutkan Babak".

- **Nama Babak:** Babak dapat diberi nama khusus. Klik "Babak #" dan ketik nama yang Anda inginkan.
- **Tanggal:** Hari ini adalah "tanggal" bawaan, tetapi mengganti tanggal permainan dapat dilakukan dengan mengklik ikon kalender.
- **Nama Lapangan:** Pilih lapangan dari lapangan Terkini, Dekat, atau Terbuka.
- **Format Skor:** Pilih Stroke Play atau Stableford.
- **Mode Skor:** Pilih Dasar atau Tingkat Lanjut.
- **GPS:** GPS harus diaktifkan untuk melihat letak lubang.
- **Lubang:** Pilih Depan 9, Full 18, atau Belakang 9.
- **Pengenalan Tee Pertama:** Bawaan tidak aktif. Nyalakan dan tambah nama pemain. Lihat penjelasan lengkap di bawah.
- **Lubang Awal:** Pilih lubang di mana Anda memulai babak.
- **Tampilkan Skor Bersih:** Aktif atau Nonaktif
- **Kotak Tee:** Informasi Kotak Tee tersedia jika penilaian bersih dinyalakan.
- **Rintangan:** Masuki rintangan pribadi.
- **Rintangan Lapangan**

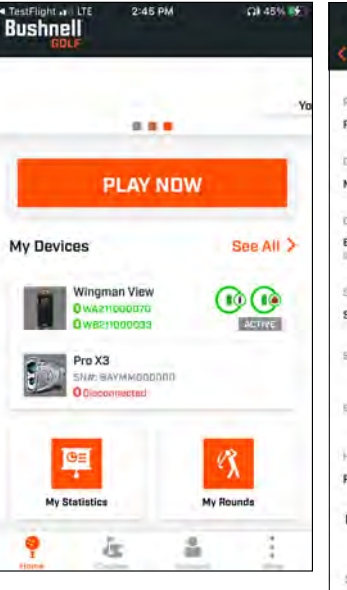

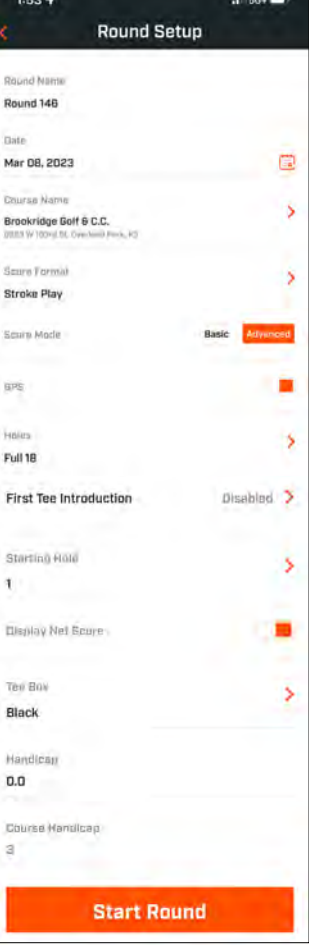

#### **PENGATURAN PENGENALAN TEE PERTAMA**

- 1. Aktifkan Pengenalan Tee Pertama pada Pengaturan Babak.
- 2. Ketuk Tambah Pegolf untuk menambahkan pemain baru.
- 3. Ketuk Nama untuk mengubah nama pemain.
- 4. Ketuk ikon Bicara di sebelah kanan nama pemain untuk menyunting respon penonton untuk pengenalan pemain.
- 5. Ketuk Mulai Babak di bagian bawah layar untuk memulai.

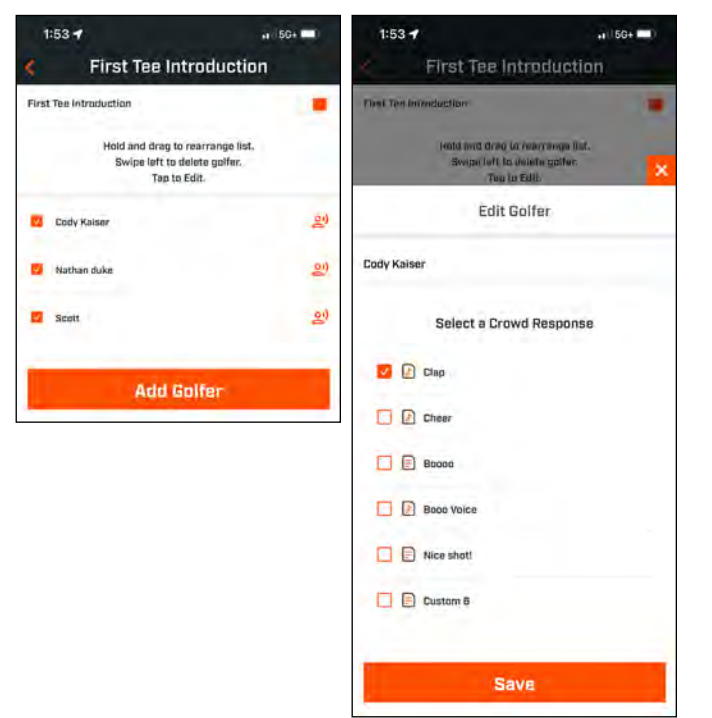

#### **PENGENALAN TEE PERTAMA & POTONGAN SUARA KHUSUS DALAM BABAK**

- 1. Ketuk ikon Pengeras Suara di sebelah kanan atas layar untuk mengakses Potongan Suara dan Pengenalan.
- 2. Volume Pengumuman untuk Potongan Suara dan Pengenalan Tee Pertama dapat disesuaikan di sini.
- 3. Potongan Suara Khusus dapat dimainkan secara individu dengan mengetuk tombol Putar di sebelah kanan. Juga, lihat penamaan "Favorit" untuk Potongan Suara. Sebagai contoh, klik tombol remot Bushnell Golf satu kali jika Potongan Suara adalah "Favorit Satu". Jika Potongan Suara adalah "Favorit Dua", klik tombol remot Bushnell Golf dua kali. Lihat fungsi tombol Remot di halaman 78.
- 4. Pengenalan Tee Pertama dimulai ketika babak ditetapkan dekat kotak tee lubang awal. Ketuk tombol Bushnell Golf pada remot untuk memulai Pengenalan Tee Pertama. Kemudian ketuk tombol setelah pengumuman setiap pemain pindah ke pemain selanjutnya.
- 5. Ketuk ikon Pengeras Suara untuk mengakses Pengenalan. Klik pada Memulai Ulang Pengenalan untuk mengatur ulang urutan Pengenalan Tee Pertama.
- 6. Ketuk ikon Pengeras Suara untuk mengubah Respon Penonton untuk Pengenalan Tee Pertama pemain tersebut.

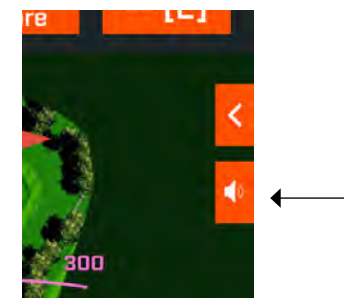

*Ikon pembicara: akses ke Pesan dan Perkenalan Tee Pertama*

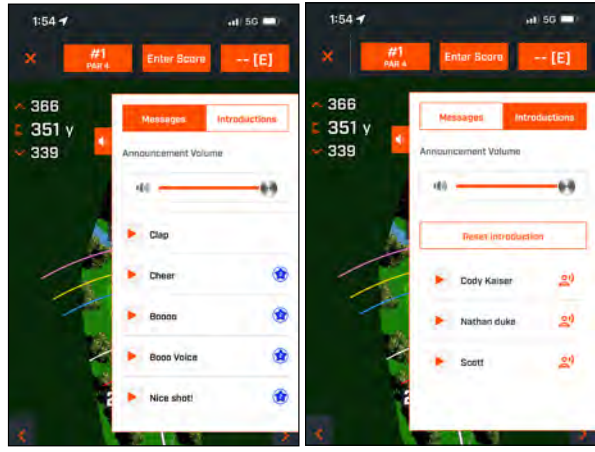

### **DUDUKAN MAGNETIK BITE**

Tour V6 dilengkapi magnet BITE yang kuat, yang terdapat pada sisi kanan badan alatnya, yang memungkinkan peranti ini dipasang secara kuat ke tiang atau kerangka kereta golf.

- **PERINGATAN: FITUR BITE YANG TERPASANG PADA PERANGKAT MENGANDUNG MAGNET NEODIMIUM. MAGNET DAPAT MEMENGARUHI FUNGSI ALAT PACU JANTUNG DAN IMPLAN DEFIBRILATOR JANTUNG. JIKA ANDA MENGGUNAKAN PERANGKAT TERSEBUT, JAGA JARAK DARI MAGNET. PERINGATKAN ORANG LAIN YANG MEMAKAI PERANGKAT TERSEBUT AGAR TIDAK TERLALU DEKAT KE MAGNET.**
- Magnet dapat kehilangan sebagian dari daya tempelnya secara permanen apabila terpapar suhu di atas 175°F (80°C).
- Magnet menghasilkan medan magnet yang kuat, berjarak jauh. Magnet bisa merusak TV dan laptop, hard drive komputer, kartu kredit dan ATM, media penyimpanan data, jam tangan mekanis, alat bantu dengar, dan speaker. Jauhkan unit dari perangkat dan objek yang bisa rusak karena medan magnetik kuat.
- Magnet memiliki medan magnet kuat yang dapat menjepit kulit dan jari. Harap berhati-hati ketika menempelkan unit ke batang logam.

### **PEMBERSIHAN DAN PERAWATAN UMUM**

**CATATAN PENTING:** Lepaskan semua sambungan kabel dan pasang tutup pelindung porta dengan rapat setelah dan sebelum mengisi ulang daya untuk memastikan Wingman anti air.

Ikuti tip berikut untuk pembersihan dan perawatan yang benar:

- Tiup sisa debu atau kotoran di bagian luar (atau gunakan sikat lembut).
- Untuk menghilangkan kotoran atau bekas sidik jari, bersihkan dengan menggunakan kain mikrofiber. Meskipun Wingman anti air, tetapi jangan sampai terkena hujan lebat atau aliran air langsung lainnya dan tidak akan tahan terhadap perendaman dalam air atau cairan lainnya.
- Apabila Anda tidak menggunakan pengeras suara/remot, silakan simpan di dalam ruangan yang kering dan aman untuk perlindungan tambahan.

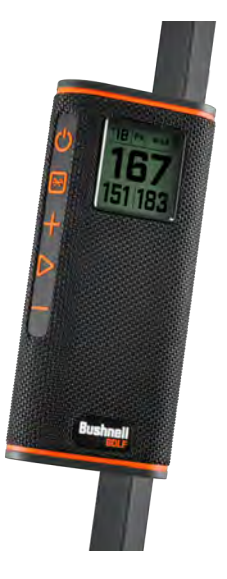

### **PEMECAHAN MASALAH**

Jangan pernah membongkar pengeras suara Wingman Anda. Kerusakan yang tidak dapat diperbaiki dapat terjadi akibat percobaan servis tidak resmi, yang juga membatalkan garansi.

Apabila unit tidak menyala:

- Tekan tombol Daya sepenuhnya.
- Isi daya baterai internal. Hubungi dukungan Bushnell Golf jika perangkat tidak merespons tombol daya setelah terisi penuh.

Apabila unit mati saat digunakan:

• Tingkat daya baterai rendah, ditandai dengan Cincin Indikator oranye yg berkedip. Isi ulang baterai.

Permasalahan saat dipasangkan dengan ponsel via Bluetooth:

- Pengeras suara berada dalam jarak 10m dari perangkat.
- Pengeras suara dalam mode berpasangan, indikator LED berkedip oranye dan oranye.

Tidak Ada Suara

- Pastikan volume musik berada pada tingkat yang dapat didengar pada perangkat dan pengeras suara.
- Pastikan perangkat Anda berhasil dipasangkan dengan pengeras suara dan indikator LED menjadi warna oranye yg kuat.

Kualitas suara yang jelek

• Pindahkan perangkat menjadi lebih dekat dengan Wingman atau singkirkan penghalang di antara mereka.

Tombol tidak berfungsi

• Jika diperlukan, Wingman dapat diatur ulang. Pastikan kabel pengisian daya tidak terhubung. Masukkan pin kecil (<3 mm) ke dalam tombol reset (lubang kecil di sebelah kanan porta pengisian daya USB) dan tahan (tekan pelan-pelan) selama 2 detik sampai Cincin Indikator LED padam.

### **GLOSARIUM RINTANGAN:**

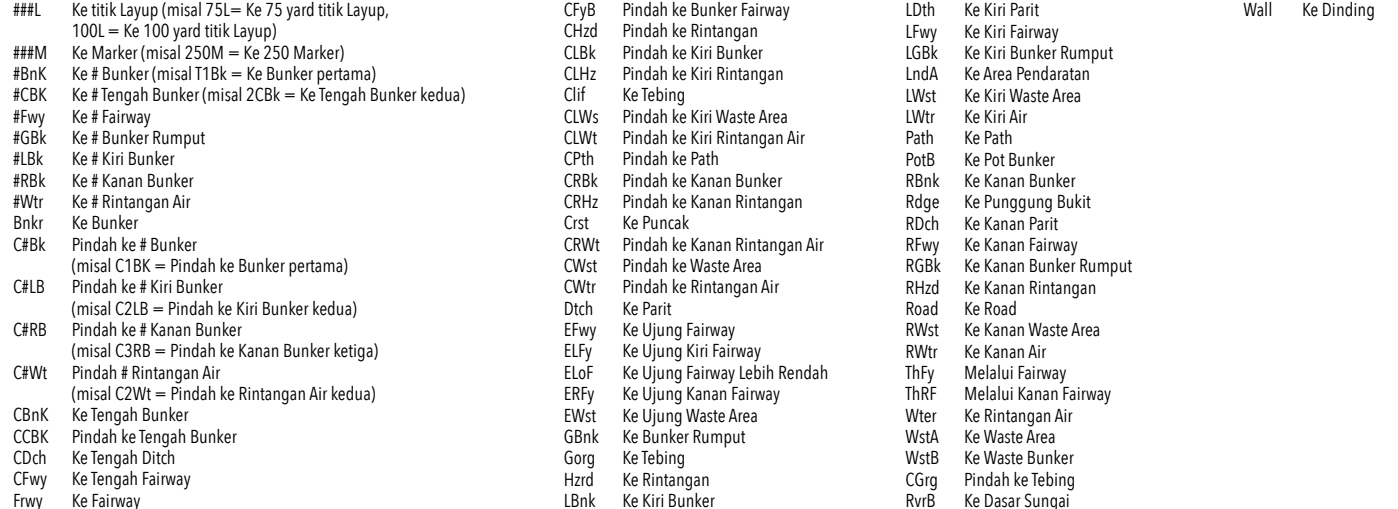

### **SPESIFIKASI TEKNIS**

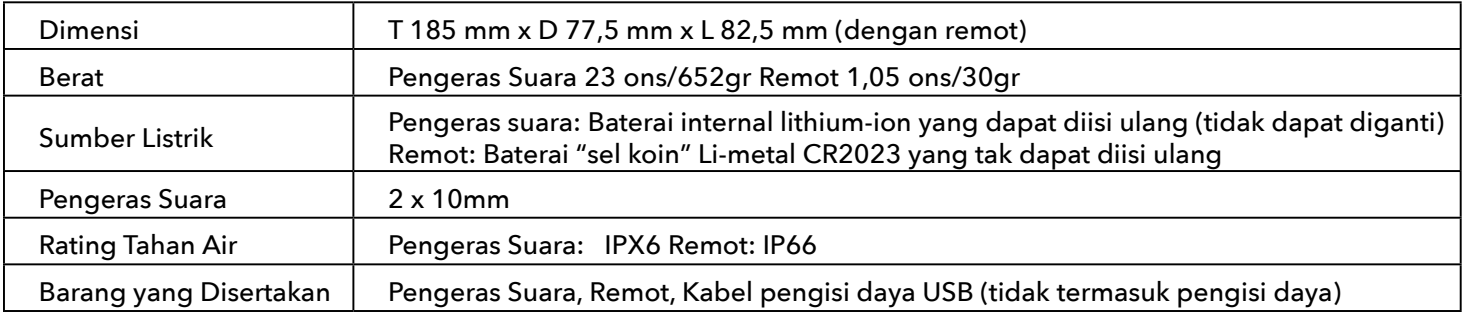

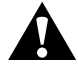

**PERINGATAN: PRODUK INI MENGGUNAKAN BATERAI BERBAHAN DASAR LITIUM. BATERAI LITIUM DAPAT PANAS BERLEBIHAN DAN MENYEBABKAN KERUSAKAN JIKA TERKENA PERLAKUAN FISIK. JANGAN GUNAKAN BATERAI YANG RUSAK ATAU MENUNJUKKAN TANDA-TANDA KEAUSAN FISIK.**

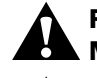

**PERINGATAN: BAHAYA KEBAKARAN! JANGAN MEMBUAT BATERAI KORSLETING. BATERAI DAPAT MENYEBABKAN PANAS BERLEBIH ATAU MELEDAK.**

**PERINGATAN: BAHAYA BAGI KEHIDUPAN. JAUHKAN BATERAI DARI JANGKAUAN HEWAN PELIHARAAN DAN ANAK-ANAK. JIKA TERTELAN, SEGERA CARI PERTOLONGAN MEDIS.**

**PERINGATAN: BATERAI JANGAN TERKENA AIR ATAU API. JANGAN MENCOBA MENGISI DAYA BATERAI YANG TIDAK DAPAT DIISI ULANG. BATERAI BISA MELEDAK.**

#### **PERHATIAN:**

- Jauhkan pengeras suara dan aksesorisnya dari jangkauan anak-anak, karena bisa mengakibatkan bahaya tersedak.
- Jauhkan pengeras suara dari api, air, cairan, panas ekstrem, dan medan magnet yang kuat.
- Jangan gunakan pengeras suara ini dengan volume tinggi dalam jangka waktu yang lama karena dapat menyebabkan kerusakan atau hilangnya pendengaran secara permanen.

**PERINGATAN:** Fitur Bite yang ada pada perangkat mengandung magnet Neodimium. Magnet dapat memengaruhi fungsi alat pacu jantung dan implan defibrilator jantung. Jika Anda menggunakan perangkat tersebut, jaga jarak dari magnet. Peringati orang lain yang mengenakan perangkat ini agar tidak berada terlalu dekat dengan magnet.

Magnet dapat kehilangan sebagian daya lekatnya secara permanen jika terpapar ke suhu di atas 80°C.

Magnet menghasilkan medan magnet dengan jangkauan luas dan kuat. Magnet dapat merusak TV dan laptop, hard drive komputer, kartu kredit dan ATM, media penyimpanan data, jam tangan mekanis, alat bantu dengar, dan speaker. Jauhkan unit dari perangkat dan objek yang bisa rusak karena bidang magnetik kuat.

#### **Catatan FCC**

Perangkat ini patuh pada pasal 15 Peraturan FCC. Operasi patuh pada dua kondisi berikut: (1) Perangkat ini mungkin tidak menyebabkan gangguan berbahaya, dan (2) Perangkat ini harus menerima setiap gangguan yang diterima termasuk gangguan yang dapat menyebabkan operasi yang tidak diinginkan.

Perangkat ini telah diuji dan mematuhi batas-batas perangkat digital Kelas B, menurut pasal 15 Peraturan FCC. Batas ini dimaksudkan untuk memberikan perlindungan yang wajar terhadap gangguan berbahaya dalam instalasi di tempat tinggal. Peralatan ini menghasilkan, menggunakan dan dapat memancarkan energi frekuensi radio dan, jika tidak diinstal dan digunakan sesuai instruksi dapat menyebabkan gangguan terhadap komunikasi radio. Namun, tidak ada jaminan bahwa gangguan tidak akan terjadi dalam instalasi tertentu. Jika peralatan ini menyebabkan gangguan berbahaya terhadap penerimaan radio dan televisi yang dapat ditentukan dengan mematikan atau menyalakan peralatan, pengguna disarankan untuk mencoba memperbaiki gangguan melalui langkah-langkah berikut:

- Ubah orientasi atau pindahkan antena penerima.
- Tambah pemisah antara peralatan dan penerima.

• Hubungkan peralatan ke stopkontak pada sirkuit yang berbeda dengan yang disambungkan ke penerima.

• Hubungi dealer atau teknisi radio/TV yang berpengalaman untuk bantuan.

Komponen-komponen perangkat tidak boleh diperbaiki oleh pengguna. Reparasi harus dilakukan oleh pusat Authorized Bushnell Repair. Perbaikan atau modifikasi tidak resmi dapat mengakibatkan kerusakan permanen pada perangkat dan akan menggagalkan garansi dan otoritas Anda untuk mengoperasikan perangkat berada dalam peraturan Pasal 15. Spesifikasi dan desain dapat berubah tanpa pemberitahuan atau kewajiban dari pihak produsen.

**Perhatian:** Tidak ada kontrol, penyesuaian, atau prosedur pengguna. Pelaksanaan prosedur selain yang ditetapkan di sini dapat mengakibatkan akses terhadap sinar laser yang tak terlihat.

- Produk ini tidak mengandung kontrol yang dapat diservis oleh pengguna.
- Produk ini tidak boleh dibuka atau dimodifikasi oleh konsumen.
- Produk ini harus dikembalikan ke pabrik untuk servis.

Spesifikasi dan desain perangkat dapat berubah tanpa pemberitahuan atau kewajiban dari pihak produsen.

*Untuk petunjuk penggunaan selengkapnya, detail pengoperasian,pertanyaan penggunaan produk dan garansi/informasi reparasi, kunjungi: www.BushnellGolf.com*

#### **Pembuangan Peralatan Elektrik dan Elektronik**

(Berlaku di EU dan negara Eropa lainnya dengan sistem pengumpulan terpisah)

Peralatan ini mengandung komponen elektrik dan/atau elektronik dan karenanya tidak boleh dibuang sebagai sampah rumah tangga biasa. Peralatan harus dibuang di titik pengumpulan yang tepat untuk daur ulang yang disediakan oleh komunitas. Bagi Anda, ini tidak dikenakan biaya. Jika peralatan mengandung baterai yang dapat diganti (dapat diisi ulang), ini juga harus dicabut terlebih dulu dan, bila perlu, nantinya dibuang sesuai regulasi yang berlaku (lihat juga komentar terkait pada instruksi unit ini). Informasi lebih lanjut seputar hal ini tersedia di administrasi komunitas, perusahaan pengolahan sampah lokal, atau di toko tempat Anda membeli peralatan ini.

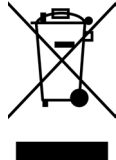

Perangkat ini mengandung pemancar/penerima bebas lisensi yang sesuai dengan RSS (s) bebas lisensi dari Innovation, Science and Economic Development Canada. Operasi patuh pada dua kondisi berikut:

(1) Perangkat ini tidak dapat menyebabkan gangguan.

(2) Perangkat ini harus menerima setiap gangguan, termasuk gangguan yang dapat menyebabkan operasi yang tidak diinginkan.

**PERINGATAN:** Perubahan atau modifikasi yang tidak disetujui oleh pihak yang bertanggungjawab atas kepatuhan dapat membatalkan wewenang pengguna untuk mengoperasikan peralatan ini.

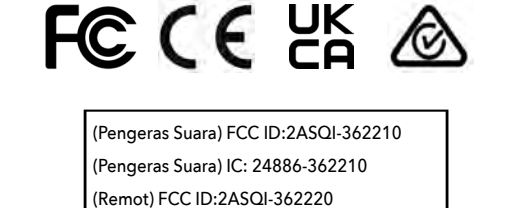

(Remot) IC: 24886-362220

**14455**

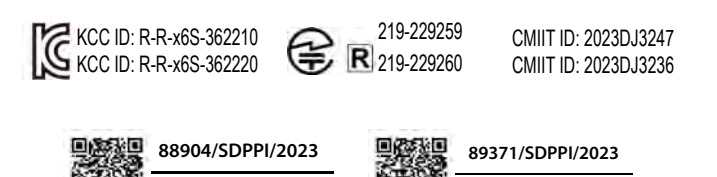

©2023 Bushnell Outdoor Products

**14455**

Bushnell,™, ®, menunjukkan merek dagang dari Produk Luar Ruangan Bushnell

> **[http://bushnellgolf.co](http://bushnellgolf.com/patents)m/patents** Buatan Tiongkok

### **INLEDNING**

Grattis till ditt köp av Bushnell® Wingman View Bluetooth®-högtalare med hörbar GPS. Wingman View är en robust trådlös högtalare av hög kvalitet som utformats för att underhålla entusiastiska golfare samtidigt som den håller dem informerade om banan, förutsatt att den är ansluten till Bushnell Golf-appen. Den här bruksanvisningen hjälper dig att få ut så mycket som möjligt av produkten genom att beskriva dess funktioner, samt ge användnings- och skötselanvisningar. Läs igenom bruksanvisningen innan du börjar använda Wingman View för att säkerställa bästa möjliga funktion och livslängd.

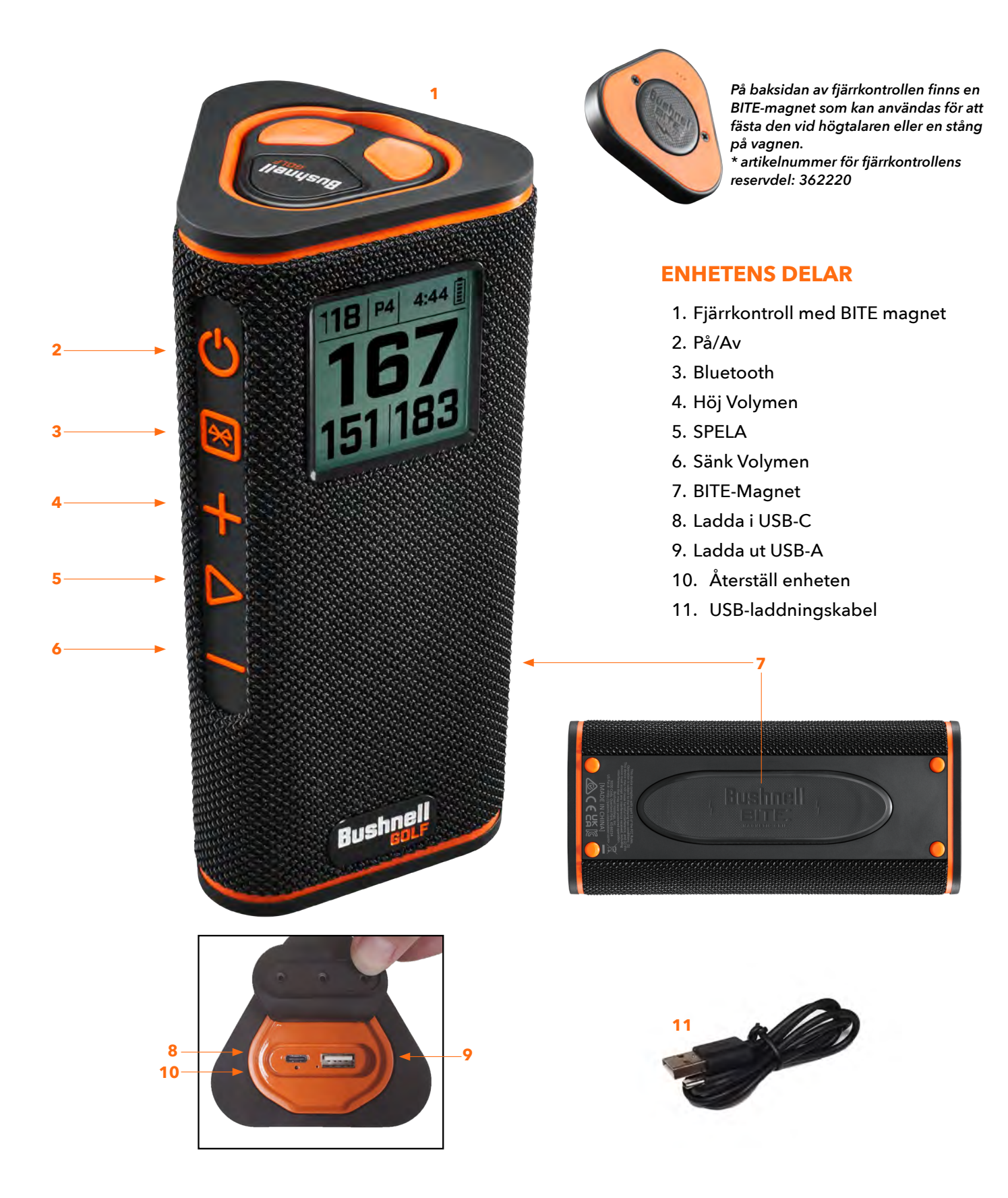

### **ANSLUT WINGMAN VIEW TILL EN MOBIL ENHET OCH BUSHNELL GOLF-APPEN**

Så här ansluter du Wingman View till din telefon och Bushnell Golf-appen:

- Ladda ner Bushnell Golf-appen från app.bushnellgolf.com/install eller skanna QR-koden.
- Om du inte har använt appen tidigare kommer du att bli ombedd att registrera och konfigurera enheten genom att välja Wingman View.
- Om du redan använder appen, välj "Visa alla" under "Mina enheter", klicka på "Lägg till enhet" och välj Wingman View i listan med Bushnell Golf-enheter.
- Följ anvisningarna i appen för att ansluta din Wingman View-högtalare och fjärrkontrollen.

*Obs! När anslutningen har upprättats kommer Bluetooth att ha samma av/på-status som den hade när enheten stängdes av om den slås på igen.*

# **SLÅ PÅ OCH ANVÄND BLUETOOTH™-HÖGTALAREN**

- 1. Anslut den medföljande USB-C-laddaren till USB-C-porten på undersidan för att ladda Wingman Views inbyggda litiumjonbatteri.
- 2. Batteriets laddningsnivå visas högst upp till höger på skärmen. Ett fulladdat batteri ger minst tio timmars användningstid vid normal, måttlig volym. Högtalaren ger ifrån sig en varningssignal när batterinivån är låg.
- 3. USB-A-porten kan användas för att ladda en telefon eller annat tillbehör. Obs! Om Wingman View används för att ladda andra enheter kommer högtalarens batterinivå och användningstid att minska.
- 4. Håll strömknappen på Wingman View intryckt tills startsignalen hörs och skärmen visas.
- 5. För att ansluta Wingman View till en mobiltelefon, se till att den befinner sig inom 10 meter från telefonen. Registrera sedan enheten i Bushnell Golf-appen och anslut den till appen för att få tillgång till alla funktioner. Se avsnittet "Anslut Wingman View till en mobil enhet och Bushnell Golf-appen" ovan.
- 6. För att bara konfigurera ljudet, tryck på Bluetooth-knappen på sidan av högtalaren och håll den intryckt i tre sekunder tills Bluetoothsymbolen visas på skärmen. Öppna Bluetooth-inställningarna på din enhet och välj "Wingman View Audio" för att ansluta.

*Obs! Fjärrkontrollen fungerar bara om den har registrerats och anslutits via Bushnell Golf-appen. Bushnell Golf-appen måste antingen köras i bakgrunden eller vara öppen på den mobila enheten för att fjärrkontrollen ska fungera tillsammans med högtalaren.* 

7. Wingman View har en mikrofon som ger dig möjlighet att svara på inkommande samtal. Tryck på Spela upp-knappen för att svara på ett samtal. Avfärda ett inkommande samtal genom att trycka på Spela upp-knappen och hålla den intryckt. Avsluta ett samtal genom att trycka på Spela upp-knappen.

*Obs! När högtalaren slås på återansluter den automatiskt till den senaste mobila enheten den var ansluten till. Högtalaren kommer ihåg upp till åtta tidigare anslutna enheter och stängs av om den har befunnit sig i anslutningsläget i 15 minuter utan att någon enhet har anslutits. Detta är en batterisparande funktion.*

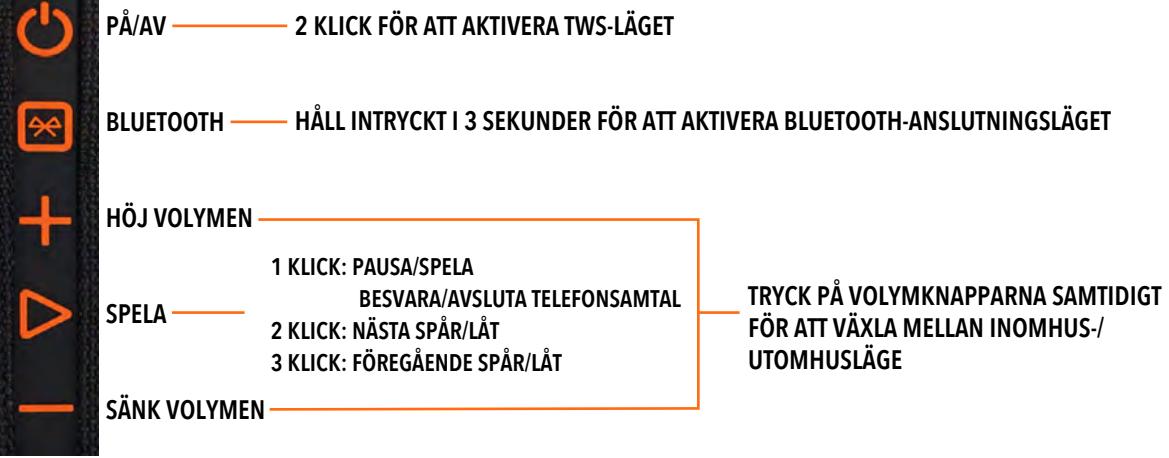

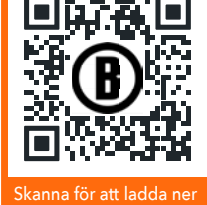

nell Golf Mob App till din telefon.

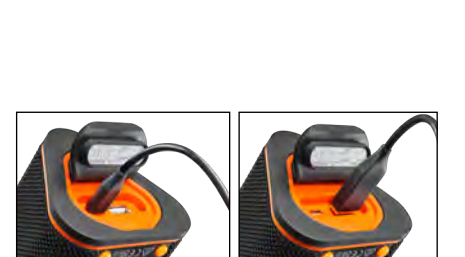

**LADDA I LADDA UT**

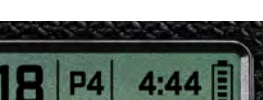

# **FUNKTIONER PÅ WINGMAN VIEWS FJÄRRKONTROLL – MUSIKLÄGET**

- 1. Ladda ner Bushnell Golf-appen från App Store (Apple) eller Google Play (Android) och registrera ett konto eller logga in. Obs! Fjärrkontrollen fungerar bara om den har registrerats och anslutits via Bushnell Golf-appen. Bushnell Golf-appen måste antingen köras i bakgrunden eller vara öppen på den mobila enheten för att fjärrkontrollen ska fungera tillsammans med högtalaren.
- 2. Anslut Wingman Views fjärrkontroll till din mobiltelefon genom att följa anvisningarna i appen. Appen guidar dig genom installationsprocessen så att du snabbt kommer ut på banan!
- 3. Använd fjärrkontrollen för att styra högtalarens funktioner. Tryck på den översta knappen en gång för att pausa eller spela upp ett spår eller en låt. Tryck två gånger på den översta knappen för att gå vidare till nästa spår eller låt. Tryck på den översta knappen tre gånger för att gå tillbaka till föregående spår/låt. Håll den översta knappen intryckt för att aktivera Bluetoothanslutningsläget.
- 4. Tryck på plus eller minus för att justera volymen.

*Android e Google Play são marcas registadas da Google Inc. nos Estados Unidos e noutros países. iPhone e Apple Store são marcas da Apple Inc., registadas nos EUA e noutros países. Outras denominações podem ser marcas registadas dos seus respetivos proprietários.*

## **ANVÄNDNING AV TWS-ANSLUTNING (STEREO)**

Wingman Views TWS-teknik ger dig möjlighet att spela upp samma ljud på två Wingman View-högtalare samtidigt. Gör så här för att aktivera TWS-funktionen och höra ljudet på två Wingman View-högtalare:

- 1. Placera de två högtalarna nära varandra (avståndet får vara max 10 meter).
- 2. Slå på båda högtalarna. Tryck två gånger på strömknappen på den högtalare som är ansluten till enheten där ljudet spelas upp. Den andra högtalaren får inte vara ansluten till någon Bluetooth-enhet. Den andra högtalaren kommer att anslutas automatiskt när högtalaren som är ansluten till ljudet försätts i TWS-läget. "TWS PÅ" kommer att visas på den andra högtalaren om högtalarna är ihopkopplade.
- 3. Koppla från TWS-anslutningen genom att trycka två gånger på strömknappen på valfri högtalare.

*Obs! När två högtalare är kopplade i TWS-läge och en golfrunda, kommer huvudhögtalaren att vara den enda högtalaren som visar information på skärmen. Huvudhögtalarens fjärrkontroll kommer att vara den enda funktionella fjärrkontrollen för de två högtalarna i TWS-läge.*

# **EQ-LÄGE INOMHUS/UTOMHUS**

Den här funktionen justerar elektroniskt högtalarens tonbalans för att optimera ljudet vid användning inomhus (i klubbhuset/hemma) eller utomhus (på golfbanan). Inomhusläget ( $\Box$ ) ger ett fylligare, kraftfullare ljud. Utomhusläget ( $\bigtriangleup$ ) får ljudet att gå längre så att det hörs på avstånd.

Tryck på volymknapparna för att byta ljudläge. OBS! Standardläget för Wingman View är Inomhus.

# **SPELA GOLF-LÄGET – MED GPS-SÖKARE**

# **STARTSKÄRMEN**

- 1. Hål
- 2. Par
- 3. Tid
- 4. Batterisymbol
- 5. Avstånd till framkant
- 6. Avstånd till mitten
- 7. Avstånd till bakkant

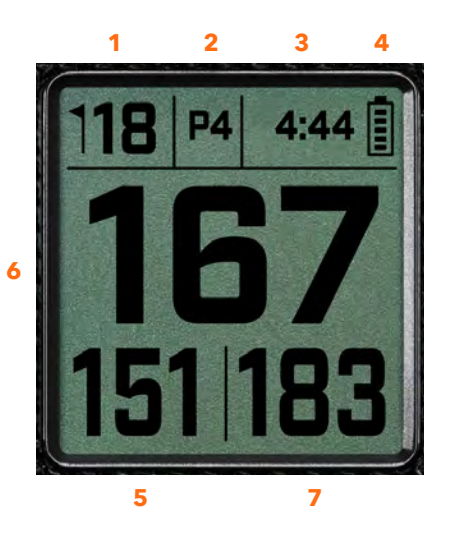

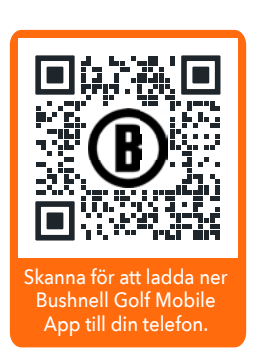

**1 KLICK: PAUSA/SPELA 2 KLICK: NÄSTA SPÅR/LÅT 3 KLICK: FÖREGÅENDE SPÅR/SÅNG KLICKA OCH HÅLL: ANSLUTNINGSLÄGE**

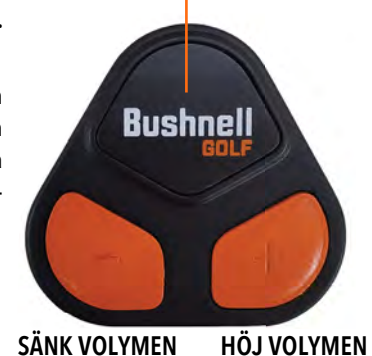

*86*

# **ANVÄNDNING I SPELA GOLF-LÄGET**

- Så snart Wingman View-högtalaren och fjärrkontrollen har anslutits och registrerats i ditt konto på Bushnell Golf-appen kan du använda högtalaren när du spelar golf.
- Tryck på strömknappen två gånger för att slå på eller av TWS-läget. Tryck på Bluetooth-knappen för att visa hinderskärmen innan du spelar hålet. Tryck två gånger på Bluetooth-knappen för att försätta enheten i hålbytesläget. När enheten är i hålbytesläget kan du trycka på volymhöjningsknappen för att gå vidare till nästa hål. Volymsänkningsknappen går tillbaka till föregående hål.

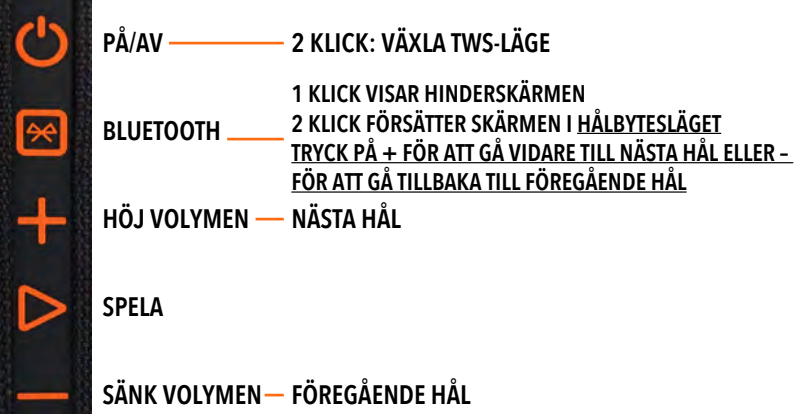

## **FUNKTIONER PÅ WINGMAN VIEWS FJÄRRKONTROLL – GOLFLÄGET**

- 1. Ladda ner Bushnell Golf-appen från App Store (Apple) eller Google Play (Android) och registrera ett konto eller logga in. Obs! Fjärrkontrollen fungerar bara om den har registrerats och anslutits via Bushnell Golf-appen. Bushnell Golf-appen måste antingen köras i bakgrunden eller vara öppen på den mobila enheten för att fjärrkontrollen ska fungera tillsammans med högtalaren.
- 2. Använd fjärrkontrollen för att styra funktionerna på högtalaren i Spela golf-läget. Tryck på den översta knappen en gång för att visa GPS-avstånd. Tryck två gånger på den översta knappen för att spela upp det första egna meddelandet. Tryck tre gånger på den översta knappen för att spela upp det andra egna meddelandet. Håll den översta knappen intryckt för att aktivera Bluetoothanslutningsläget. \*Anvisningar om att skapa egna meddelanden och ljudklipp finns på sida 88.
- 3. Tryck på båda volymknapparna samtidigt för att snabbt aktivera musikläget.

*OBS! När högtalaren återansluts efter att ha varit avstängd måste fjärrkontrollen anslutas till appen igen. Öppna Bushnell Golf-appens startsida och håll Bushnell Golf-knappen på fjärrkontrollen intryckt tills ett pip anger att anslutningen har återupprättats. Båda enheterna kommer att vara gröna i enhetslistan.* 

## **FUNKTIONER I BUSHNELL GOLF-APPEN**

### **ENHETSFUNKTIONER**

- **Koppla från enhet:** Tryck för att koppla bort enheten från telefonens Bluetoothanslutning.
- **Inställningar:** Se fullständig beskrivning på sida 88.
- **Hitta fjärrkontroll:** Tryck på Hitta fjärrkontroll i enhetsfunktionerna för att lokalisera en borttappad fjärrkontroll. Fjärrkontrollen piper när den är inom räckhåll och ansluten till Bluetooth.
- **Ljudklipp:** Se fullständig beskrivning på sida 88.
- **TWS-läge:** TWS kan slås av/på i appen eller med två tryck på högtalarens strömknapp. Se sida 86 för fler anvisningar.
- **Programvaruuppdatering:** Sök efter uppdateringar för den fasta programvaran i högtalaren och fjärrkontrollen.
- **Support:**
	- Kontakta Bushnell Golfs produktsupport
	- Om din högtalare
	- Bruksanvisning för produkten
	- Allmänna villkor
- **Ta bort enhet:** Den här knappen kan användas för att ta bort enheten från ditt konto i Bushnell Golf-appen. Du måste också ta bort enheten från listan med tillgängliga enheter i Bluetooth-inställningarna på din telefon.

**1 KLICK: GPS-AVSTÅND 2 KLICK: 1:A EGNA MEDDELANDET 3 KLICK: 2:A EGNA MEDDELANDET KLICKA OCH HÅLL: ANSLUTNINGSLÄGE FÖR FJÄRRKONTROLL**

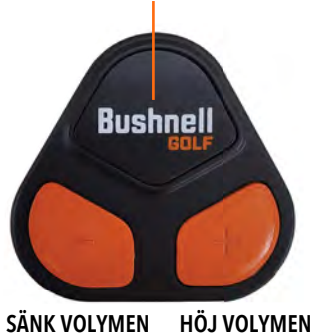

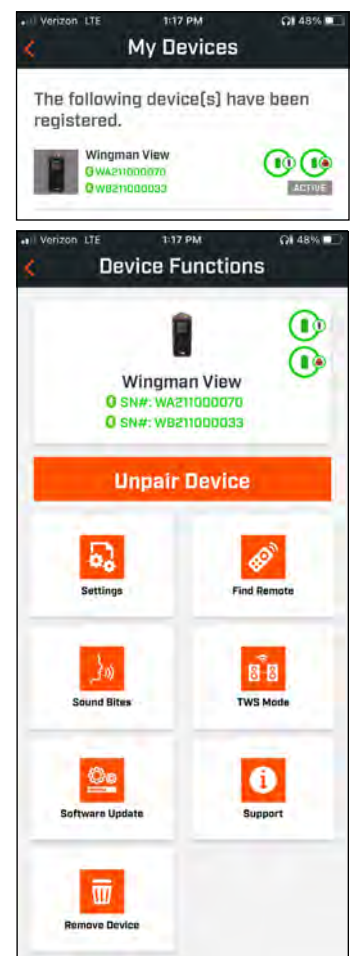

### **INSTÄLLNINGAR**

- Tidformat: Välj 12- eller 24-timmarsformat
- Spelstatus: Visar om enheten är i musik- eller golfläget
- EQ-läge: Välj inomhus eller utomhus (se sida 86 för ytterligare information)
- Meddelandeinställningar:
	- A. Meddelandevolym: Justerar volymen för hörbara GPS-avstånd, egna ljudklipp och inledande presentationer.
	- B. Talinställningar:
		- i. Välj en röst för att ange vilken person och vilket språk du vill höra. Landet bredvid karaktärens namn är associerat med landets språk.
		- ii. Meddelande vid start av runda (av/på): Ger baninformation när en runda påbörjas.
		- iii. Automatiskt meddelande vid avancemang till nästa hål (av/på): Ger hålinformation när du går vidare till nästa hål.
		- iv. Vattenhinder (av/på): Säger avståndet till vattenhinder när du går vidare till nästa hål.
	- C. Talinställningar för avstånd:
		- i. Hålnummer (av/på): Säger hålnumret tillsammans med avståndet.
		- ii. Par (av/på): Säger hålets par tillsammans med avståndet.
	- D. Avstånd: Välj att visa avstånd till greenens mitt, framkant eller bakkant genom att trycka på Bushnell-knappen på fjärrkontrollen.

 Om framkant, mitten eller bakkant har valts kan du välja att ta emot avståndsinformation Alltid, Inom 300, Inom 250, Inom 200 eller Inom 150.

### **LJUDKLIPP**

A. Ljudklippslista:

- Två förinspelade ljudklipp: applåder och jubel
- Upp till tio egna ljudklipp
- Alla Sound Bites kan läggas till som en Favorit 1 (1), en Favorit 2 <sup>(2)</sup>, eller båda 1

*Till exempel, om fem Sound Bites väljs som en Favorit 1 väljs var och en slumpmässigt för att spelas upp när kommandot Favorit 1 ges från fjärrkontrollen (dubbelklicka på Bushnell-knappen på fjärrkontrollen).*

- B. Lägg till meddelande
	- 1. Tryck på Lägg till meddelande för att skapa ett eget ljudklipp.
	- 2. Röst:
		- a. Tryck på mikrofonen för att spela in ett fem sekunder långt ljudklipp.
		- b. Tryck på mikrofonen för att stoppa inspelningen.
		- c. Välj Favorit ett, Favorit två eller båda. Detta anger vilket knappkommando som ljudklippet ska kopplas till.
		- d. Tryck på "Eget #" i titelfältet för att byta namn på ljudklippet.
		- e. Tryck på spara.
	- 3. Text:
		- a. Skriv en text som ska läsas upp som ett eget ljudklipp.
		- b. Tryck på "Eget #" i titelfältet för att byta namn på ljudklippet.
		- c. Tryck på Spara.

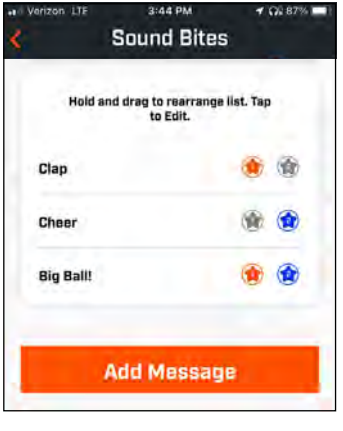

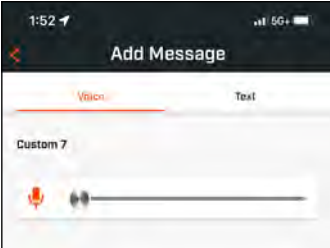

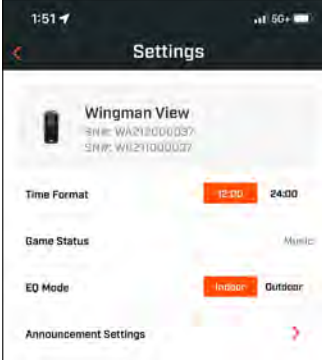

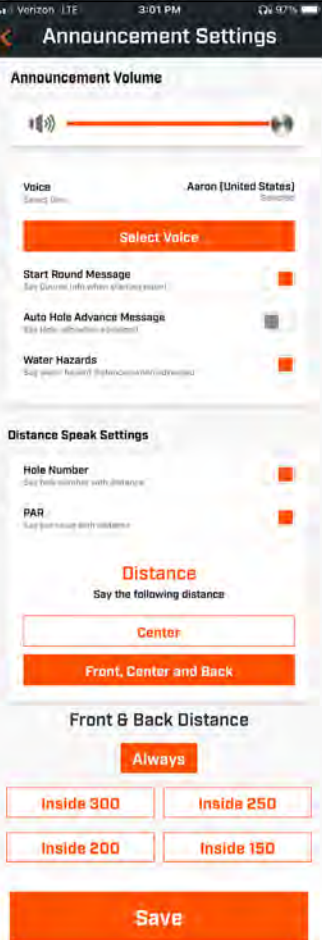

### **SPELA NU – RUNDINSTÄLLNINGAR**

Gå tillbaka till startsidan i Bushnell Golf-appen och välj "Spela nu" för att påbörja rundan.

Välj en bana bland de senaste, närliggande eller öppna banorna. Om du återupptar en runda kan du välja "Fortsätt runda".

- **Rundans namn:** Du kan ge rundan ett anpassat namn. Tryck på "Runda #" och skriv in önskat namn.
- **Datum:** Dagens datum används som standard, men du kan ändra datumet genom att trycka på kalenderikonen.
- **Banans namn:** Välj någon av de senast spelade, närliggande eller öppna banorna.
- **Resultatformat:** Välj slag eller stableford.
- **Resultatläge:** Välj grundläggande eller avancerat.
- **GPS:** GPS måste vara aktiverat för att hålöversikten ska kunna visas.
- **Hål:** Välj första 9, alla 18 eller sista 9.
- **Presentation vid första utslaget:** Inställt på Av som standard. Slå på och lägg till spelarnas namn. Se fullständig beskrivning nedan.
- **Starthål:** Välj vilket hål rundan ska starta från.
- **Visa nettoresultat:** Av eller på.
- **Utslagsplats:** Utslagsplatsinformation är tillgänglig om nettoresultat är på.
- **Handikapp:** Ange personligt handikapp.
- **Banhandikapp**

### **KONFIGURERING AV MEDDELANDE VID FÖRSTA UTSLAGSPLATSEN**

- 1. Aktivera Presentation vid första utslagsplatsen i rundinställningarna.
- 2. Tryck på Lägg till golfare för att lägga till en ny spelare.
- 3. Tryck på Namn för att ändra en spelares namn.
- 4. Tryck på ikonen bredvid spelarens namn för att ändra publikresponsen för spelarens presentation.
- 5. Tryck på Starta runda längst ner på skärmen för att sätta i gång.

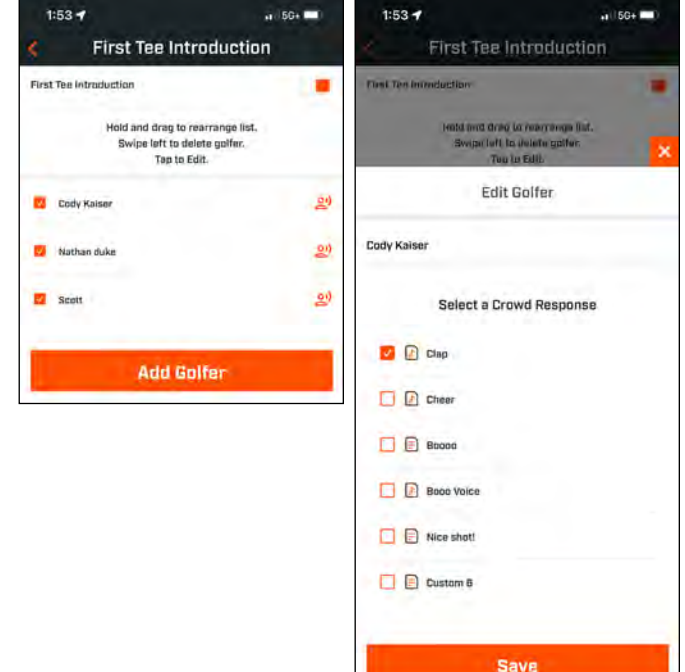

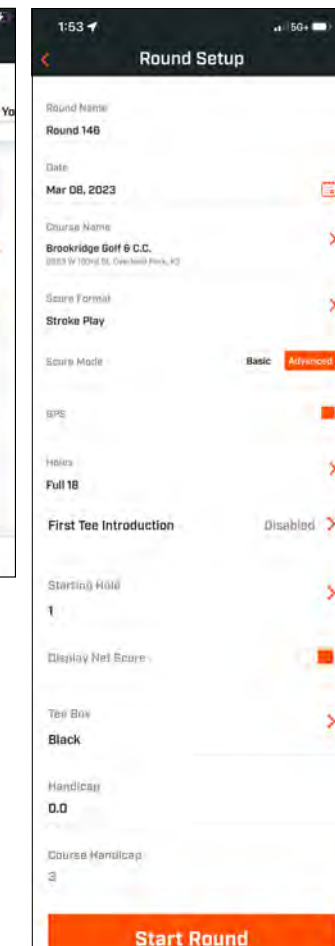

 $2:46$  PM

 $0.9.8$ 

**PLAY NDW** 

Wingman View

ä.

å

Pro X3

**Bushnell** 

My Devices

08:45

See All >

 $\odot$   $\odot$ 

### **PRESENTATION VID FÖRSTA UTSLAGSPLATSEN OCH EGNA LJUDKLIPP UNDER RUNDAN**

- 1. Tryck på högtalarikonen högst upp till höger på skärmen för att komma åt ljudklipp och presentationer.
- 2. Volymen på ljudklipp och presentationer vid första utslagsplatsen kan justeras här.
- 3. Tryck på Spela upp-knappen till höger för att spela upp enskilda egna ljudklipp. Se även favoritmarkeringen för ljudklippet. Tryck till exempel på fjärrkontrollens Bushnell Golf-knapp en gång om ljudklippet är "Favorit ett". Tryck på knappen två gånger om ljudklippet är "Favorit två". Se fjärrkontrollens knappfunktioner på sida 87.
- 4. Presentationer vid första utslagsplatsen aktiveras när rundan startar vid utslagsplatsen för det första hålet. Tryck på Bushnell Golf-knappen på fjärrkontrollen för att starta presentationerna vid första utslagsplatsen. Tryck sedan på knappen igen efter varje spelares presentation för att gå vidare till nästa spelare.
- 5. Tryck på högtalarikonen för att komma åt presentationerna. Tryck på Starta om presentation för att ändra ordningen på presentationerna vid första utslagsplatsen.
- 6. Tryck på talikonen för att ändra publikresponsen för den aktuella spelarens presentation vid första utslagsplatsen.

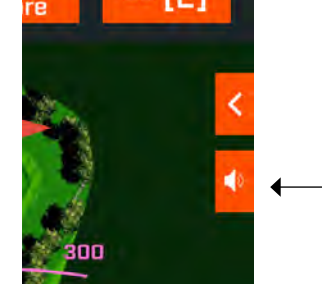

*Högtalarikon: tillgång till meddelanden och första tee-introduktioner*

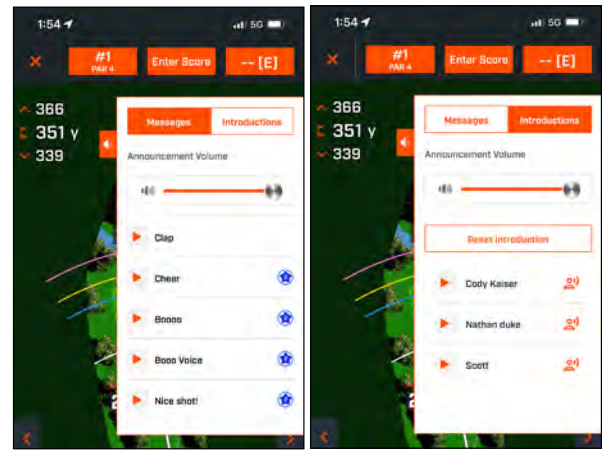

### **BITE MAGNETFÄSTE**

Tour V6 har utrustats med en kraftfull BITE-magnet som sitter på höger sida av höljet och gör det möjligt att säkert fästa enheten vid stången eller ramen på en golfbil eller -vagn. Se till att fästa avståndsmätaren på vagnens ram med okularet i klockan ett-position. Denna placering säkerställer att magneten är korrekt inriktad och i ingrepp med vagnstången.

**VARNING: BITE-FÄSTET INNEHÅLLER EN NEODYMMAGNET. MAGNETER KAN**  FUNKTIONEN HOS PACEMAKERS OCH IMPLANTERADE **HJÄRTDEFIBRILLATORER. OM DU ANVÄNDER DEN HÄR TYPEN AV MEDICINTEKNISK ANORDNING BEHÖVER DU HÅLLA DIG PÅ BEHÖRIGT AVSTÅND FRÅN MAGNETEN. VARNA ÄVEN ANDRA PERSONER MED DEN HÄR TYPEN AV ANORDNING FÖR ATT KOMMA FÖR NÄRA MAGNETER.** 

- Magneten kan förlora delar av sin fästkraft permanent om den utsätts för temperaturer över 80º C (175º F).
- Magneter producerar ett starkt magnetfält med stor räckvidd. De kan skada tv-apparater och bärbara datorer, hårddiskar, kredit- och bankomatkort, datalagringsenheter, mekaniska klockor, hörapparater och högtalare Håll enheten borta från utrustning och föremål som kan skadas av starka magnetfält.
- Magneter har starka magnetfält som kan klämma hud och fingrar. Var försiktig när enheten fästs vid en metallstång.

## **RENGÖRING OCH ALLMÄN SKÖTSEL**

**VIKTIGT:** Koppla från alla kablar och stäng uttagsskyddet ordentligt efter laddning och före användning för att säkerställa att Wingman-enheten är vattentät.

Följ följande rekommendationer för att säkerställa korrekt rengöring och underhåll:

- Blås bort eventuellt damm eller smuts från enhetens utsida (eller använd en mjuk pensel).
- Använd en mikrofibertrasa för att avlägsna smuts och fingeravtryck. Wingman-enheten är vattentät men bör inte utsättas för kraftigt regn eller direkta vattenflöden och tål inte att sänkas ner i vatten eller andra vätskor.
- Skydda högtalaren/fjärrkontrollen genom att förvara den på en säker, torr plats inomhus när den inte används.

## **FELSÖKNING**

Ta aldrig isär din Wingman-högtalare. Skador som inte kan repareras kan uppstå vid obehöriga serviceförsök, som även innebär att garantin blir ogiltig.

Om det inte går att slå på enheten:

- Tryck in strömknappen helt.
- Ladda det interna batteriet. Kontakta Bushnell Golfs support om enheten inte svarar på strömbrytaren efter en full laddning.

Om enheten stängs av medan den används:

• Batterinivån är låg, vilket anges med en blinkande orange indikatorring. Ladda batteriet.

Problem att ansluta till en telefon via Bluetooth:

- Högtalaren ska vara inom 10 meter från enheten.
- Högtalaren ska vara i anslutningsläget, där LED-lampan blinkar med orange sken.

#### Inget ljud

- Kontrollera att musikens volym är på en hörbar nivå på både enheten och högtalaren.
- Kontrollera att enheten är ansluten till högtalaren och att LED-lampan övergår till ett fast orange sken.

Dålig ljudkvalitet

• Flytta enheten närmare Wingman-högtalaren eller avlägsna eventuella hinder mellan dem.

Knapparna fungerar inte

• Vid behov kan Wingman återställas. Se till att laddningskabeln inte är ansluten. Placera ett litet stift (< 3 mm) i återställningsporten (en liten öppning till höger om USB-laddningsporten) och håll den intryckt (pressa försiktigt) i två sekunder tills indikatorringen stängs av.

### **HINDERORDLISTA:**

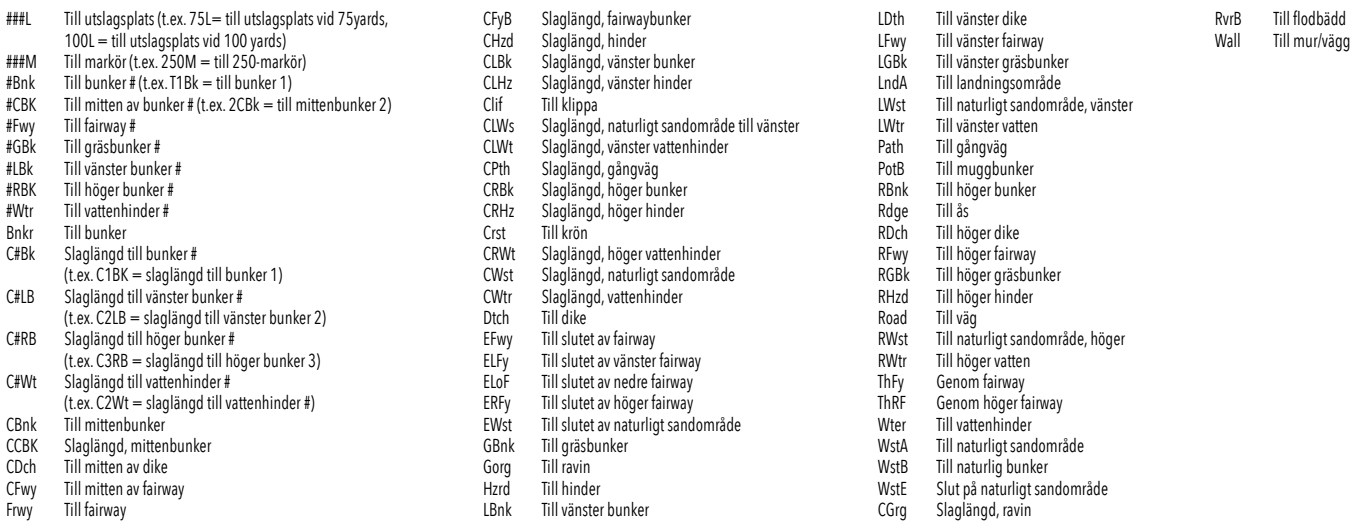

### **TEKNISKA SPECIFIKATIONER**

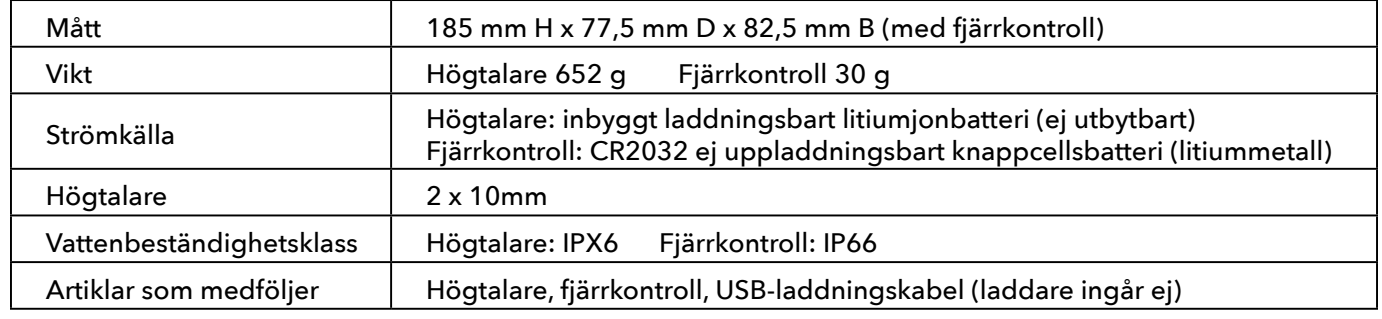

### **VARNING: DEN HÄR PRODUKTEN INNEHÅLLER ETT LITIUMBATTERI. LITIUMBATTERIER KAN ÖVERHETTAS OCH ORSAKA SKADA OM DE UTSÄTTS FÖR YTTRE VÅLD. ANVÄND INTE BATTERIER SOM ÄR SKADADE ELLER VISAR TECKEN PÅ SLITAGE.**

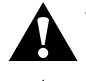

**VARNING: BRANDFARA! KORTSLUT INTE BATTERIERNA. BATTERIERNA KAN ÖVERHETTAS ELLER EXPLODERA.**

**VARNING: LIVSFARA. FÖRVARA BATTERIER UTOM RÄCKHÅLL FÖR BARN OCH HUSDJUR. SÖK VÅRD OMEDELBART OM BATTERIER SVÄLJS.**

#### **VARNING: UTSÄTT INTE BATTERIERNA FÖR VATTEN ELLER ÖPPEN LÅGA. FÖRSÖK INTE LADDA ICKE-LADDNINGSBARA BATTERIER. BATTERIERNA KAN EXPLODERA.**

#### **IAKTTA FÖRSIKTIGHET:**

- Se till att högtalaren och dess tillbehör är utom räckhåll för barn, eftersom de kan utgöra en kvävningsrisk.
- Håll högtalaren borta från öppna lågor, vatten, vätskor, extrem värme och kraftiga magnetfält.
- Använd INTE den här högtalaren vid hög volym under längre perioder, eftersom detta kan leda till permanent hörselskada eller dövhet.

**VARNING:** Bite-funktionen som medföljer enheten innehåller en neodymmagnet. Magneter kan påverka funktionen hos pacemakrar och implanterade hjärtdefibrillatorer. Om du använder dessa enheter, håll tillräckligt avstånd från magneten. Varna andra som bär dessa enheter från att komma för nära magneter.

Magneten kan permanent förlora en del av sin vidhäftande kraft om den utsätts för temperaturer över 80 °C (175 °F).

Magneter producerar ett långtgående, starkt magnetfält. De kan skada TV-apparater, bärbara datorer, hårddiskar, kredit- och bankomatkort, datalagringsmedier, mekaniska klockor, hörapparater och högtalare. Håll enheten borta från enheter och föremål som kan skadas av starka magnetfält.

#### **FCC-försäkran**

Den här enheten uppfyller kraven i del 15 av FCC-reglerna. Användningen omfattas av följande två villkor: (1) Den här enheten får inte orsaka skadliga störningar och (2) den här enheten måste godta mottagna störningar, inklusive störningar som kan orsaka oönskad funktion.

Utrustningen har testats och uppfyller gränserna för Klass B digital utrustning i enlighet med del 15 av FCC-reglerna. Gränserna är framtagna för att ge rimligt skydd mot skadliga störningar i boendemiljöer. Utrustningen genererar, använder och kan utstråla radiofrekvensenergi och, om den inte installeras och används i enlighet med instruktionerna kan den orsaka skadlig störning av radiokommunikationer. Det kan dock inte garanteras att inga störningar kommer att uppstå i en enskild installation. Om utrustningen orsakar skadlig störning vid mottagning av radio- eller tv-signaler, vilket kan fastställas genom att stänga av och slå på utrustningen, rekommenderas användaren att försöka förhindra störningar genom att vidta en eller flera av följande åtgärder:

- Rikta om eller flytta mottagningsantennen.<br>• Öka avståndet mellan utrustningen och mo
- Öka avståndet mellan utrustningen och mottagaren.

• Ansluta utrustningen till ett eluttag på en annan krets än den som mottagaren är ansluten till.

• Be återförsäljaren eller en erfaren radio-/tv-tekniker om hjälp.

Enheten innehåller inga delar som kan repareras av användaren. Reparationer får enbart utföras av en Bushnell-auktoriserad reparatör. Obehörig reparation eller modifikation kan medföra permanent skada på utrustningen och leda till att garantin och din behörighet att använda enheten upphör enligt bestämmelserna i del 15.

Specifikationer och design kan ändras utan förvarning och utan förpliktelser för tillverkaren.

**Varning:** Det finns inga kontroller, justeringar eller åtgärder som kan utföras av användaren. Om några åtgärder förutom de som beskrivs här utförs kan detta leda till att användaren utsätts för osynligt laserljus.

- Den här produkten innehåller inga kontroller som kan servas av användaren.
- Den här produkten får inte öppnas eller modifieras av konsumenten.
- Den här produkten måste returneras till tillverkaren för service.

Enhetens specifikationer och design kan ändras utan förvarning eller förpliktelse från tillverkaren. **89371/SDPPI/2023**

*Du hittar en komplett användarmanual, driftinformation, frågor om produktanvändning och information om garanti/reparationer på: info@pargolf.se*

#### **Descarte de Equipamentos Elétricos e Eletrônicos**

#### *(aplicável nos EUA e em outros países europeus com sistemas de coleta separada)*

Este equipamento contém peças elétricas e/ou eletrônicas e, portanto, não deve ser descartado como um objeto de casa normal. Ao invés disso, ele deve ser descartado nos pontos de coleta respectivos para reciclagem fornecidos pela comunidade. Para você, esse serviço é gratuito. Se o equipamento contiver baterias substituíveis (recarregáveis), elas também devem ser removidas anteriormente e, se necessário, devem ser descartadas de acordo com as regulamentações relevantes (consulte também os comentários respectivos nas instruções desta unidade). Mais informações sobre o assunto podem ser encontradas na administração de sua comunidade, na empresa de coleta de lixo do seu local ou na loja em que você comprou este equipamento.

Enheten innehåller sändare/mottagare som är undantagna från tillståndsplikten och som uppfyller kraven för undantag från tillståndsplikten för sändare/mottagare enligt Innovation, Science and Economic Development Canada. Användningen omfattas av följande två villkor:

- (1) Den här enheten får inte orsaka skadliga störningar
- (2) den här enheten måste godta mottagna störningar, inklusive störningar som kan orsaka oönskad funktion.

**Varning:** Ändringar eller modifikationer som inte uttryckligen godkänts av den part som ansvarar för regelefterlevnad medföra att användarens rätt att handha utrustningen upphävs.

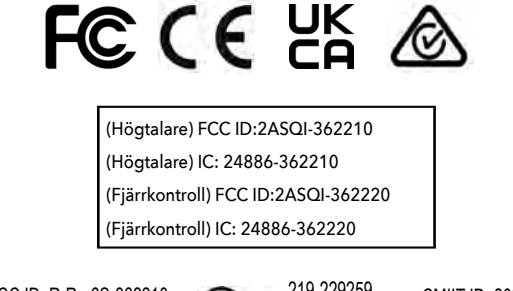

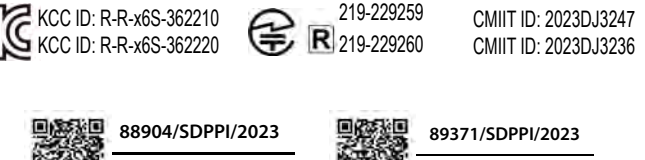

**14455**

©2023 Bushnell Outdoor Products

**14455**

Bushnell,™, ®, menunjukkan merek dagang dari Produk Luar Ruangan Bushnell

Buatan Tiongkok

**[http://bushnellgolf.co](http://bushnellgolf.com/patents)m/patents**

### **INTRODUKTION**

Tillykke med købet af Bushnell® Wingman View Bluetooth-højttaler® med hørbar GPS. Wingman View er en robust trådløs højttaler af høj kvalitet, der er designet til at underholde den ivrige golfspiller, mens den holder dem informeret på banen, når de er forbundet med Bushnell Golf-appen. Denne brugervejledning hjælper dig med at opnå optimal tilfredshed med produktet ved at forklare dets funktioner og betjening, og hvordan du vedligeholder det. Læs disse instruktioner, før du bruger din Wingman View for at sikre den bedste ydeevne og levetid.

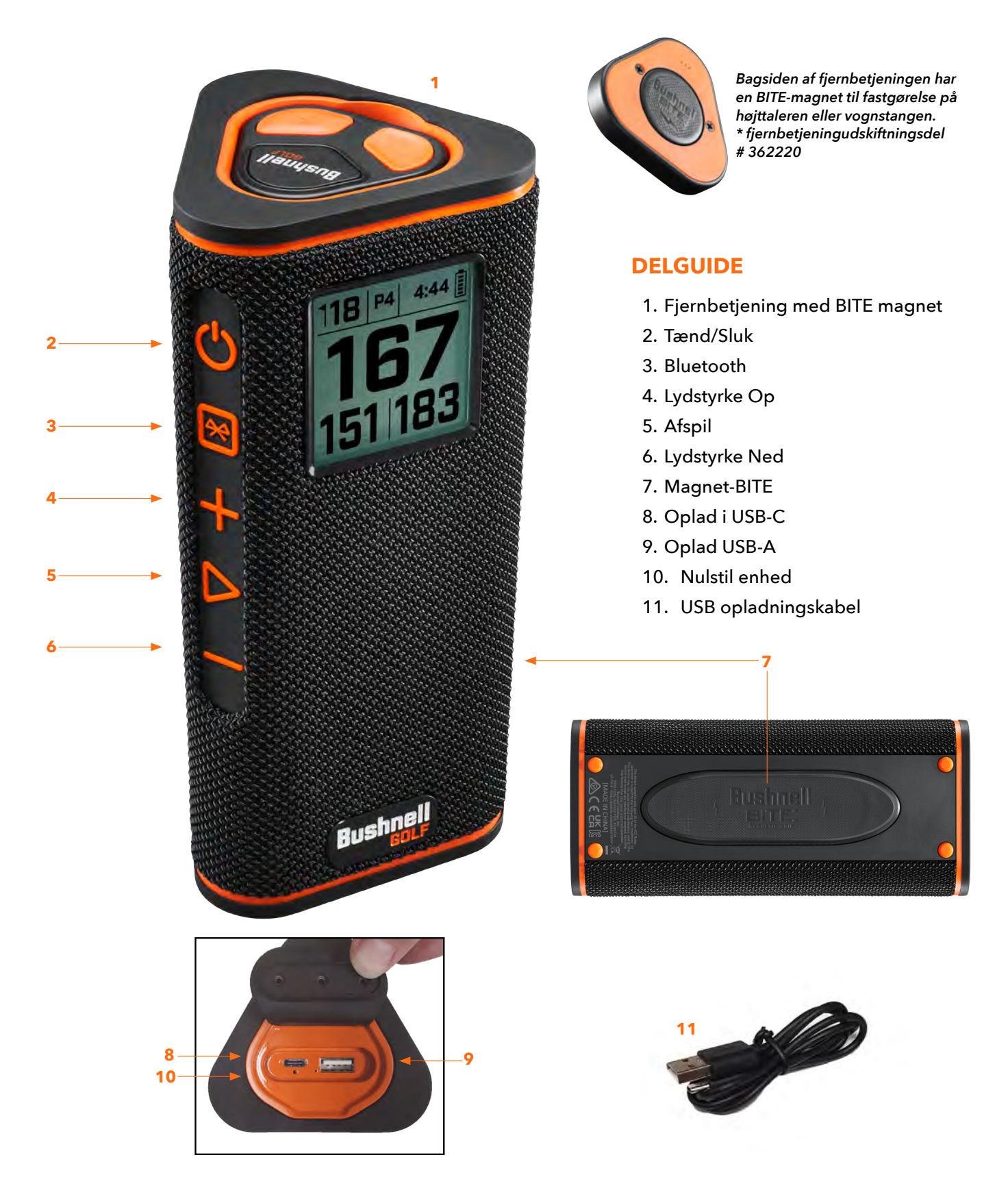

### **TILSLUTNING AF DIN WINGMAN VIEW TIL DIN MOBILE ENHED OG BUSHNELL GOLF-MOBILAPP**

Sådan forbinder du din Wingman View til din telefon og Bushnell Golf-mobilappen:

- Download Bushnell Golf-mobilappen på app.bushnellgolf.com/install eller scan QR-koden.
- Hvis du er ny bruger af appen, bliver du bedt om at konfigurere en enhed efter registrering og vælge Wingman View.
- Som tilbagevendende bruger af appen skal du vælge "Se alle" fra "Mine enheder", klikke på "Tilføj enhed" og vælge Wingman View fra listen over Bushnell Golf-enheder.
- Følg appens instruktioner på skærmen for at parre og tilslutte din Wingman View-højttaler og fjernbetjening.

Bemærk: Efter parring vil Bluetooth tænd-/sluk-tilstanden være den sidst indstillede tilstand, når den er tændt.

### **TÆND/SLUK OG BRUG AF BLUETOOTH-HØJTTALER™**

- 1. Tilslut den medfølgende USB-C-oplader til USB-C-indgangsporten i bunden for at oplade Wingman Views lithium-ion-batteri.
- 2. Du kan se batteriets opladning øverst til højre på skærmen. Et fuldt opladet batteri giver plus ti timers driftstid ved et normalt og moderat lydstyrkeniveau. En laveffekttone fra højttaleren indikerer lav effekt.
- 3. USB-A-udgangsporten kan genoplade din telefon eller andet tilbehør. Bemærk: Brug af Wingman View til at genoplade mobile enheder reducerer højttalerens batteriniveau og driftstid.
- 4. Hold tænd-/sluk-knappen på Wingman View nede, indtil startlyden høres, og skærmen vises.
- 5. For at parre enheden med en mobiltelefon skal du sikre dig, at Wingman View er inden for 10 meter/32 fod fra din enhed. Registrer og par derefter enheden med Bushnell Golf-mobilappen for komplet funktionalitet af Wingman View. Se instruktionerne "Tilslutning af din Wingman View til din mobile enhed og Bushnell Golf-mobilappen" ovenfor.
- 6. Hvis du kun vil indstille lyd, skal du trykke på Bluetooth-knappen på højttaleren og holde den nede i tre sekunder, indtil Bluetoothikonet vises på skærmen. Gå til Bluetooth-indstillingerne på din enhed og vælg "Wingman View-lyd" for at parre.

Bemærk: Fjernbetjeningen fungerer kun, når registrering og forbindelse er afsluttet via Bushnell Golf-mobilappen. Bushnell Golf-mobilappen skal køre i *baggrunden eller forgrunden på din mobile enhed for, at fjernbetjeningen kan fungere sammen med højttaleren.* 

7. Wingman View har en mikrofon, der giver dig mulighed for at tage indgående opkald. Hvis du vil besvare et indgående opkald, skal du trykke på knappen Afspil. Hvis du vil afvise et indgående opkald, skal du trykke på knappen Afspil og holde den nede. Tryk på Afspil for at afslutte et opkald.

*Bemærk: Når højttaleren er tændt, opretter den automatisk forbindelse til den sidste mobile enhed, den blev parret med. Højttaleren kan huske op til 8 parrede enheder og slukkes efter 15 minutter i parringstilstand, hvis ingen enheder er blevet parret. Dette er en strømbesparende funktion.*

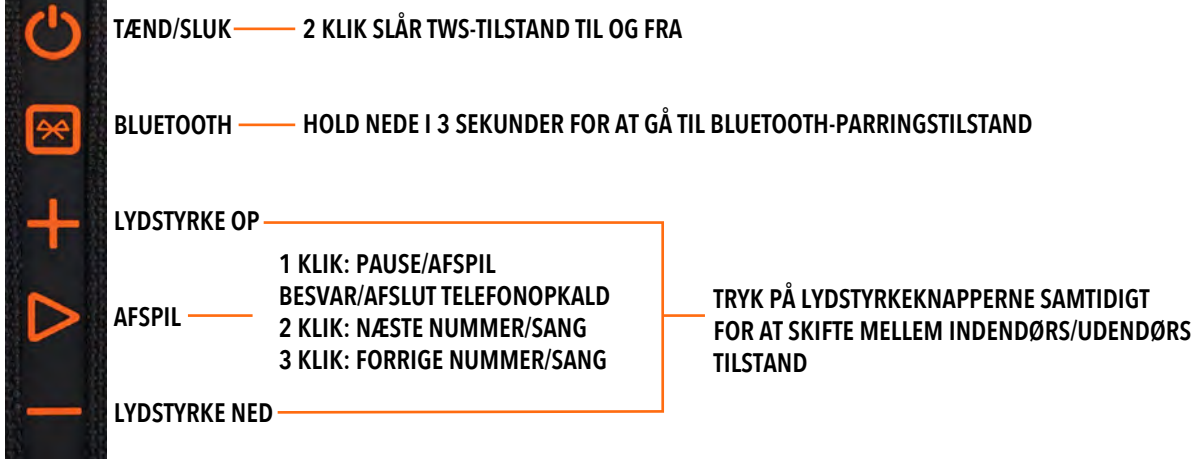

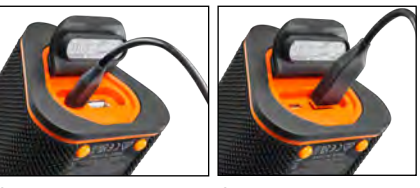

**OPLAD I OPLAD**

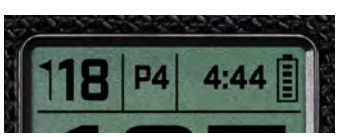

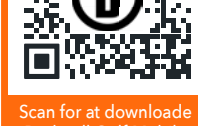

Bushnell Golf Mobile App til din telefon.

### **WINGMAN VIEW-FJERNBETJENINGSFUNKTIONER - MUSIKTILSTAND**

- 1. Download Bushnell Golf-appen fra App Store (Apple) eller Google Play (Android), opret en konto eller log ind. BEMÆRK: Fjernbetjeningen fungerer kun, når registrering og forbindelse er afsluttet via Bushnell Golf-mobilappen. Bushnell Golf-mobilappen skal køre i baggrunden eller forgrunden på din mobile enhed for, at fjernbetjeningen kan fungere sammen med højttaleren.
- 2. Par Wingman View-fjernbetjeningen med din smartphone ved at følge instruktionerne på appskærmene. Mobilappen vil lede brugeren gennem installationsprocessen og få dig på banen på ingen tid!
- 3. Brug fjernbetjeningen til at styre højttalerfunktionerne. Klik én gang på den øverste knap for at sætte et nummer eller en sang på pause eller afspille den. Dobbeltklik på den øverste knap for at gå til næste nummer eller sang. Tryk tre gange på den øverste knap for at gå til det forrige nummer/sang. Hold den øverste knap nede for at gå til Bluetooth-parringstilstand.
- 4. Tryk på Plus eller Minus for at styre lydstyrken.

*Android och Google Play är registrerade varumärken som tillhör Google Inc. i USA och andra länder. iPhone och Apple Store är varumärken som tillhör Apple Inc. och är registrerade i USA och andra länder. Andra namn kan vara varumärken som tillhör sina respektive ägare.*

## **BETJENING AF TWS-TILSLUTNING (STEREO)**

TWS-teknologien i Wingman View giver dig mulighed for at afspille to Wingman View-højttalere med den samme lyd samtidigt. Sådan aktiverer du TWS-betjening og lytter til lyd med to Wingman View-enheder:

- 1. Placer de to højttalere tæt på hinanden (afstanden bør ikke være over 10 meter/32 fod).
- 2. Tænd for begge højttalere. Dobbeltklik på tænd-/sluk-knappen på højttaleren, som er tilsluttet den enhed, der afspiller lyden. Den anden højttalers parring skal fjernes fra enhver Bluetooth-enhed. Den anden højttaler parres automatisk, når højttaleren, der er tilsluttet lyden, placeres i TWS-tilstand. "TWS TIL" vises på den anden højttaler, hvis højttalerne er forbundet.
- 3. For at afbryde TWS-forbindelsen skal du dobbeltklikke på tænd-/sluk-knappen på enten højttalerens hovedhøjttaler eller strøm.

*Bemærk: Når to højttalere er forbundet i TWS-tilstand og en runde golf, vil hovedhøjttaleren være den eneste højttaler, der viser oplysninger på skærmen. Hovedhøjttalerens fjernbetjening vil være den eneste funktionelle fjernbetjening til de to højttalere i TWS-tilstand.*

### **INDENDØRS/UDENDØRS EQ-TILSTAND**

Dette udligner højttalerens tonebalance elektronisk for optimal lyttekvalitet, når den bruges indendørs (klubhus/hjem) eller udendørs (golfbane). Indendørs tilstand ( 1) giver en fyldigere og rigere lyd. Udendørs tilstand (  $\bigcap$  ) transporterer lyden længere for at blive hørt på afstand.

Tryk på knapperne Lydstyrke op og Lydstyrke ned for at ændre lydtilstanden. Bemærk: Standardtilstanden for Wingman View er indendørs.

# **SPIL GOLF-TILSTAND - BRUG AF GPS-AFSTANDSMÅLEREN**

### **STARTSKÆRM**

- 1. Hul
- 2. Par
- 3. Tid
- 4. Batteriikon
- 5. Frontafstand
- 6. Centerafstand
- 7. Bagkantafstand

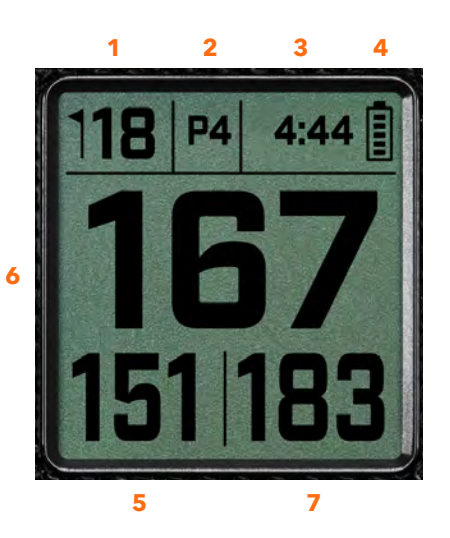

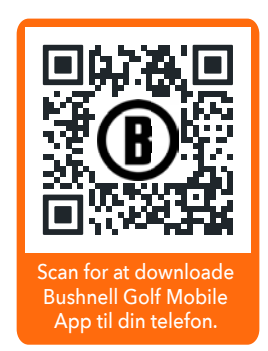

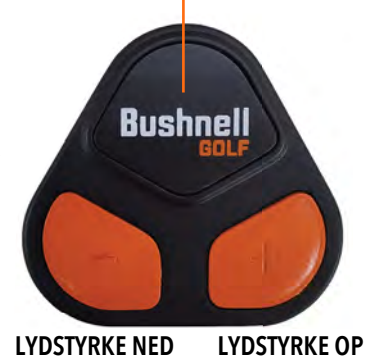

### **BETJENING AF KNAPPEN SPIL GOLF-TILSTAND**

- Når Wingman View-højttaleren og fjernbetjeningen er parret og registreret på din Bushnell Golfmobilappkonto, kan du spille golf ved hjælp af din højttaler.
- Dobbeltklik på tænd-/sluk-knappen for at slå TWStilstand til og fra. Tryk på Bluetooth-knappen for at få vist forhindringsskærmen, når du skal spille hullet. Dobbeltklik på Bluetooth-knappen for at sætte enheden i hulændringstilstand. Mens du er i hulændringstilstand, skal du klikke på Lydstyrke Op for at gå videre til det næste hul og Lydstyrke Ned for at gå tilbage til det forrige hul.

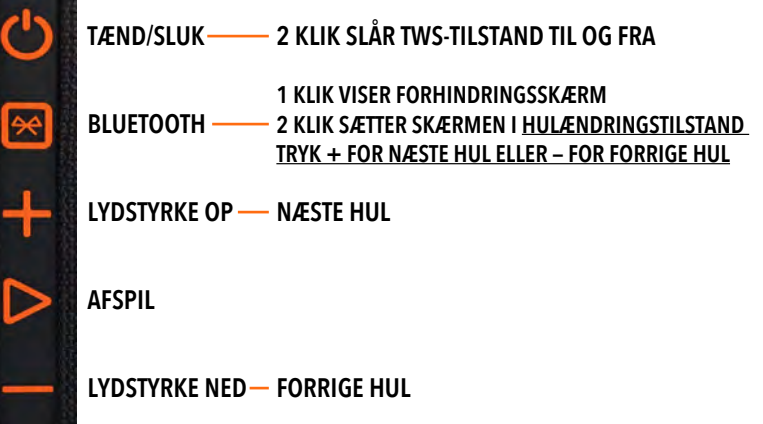

### **WINGMAN VIEW-FJERNBETJENINGSFUNKTIONER - GOLF-TILSTAND**

- 1. Download Bushnell Golf-appen fra App Store (Apple) eller Google Play (Android), opret en konto eller log ind. BEMÆRK: Bushnell Golf-appen skal være forbundet til fjernbetjeningen i forgrunden eller baggrunden på din telefon for at styre Wingman View.
- 2. Brug fjernbetjeningen til at styre funktionerne på højttaleren for Spil Golf-tilstand. Klik én gang på den øverste knap for at få vist GPS-afstand. Dobbeltklik på den øverste knap for at afspille den første brugerdefinerede besked. Tryk tre gange på den øverste knap for at afspille den anden brugerdefinerede besked. Hold den øverste knap nede for at gå til Bluetooth-parringstilstand. \*Instruktioner til oprettelse af brugerdefinerede beskeder eller lydbidder findes på side 97.
- 3. Tryk på Lydstyrke op og Lydstyrke Ned samtidigt for kortvarigt at gå til musiktilstand.

*Bemærk: Når du opretter forbindelse igen efter at have slukket højttaleren, skal fjernbetjeningen parres med appen igen. Åbn startskærmen i Bushnell Golf-mobilappen og hold knappen "Bushnell Golf" nede på fjernbetjeningen, indtil et bip angiver, at forbindelsen er genoprettet. Begge enheder vil være grønne på enhedslisten.*

## **FUNKTIONER I BUSHNELL GOLF-MOBILAPPEN**

### **ENHEDSFUNKTIONER**

- **Ophæv parring af enhed:** Tryk for at ophæve parringen af enheden fra Bluetoothforbindelsen på din telefon.
- **Indstillinger:** Se den fulde forklaring på side 97.
- **Find fjernbetjening:** Tryk på Find fjernbetjening i Enhedsfunktioner for at finde en mistet fjernbetjening. Fjernbetjeningen bipper, når den er inden for rækkevidde og tilsluttet Bluetooth.
- **Lydbidder:** Se hele forklaringen på side 97.
- **TWS-tilstand:** TWS kan slås til/fra i appen eller ved at dobbeltklikke på højttalerens tænd-/sluk-knap. Se side 95 for yderligere instruktioner.
- **Softwareopdatering:** Kig efter firmwareopdateringer til højttaleren og fjernbetjeningen.
- **Support:**
	- Kontakt Bushnell Golf-produktsupport
	- Om din højttaler
	- Brugervejledning til produktet
	- Vilkår og betingelser
- **Fjern enhed:** Denne knap giver dig mulighed for at fjerne enheden fra Bushnell Golfmobilappkontoen. Du skal også fjerne enheden fra listen over de tilgængelige enheder i Bluetooth-indstillingerne på din telefon.

**1 KLIK: GPS-AFSTAND 2 KLIK: 1. BRUGERDEFINEREDE BESKED 3 KLIK: 2. BRUGERDEFINEREDE BESKED KLIK OG HOLD: FJERNPARRINGSTILSTAND**

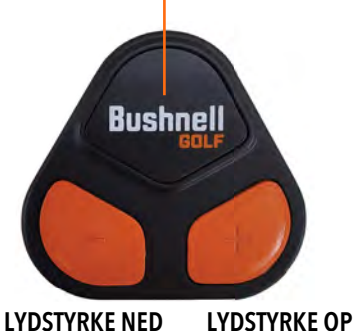

**HIT PM** 

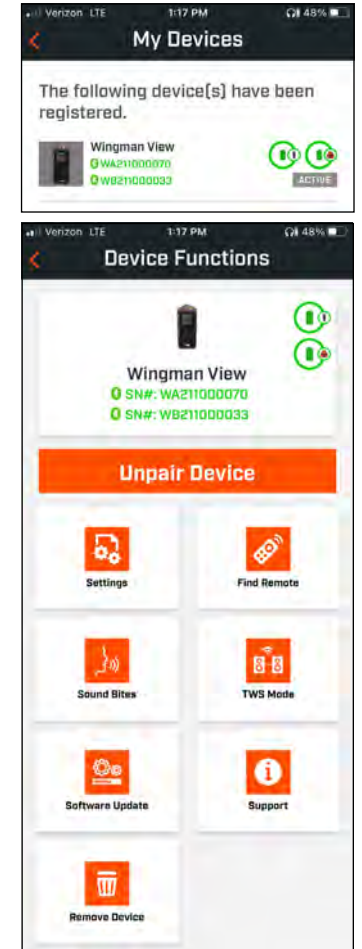

### **INDSTILLINGER**

- Tidsformat: Vælg 12- eller 24-timers format
- Spilstatus: Angiver, at enheden er i Musik- eller Golftilstand
- EQ-tilstand: Vælg Indendørs eller Udendørs (se side 95 for mere information)
- Indstillinger for meddelelser:
	- A. Meddelelseslydstyrke: Justerer lydstyrken for hørbare GPS-afstande, brugerdefinerede lydbidder og første introduktioner.
	- B. Taleindstillinger:
		- i. Vælg Stemme for den karakter og det sprog, du vil høre. Landet ved siden af personens navn er forbundet med landets sprog.
		- ii. Besked for start runde (til/fra): Siger baneoplysninger, når du starter en runde.
		- iii. Automatisk meddelelse om hul (til/fra): Siger huloplysninger, når hullet nærmer sig.
		- iv. Vandforhindringer (til/fra): Siger vandforhindringsafstande, når hullet nærmer sig.
	- C. Afstandstaleindstillinger:
		- i. Hulnummer (til/fra): Siger hulnummer med afstandsoplysning.
		- ii. Par (til/fra): Siger pariværdi med afstandsoplysning.
	- D. Afstand: Vælg mellem Center- eller Front-, Center- og Bagkantsafstande, der oplyses med et enkelt klik på Bushnell-knappen på fjernbetjeningen. Hvis Front, Center og Bagkant er valgt, er der mulighed for at modtage Front- og Bagkantsafstande altid, Inden for 300, Inden for 250, Inden for 200 eller Inden for 150.

### **LYDBIDDER**

A. Lydbidsliste:

- To standard lydbidder: Klap og jubel
- Op til ti brugerdefinerede lydbidder
- Enhver lydbid kan tilføjes som en Favorit 1  $\bullet$ , en Favorit 2  $\bullet$ , eller begge  $\bullet$   $\bullet$

*Hvis der f.eks. vælges fem lydbidder som Favorit 1, bliver hver af dem valgt tilfældigt til afspilning, når kommandoen Favorit 1 bliver givet fra fjernbetjeningen (dobbeltklik på Bushnell-knappen på fjernbetjeningen).* B. Tilføj besked

- 1. Tryk på Tilføj besked for at oprette brugerdefineret lydbid
- 2. Stemme:
	- a. Tryk på mikrofonen for at optage fem sekunders lydbid.
	- b. Tryk på mikrofonen for at afslutte optagelsen.
	- c. Vælg Favorit et, Favorit to eller begge. Dette tildeler den knapkommando, som denne lydbid vil tilknytte.
	- d. Tryk på "Brugerdefineret #" i titellinjen for at omdøbe lydbid.
	- e. Tryk på Gem.
- 3. Tekst:
	- a. Skriv en tekst, der skal læses som en brugerdefineret lydbid.
	- b. Tryk på "Brugerdefineret #" i titellinjen for at omdøbe lydbid.

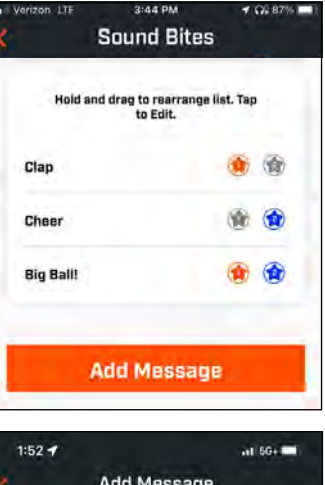

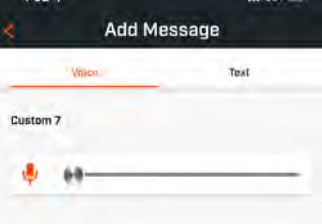

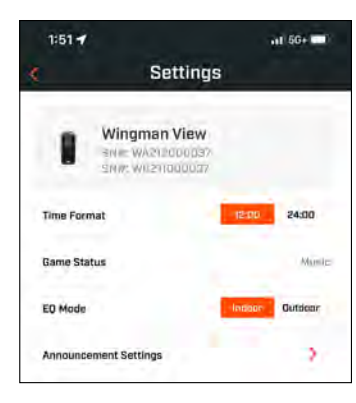

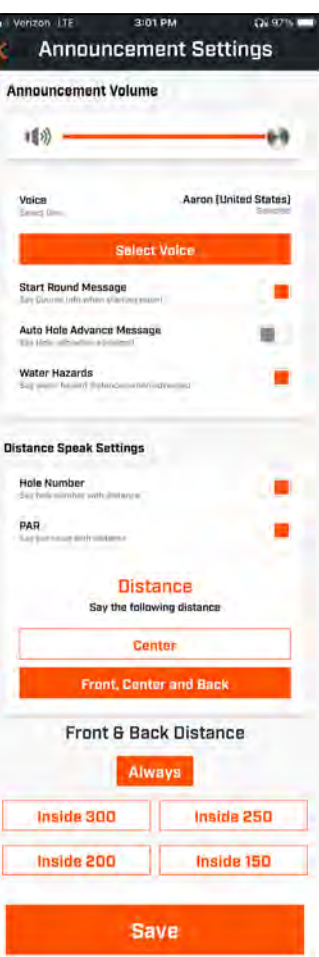

#### **SPIL NU – OPSÆTNING AF RUNDE**

Gå tilbage til startsiden for Bushnell Golf-mobilappen og vælg "Spil nu" for at starte runden.

Vælg en bane fra Seneste, I nærheden eller Åbne baner. Hvis du fortsætter et spil, kan du vælge "Fortsæt runde".

- **Rundenavn:** Runden kan få et brugerdefineret navn. Klik på "Runde #" og skriv hvilket navn du foretrækker.
- **Dato:** Den aktuelle dag er "standarddatoen", men ændring af spildatoen kan klares ved at klikke på kalenderikonet.
- **Banenavn:** Vælg en bane fra Seneste, I nærheden eller Åbne baner.
- **Scoreformat:** Vælg Slag eller Stableford.
- **Scoretilstand:** Vælg Standard eller Avanceret.
- **GPS:** GPS skal være aktiveret for at se hullets layout.
- **Huller:** Vælg Første 9, Alle 18 eller Sidste 9.
- **Introduktion til første tee:** Standard er slået fra. Tænd og tilføj spillernes navne. Se den fulde forklaring nedenfor.
- **Starthul:** Vælg det hul, du starter runden på.
- **Vis nettoscore:** Til eller fra.
- **Tee Box:** Tee Box-oplysninger er tilgængelige, hvis nettoscoring er slået Til.
- **Handicap:** Indtast personligt handicap.
- **Banehandicap**

### **OPSÆTNING AF INTRODUKTION TIL FØRSTE TEE**

- 1. Aktivér introduktioner til første tee i Rundeopsætning.
- 2. Tryk på Tilføj golfspiller for at tilføje en ny spiller.
- 3. Tryk på Navn for at ændre en spillers navn.
- 4. Tryk på ikonet Tale til højre for spillerens navn for at redigere publikumsresponsen for spillerens introduktion.

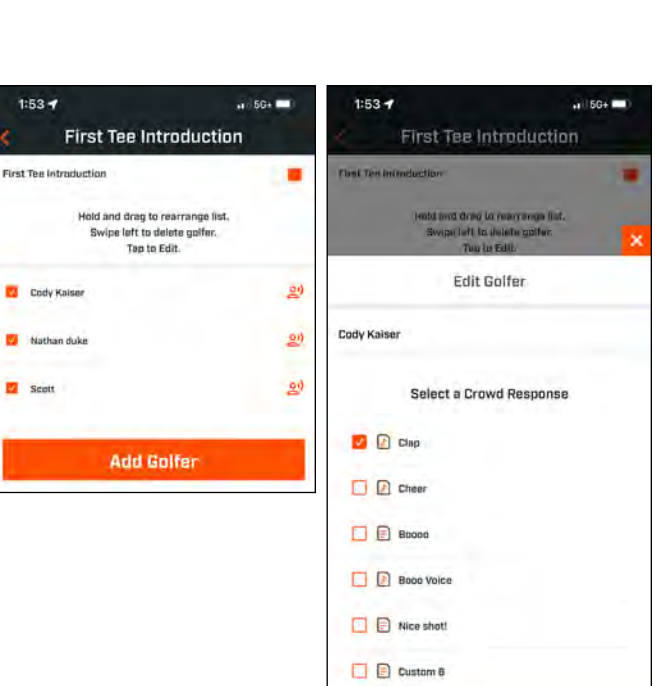

Save

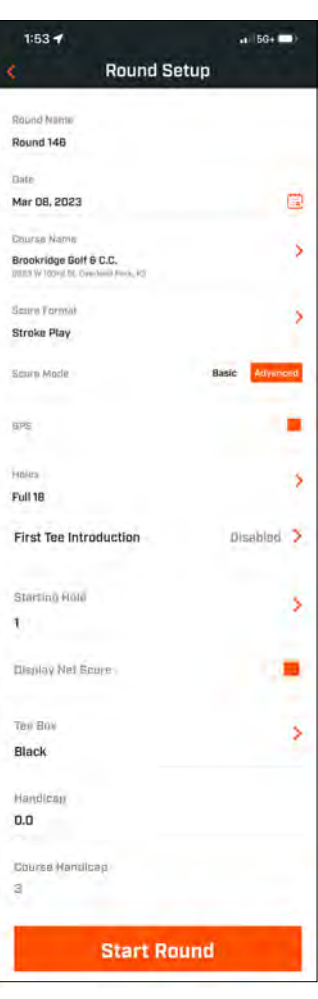

 $2:46$  PM

 $\alpha$  a  $\alpha$ 

**PLAY NDW** 

Wingman View

ä.

å

Pro X3

**Bushnell** 

My Devices

**QB 45% ID** 

See All >

 $\odot$   $\odot$ 

5. Tryk på Start runde nederst på skærmen for at begynde.

### **INTRODUKTION TIL FØRSTE TEE OG BRUGERDEFINEREDE LYDBIDDER I RUNDE**

- 1. Tryk på Højttalerikonet øverst til højre på skærmen for at få adgang til lydbidder og introduktioner.
- 2. Meddelelseslydstyrken for lydbidder og introduktioner til første tee kan justeres her.
- 3. Brugerdefinerede lydbidder kan afspilles individuelt ved at trykke på knappen Afspil til højre. Se også "Favorit" for lydbidden. Klik f.eks. én gang på den eksterne Bushnell Golf-knap, hvis lydbidden er "Favorit". Hvis lydbidden er "Favorit to", skal du klikke to gange på den eksterne Bushnell Golf-knap. Se funktionerne for fjernbetjeningsknappen på side 96.
- 4. Introduktioner til første tee går i gang, når runden indstilles i nærheden af starthullets tee box. Tryk på Bushnell Golf-knappen på fjernbetjeningen for at starte introduktioner

til første tee. Tryk derefter på knappen efter hver spillers meddelelse for at gå videre til den næste spiller.

- 5. Tryk på højttalerikonet for at få adgang til introduktioner. Klik på Genstart introduktion for at nulstille introduktionssekvensen til første tee.
- 6. Tryk på ikonet Tale for at ændre publikumsresponsen for den pågældende spillers introduktion til første tee.

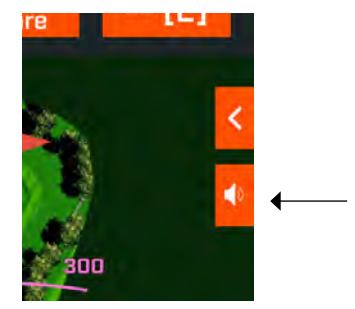

*Højttalerikon: adgang til Beskeder og First Tee Introductions*

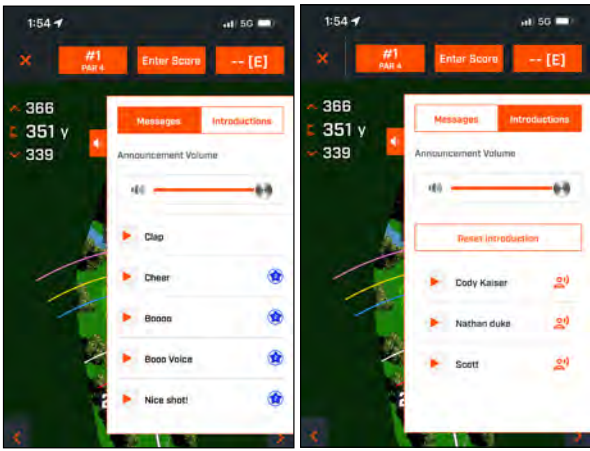

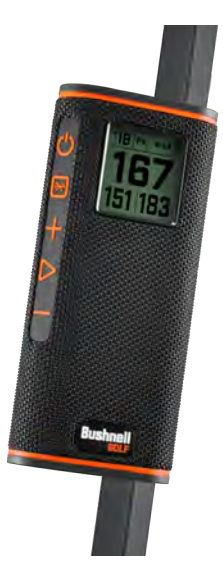

### **MONTERING AF BITE-MAGNET**

Tour V6 har en kraftig BITE-magnet indbygget i højre side af huset, som gør det muligt at fastgøre enheden sikkert til en golfvognstang eller ramme. Sørg for at fastgøre afstandsmåleren til vognens ramme med okularet i klokken et-positionen. Denne placering sikrer, at magneten er korrekt justeret og indgreb med vognstangen.

- **ADVARSEL: BITE-FUNKTIONEN INKLUDERET I ENHEDEN INDEHOLDER EN NEODYMMAGNET. MAGNETER KAN PÅVIRKE FUNKTIONEN AF PACEMAKERE OG IMPLANTEREDE HJERTEDEFIBRILLATORER. HVIS DU BRUGER DISSE ENHEDER, SKAL DU HOLDE EN TILSTRÆKKELIG AFSTAND FRA MAGNETEN. ADVAR OGSÅ ANDRE, DER BÆRER DISSE ENHEDER, MOD AT KOMME FOR TÆT PÅ MAGNETER.**
- TMagneten kan miste en del af sin klæbekraft permanent, hvis den udsættes for temperaturer over 175º F (80º C).
- Magneter producerer et vidtrækkende og stærkt magnetfelt. De kan beskadige tv'er og bærbare computere, computerharddiske, kredit- og hævekort, datalagringsmedier, mekaniske ure, høreapparater og højttalere. Hold enheden væk fra enheder og genstande, som stærke magnetfelter kan beskadige.
- Magneter har stærke magnetfelter, som kan klemme hud og fingre. Vær forsigtig, når du fastgør enheden til en metalstang.

### **RENGØRING OG GENEREL PLEJE**

**VIGTIGT:** Fjern alle kabelforbindelser og luk portbeskyttelsesdækslet tæt efter opladning og før brug for at sikre, at Wingman er vandafvisende.

Følg disse tips til korrekt rengøring og vedligeholdelse:

- Pust overskydende støv eller snavs væk på ydersiden (eller brug en blød børste).
- For at fjerne snavs eller fingeraftryk skal du rengøre med en mikrofiberklud. Wingman er vandafvisende, men bør ikke udsættes for kraftig regn eller andre direkte vandstrømme og tåler ikke nedsænkning i vand eller andre væsker.
- Når du ikke bruger højttaleren/fjernbetjeningen, skal du opbevare den et sikkert og tørt indendørs sted for yderligere beskyttelse.

### **FEJLFINDING**

Du må aldrig skille din Wingman-højttaler ad. Uoprettelig skade kan skyldes uautoriserede serviceforsøg, som også annullerer garantien.

Hvis enheden ikke tænder:

- Tryk tænd-/sluk-knappen helt ned.
- Oplad det interne batteri. Kontakt Bushnell Golf-support, hvis enheden ikke reagerer på tænd/sluk-knappen efter en fuld opladning.

Hvis enheden slukker under brug:

• Batteriets opladningsniveau er lavt og angives med en blinkende orange indikatorring. Genoplad batteriet.

Problemer med parring med telefon via Bluetooth:

- Højttaleren er inden for 10 m. fra enheden.
- Højttaleren er i parringstilstand, og LED-indikatoren blinker orange og orange.

Ingen lyd

- Sørg for, at musiklydstyrken er på et hørbart niveau på både din enhed og højttaler.
- Sørg for, at din enhed er parret med højttaleren, og at LED-indikatoren lyser konstant orange.

Dårlig lydkvalitet

• Flyt enheden tættere på Wingman eller fjern enhver forhindring mellem dem.

Knapper fungerer ikke

• Om nødvendigt kan Wingman nulstilles. Sørg for, at opladerkablet ikke er tilsluttet. Placer en lille stift (<3 mm.) i nulstillingstasten (lille åbning til højre for USB-opladningsporten) og hold den nede (tryk let) i 2 sekunder, indtil LEDindikatorringen slukker.

### **FORHINDRINGSORDLISTE:**

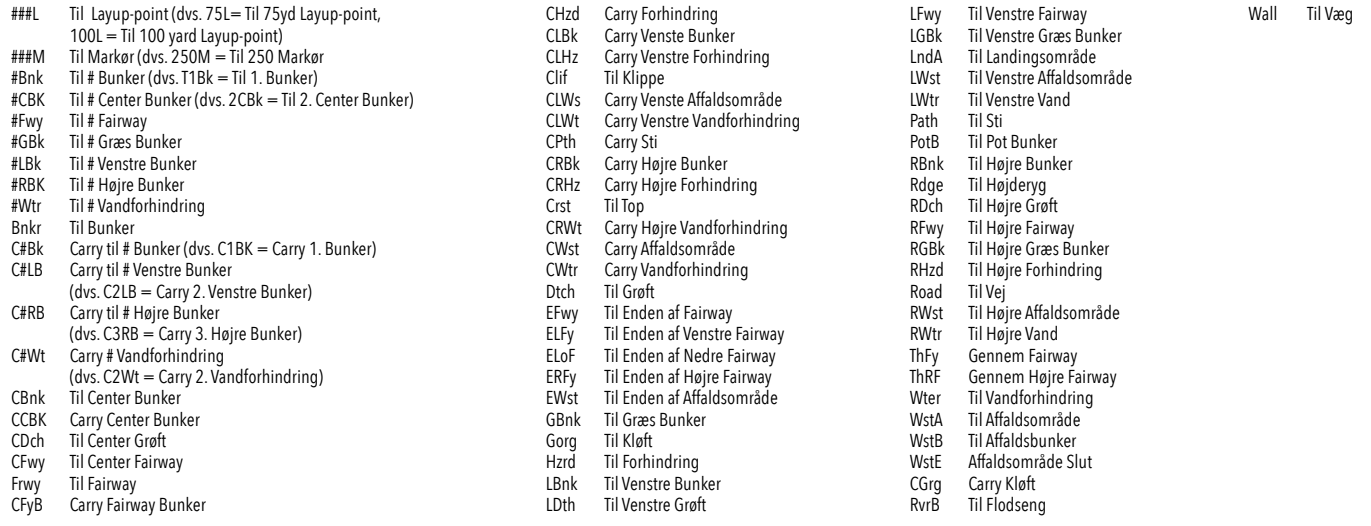

## **TEKNISKE SPECIFIKATIONER**

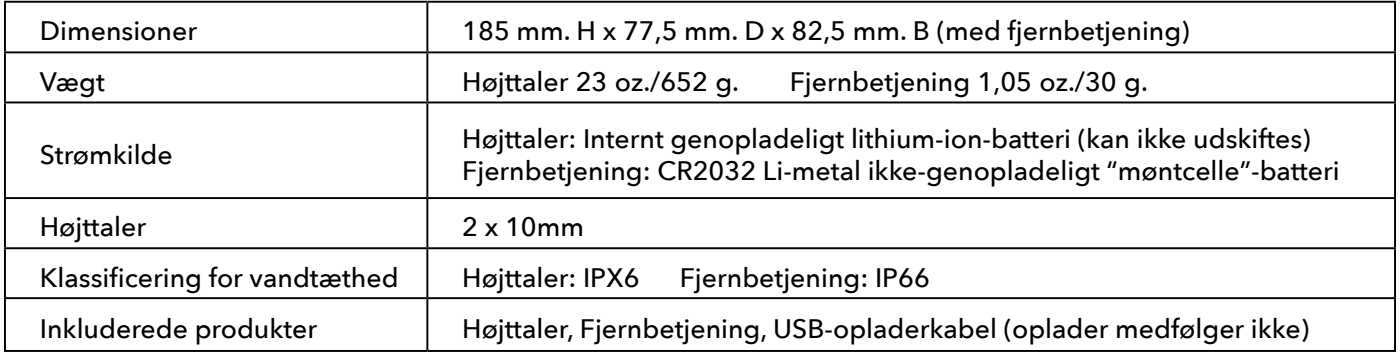

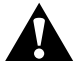

**ADVARSEL: DETTE PRODUKT BRUGER ET LITHIUMBASERET BATTERI. LITHIUMBATTERIER KAN OVEROPHEDES OG FORÅRSAGE SKADE, HVIS DE MISBRUGES FYSISK. BRUG IKKE BATTERIER, DER ER BESKADIGEDE ELLER VISER TEGN PÅ FYSISK SLID.**

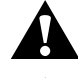

**ADVARSEL: BRANDFARE! KORTSLUT IKKE BATTERIER. BATTERIER KAN BLIVE OVEROPHEDEDE ELLER EKSPLODERE.**

**ADVARSEL: LIVSFARE. OPBEVAR BATTERIERNE UTILGÆNGELIGT FOR KÆLEDYR OG BØRN. VED INDTAGELSE SKAL DU STRAKS SØGE LÆGEHJÆLP.**

**ADVARSEL: UDSÆT IKKE BATTERIER FOR VAND ELLER ILD. FORSØG IKKE AT OPLADE IKKE-GENOPLADELIGE BATTERIER. BATTERIERNE KAN EKSPLODERE.**

#### **BEMÆRK:**

- Hold højttaleren og dens tilbehør utilgængeligt for børn, da det kan forårsage kvælningsfare.
- Hold højttaleren væk fra ild, vand, væsker, ekstrem varme og stærke magnetfelter.
- Brug IKKE denne højttaler ved høj lydstyrke i længere perioder, da dette kan forårsage permanent høreskade eller høretab.

**Advarsel:** Bid-funktionen, der følger med enheden, indeholder en neodymmagnet. Magneter kan påvirke funktionen af pacemakere og implanterede hjertedefibrillatorer. Hvis du bruger disse enheder, skal du holde tilstrækkelig afstand fra magneten. Advar andre, der bærer disse enheder, imod at komme for tæt på magneter.

Magneten kan permanent miste en del af sin kraft, hvis den udsættes for temperaturer over 175 ° F (80 ° C).

Magneter producerer et vidtrækkende, stærkt magnetfelt. De kan beskadige tv'er, bærbare computere, computerharddiske, kredit- og hævekort, datalagringsmedier, mekaniske ure, høreapparater og højttalere. Hold enheden væk fra enheder og genstande, der kan tage skade af stærke magnetfelter.

#### **FCC-erklæring**

Denne enhed overholder del 15 i FCC-reglerne. Betjening er underlagt følgende to betingelser: (1) Denne enhed må ikke forårsage skadelig interferens, og (2) denne enhed skal acceptere enhver modtaget interferens herunder interferens, der kan forårsage uønsket drift. Dette udstyr er blevet testet og fundet i overensstemmelse med grænserne for en digital enhed i klasse B i henhold til del 15 i FCC-reglerne. Disse grænser er designet til at give rimelig beskyttelse mod skadelig interferens i en boliginstallation. Dette udstyr genererer, bruger og kan udstråle radiofrekvensenergi og kan, hvis det ikke installeres og bruges i overensstemmelse med instruktionerne, forårsage skadelig interferens i radiokommunikation. Der er dog ingen garanti for, at der ikke opstår interferens i en bestemt installation. Hvis dette udstyr forårsager skadelig interferens i radio- eller tv-modtagelse, hvilket kan bestemmes ved at slukke og tænde for udstyret, opfordres brugeren til at forsøge at rette interferensen ved hjælp af en eller flere af følgende foranstaltninger:

- Skift retning eller flyt modtageantennen.
- Øg afstanden mellem udstyret og modtageren.
- Tilslut udstyret til en stikkontakt på et andet kredsløb end det, som modtageren er tilsluttet. • Kontakt forhandleren eller en erfaren radio-/tv-tekniker for at få hjælp.

Enheden indeholder ingen dele, der kan serviceres af brugeren. Reparationer bør kun foretages af et autoriseret Bushnell-reparationscenter. Uautoriserede reparationer eller ændringer kan resultere i permanent skade på udstyret og annullerer garantien og din tilladelse til at betjene enheden i henhold til del 15-reglerne.

Specifikationer og design kan ændres uden varsel eller forpligtelse fra producentens side.

**Bemærk:** Der er ingen brugerkontroller, justeringer eller procedurer. Udførelse af andre procedurer end dem, der er specificeret heri, kan resultere i adgang til usynligt laserlys.

- Dette produkt indeholder ingen kontrolelementer, der kan serviceres af brugeren.
- Dette produkt må ikke åbnes eller ændres af forbrugeren.
- Dette produkt skal returneres til producenten til service.

Enhedens specifikationer og design kan ændres uden varsel eller forpligtelse fra fabrikantens

*Hvis du ønsker en komplet brugervejledning, oplysninger om brug, har spørgsmål om produktets brug eller ønsker oplysninger om garanti/reparation, kan du besøge: info@yumaxgolf.com*

#### **Avyttring av elektrisk och elektronisk utrustning**

*(Gäller i EU och andra europeiska länder med separata insamlingssystem)* 

Den här utrustningen innehåller elektriska och/eller elektroniska komponenter och får därmed inte kasseras på samma sätt som vanligt hushållsavfall. Istället ska den lämnas in på någon av de återvinningscentraler som tillhandahålls av kommunen. Detta är gratis för dig. Om utrustningen innehåller (uppladdningsbara) batterier måste dessa dessutom avlägsnas före återvinning och därefter själva kasseras i enlighet med gällande lagstiftning (se även kommentarerna i den här bruksanvisningen). Ytterligare information om det här ämnet är tillgänglig från din kommun, ditt lokala avfallsföretag eller butiken där utrustningen köptes.

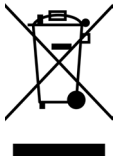

Denne enhed indeholder licensfritagne sendere/modtagere, der overholder Innovation, Science and Economic Development Canadas licensfritagne RSS(er). Driften er underlagt følgende to betingelser:

- (1) Denne enhed må ikke forårsage interferens.
- (2) Denne enhed skal acceptere enhver interferens herunder interferens, der kan forårsage uønsket drift af enheden.

**Advarsel:** Ændringer eller modifikationer, der ikke udtrykkeligt er godkendt af den part, der er ansvarlig for overholdelse, kan annullere brugerens ret til at betjene udstyret.

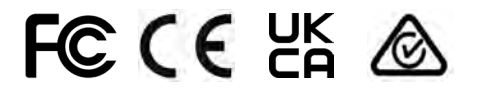

(Højttaler) FCC ID:2ASQI-362210 (Højttaler) IC: 24886-362210 (Fjernbetjening) FCC ID:2ASQI-362220 (Fjernbetjening) IC: 24886-362220

**14455**

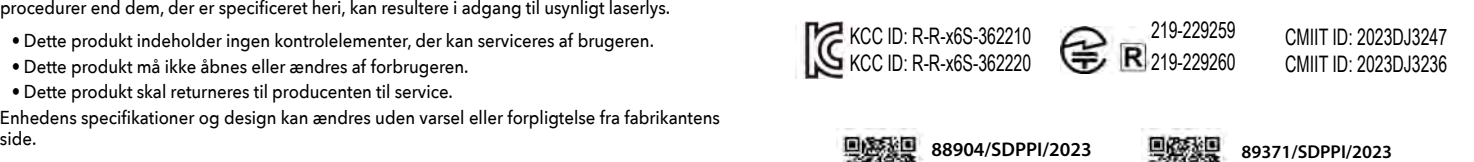

**14455**

©2023 Bushnell Outdoor Products Bushnell,™, ®, denote trademarks of Bushnell Outdoor Products www.bushnell.com 9200 Cody, Overland Park, KS 66214 Made in China

**[http://bushnellgolf.co](http://bushnellgolf.com/patents)m/patents**

### **INTRODUÇÃO**

Parabéns por ter adquirido o Altifalante Bluetooth® Bushnell® Wingman View com GPS audível. O Wingman View é um altifalante robusto, sem fios e de elevada qualidade, concebido para entreter os entusiastas do golfe ao mesmo tempo que lhes dá informações sobre o campo, quando ligado à aplicação Bushnell Golf. Este manual do proprietário permitirlhe-á obter uma satisfação ótima com o produto, ao explicar as suas funcionalidades e operacionalidade e a forma de cuidar do mesmo. Leia estas instruções antes de utilizar o seu Wingman View para garantir o melhor desempenho e longevidade.

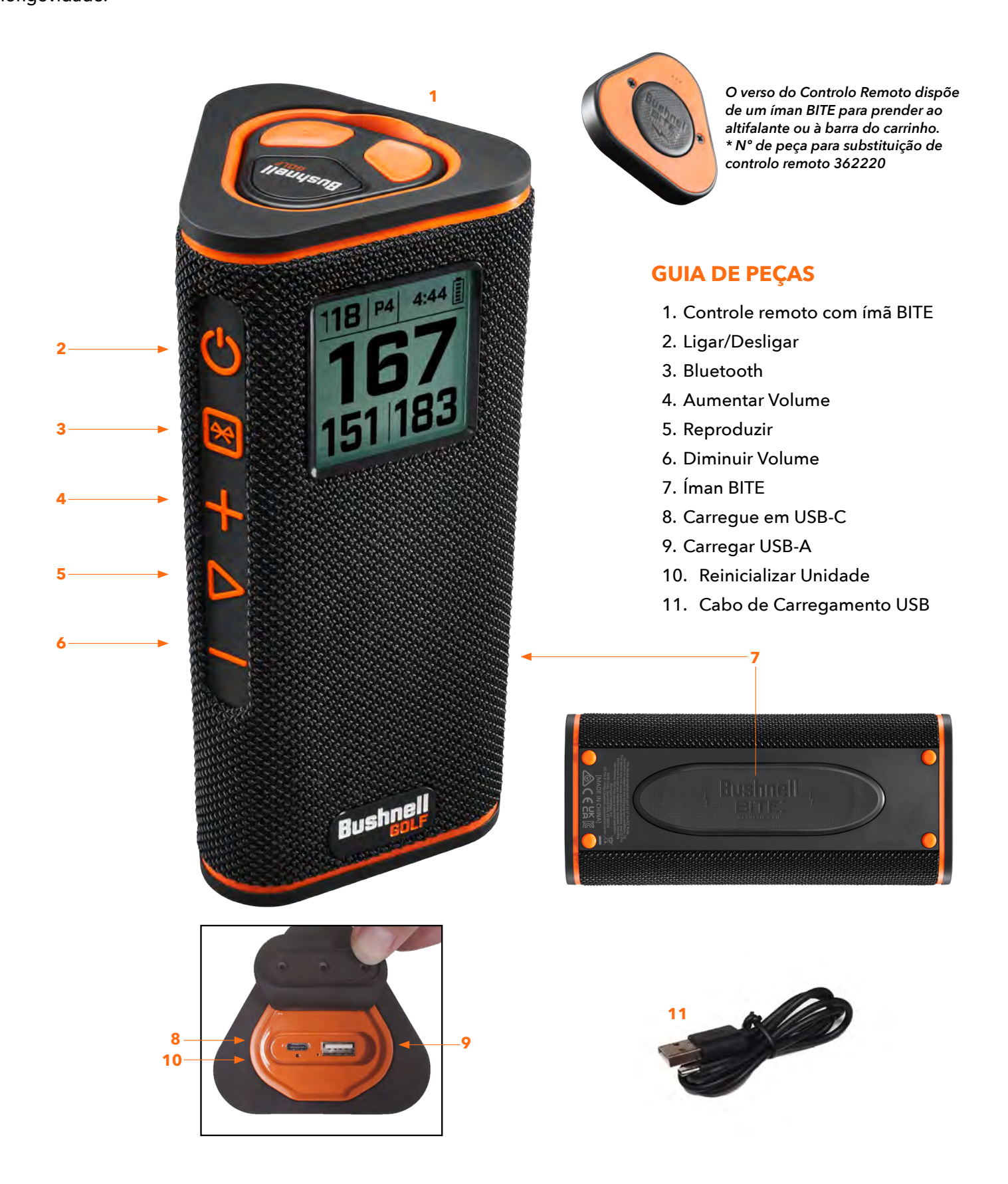

### **LIGAR O SEU WINGMAN VIEW AO SEU DISPOSITIVO MÓVEL E À APLICAÇÃO MÓVEL DE GOLFE BUSHNELL**

Para ligar o seu Wingman View ao seu telemóvel e à aplicação Móvel de Golfe Bushnell:

- Transfira a aplicação Móvel de Golfe Bushnell a partir de app.bushnellgolf.com/install ou leia o código QR.
- Se for a primeira vez que usa a aplicação, ser-lhe-á pedido que configure um dispositivo a seguir à inscrição e que selecione o Wingman View.
- Se já utilizou a aplicação, selecione "Ver Todos" em "Os Meus Dispositivos", clique em "Adicionar DIspositivo" e selecione o Wingman View na lista de dispositivos Bushnell Golf.
- Siga as instruções para emparelhamento no ecrã da aplicação e ligue o seu altifalante e controlo remoto Wingman View.

*Nota: Depois de emparelhado, o estado de ligado/desligado do Bluetooth será o último estado definido uma vez ligado.* 

## **LIGAR E FUNCIONAR COM O ALTIFALANTE BLUETOOTH™**

- 1. Ligue o carregador USB-C fornecido à porta de entrada USB-C na parte inferior para carregar a bateria de iões de lítio interna do Wingman View.
- 2. Para ver a carga da bateria, veja o canto superior direito do ecrã. Uma bateria com a carga completa proporciona mais de dez horas de tempo de operação com um nível normal a moderado de volume. Um som de potência reduzida emitido pelo altifalante indica uma carga reduzida.
- 3. A partir da porta de saída USB-A poderá recarregar o seu telemóvel e demais acessórios. Nota: a utilização do Wingman View para recarregar dispositivos móveis reduzirá o nível da bateria e o tempo de operação do altifalante.
- 4. Pressione o botão de Ligar do Wingman View até que o som de início seja ouvido e o ecrã apareça.
- 5. Para emparelhar o dispositivo com um telemóvel, certifique-se de que o Wingman View está a menos de 10 metros / 32 pés do seu dispositivo. A seguir, registe e emparelhe o dispositivo com a Aplicação Móvel de Golfe Bushnell para obter a funcionalidade completa do Wingman View. Consulte as instruções "Ligar o seu Wingman View ao seu dispositivo móvel e à aplicação Móvel de Golfe Bushnell" acima referidas.
- 6. Para configurar apenas o áudio, pressione o botão de Bluetooth do altifalante durante três segundos, até que o ícone do Bluetooth apareça no ecrã. Vá às configurações de Bluetooth no seu dispositivo e selecione "Wingman View Audio" para emparelhar.

*Nota: O controlo remoto só funciona depois de concluídas a inscrição e a ligação através da Aplicação Móvel Bushnell Golf. A Aplicação Móvel Bushnell Golf tem de estar a ser executada em segundo plano ou em primeiro plano no seu dispositivo móvel para que o controlo remoto funcione com o altifalante.* 

7. O Wingman View dispõe de um microfone que lhe permitirá atender as chamadas recebidas Para atender uma chamada recebida, pressione o botão Play/Reproduzir. Para rejeitar uma chamada recebida, pressione demoradamente o botão Play/Reproduzir. Para concluir uma chamada, pressione Play/Reproduzir.

*Nota: quando é ligado, o altifalante liga-se automaticamente ao último dispositivo móvel com que foi emparelhado. O altifalante consegue memorizar até 8 dispositivos emparelhados e desliga-se depois de 15 minutos no modo de emparelhamento no caso de não terem sido emparelhados quaisquer dispositivos. Esta funcionalidade poupa energia.*

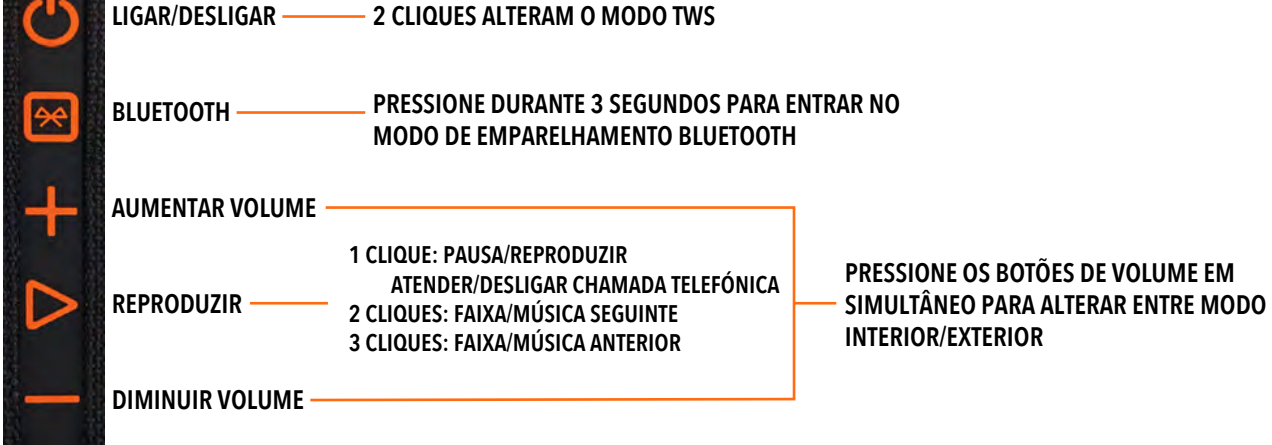

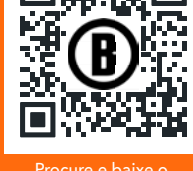

Procure e baixe o Bushnell Golf Mobile App para seu telefo

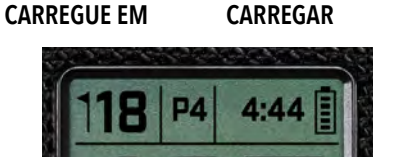

# **FUNÇÕES REMOTE (REMOTAS) DO WINGMAN VIEW - MODO DE MÚSICA**

- 1. Transfira a Aplicação Bushnell Golf a partir da App Store (Apple) ou do Google Play (Android), inscreva-se numa conta, ou inicie sessão. NOTA: O controlo remoto só funciona depois de concluídas a inscrição e a ligação através da Aplicação Móvel Bushnell Golf. A Aplicação Móvel Bushnell Golf tem de ser executada em segundo plano ou em primeiro plano no seu dispositivo móvel para que o controlo remoto funcione com o altifalante.
- 2. Para emparelhar o controlo remoto do Wingman View com o seu smartphone siga as instruções nos ecrãs da aplicação. A aplicação móvel assiste o utilizador durante o processo de configuração, para que não demore a ir para o campo!
- 3. Use o controlo remoto para controlar as funcionalidades do altifalante. Faça clique no botão superior uma vez para fazer uma pausa ou reproduzir uma faixa ou música. Faça duplo clique no botão superior para avançar até à próxima faixa ou música. Faça triplo clique no botão superior para voltar à faixa/música anterior. Pressione demoradamente o botão superior para entrar no modo de emparelhamento Bluetooth.
- 4. Pressione os sinais de Mais e Menos para controlar o volume.

*Android e Google Play sono marchi di Google Inc., registrati negli Stati Uniti e in altri Paesi. iPhone e Apple Store sono marchi di Apple Inc., registrati negli Stati Uniti e in altri Paesi. Altri nomi potrebbero essere marchi registrati dei rispettivi proprietari.*

# **OPERAÇÃO DA LIGAÇÃO TWS (STEREO)**

A tecnologia TWS do Wingman View permite-lhe acionar dois altifalantes Wingman View simultaneamente com o mesmo áudio. Para ativar a operação TWS e escutar áudio com duas unidades Wingman View:

- 1. Posicione os dois altifalantes perto um do outro (a distância não deverá ser superior a 10 metros / 32 pés).
- 2. Ligue os dois altifalantes. Faça duplo clique no botão de Ligar do altifalante ligado ao dispositivo que reproduz o áudio. O segundo altifalante precisa de ser desemparelhado de eventuais dispositivos Bluetooth. O segundo altifalante emparelhar-se-á automaticamente assim que o altifalante ligado ao áudio for colocado no modo TWS. O segundo altifalante exibirá "TWS ON" se os altifalantes estiverem associados.
- 3. Para desfazer a ligação TWS, faça duplo clique no botão de Ligar em qualquer dos altifalantes ou na fonte de alimentação.

*Observação: Quando dois alto-falantes estão conectados no modo TWS e uma rodada de golfe, o alto-falante principal será o único alto-falante que exibirá informações na tela. O controle remoto do alto-falante principal será o único controle remoto funcional dos dois alto-falantes no modo TWS.*

## **MODO EQUALIZAÇÃO INTERIOR/EXTERIOR**

Equaliza eletronicamente o equilíbrio tonal do altifalante para otimização da qualidade de audição quando utilizado no interior (clube/ casa) ou no exterior (campo de golfe). O Modo Interior (1) proporciona um som mais cheio e mais rico. O Modo Exterior (1) permite que o som seja ouvido a maior distância.

Pressione os botões Aumentar Volume e Diminuir Volume para alterar o modo de som. Nota: O Wingman View tem predefinido o modo Interior.

# **MODO JOGAR GOLFE - UTILIZAÇÃO DO TELÉMETRO GPS**

## **ECRÃ INICIAL**

- 1. Buraco
- 2. Par
- 3. Tempo
- 4. Ícone de bateria
- 5. Distância à Frente
- 6. Distância ao Centro
- 7. Distância ao Fundo

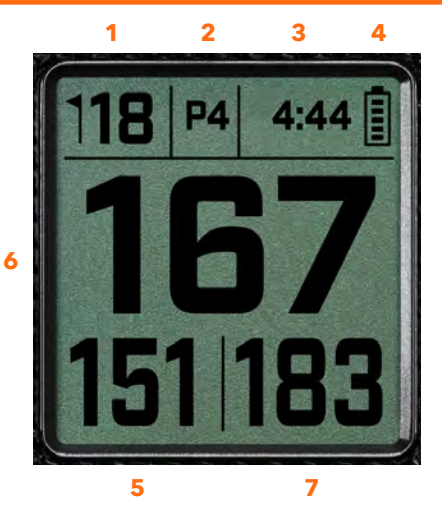

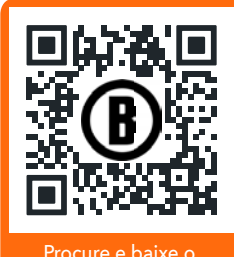

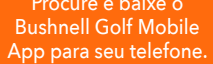

**1 CLIQUE: PAUSA/REPRODUZIR 2 CLIQUES: PRÓXIMA FAIXA/MÚSICA 3 CLIQUES: FAIXA/MÚSICA ANTERIOR CLIQUE E MANTENHA: MODO DE EMPARELHAMENTO**

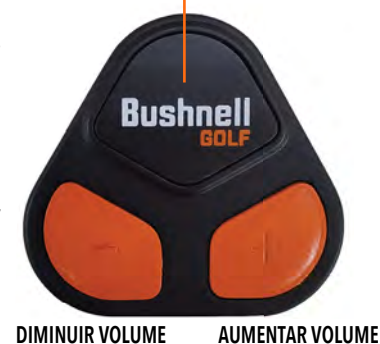

# **OPERAÇÃO DO BOTÃO DO MODO JOGAR GOLFE**

- Depois de emparelhar o Altifalante e o Controlo Remoto Wingman View e de os registar na sua conta da Aplicação Móvel Bushnell Golf, poderá utilizar o seu altifalante enquanto joga golfe.
- Faça duplo clique no botão de Ligar para alternar o modo TWS. Pressione o botão de Bluetooth para mostrar o ecrã de obstáculos associado ao buraco em causa. Faça duplo clique no botão de Bluetooth para posicionar a unidade no Modo de Mudança de Buraco. Enquanto estiver no Modo de Mudança de Buraco: Aumentar Volume avança para o próximo buraco. Diminuir Volume volta para o buraco anterior.

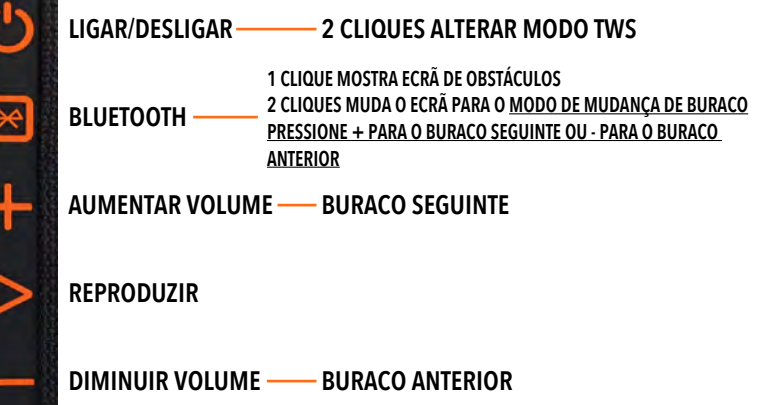

## **FUNÇÕES DE CONTROLO REMOTO DO WINGMAN - MODO DE GOLFE**

- 1. Transfira a Aplicação Bushnell Golf a partir da App Store (Apple) ou do Google Play (Android), inscreva-se numa conta, ou inicie sessão. NOTA: A Aplicação Móvel Bushnell Golf tem de ser executada em primeiro plano ou em segundo plano no seu telemóvel para controlar o Wingman View.
- 2. Use o controlo remoto para controlar as funcionalidades do altifalante no Modo Jogar Golfe. Faça clique no botão superior uma vez para exibir a distância GPS. Faça duplo clique no botão superior para reproduzir a primeira mensagem personalizada. Faça triplo clique no botão superior para reproduzir a segunda mensagem personalizada. Pressione demoradamente o botão superior para entrar no modo de emparelhamento Bluetooth. \*Consulte as instruções para criação de Mensagens ou Sound Bites Personalizadas na página 106.
- 3. Pressione Aumentar Volume e Diminuir Volume em simultâneo para entrar no Modo de Música.

*Nota: Quando voltar a ligar depois de desligar o altifalante, o controlo remoto tem de estar novamente emparelhado com a aplicação. Abra o ecrá inicial da Aplicação Móvel Bushnell Golf e pressione o botão "Bushnell Golf" até que um sinal sonoro indique o restabelecimento da ligação. Os dois dispositivos aparecerão a verde na lista de dispositivos.* 

# **FUNÇÕES DA APLICAÇÃO MÓVEL DE GOLFE BUSHNELL**

### **FUNÇÕES DO DISPOSITIVO**

- **Desemparelhar dispositivo:** Pressione para desemparelhar o dispositivo da ligação Bluetooth com o seu telemóvel.
- **Definições:** Ver explicação completa na página 106.
- **Encontrar Controlo Remoto:** Pressione em Encontrar Controlo Remoto nas Funções Dispositivos para ajudar a localizar um controlo remoto extraviado. O controlo remoto emitirá um sinal sonoro quando estiver dentro do alcance e ligado ao Bluetooth.
- **Sound Bites:** Ver explicação completa na página 106.
- **Modo TWS:** O Modo TWS pode ser Ligado/Desligado na aplicação ou fazendo duplo clique no botão de Ligar do Altifalante. Ver Página 104 para instruções adicionais.
- **Atualizações de software:** Verifique se existem atualizações de firmware para o altifalante e o controlo remoto.
- **Apoio:** 
	- Contacte o apoio a produtos Bushnell Golf
	- Sobre o seu altifalante
	- Manual de utilizador do produto
	- Termos e Condições
- **Remover Dispositivo:** Este botão permite-lhe remover o dispositivo da conta da Aplicação Móvel de Golfe Bushnell. Terá também de remover o dispositivo da lista de dispositivos disponíveis nas Definições de Bluetooth do seu telemóvel.

**1 CLIQUE: DISTÂNCIA GPS 2 CLIQUES: 1ª MENSAGEM PERSONALIZADA 3 CLIQUES: 2ª MENSAGEM PERSONALIZADA CLIQUE E MANTENHA: MODO DE EMPARELHAMENTO REMOTO**

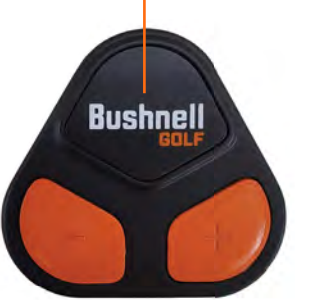

**DIMINUIR VOLUME AUMENTAR VOLUME**

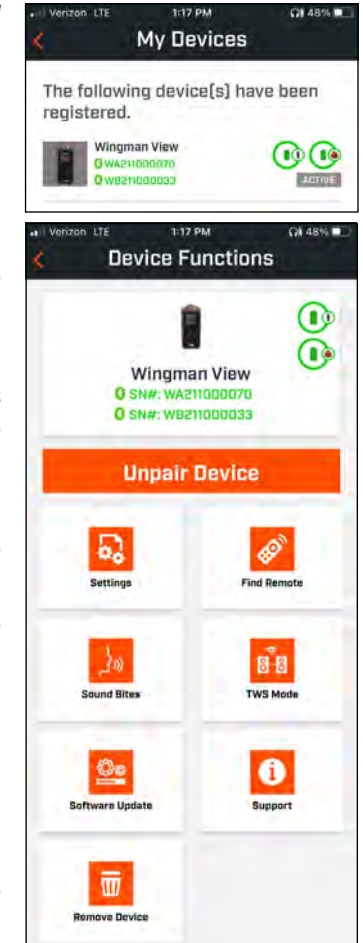

### **DEFINIÇÕES**

- Formato da Hora: Opte entre os formatos 12 e 24 horas
- Estado do Jogo: Indica se o dispositivo está no Modo Música ou no Modo Golfe
- Modo EQ: Opte entre Interior ou Exterior (ver página 104 para mais informações)
- Definições de Anúncios:
	- A. Volume de Anúncios: Ajusta o volume para distâncias GPS audíveis, sound bites personalizados e apresentações iniciais.
	- B. Definições de voz:
		- i. Selecione a Voz para a personagem e o idioma que pretende ouvir.
		- ii. Mensagem de Início de Ronda (Ligar/Desligar): Indica informações sobre o percurso quando se inicia uma ronda. O país ao lado do nome do personagem está associado ao idioma do país.
		- iii. Mensagem automática para o buraco seguinte (Ligar/Desligar). Indica informações sobre o buraco quando se avança de buraco.
		- iv. Obstáculos de água (Ligar/Desligar): Indica as distâncias a obstáculos de água quando se avança de buraco.
	- C. Definições de Voz para distância:
		- i. Número do buraco (Ligar/Desligar) Indica o número do buraco com referência à distância.
		- ii. Par (Ligar/Desligar) Indica o valor do par com referência à distância.
	- D. Distância: Opte entre distâncias ao Centro ou à Frente, ao Centro e ao Fundo com um único clique no botão Bushnell do controlo remoto.

 Se forem selecionadas à Frente, ao Centro e ao Fundo, existe a opção de receber distâncias à Frente e ao Fundo Sempre, Até 300, Até 250, Até 200 ou Até 150.

### **SOUND BITES**

A. Lista de Sound Bites:

- Dois Sound Bites predefinidos: Aplausos e Ovações
- Até dez Sound Bites personalizados
- Qualquer Sound Bite pode ser adicionado como Fav 1 **1**, Fav 2 **3**, ou ambos **1**

*Por exemplo, se cinco Sound Bites forem selecionados como Favorito 1, cada um será selecionado aleatoriamente para reproduzir quando o comando Favorito 1 for acionado no controle remoto (clique duas vezes no botão Bushnell no controle remoto).*

#### B. Adicionar Mensagem

- 1. Toque em Adicionar Mensagem para criar um Sound Bite Personalizado
- 2. Voz:
	- a. Toque no microfone para gravar um Sound Bite de cinco segundos
	- b. Toque no microfone para terminar a gravação.
	- c. Selecione Primeiro Favorito, Segundo Favorito, ou ambos. Isto atribuirá o botão de comando que ficará associado a este Sound Bite.
	- d. Toque em "Personalização #" na barra de título para dar um novo nome ao Sound Bite.
	- e. Pressione em Guardar.
- 3. Texto:
	- a. Escreva um texto a ler como Sound Bite Personalizado.
	- b. Toque em "Personalização #" na barra de título para dar um novo nome ao Sound Bite.
	- c. Pressione em Guardar.

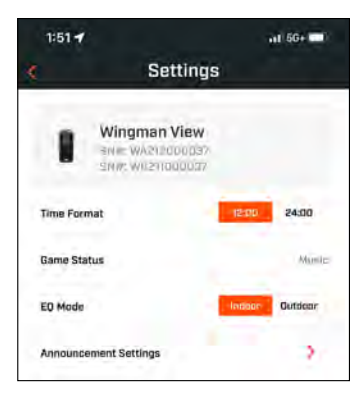

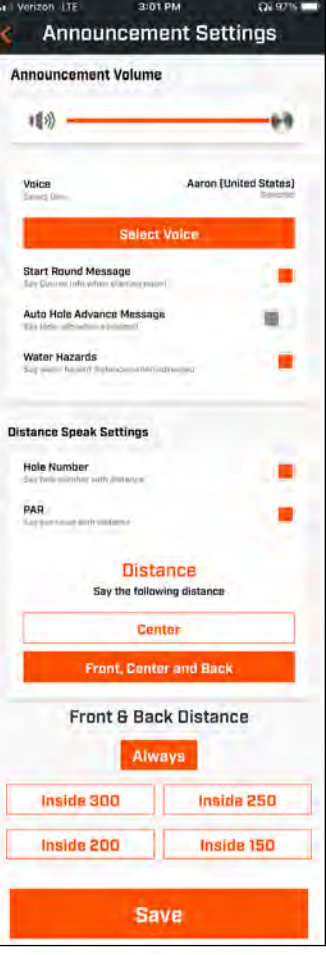

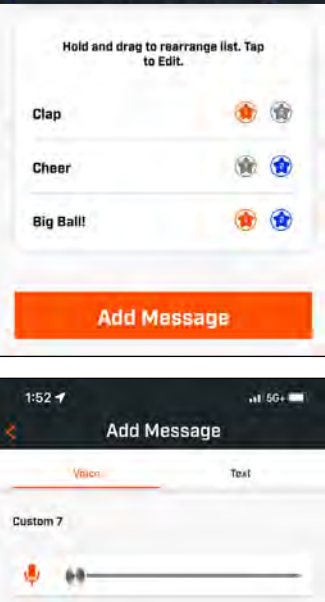

**Sound Bites** 

## **JOGAR AGORA - CONFIGURAÇÃO DE RONDAS**

Volte à página inicial da Aplicação Móvel de Golfe Bushnell e selecione "Jogar Agora" para Iniciar uma Ronda.

Escolha um campo de entre os campos Recentes, Próximos ou Abertos. Se estiver a continuar um jogo, pode optar por "Continuar Ronda".

- **Nome da Ronda:** Pode ser atribuído um nome personalizado à ronda. Clique em "Ronda #" e escreva um nome da sua preferência
- **Data:** O dia corrente será a "data" predefinida, mas a data do jogo pode ser alterada se o ícone calendário for clicado.
- **Nome do Campo:** Escolha um campo de entre os campos Recentes, Próximos ou Abertos.
- **Formato de Pontuação:** Opte entre Tacadas ou Stableford.
- **Modo de Pontuação:** Opte entre Básico ou Avançado.
- **GPS:** O GPS tem de estar ativado para visualizar a configuração do buraco.
- **Buracos:** Opte entre Primeiros 9, Todos os 18 ou Últimos 9.
- **Apresentação Inicial do Tee:** O valor predefinido é Desligado. Ligue para adicionar nomes dos jogadores. Veja a explicação completa a seguir.
- **Buraco Inicial:** Escolha o buraco onde vai iniciar a ronda.
- **Mostrar Pontuação com Abono:** Ligado ou Desligado.
- **Tee Box:** As informações sobre a Tee Box serão disponibilizadas se a opção de classificação com Abono estiver Ligada.
- **Handicap:** Introduza o handicap pessoal.
- **Handicap do campo**

# **CONFIGURAÇÃO DA APRESENTAÇÃO INICIAL DO TEE**

- 1. Ative as Apresentações Iniciais do Tee na Configuração de Rondas.
- 2. Toque em Adicionar Jogador para adicionar um novo jogador.
- 3. Toque em Nome para alterar o nome de um jogador.
- 4. Toque no ícone Falar à direita do nome do jogador para editar a resposta do público à introdução do jogador.
- 5. Toque em Iniciar Ronda no fundo do ecrã para iniciar.

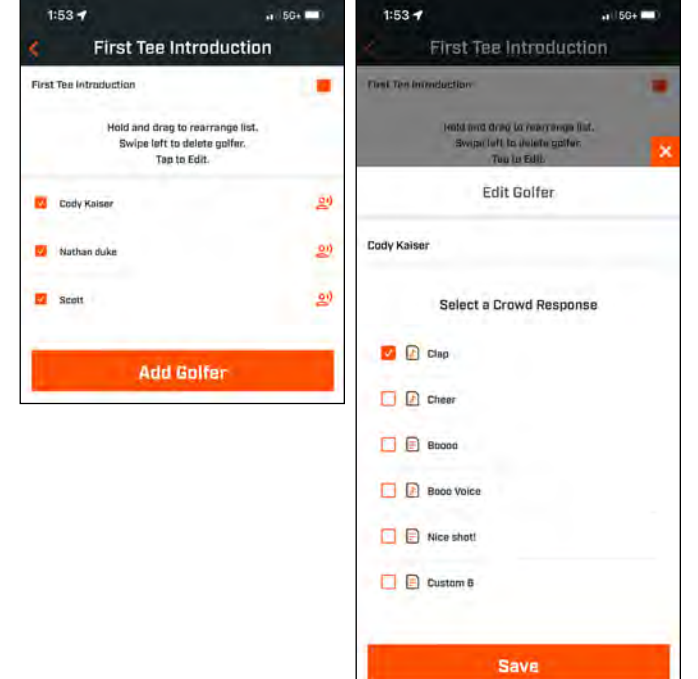

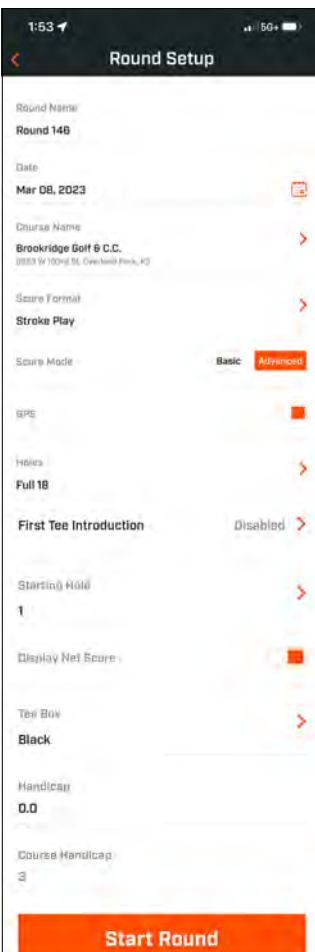

 $2:46$  PM

 $\alpha$  a  $\alpha$ 

**PLAY NDW** 

Wingman View

ä.

2

Pro X3

**Bushnell** 

My Devices

**QB 45% ID** 

See All >

 $\odot$   $\odot$ 

### **APRESENTAÇÃO INICIAL DO TEE E SOUND BITES PERSONALIZADOS EM RONDAS**

- 1. Toque no ícone Altifalante no canto superior direito do ecrã para aceder aos Sound Bites e Apresentações.
- 2. O Volume dos Anúncios para Sound Bites e das Apresentações Iniciais do Tee pode ser ajustado aqui.
- 3. Para reproduzir individualmente os Sound Bites personalizados, toque no botão Reproduzir para à direita. Veja também a designação "Favorito" para o Sound Bite. Por exemplo, clique uma vez no botão do controlo remoto Bushnell Golf se o Sound Bite for o "Primeiro Favorito". Se o Sound Bite for o "Segundo Favorito", clique duas vezes no botão do controlo remoto Bushnell Golf. Ver as funções do botão do controlo remoto na página 105.
- 4. As Apresentações Iniciais do Tee são acionadas quando a ronda se encontra perto da tee box do buraco inicial. Toque no botão Bushnell Golf do controlo remoto para iniciar as Apresentações Iniciais do Tee. A seguir, toque no botão depois do anúncio de cada jogador para passar ao próximo jogador.
- 5. Toque no ícone Altifalante para aceder às Apresentações. Clique em Reiniciar Apresentação para reinicializar a sequência da Apresentação Inicial do Tee.
- 6. Toque no ícone Falar para alterar a Resposta do Público para a Apresentação Inicial do Tee desse jogador.

*Ícone do alto-falante: acesso a mensagens e apresentações do First Tee*

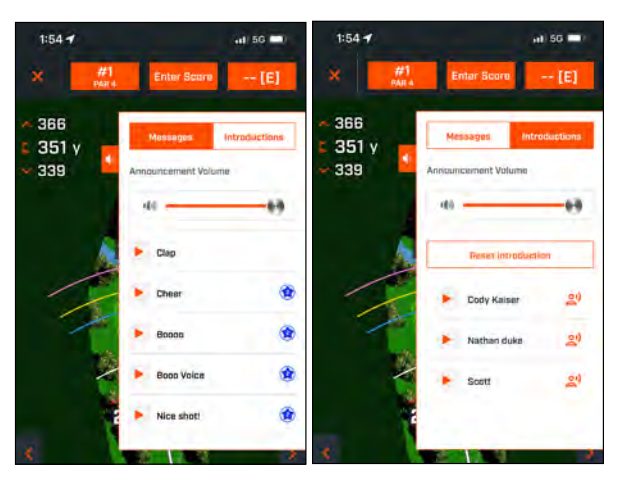

## **SUPORTE MAGNÉTICO BITE**

The Tour V6 features a powerful BITE magnet incorporated into the right side of its housing, which allows the device to be securely attached to a golf cart bar or frame. Be sure to attach the rangefinder to the cart frame with the eyepiece at the one o'clock position. This positioning will ensure the magnet is properly aligned and engaged with the cart bar.

- **AVISO: A FUNÇÃO BITE INCLUÍDA COM O DISPOSITIVO CONTÉM UM ÍMAN DE NEODÍMIO. OS ÍMANES PODEM AFETAR O FUNCIONAMENTO DE ESTIMULADORES E DESFIBRILADORES CARDÍACOS IMPLANTADOS. SE USAR ALGUM DESTES DISPOSITIVOS, MANTENHA UMA DISTÂNCIA SUFICIENTE DO ÍMAN. ALÉM DISSO, AVISE OUTRAS PESSOAS QUE USEM ESTES DISPOSITIVOS PARA NÃO SE APROXIMAREM DEMASIADO DOS ÍMANES.**
- O íman poderá perder permanentemente parte da sua força aderente se for exposto a temperaturas superiores a 175º F (80º C).
- Os ímanes produzem um campo magnético forte e de longo alcance. Podem danificar aparelhos de TV e computadores portáteis, discos rígidos de computadores, cartões de crédito e débito, unidades de armazenamento de dados, relógios mecânicos, aparelhos auditivos e altifalantes Mantenha a unidade afastada de dispositivos e de objetos que possam ser danificados por campos magnéticos fortes.
- Os ímanes possuem campos magnéticos fortes que podem beliscar a pele e os dedos. Tenha cautela quando fixar a unidade a uma barra de metal.

### **LIMPEZA E CUIDADOS GERAIS**

**NOTA IMPORTANTE:** Remova todas as ligações por cabo e feche corretamente a tampa de proteção da porta depois do carregamento e antes da utilização para garantir a resistência do Wingman à água.

Siga estas sugestões para a limpeza e manutenção adequadas:

- Sopre para retirar o excesso de poeiras e resíduos (ou use uma escova suave).
- Para remover sujidade e dedadas, limpe com um pano de microfibra. O Wingman é resistente à água, mas não deve ser exposto a chuva forte nem a outros fluxos diretos de água, e não resistirá à submersão em água ou outros líquidos.
- Quando não estiver a utilizar o altifalante/controlo remoto, armazene-o num local interior, seguro e seco para proteção adicional.

*108*

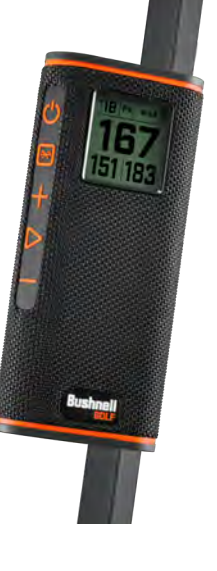
## **RESOLUÇÃO DE PROBLEMAS**

Nunca desmonte o seu altifalante Wingman. As tentativas de manutenção indevidas podem originar danos irreparáveis, além de também anularem a garantia.

Se a unidade não ligar:

- Pressione completamente o botão de Ligar.
- Carregue a bateria interna. Entre em contato com o suporte do Bushnell Golf se o dispositivo não responder ao botão liga/desliga após uma carga completa.

Se a unidade desligar durante a utilização:

• O carregamento da bateria está num nível reduzido, indicado por um Anel Indicador que emite luz laranja intermitente. Recarregue a bateria.

Problemas no emparelhamento com o telemóvel através de Bluetooth:

- O Altifalante está a menos de 10m do dispositivo.
- O Altifalante está em modo de emparelhamento, com o indicador LED a emitir uma luz laranja intermitente.

Sem som

- Certifique-se de que o volume da música está num nível audível tanto no seu dispositivo como no altifalante.
- Certifique-se de que o seu dispositivo se encontra devidamente emparelhado com o altifalante e que o indicador LED emite uma luz laranja fixa.

Fraca qualidade de som

• Mova o dispositivo para mais perto do Wingman ou remova eventuais obstáculos entre os dois.

Os botões não funcionam

• Se for necessário, o Wingman pode ser reinicializado. Certifique-se de que o cabo de carregamento está desligado. Posicione um pequeno pino (< 3mm) na chave de reinicialização (a pequena abertura à direita da porta de carregamento USB) e pressione ligeiramente durante 2 segundos, até que o Anel Indicador LED se desligue.

## **GLOSSÁRIO DE RISCOS:**

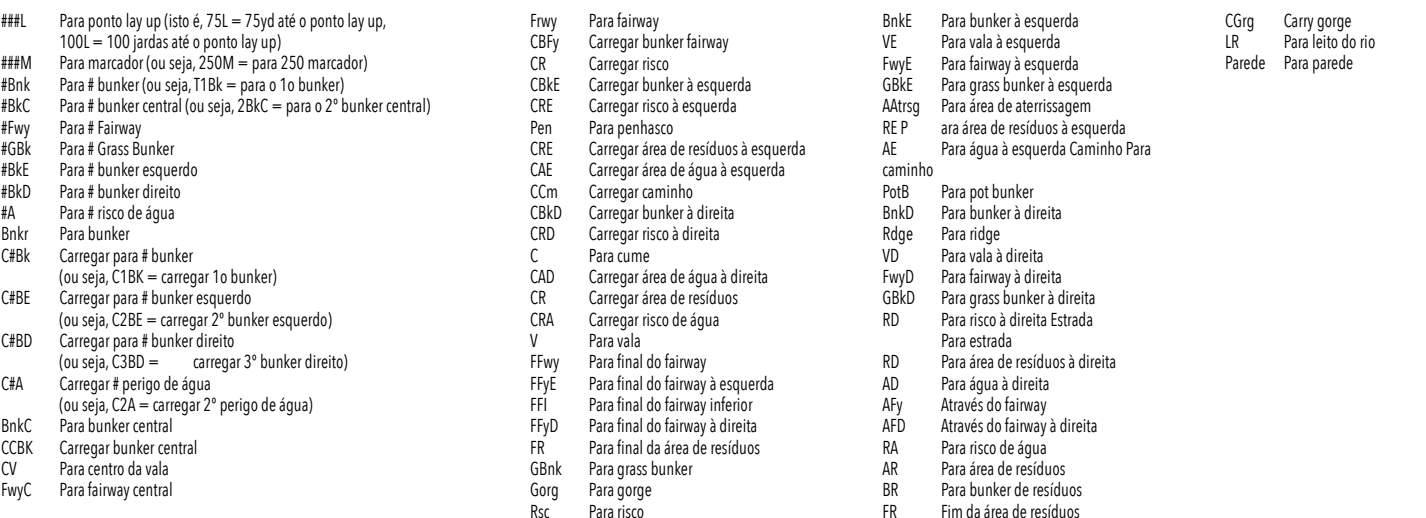

# **ESPECIFICAÇÕES TÉCNICAS**

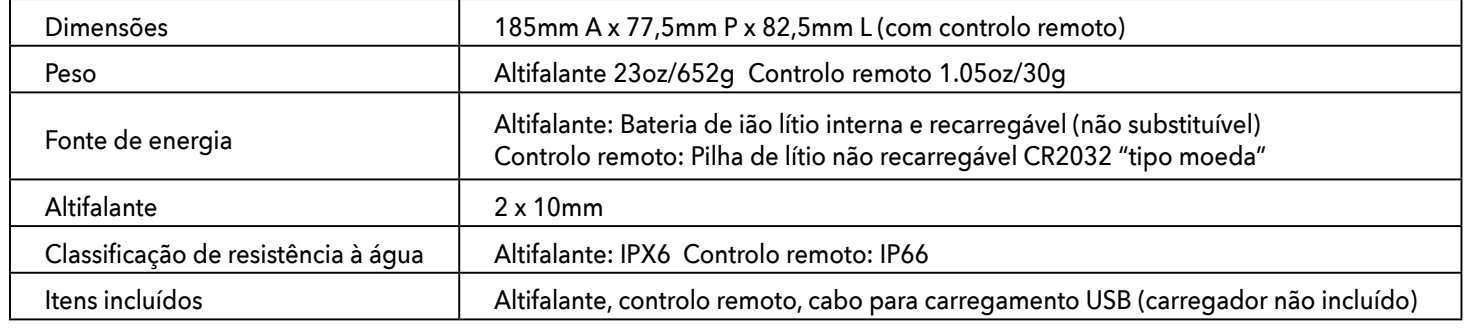

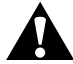

**AVISO: ESTE PRODUTO USA UMA PILHA À BASE DE LÍTIO. AS PILHAS À BASE DE LÍTIO PODEM AQUECER DEMASIADO E CAUSAR DANOS SE SOFREREM CHOQUES FÍSICOS. NÃO USE PILHAS QUE ESTEJAM DANIFICADAS OU QUE MOSTREM SINAIS DE DESGASTE FÍSICO.**

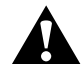

**AVISO: RISCO DE INCÊNDIO! NUNCA LIGUE AS BATERIAS EM CURTO-CIRCUITO. AS BATERIAS PODEM SOBREAQUECER OU EXPLODIR.**

**AVISO: RISCO DE VIDA. MANTENHA AS BATERIAS FORA DO ALCANCE DE CRIANÇAS E ANIMAIS DE ESTIMAÇÃO. SE FOREM ENGOLIDAS, PROCURE ACONSELHAMENTO MÉDICO IMEDIATAMENTE.**

## **AVISO: NÃO EXPONHA AS BATERIAS À AGUA OU AO FOGO. NÃO TENTE CARREGAR BATERIAS NÃO-RECARREGÁVEIS. AS BATERIAS PODEM EXPLODIR.**

### **CUIDADO:**

- Mantenha o altifalante e os seus acessórios fora do alcance das crianças, já que podem representar risco de asfixia.
- Mantenha o altifalante afastado do fogo, água, líquidos, calor extremo e campos magnéticos fortes.
- NÃO use este altifalante com o volume alto por períodos prolongados, já que isso pode causar danos ou perdas permanentes à audição.

**AVISO:** O recurso de mordida incluído no dispositivo contém um ímã de neodímio. Ímãs podem afetar o funcionamento de marca-passos e desfibriladores cardíacos implantados. Se você usa esses dispositivos, mantenha uma distância suficiente do ímã. Avise outras pessoas que usam esses dispositivos para não se aproximarem demais dos ímãs.

O ímã pode perder permanentemente parte de sua força adesiva se exposto a temperaturas acima de 175 °F (80 °C).

Imãs produzem um campo magnético forte e de longo alcance. Eles podem danificar TVs, notebooks, discos rígidos de computadores, cartões de crédito e caixas eletrônicos, mídia de armazenamento de dados, relógios mecânicos, aparelhos auditivos e alto-falantes. Mantenha a unidade longe de dispositivos e objetos que possam ser danificados por campos magnéticos fortes.

#### **Declaração FCC**

Este dispositivo cumpre a Secção 15 dos Regulamentos da FCC. A sua utilização está sujeita às duas condições seguintes: (1) Este dispositivo não pode causar interferências prejudiciais, e (2) este dispositivo deve aceitar quaisquer interferências recebidas, nomeadamente as interferências que possam provocar um funcionamento indesejável.

Este equipamento foi testado e concluiu-se que cumpre os limites de um dispositivo digital da Classe B, conforme a Secção 15 do Regulamento da FCC. Estes limites foram concebidos para proporcionar uma proteção razoável contra as interferências prejudiciais numa instalação residencial. Este equipamento gera, usa, e pode irradiar energia de radiofrequência e, se não for instalado e usado de acordo com as instruções, pode causar interferências prejudiciais às comunicações rádio. Porém, não é garantido que não ocorram interferências em determinadas instalações. Se este equipamento causar interferências nocivas à receção do sinal de rádio ou de televisão, que podem ser determinadas ligando ou desligando o equipamento, o utilizador é encorajado a tentar corrigir as interferências através de uma ou mais das medidas seguintes:

- Reorientar ou transferir a antena recetora.
- Aumentar a distância entre o equipamento e o recetor.

• Ligar o equipamento a uma tomada de um circuito diferente daquele a que o recetor estiver ligado.

• Consultar o revendedor ou um técnico especializado em rádio/TV para apoio.

O dispositivo não contém quaisquer peças que possam ser reparadas pelo utilizador. As reparações só devem ser efetuadas num centro de Reparações Bushnell Autorizado. As reparações ou modificações não autorizadas podem originar danos permanentes ao equipamento, e anularão a garantia e a autoridade do utilizador para operar o dispositivo ao abrigo dos regulamentos da Parte 15.

As características e desenho estão sujeitos a alteração sem aviso prévio nem obrigação de informação por parte do fabricante.

**Cuidado:** Não existem controlos, ajustes ou procedimentos de utilizador. A execução de procedimentos diferentes dos aqui especificados poderá resultar no acesso a luz laser invisível.

• Este produto não contém controlos passíveis de assistência pelo utilizador.

- Este produto não pode ser aberto nem modificado pelo consumidor.
- Este produto tem de ser devolvido ao fabricante para efeitos de assistência.

As características e design do dispositivo podem ser alterados sem aviso prévio ou obrigação de informação por parte do fabricante.

*Para obter um manual do usuário completo, detalhes operacionais, perguntas sobre o uso do produto e informações sobre garantia/reparo, visite: info@yumaxgolf.com*

#### **Smaltimento di apparecchi elettrici ed elettronici**

*(applicabile nell'UE e in altri Paesi europei con sistemi di raccolta separati)*  Questo apparecchio contiene componenti elettriche e/o elettroniche e, pertanto, non deve essere smaltito come un normale rifiuto domestico. Al contrario, dovrà essere smaltito presso i punti di raccolta per il riciclaggio messi a disposizione dell'utente dalla comunità di appartenenza a titolo gratuito. Se l'apparecchio contiene batterie intercambiabili (ricaricabili), anche queste dovranno essere prima rimosse e, se necessario, smaltite a loro volta in base alle normative in materia (consultare anche i rispettivi commenti nelle istruzioni dell'unità). Ulteriori informazioni in materia sono disponibili presso l'amministrazione della propria comunità di appartenenza, presso la società

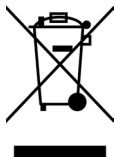

locale di raccolta dei rifiuti o nel punto vendita in cui è stato acquistato l'apparecchio.

Este dispositivo contém transmissor(es)/recetor(es) isento(s) de licenças que cumpre(m) os RSS isentos de licenças do Canadá para a Inovação, Ciência e Desenvolvimento Económico. A sua utilização está sujeita às duas condições seguintes:

- (1) Este dispositivo não pode causar interferências.
- (2) Este dispositivo tem de aceitar quaisquer interferências recebidas, incluindo interferências que possam causar a operação indesejada do dispositivo.

**Aviso:** As alterações ou modificações que não sejam expressamente aprovadas pela entidade responsável pela conformidade podem invalidar a autoridade do utilizador para operar este equipamento.

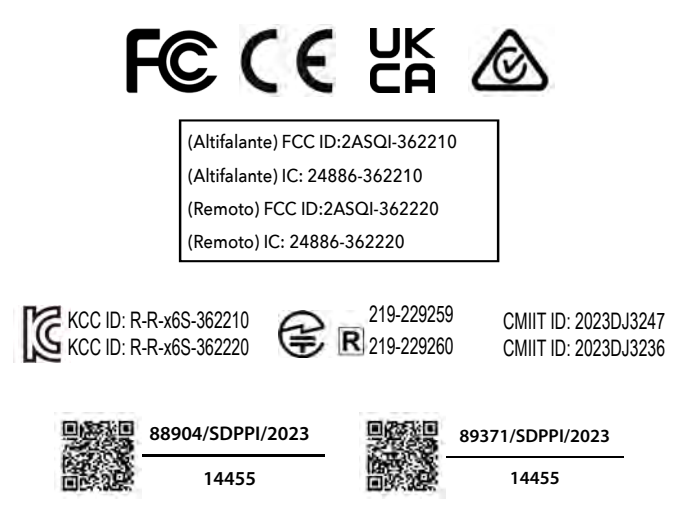

©2023 Bushnell Outdoor Products Bushnell,™, ®, denote trademarks of Bushnell Outdoor Products www.bushnell.com 9200 Cody, Overland Park, KS 66214 Made in China

#### **[http://bushnellgolf.co](http://bushnellgolf.com/patents)m/patents**

# **Bushnell**® **GOLF**